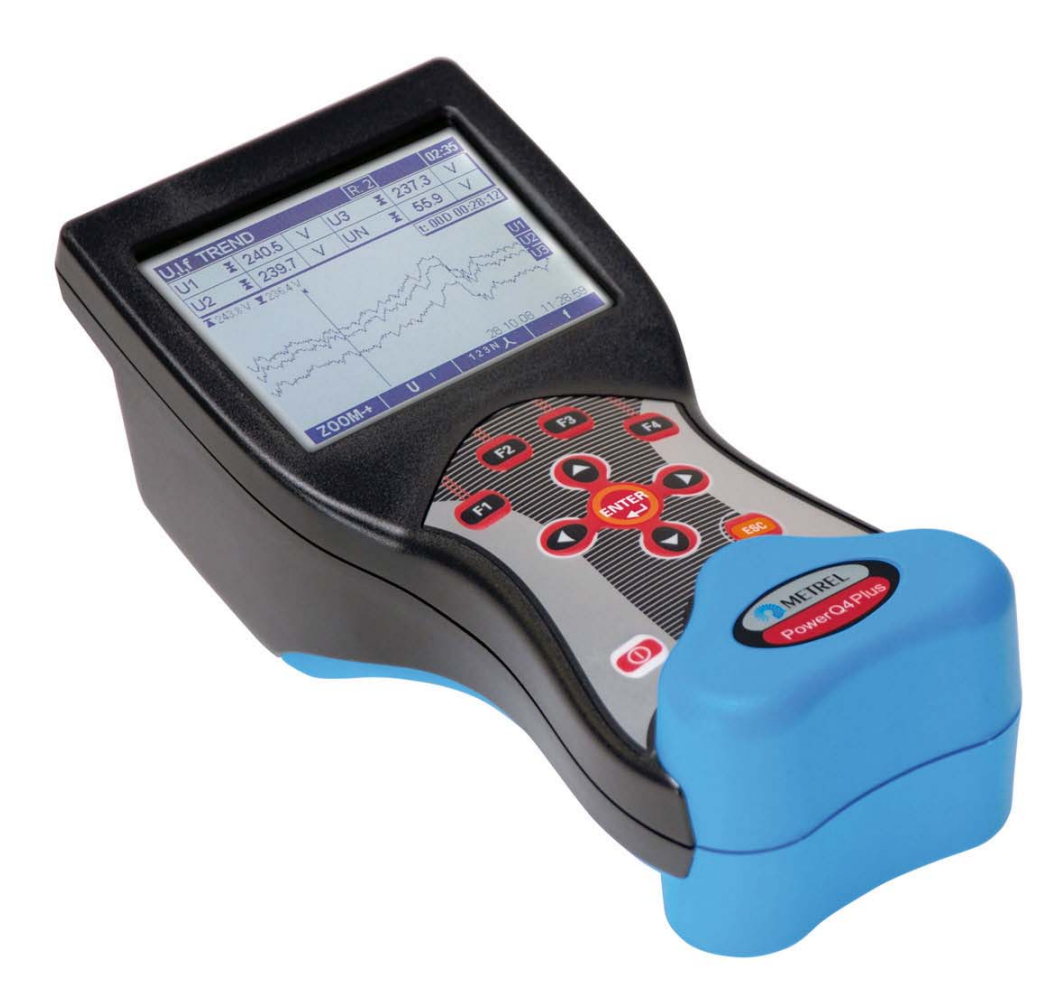

# **PowerQ4 y PowerQ4 Plus**  MI 2592 y MI 2792 **Manual de funcionamiento**

*Versión 1.0, código nº 20 751 904* 

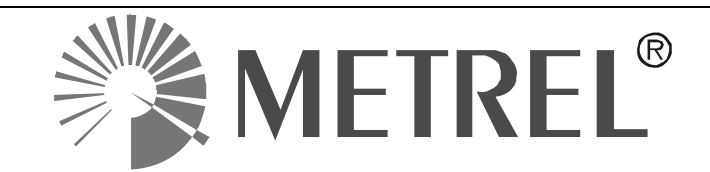

*Distribuidor:* 

*Fabricante:* 

METREL d.d. Ljubljanska cesta 77 1354 Horjul **Eslovenia** 

página web: [http://www.metrel.si](http://www.metrel.si/) correo electrónico: [metrel@metrel.si](mailto:metrel@metrel.si)

La presencia de esta marca en su equipo certifica que cumple con los requisitos de la C E UE (Unión Europea) relativos a las regulaciones de seguridad y de los equipos causantes de interferencias

© 2011 METREL

Ninguna parte de esta publicación podrá ser reproducida o utilizada de ningún modo ni por ningún medio sin el permiso escrito por parte de METREL.

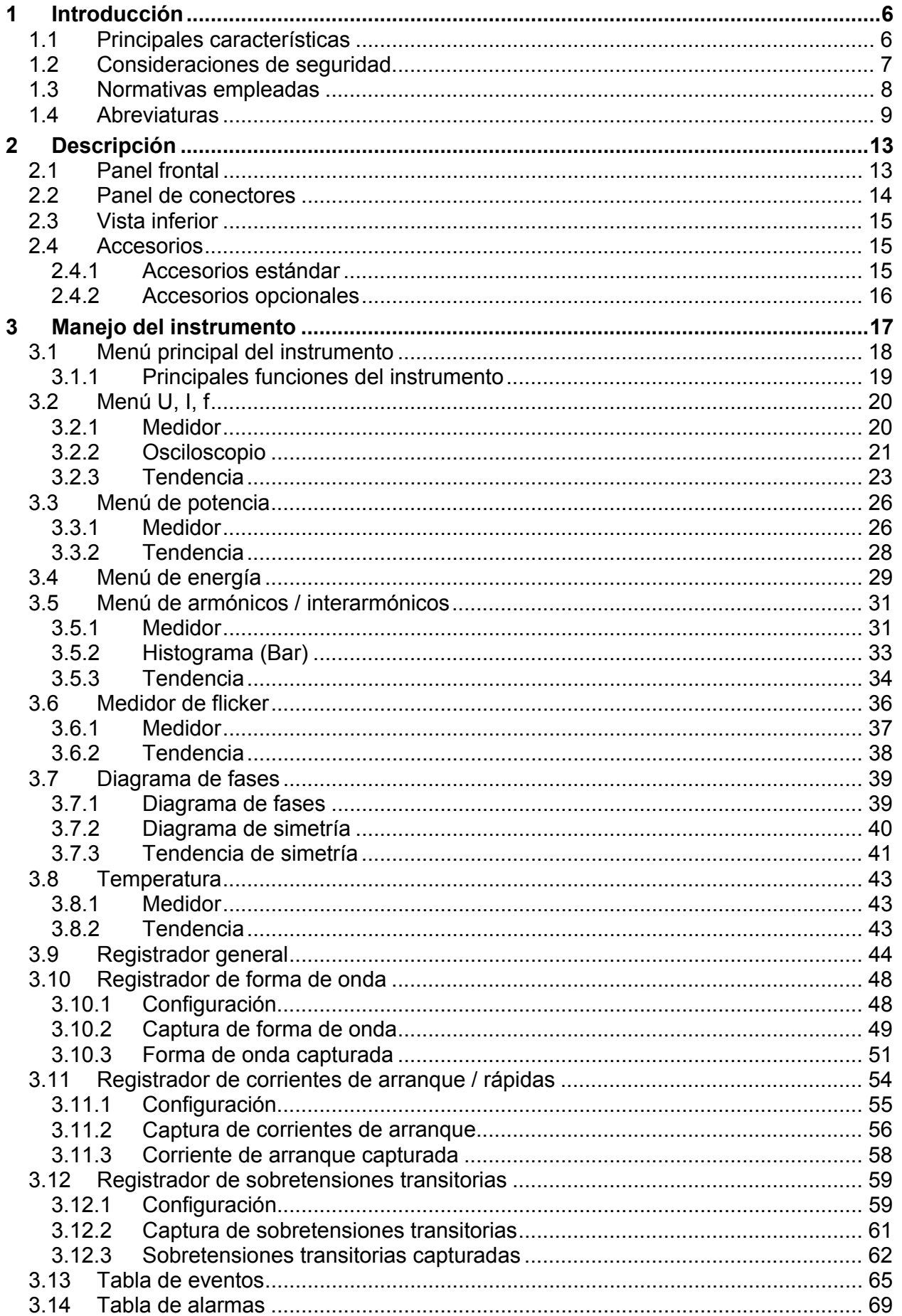

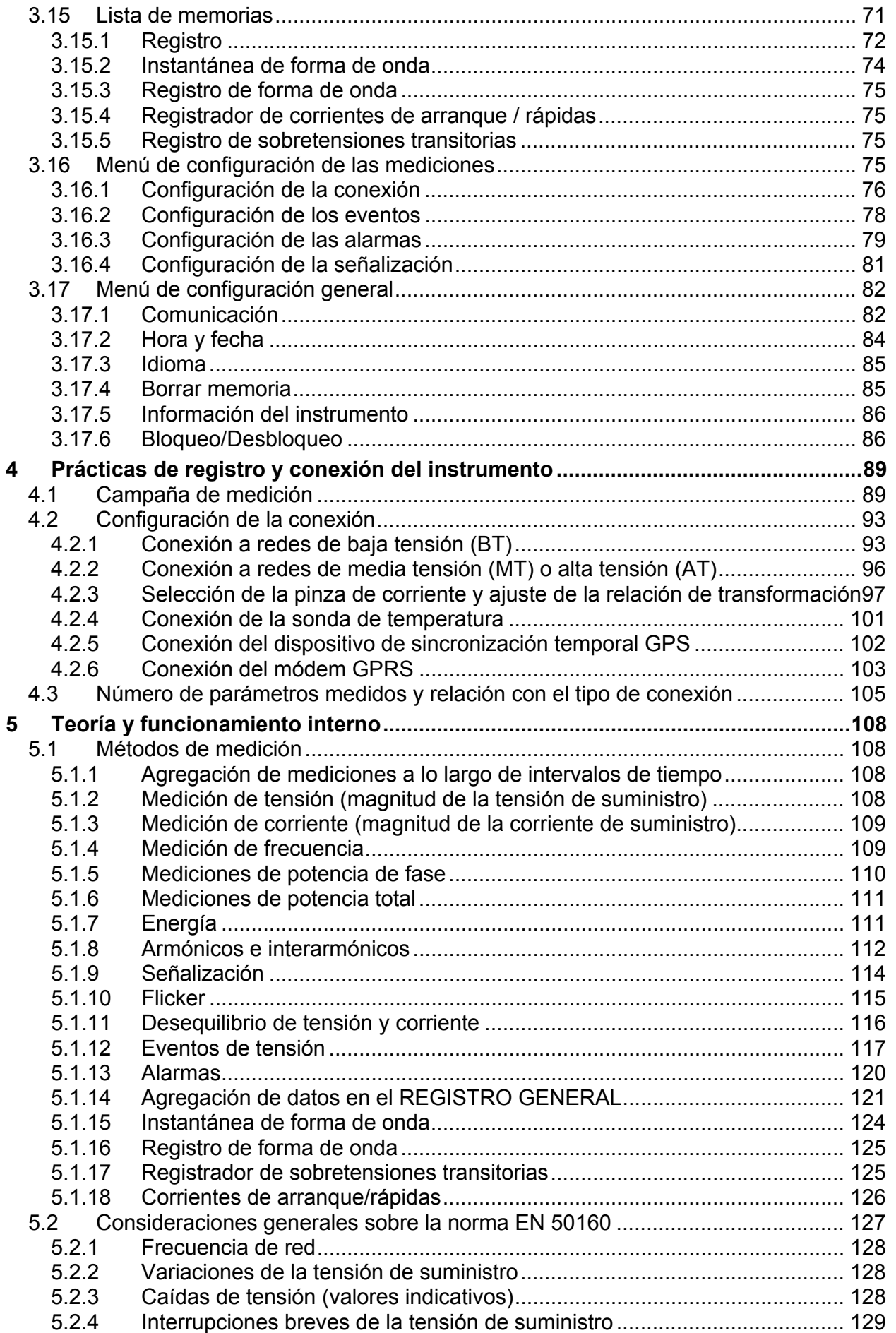

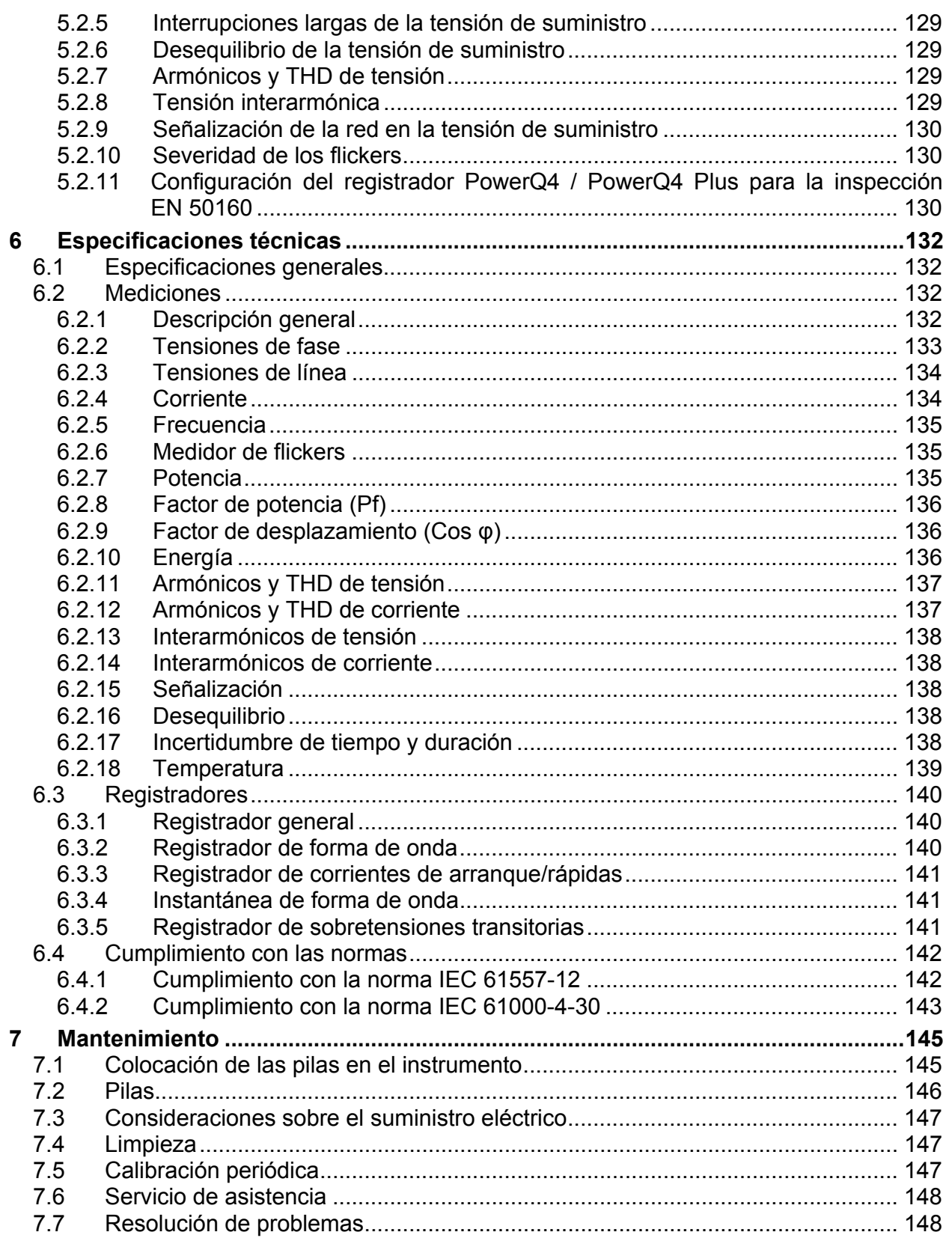

# <span id="page-5-0"></span>**1 Introducción**

PowerQ4 y PowerQ4 Plus son instrumentos multifunción portátiles para el análisis de la calidad de la energía y las mediciones de eficiencia energética.

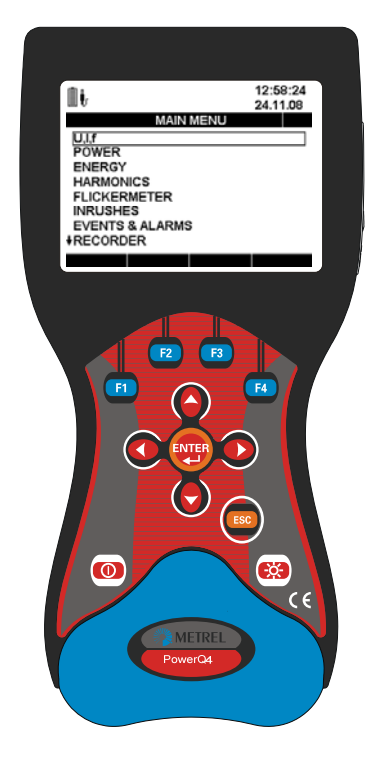

*Figura 1.1: Instrumento PowerQ4 / PowerQ4 Plus* 

## <span id="page-5-1"></span>**1.1 Principales características**

- 4 canales de tensión con una amplia escala de medición: 0 ÷ 1000 Vrms, CAT III/1000V
- 4 canales de tensión con posibilidad de reconocimiento automático de pinzas y selección de escala "en el instrumento"<sup>[1](#page-5-2)</sup>.
- Conformidad con la normativa de calidad de la energía IEC 61000-4-30 Clase S. Perfil del registrador predefinido para inspecciones según la norma EN 50160.
- Mediciones de potencia conforme a las normas IEC 61557-12 e IEEE 1448.
- 8 canales simultáneos conversión AD de 16 bit para obtener unas mediciones de potencia precisas (error mínimo de variación de fase).
- Registrador potente y fácil de utilizar con 8MB de memoria y posibilidad para registrar 524 firmas de calidad de la energía diferentes.
- $\bullet$  Medición y registro de interarmónicos y señalización de red.<sup>[2](#page-5-3)</sup>

1

<span id="page-5-3"></span><span id="page-5-2"></span><sup>1</sup> sólo con las »pinzas Smart« de Metrel

 $2$  sólo en PowerQ4 Plus

- <span id="page-6-2"></span>**•** Termómetro digital para la medición de la temperatura.<sup>[1](#page-6-1)</sup>
- Potentes herramientas de localización de problemas: registrador de sobretensiones transitorias<sup>[1](#page-6-2)</sup>, corrientes de arranque/rápidas y formas de onda<sup>1</sup>.
- Captura de eventos de tensión y alarmas definidas por el usuario.
- 15 horas de alimentación autónoma (mediante pilas).
- **PowerView v2.0** es un software informático de acompañamiento que ofrece el modo más fácil para descargar, visualizar y analizar los datos medidos, o para imprimirlos.
	- o El analizador PowerView v2.0 incluye una interfaz sencilla pero potente para descargar los datos del instrumento y analizarlos de forma rápida, intuitiva y descriptiva. La organización de la interfaz permite una rápida selección de los datos utilizando una vista en forma de árbol similar a la del Explorador de Windows.
	- o El usuario puede descargar fácilmente los datos registrados y organizarlos en múltiples emplazamientos con muchos subemplazamientos o lugares.
	- o Genere cuadros, tablas y gráficas para sus análisis de los datos de calidad de la energía, y cree informes impresos profesionales
	- o Exporte o copie/pegue los datos en otras aplicaciones (p.ej. hojas de cálculo) para su posterior análisis.
	- o Es posible presentar y analizar múltiples registros de datos simultáneamente. Combine diferentes datos de registro en una única medición, sincronice los datos registrados con diferentes instrumentos con offsets de tiempo, divida los datos del registro en múltiples mediciones o extraiga datos de interés.

# <span id="page-6-0"></span>**1.2 Consideraciones de seguridad**

Para garantizar la seguridad del operario mientras utiliza los instrumentos PowerQ4 / PowerQ4 Plus, así como para reducir al mínimo el riesgo de daños para el instrumento, tenga en cuenta las siguientes advertencias generales:

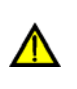

**El instrumento ha sido diseñado para garantizar la máxima seguridad para el operario. Su utilización de un modo distinto al especificado en este manual puede incrementar el riesgo de daños para el operario.** 

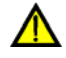

**No utilice el instrumento ni los accesorios si existe algún deterioro visible.** 

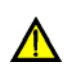

**El instrumento no contiene ninguna pieza que pueda ser reparada por el usuario. Su mantenimiento y ajuste sólo deben ser llevados a cabo por un distribuidor autorizado.** 

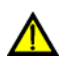

1

**Se deben tomar todas las precauciones de seguridad normales con el fin de evitar el riesgo de descarga eléctrica mientras se trabaja en instalaciones eléctricas.** 

**Utilice únicamente los accesorios autorizados que se encuentran disponibles en** 

<span id="page-6-1"></span><sup>&</sup>lt;sup>1</sup> sólo PowerQ4 Plus

**su distribuidor.** 

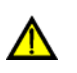

**El instrumento contiene pilas recargables de NiMh. Las pilas únicamente deben ser sustituidas por otras del mismo tipo definido en la etiqueta de sustitución de las pilas o en este manual. No utilice pilas normales mientras el adaptador/conector de alimentación está conectado, ya que podrían explotar.** 

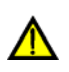

**En el interior del instrumento existen tensiones peligrosas. Desconecte todos los cables de prueba, retire el cable de suministro eléctrico y apague el instrumento antes de quitar la tapa del compartimento de las pilas.** 

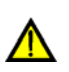

**En condiciones de calor (más de 40 °C) el tornillo del portapilas pueda alcanzar la temperatura máxima permitida para la parte metálica del mango. En esta situación, se recomienda no tocar la tapa de las pilas durante la carga o inmediatamente después de la misma.** 

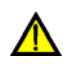

La tensión máxima entre cualquier fase y la entrada de neutro es de 1000 V<sub>RMS</sub>. La tensión máxima entre fases es de 1730 V<sub>RMS</sub>.

**Puentee siempre las entradas de tensión no utilizadas (L1, L2, L3, GND) con la entrada de neutro (N) con el fin de evitar errores en la medición a causa del acoplamiento de ruido.** 

# <span id="page-7-0"></span>**1.3 Normativas empleadas**

Los instrumentos PowerQ4 / PowerQ4 Plus han sido diseñados y comprobados de acuerdo con las siguientes normativas europeas:

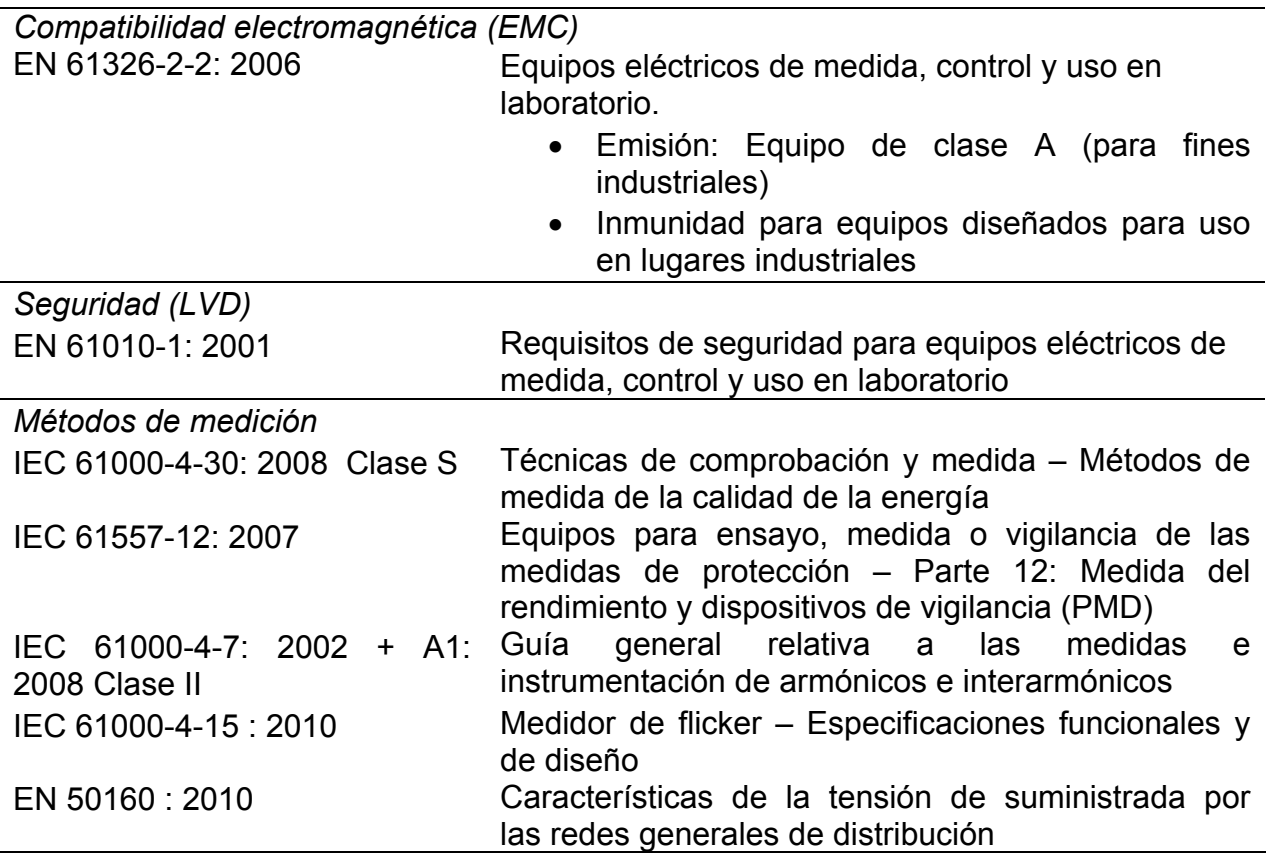

#### *Nota acerca de las normativas EN e IEC:*

Este manual contiene referencias a normativas europeas. Todas las normativas de la serie EN 6XXXX (p.ej. EN 61010) son equivalentes a las normativas IEC con el mismo número (p.ej. IEC 61010) y únicamente difieren en las partes modificadas requeridas por el procedimiento de armonización europeo.

## <span id="page-8-0"></span>**1.4 Abreviaturas**

En este documento se utilizan los siguientes símbolos y abreviaturas:

- Cf<sub>I</sub> Factor de cresta de corriente, incluyendo Cf<sub>Ip</sub> (factor de cresta de corriente de la fase p) y  $Cf_{IN}$  (factor de cresta de corriente del neutro). Consulte la definición en la sección [5.1.3](#page-108-0).
- Cf<sub>U</sub> Factor de cresta de tensión, incluyendo Cf<sub>Upg</sub> (factor de cresta de tensión de la fase p a la fase g) y  $Cf_{Up}$  (factor de cresta de tensión de la fase p al neutro). Consulte la definición en la sección [5.1.2.](#page-107-3)
- *Cos, DPF*  Factor de desplazamiento incluyendo  $Cos\varphi_0$  / DPF<sub>p</sub> (factor de desplazamiento de la fase p). Consulte la definición en la sección [5.1.5](#page-109-0) y [0](#page-109-1).
- $eP^+$ ,  $eP^-$  Energía activa incluyendo eP<sub>p</sub> (energía de la fase p) y eP<sub>tot</sub> (energía total). El símbolo menos indica energía generada y el símbolo más indica energía consumida. Consulte la definición en la sección [5.1.7.](#page-110-1)
- *eQi+, eQc+, eQi-, eQc-*Energía reactiva incluyendo e $Q_p$  (energía de la fase P) y e $Q_{tot}$  (energía total). El símbolo menos indica energía generada y el símbolo más indica energía consumida. El carácter inductivo de la energía reactiva aparece indicado por la letra "i" y el carácter capacitivo de la energía reactiva aparece indicado por la letra "c". Consulte la definición en la sección [5.1.7](#page-110-1).
- *eS+* Energía aparente. El símbolo menos indica energía generada y el símbolo más indica energía consumida. Consulte la definición en la sección [5.1.7](#page-110-1).
- $f$ , freq Frecuencia, incluyendo freq<sub>U12</sub> (frecuencia de la tensión  $U_{12}$ ), freq<sub>U1</sub> (frecuencia de la tensión en  $U_1$  y freq<sub> $11$ </sub> (frecuencia de la tensión en  $I_1$ ). Consulte la definición en la sección [5.1.4](#page-108-1).
- *i -* Relación inversa de corriente (%). Consulte la definición en la sección [5.1.11.](#page-115-0)
- *i <sup>0</sup>* Relación homopolar de corriente (%). Consulte la definición en la sección [5.1.11.](#page-115-0)
- *I* Componente directa de corriente en sistemas trifásicos. Consulte la definición en la sección [5.1.11](#page-115-0).
- *I* Componente inversa de corriente en sistemas trifásicos. Consulte la definición en la sección [5.1.11](#page-115-0)
- $I^{\circ}$ *<sup>0</sup>* Componentes homopolares de corriente en sistemas trifásicos. Consulte la definición en la sección [5.1.11.](#page-115-0)
- *I½Rms* Corriente RMS medida en cada medio periodo , incluyendo *I*p½Rms (corriente de la fase p), *IN½Rms* (corriente RMS del neutro)
- *I<sub>Fnd</sub>* Corriente RMS fundamental Ih<sub>1</sub> (en los primeros armónicos), incluyendo *I*pFnd (corriente RMS fundamental de la fase p) e *I*NFnd (corriente RMS fundamental del neutro). Consulte la definición en la sección **Error! Reference source not found.**
- *Ih<sub>n</sub>* N-ésimo componente armónico de la corriente RMS incluyendo I<sub>p</sub>h<sub>n</sub> (nésimo componente armónico de la corriente RMS de la fase p) e  $I_Nh_n$  (nésimo componente armónico de la corriente RMS del neutro). Consulte la definición en la sección **Error! Reference source not found.**
- *Iih<sub>n</sub>* N-ésimo componente interarmónico de la corriente RMS incluvendo  $I_n$ ih<sub>n</sub> (fase p; n-ésimo componente interarmónico de la corriente RMS) e  $I_N$ h<sub>n</sub> (n-ésimo componente interarmónico de la corriente RMS del neutro). Consulte la definición en la sección **Error! Reference source not found.**
- *INom* Corriente nominal. Corriente del sensor de corriente de pinza para 1Vrms en la salida
- *I<sub>Pk</sub>* Corriente de pico, incluyendo *I*<sub>PPk</sub> (tensión de la fase p) incluyendo *I*<sub>NPk</sub> (corriente de pico del neutro)
- *I<sub>Rms</sub>* Corriente RMS, incluyendo *I*<sub>PRms</sub> (corriente de la fase p), I<sub>NRms</sub> (corriente RMS del neutro). Consulte la definición en la sección [5.1.3](#page-108-0).
- *P, P+ ,* Potencia activa incluyendo P<sub>p</sub> (potencia activa de la fase p) y P<sub>tot</sub> (potencia activa total). El símbolo menos indica potencia generada y el símbolo más o la ausencia de símbolo indica potencia consumida. Consulte la definición en la sección [5.1.5](#page-109-0) y [0](#page-109-1).
- *p, pg* Índices. Anotación para el parámetro en la fase p: [1, 2, 3] o entre fases pg: [12, 23, 31]
- *PF, PFi+, PFc+, PFi- , PFc-*Factor de potencia incluyendo  $PF<sub>p</sub>$  (vector del factor de potencia de la fase p) y  $PF_{tot}$  (vector del factor de potencia total). El símbolo menos indica potencia generada y el símbolo más indica potencia consumida. El carácter inductivo del factor de potencia está marcado por la letra "i" el carácter capacitivo del factor de potencia está marcado por la letra "c".

Nota: PF =  $\cos \varphi$  cuando no hay presencia de armónicos. Consulte la definición en la sección [5.1.5](#page-109-0) y [0](#page-109-1).

- *P*<sub>tt</sub> Flicker de larga duración (2 horas) incluyendo P<sub>ltpg</sub> (flicker de tensión de larga duración entre la fase p y la fase g) y P<sub>lto</sub> (flicker de tensión de larga duración entre la fase p y el neutro). Consulte la definición en la sección [5.1.9](#page-113-0).
- $P_{st}$  Flicker de corta duración (10 minutos) incluyendo  $P_{stag}$  (flicker de tensión de corta duración entre la fase p y la fase g) y Pst*p* (flicker de tensión entre la fase p y el neutro). Consulte la definición en la sección [5.1.9](#page-113-0).
- P<sub>st1min</sub> Flicker de corta duración (1 minuto) incluyendo P<sub>st1minpg</sub> (flicker de tensión de corta duración entre la fase p y la fase g) y P<sub>st1minp</sub> (flicker de tensión entre la fase p y el neutro). Consulte la definición en la sección [5.1.9](#page-113-0).

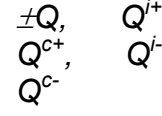

 $Q'^{+}$ *,*  Potencia reactiva incluyendo  $Q<sub>p</sub>$  (potencia reactiva de la fase p) y  $Q<sub>tot</sub>$ (potencia reactiva total). El símbolo menos indica potencia generada y el símbolo más indica potencia consumida. El carácter reactivo inductivo está marcado con la letra "i" y el carácter reactivo capacitivo está marcado con la letra "c". Consulte la definición en la sección [5.1.5](#page-109-0) y [0](#page-109-1).

- *S, S+* Potencia aparente incluyendo  $S_p$  (potencia activa de la fase p) y  $S_{tot}$ (potencia aparente total). Consulte la definición en [5.1.5](#page-109-0) y [0.](#page-109-1) El símbolo menos indica potencia aparente durante la generación y el símbolo más indica potencia aparente durante el consumo. Consulte la definición en la sección [5.1.5](#page-109-0) y [0.](#page-109-1)
- *THD<sub>I</sub>* Distorsión armónica total de la corriente con relación a la fundamental, incluyendo THD<sub>Ip</sub> (THD de la corriente de la fase p) y THD<sub>IN</sub> (THD de la corriente del neutro THD). Consulte la definición en la sección **Error! Reference source not found.**.
- *THD<sub>U</sub>* Distorsión armónica total de la tensión con relación a la fundamental, incluyendo THD<sub>Upg</sub> (THD de la tensión entre la fase p y la fase g) y THD<sub>Up</sub> (THD de la tensión entre la fase y neutro). Consulte la definición en la secció[n5.1.11.](#page-115-0)
- *u-* Relación de tensión inversa (%). Consulte la definición en la sección [5.1.11.](#page-115-0)
- *u0* Relación de tensión homopolar (%). Consulte la definición en la sección [5.1.11.](#page-115-0)
- *U, U<sub>Rms</sub>* Tensión RMS, incluyendo  $U_{pq}$  (tensión entre la fase p y la fase g) y  $U_p$ (fase p y neutro). Consulte la definición en la sección [5.1.2](#page-107-3).
- *U+* Componente de tensión directa en sistemas trifásicos. Consulte la definición en la sección [5.1.11](#page-115-0).
- *U-* Componente de tensión inversa en sistemas trifásicos. Consulte la definición en la sección [5.1.11](#page-115-0).
- *U0* Componente de tensión homopolar en sistemas trifásicos. Consulte la definición en la sección [5.1.11](#page-115-0).
- *U<sub>Dip</sub>* Tensión U<sub>Rms(1/2)</sub> mínima medida durante la incidencia de una caída
- U<sub>Fnd</sub> Tensión RMS de la fundamental (Uh<sub>1</sub> en los primeros armónicos), incluyendo *U*pgFnd (tensión de la fundamental entre la fase p y la fase g) y *U*pFnd (tensión de la fundamental entre la fase p y el neutro). Consulte la definición en la sección **Error! Reference source not found.**.
- $Uh_N$  n-ésimo componente armónico de tensión RMS incluyendo  $U_{pg}h_N$  (nésimo componente armónico de tensión RMS entre la fase p y la fase g) y  $U_{p}$ h<sub>N</sub> (n-ésimo componente armónico de tensión RMS entre la fase p y el neutro). Consulte la definición en **Error! Reference source not found.**.
- $Uih_N$  n-ésimo componente interarmónico de tensión RMS incluyendo  $U_{\text{p}q}$ ih<sub>N</sub> (nésimo componente interarmónico de tensión RMS entre la fase p y la fase g) y)  $U_p$ ih<sub>N</sub> (n-ésimo componente interarmónico de tensión RMS entre la fase p y el neutro). Consulte la definición en **Error! Reference source not found.**.

*U<sub>Int</sub>* Tensión U<sub>Rms(1/2)</sub> mínima medida durante la incidencia de una interrupción

- *UNom* Tensión nominal, normalmente una tensión mediante la cual se designa o identifica a la red
- *UPk* Tensión de pico, incluyendo *U*pgPk (tensión entre la fase p y la fase g) y

*U*pPk (tensión entre la fase p y el neutro)

- *URms(1/2)* Tensión RMS actualizada cada medio ciclo, incluyendo *U*pgRms(1/2) (tensión de medio ciclo entre la fase p y la fase g) y  $U_{pRms(1/2)}$  (tensión de medio ciclo entre la fase p y el neutro). Consulte la definición en la sección [5.1.12.](#page-116-0)
- *USwell* Tensión URms(1/2) máxima medida durante la incidencia de una subida
- *USig* Tensión RMS de señalización de red. La señalización es una ráfaga de señales, a menudo aplicadas a una frecuencia no armónica, que controlan remotamente el equipo. Consulte los detalles en la sección [5.2.9](#page-129-0).

# <span id="page-12-0"></span>**2 Descripción**

# <span id="page-12-1"></span>**2.1 Panel frontal**

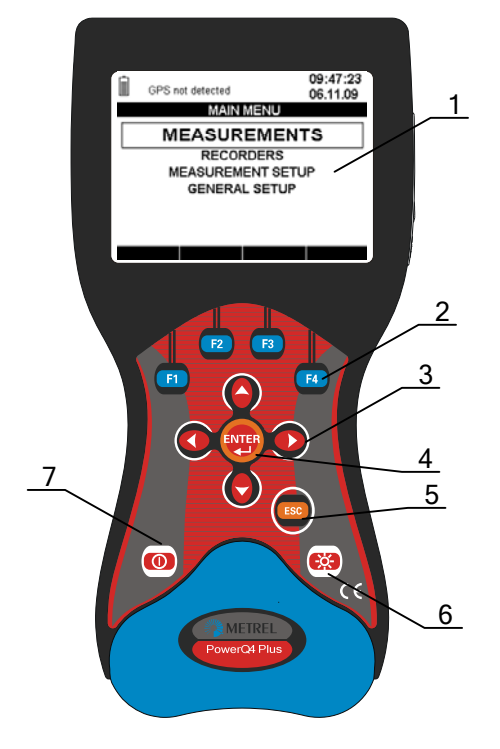

*Figura 2.1: Panel frontal* 

#### *Disposición del panel frontal:*

- **1. Pantalla LCD** Pantalla gráfica con retroiluminación mediante LED, 320 x 200 píxeles.
- **2. F1 F4** Teclas de función
- **3. FLECHAS** Desplazan el cursor y seleccionan los parámetros
- **4. Tecla ENTER** Confirma los nuevos ajustes, salir de los submenús
- **5. Tecla ESC** Sale de cualquier procedimiento, salir de los submenús
- **6. Tecla LUZ** Enciende/apaga la retroiluminación de la pantalla LCD (la retroiluminación se apaga automáticamente transcurridos 15 minutos si no se pulsa ninguna tecla). Si se pulsa la tecla *LUZ* durante más de 1,5 segundos se muestra el menú CONTRASTE. El contraste se puede ajustar pulsando las teclas *IZQUIERDA* y *DERECHA*. **7. Tecla**  Enciende/apaga el instrumento.
- **ENCENDIDO-APAGADO**

# <span id="page-13-0"></span>**2.2 Panel de conectores**

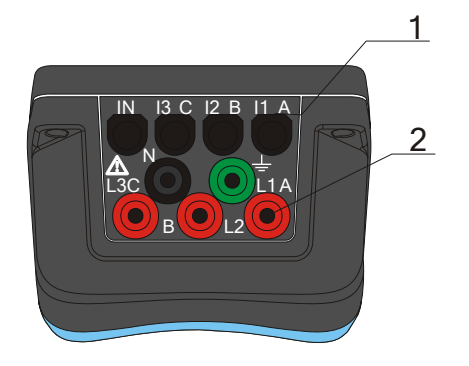

### **¡Advertencia!**

- Utilice únicamente cables de prueba de seguridad.
- La tensión máxima permisible entre los terminales de entrada de tensión y tierra es de 1000 VRMS.

La tensión máxima permisible entre los terminales de entrada de tensión es de

*Figura 2.2: Panel de conectores superior* 

*Disposición del panel de conectores superior:* 

- 1 Terminales de entrada de transformadores de corriente de pinza  $(I_1, I_2, I_3, I_N)$ .
- 2 Terminales de entrada de tensión  $(L_1, L_2, L_3, N, GND)$ .

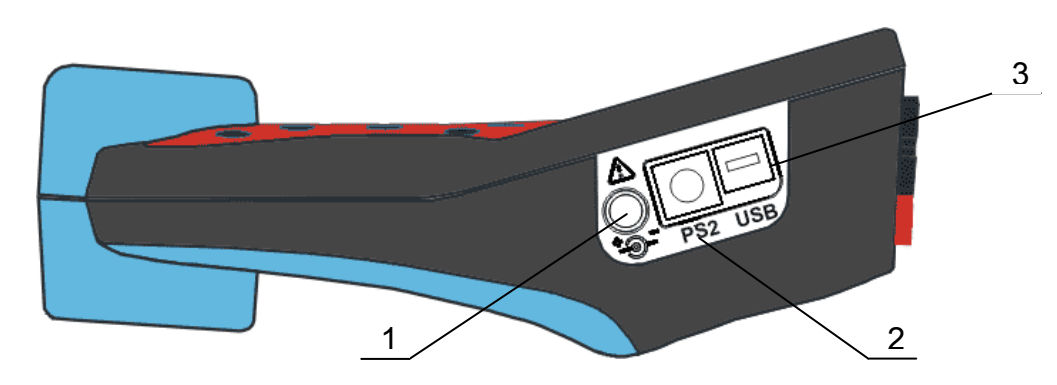

 *Figura 2.3: Panel de conectores lateral* 

*Disposición del panel de conectores lateral:* 

- 1 Toma para la alimentación externa.
- 2 Conector serial PS-2 RS-232/GPS.
- 3 Conector USB USB/GPRS.

# <span id="page-14-0"></span>**2.3 Vista inferior**

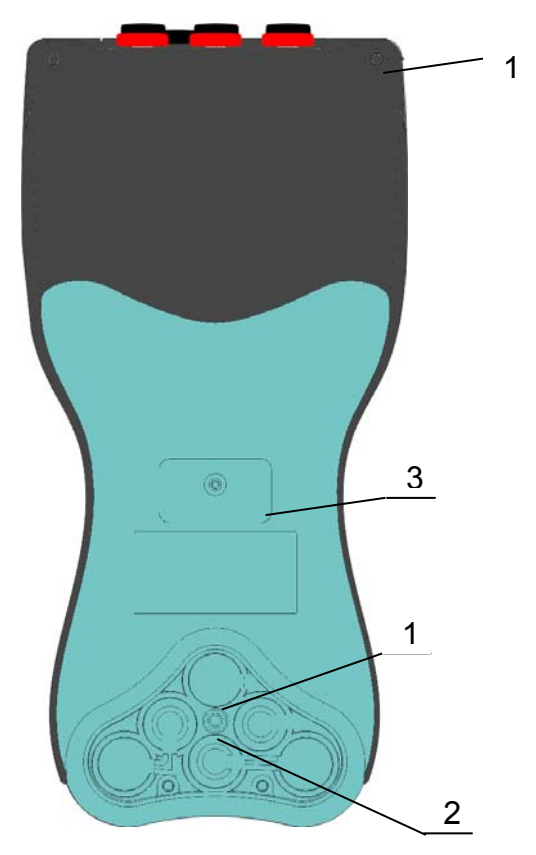

*Figura 2.4: Vista inferior* 

*Disposición de la vista inferior:* 

- 1. Compartimento de las pilas.
- 2. Tornillo del compartimento de las pilas (desatornillar para sustituir las pilas).
- 3. Etiqueta de número de serie.

# <span id="page-14-1"></span>**2.4 Accesorios**

### <span id="page-14-2"></span>**2.4.1 Accesorios estándar**

| <b>Descripción</b>                                            | <b>Unidades</b> |
|---------------------------------------------------------------|-----------------|
| Pinza de corriente flexible de 3000 A / 300 A / 30 A (A 1227) | 4               |
| Sonda de temperatura (A 1354)                                 |                 |
| Punta de prueba, roja                                         | ົ               |
| Punta de prueba (CAT II), roja                                | 3               |
| Punta de prueba (CAT II), negra                               |                 |
| Cocodrilo, rojo                                               | 3               |

*Tabla 2.1: Accesorios estándar del instrumento PowerQ4 / PowerQ4 Plus* 

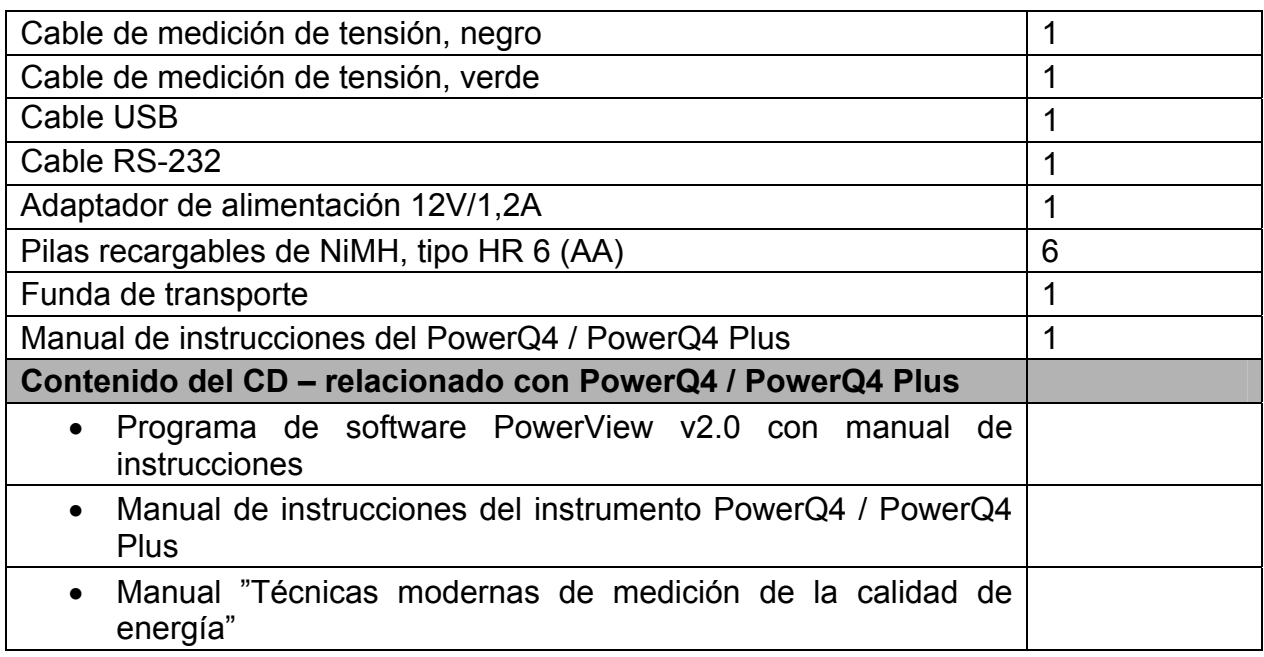

## <span id="page-15-0"></span>**2.4.2 Accesorios opcionales**

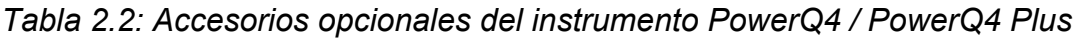

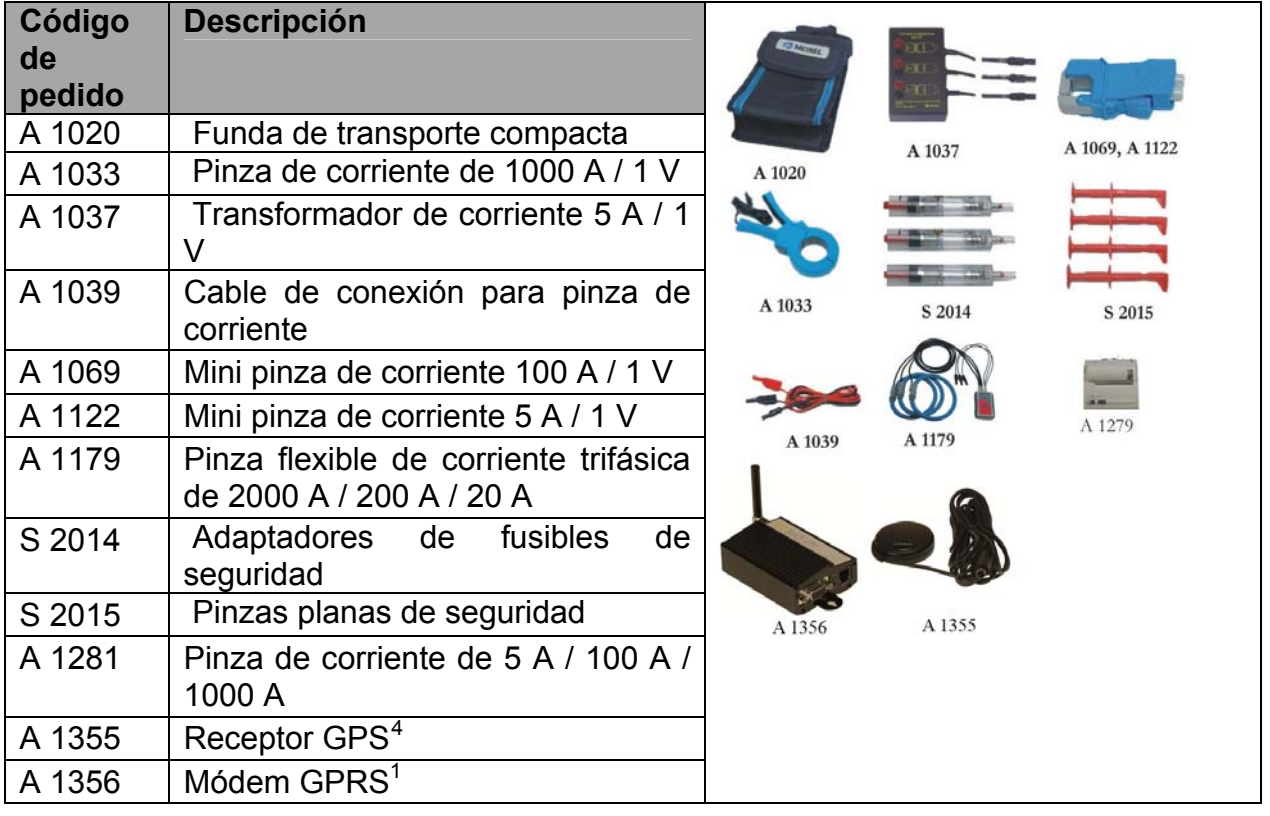

<span id="page-15-2"></span>1

<span id="page-15-1"></span><sup>4</sup> Opcional únicamente para PowerQ4 Plus

# <span id="page-16-0"></span>**3 Manejo del instrumento**

Esta sección describe el modo de manejar el instrumento. El panel frontal del instrumento consta de una pantalla gráfica de cristal líquido y un teclado. En la pantalla se muestran los datos de las mediciones y el estado del instrumento. En la siguiente figura se muestran los símbolos básicos en la pantalla y la descripción de las teclas.

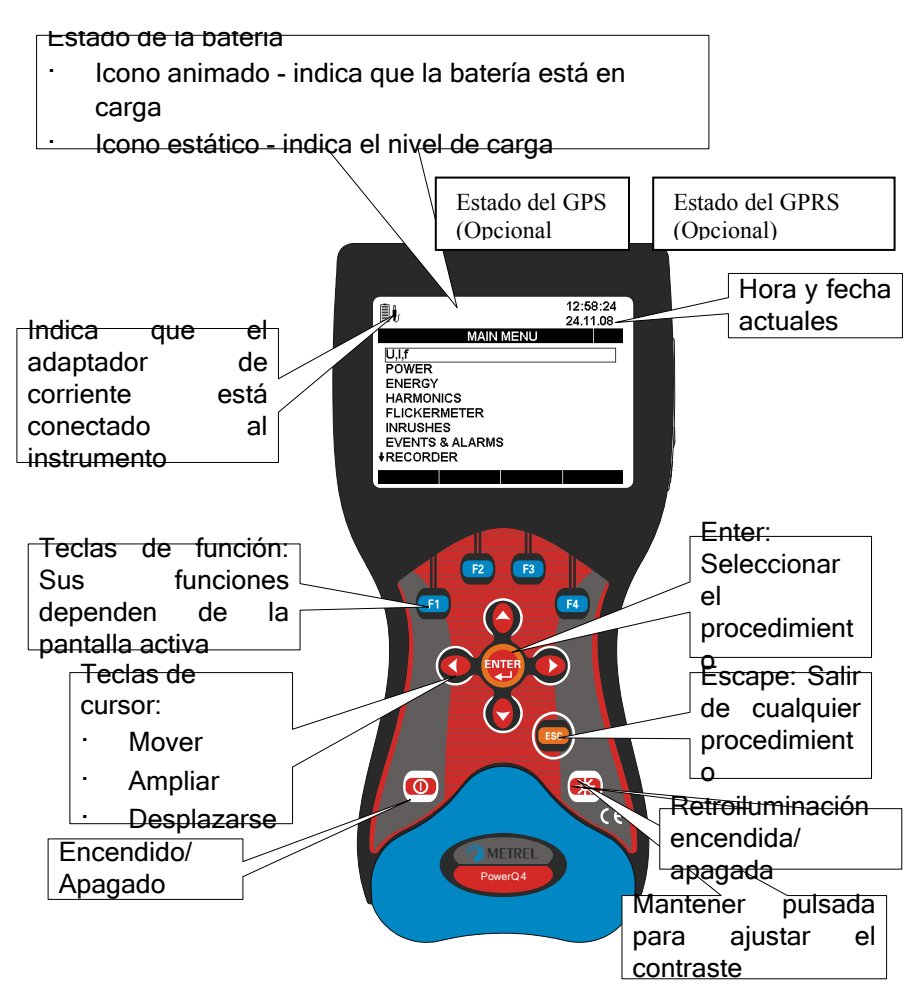

*Figura 3.1: Símbolos en pantalla y descripción de las teclas* 

Durantes las mediciones se pueden presentar varias pantallas. La mayoría de ellas comparten etiquetas y símbolos comunes, que se muestran en la siguiente figura.

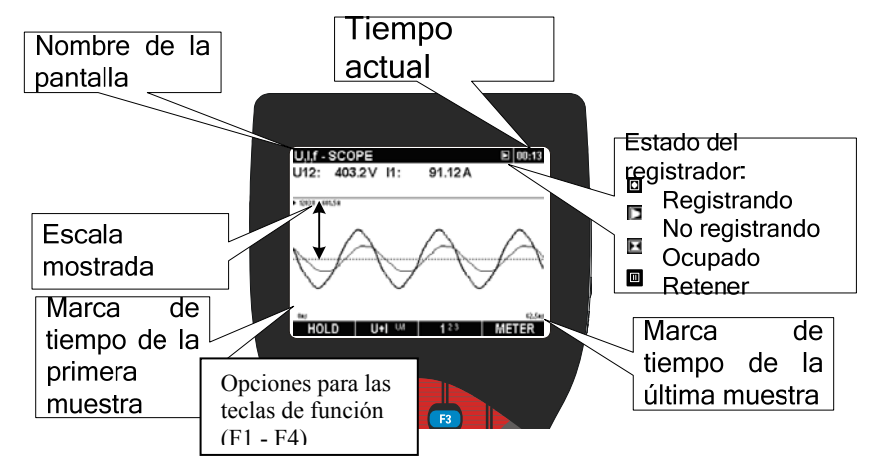

*Figura 3.2: Símbolos y etiquetas en pantalla comunes durante las mediciones* 

# **3.1 Menú principal del instrumento**

<span id="page-17-0"></span>Después de encender el instrumento aparece el "MENÚ PRINCIPAL". Desde este menú se pueden seleccionar todas las funciones del instrumento.

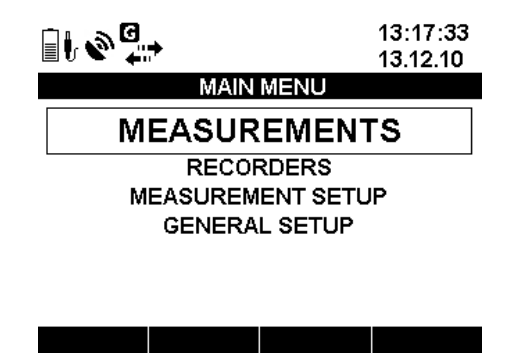

*Figura 3.3: "MENÚ PRINCIPAL"* 

*Tabla 3.1: Símbolos y abreviaturas de la pantalla del instrumento* 

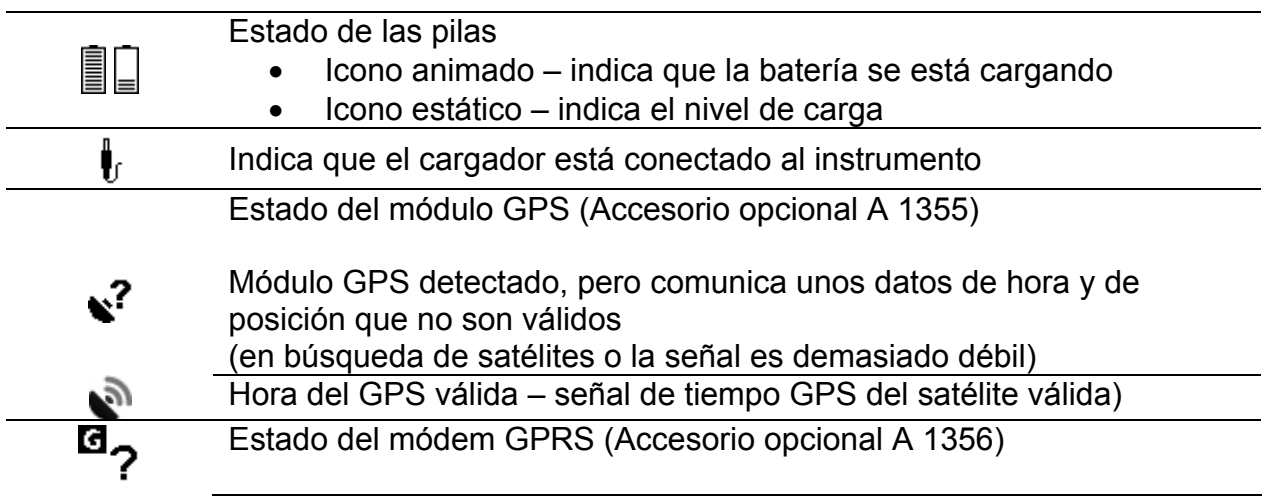

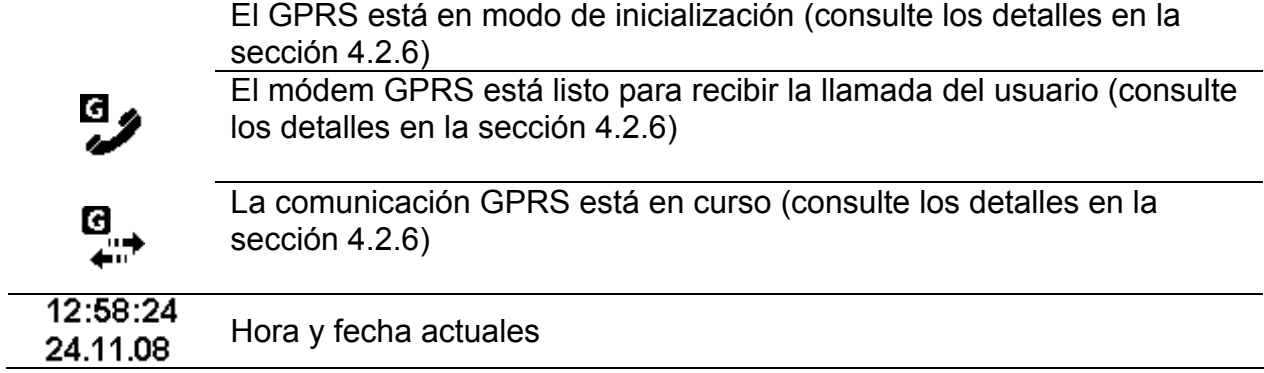

#### *Tabla 3.2: Funciones de las teclas*

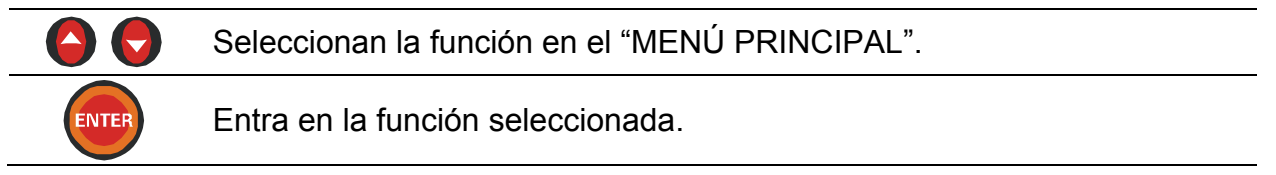

### <span id="page-18-0"></span>**3.1.1 Principales funciones del instrumento**

Pulsando la función, ENTER el usuario puede seleccionar uno de los cuatro subgrupos de menús de la función:

- Mediciones conjunto de pantallas de medición básicas,
- Registrador configuración y visualización de los distintos registros,
- Configuración de la medición parametrización de los parámetros/procedimientos de medición,
- Configuración general configuración o verificación de los parámetros del instrumento.

En la siguiente figura se muestra la lista de todos los submenús.

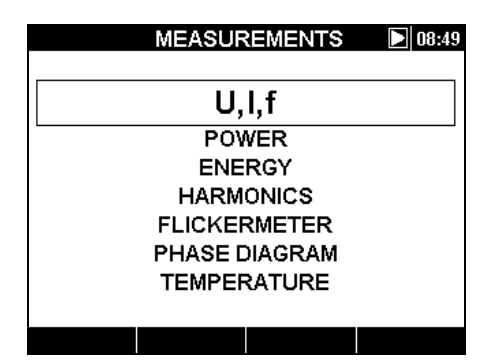

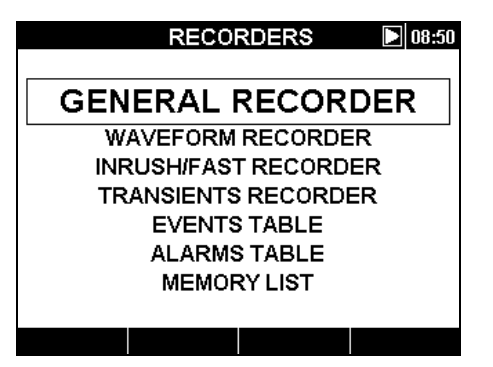

*Figura 3.4: Menú Mediciones Figura 3.5: Menú Registradores* 

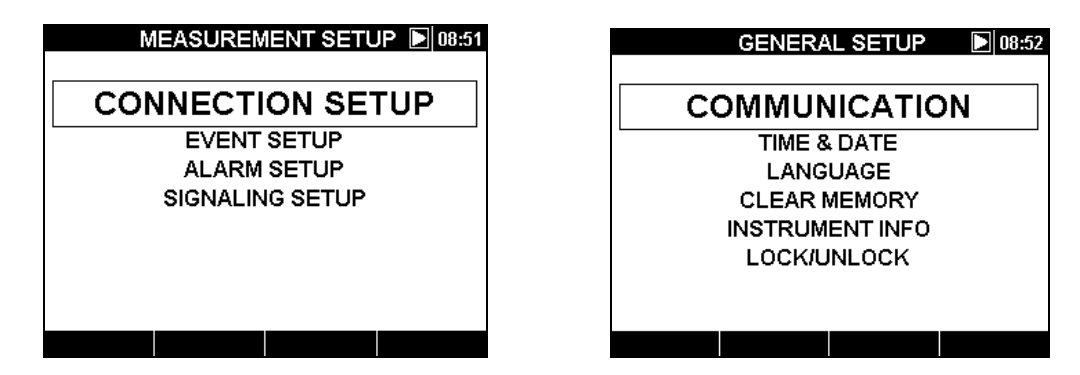

*Figura 3.6: Menú Configuración de la medición Figura 3.7: Menú Configuración general* 

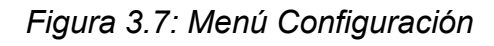

# **3.2 Menú U, I, f**

<span id="page-19-0"></span>Todos los parámetros importantes de tensión, corriente y frecuencia se pueden observar en el menú "U, I, f". Los resultados de las mediciones se pueden visualizar en forma de tabla (MEDIDOR) o gráfica (OSCILOSCOPIO, TENDENCIA). La vista TENDENCIA sólo está activa en el modo REGISTRO. Consulte los detalles en la secció[n3.9](#page-43-0).

### <span id="page-19-1"></span>**3.2.1 Medidor**

Al entrar en el menú U, I, f se muestra la pantalla en forma de tabla U, I, f – MEDIDOR *(véase la siguiente figura)*.

| U.I.f - METER  |                                   | $\mathsf{L}1 \quad \blacksquare$ 00:25 |      | U.I.f - METER |                |                     | Σ<br>00:22       |
|----------------|-----------------------------------|----------------------------------------|------|---------------|----------------|---------------------|------------------|
|                | U                                 |                                        |      | L1            | L <sub>2</sub> | L3                  | Ln.              |
| <b>RMS</b>     | $226.9$ $\vee$                    | 887.1 A                                |      |               |                |                     |                  |
| <b>THD</b>     | 3.3%                              | 3.2%                                   | UL   |               |                | 227.2 228.9 228.6 V | 0.3 <sub>N</sub> |
| CF             | 1.37                              | 1.38                                   | ThdU | 2.8           | 3.0            | 2.7%                | ---.-%           |
| <b>PEAK</b>    | $379.1 \vee$                      | 1253 A                                 |      |               |                | 888.5 892.7 906.3 A | 3.4 <sub>A</sub> |
| <b>MAX 1/2</b> | $269.1$ V                         | 3919 A                                 |      |               |                |                     |                  |
| MIN 1/2        | 160.2 $\vee$                      | 850.3 A                                | Thdl | 3.2           | 4.2            |                     | $3.1\%$ 266.6%   |
| Freq           | 49.968 Hz                         |                                        |      | 49.972        |                | Hz                  |                  |
| <b>HOLD</b>    | 123N <sub>A</sub><br><b>RESET</b> | <b>SCOPE</b>                           |      | <b>HOLD</b>   | <b>FREQ</b>    | 123N $\lambda$      | <b>SCOPE</b>     |

*Figura 3.8: Pantallas en forma de tabla de U, I, f - medidor* 

En estas pantallas se muestran las actuales mediciones de la tensión y la corriente en línea. En la siguiente tabla se muestran las descripciones de los símbolos y abreviaturas utilizados en este menú.

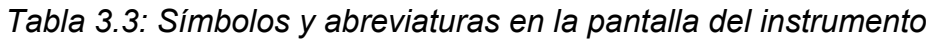

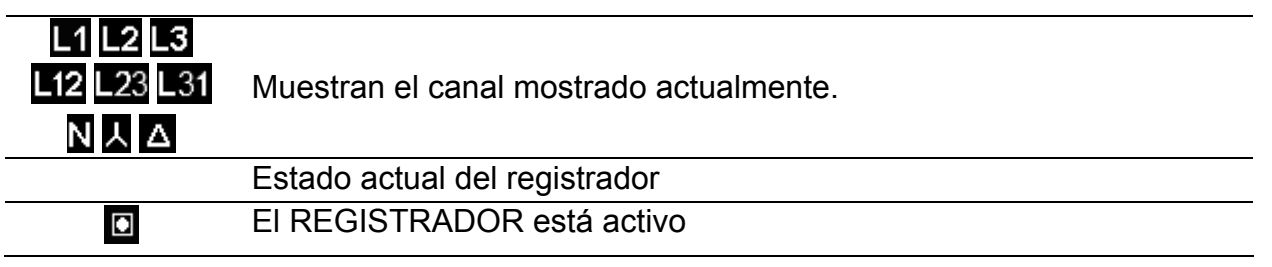

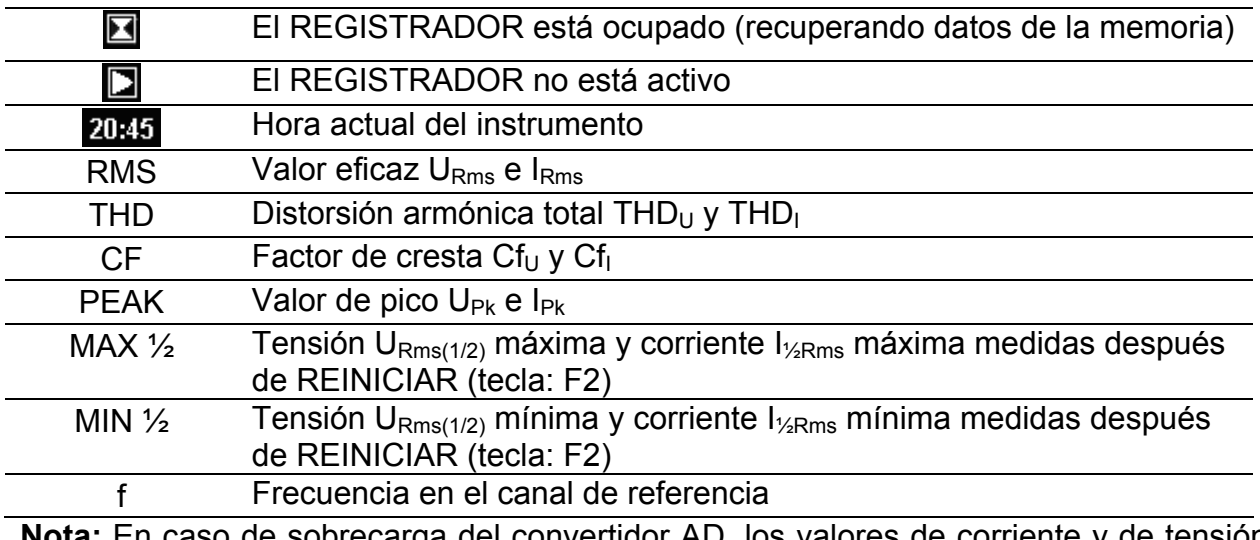

**Nota:** En caso de sobrecarga del convertidor AD, los valores de corriente y de tensión se mostrarán en color invertido 250.4 V.

**Nota:** Si los valores de la corriente y la tensión de fase no están dentro del 10% ÷ 150% de la escala, se mostrarán en color invertido 250.4 V.

#### *Tabla 3.4: Funciones de las teclas*

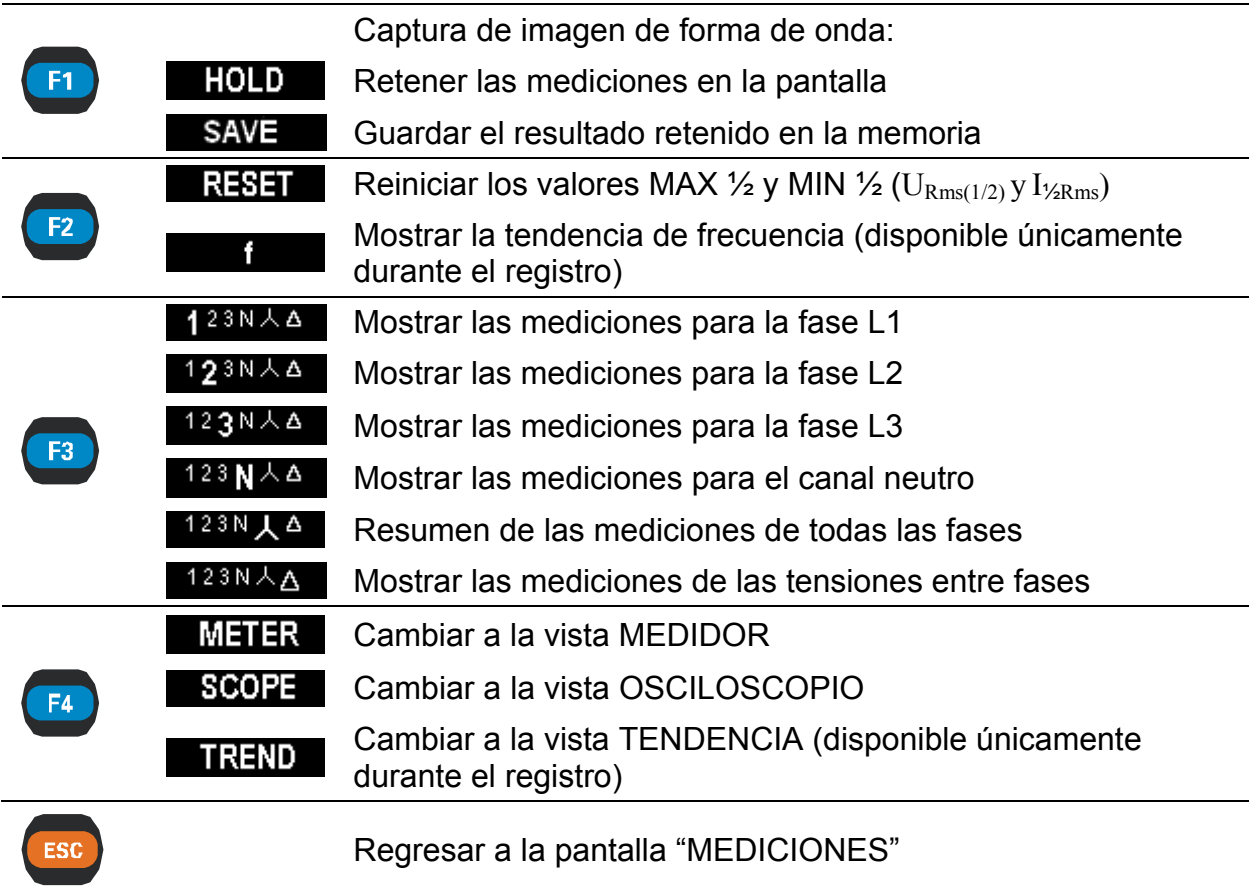

### <span id="page-20-0"></span>**3.2.2 Osciloscopio**

Se muestran varias combinaciones de formas de onda de tensión y corriente.

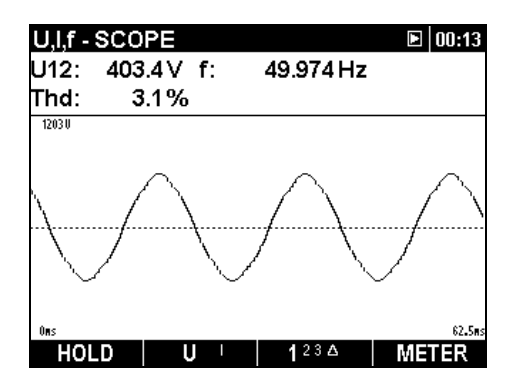

*Figura 3.9: Forma de onda de tensión* 

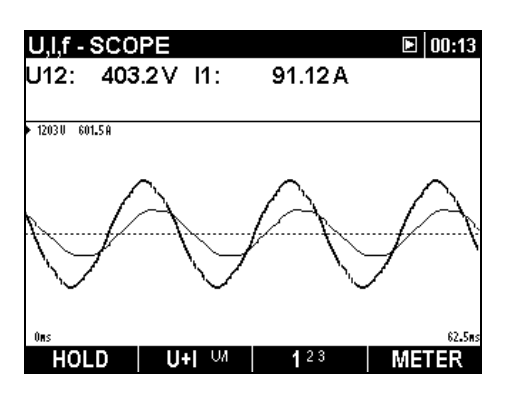

*Figura 3.11: Forma de onda de tensión y de corriente (modo sencillo)* 

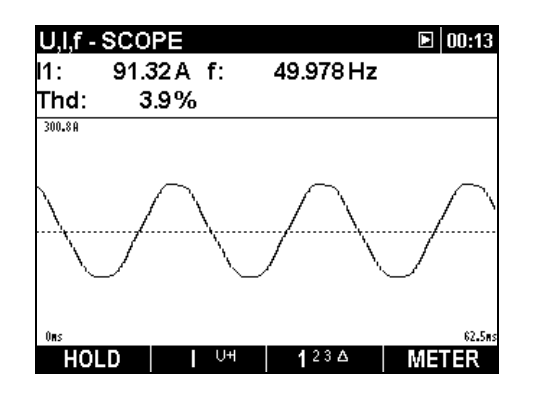

*Figura 3.10: Forma de onda de corriente* 

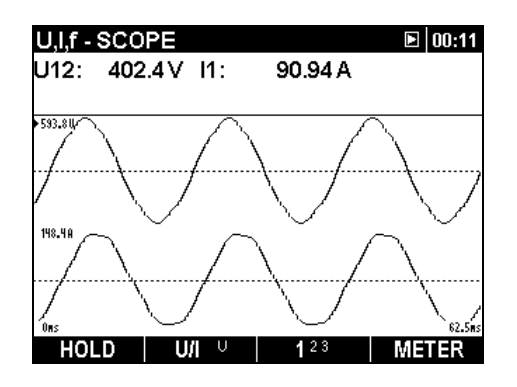

*Figura 3.12: Forma de onda de tensión y de corriente (modo dual)* 

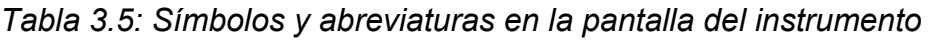

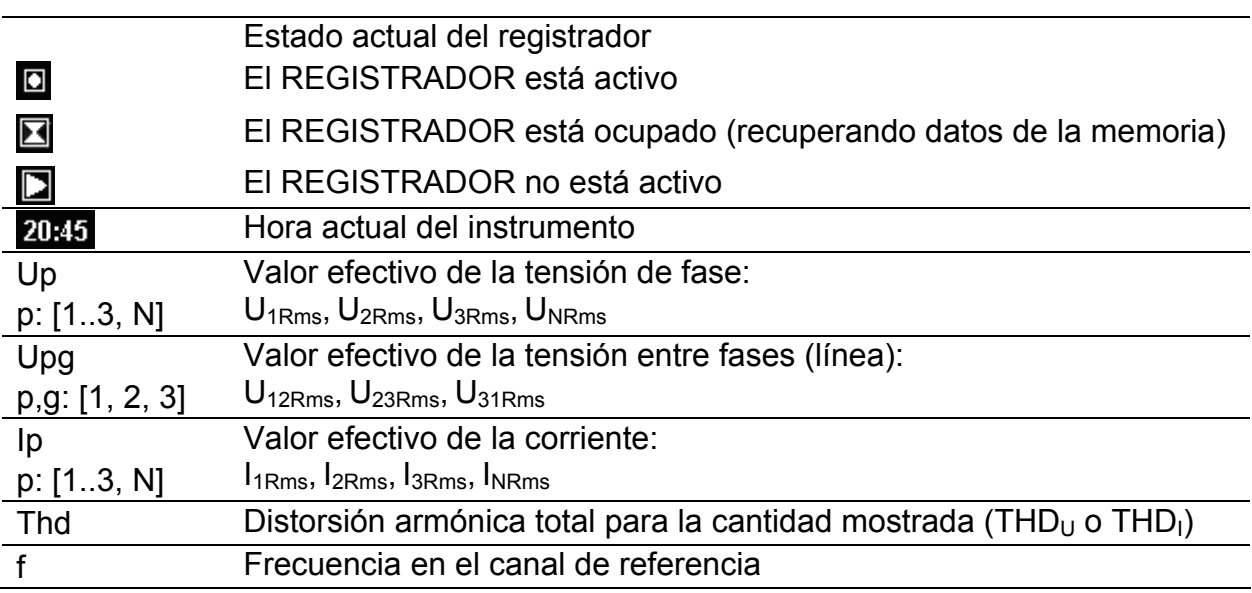

*Tabla 3.6: Funciones de las teclas* 

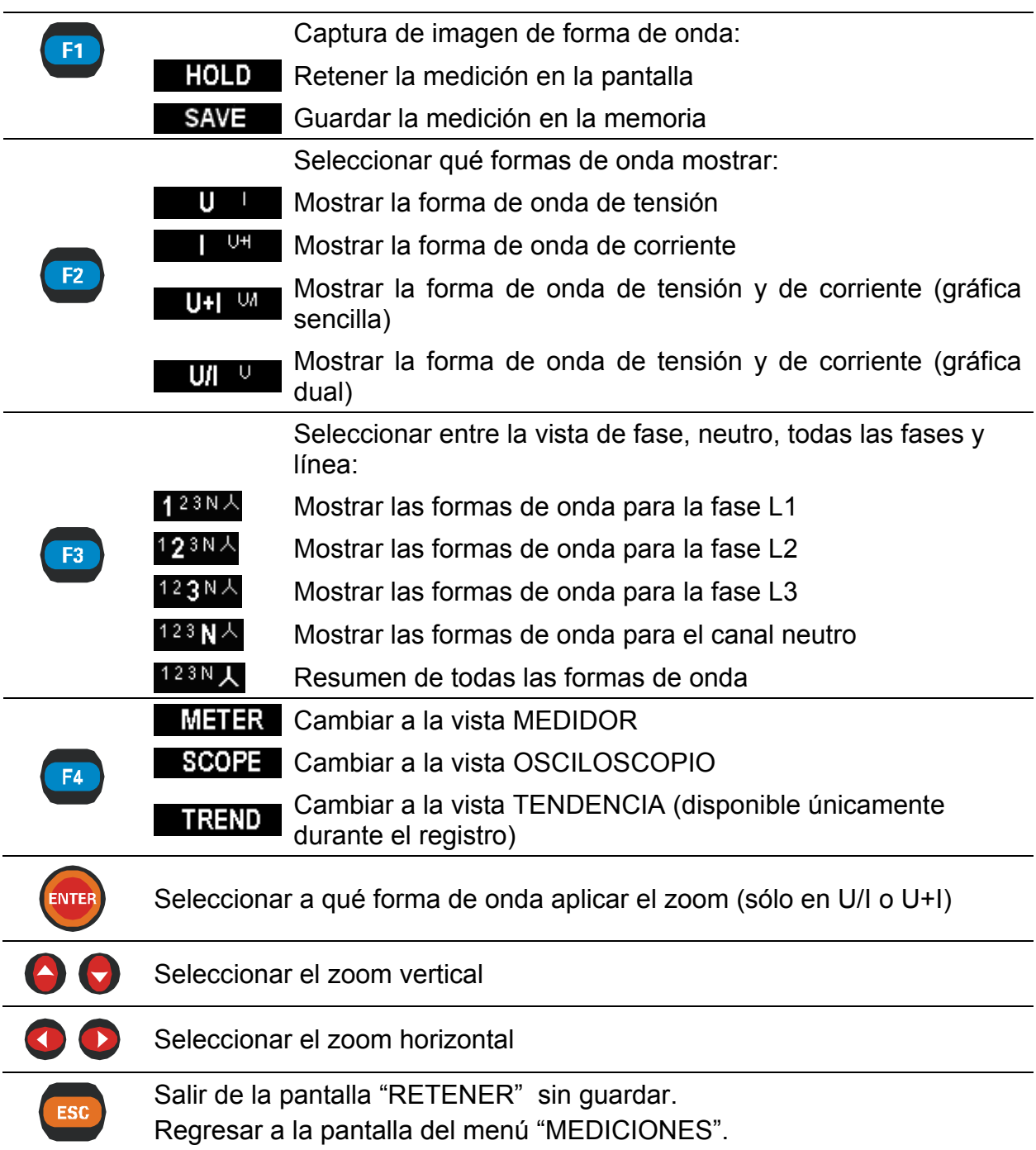

#### <span id="page-22-0"></span>**3.2.3 Tendencia**

Mientras el REGISTRADOR está activo es posible acceder a la vista TENDENCIA (consulte las instrucciones acerca del modo de iniciar el registrador en la sección [3.9\)](#page-43-0).

#### *Tendencias de tensión y de corriente*

Las tendencias de tensión y de corriente se pueden observar mediante la tecla de función F4 (MEDIDOR-OSCILOSCOPIO-TENDENCIA).

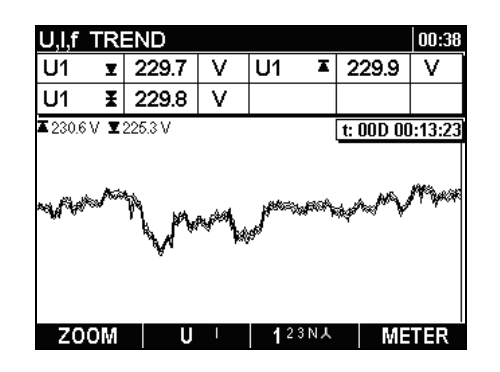

*Figura 3.13: Tendencia de tensión* 

|                            | J.I.f TREND<br> 01:52 <br>D |    |           |                 |              |  |  |  |  |  |  |
|----------------------------|-----------------------------|----|-----------|-----------------|--------------|--|--|--|--|--|--|
| U1<br>x                    | 229.9                       | v  |           |                 |              |  |  |  |  |  |  |
| Ŧ<br>11                    | 899.1                       | А  |           |                 |              |  |  |  |  |  |  |
| 革2419V ▼1830V 革9471A ▼ 00A |                             |    |           | t: 00D 00:07:36 |              |  |  |  |  |  |  |
|                            |                             |    |           |                 |              |  |  |  |  |  |  |
| ZOOM                       | U÷l                         | U. | 23N人<br>4 |                 | <b>METER</b> |  |  |  |  |  |  |

*Figura 3.14: Tendencia de tensión y de corriente (modo sencillo)* 

| If TREND                       |    |       |   |           |                 | $\blacksquare$ 01:48 |
|--------------------------------|----|-------|---|-----------|-----------------|----------------------|
| U1                             | ΞĪ | 230.9 | v |           |                 |                      |
| l1                             | Ŧ  | 903.4 | А |           |                 |                      |
| 革2419V ▼183.0V 革947.1A 享714.5A |    |       |   |           | t: 00D 00:03:43 |                      |
|                                |    |       |   |           |                 |                      |
|                                |    |       |   |           |                 |                      |
| ZOOM                           |    | U/I   | U | 23N人<br>1 |                 | <b>METER</b>         |

*Figura 3.15: Tendencia de tensión y de corriente (modo doble)* 

| J,I,f TREND                                  |   |       |   |    |      |       | 01:46 |  |  |  |  |
|----------------------------------------------|---|-------|---|----|------|-------|-------|--|--|--|--|
| 11                                           | I | 900.0 | А | 13 | Ŧ    | 919.7 | А     |  |  |  |  |
| 12                                           | I | 904.5 | А | ΙN | Ŧ    | 3.4   | А     |  |  |  |  |
| <b>革</b> 920.5 A ▼892.1 A<br>t: 00D 00:01:38 |   |       |   |    |      |       |       |  |  |  |  |
|                                              |   |       |   |    |      |       |       |  |  |  |  |
| ZOOM                                         |   |       | U |    | 123N |       | METER |  |  |  |  |

*Figura 3.16: Tendencias de toda la corriente* 

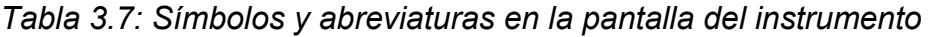

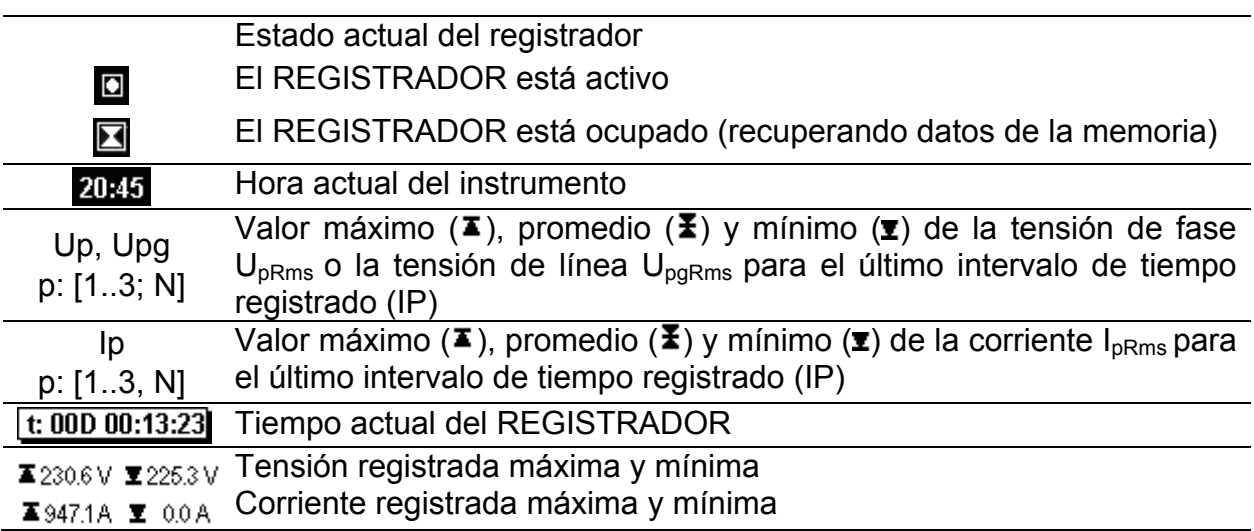

#### *Tabla 3.8: Teclas de función*

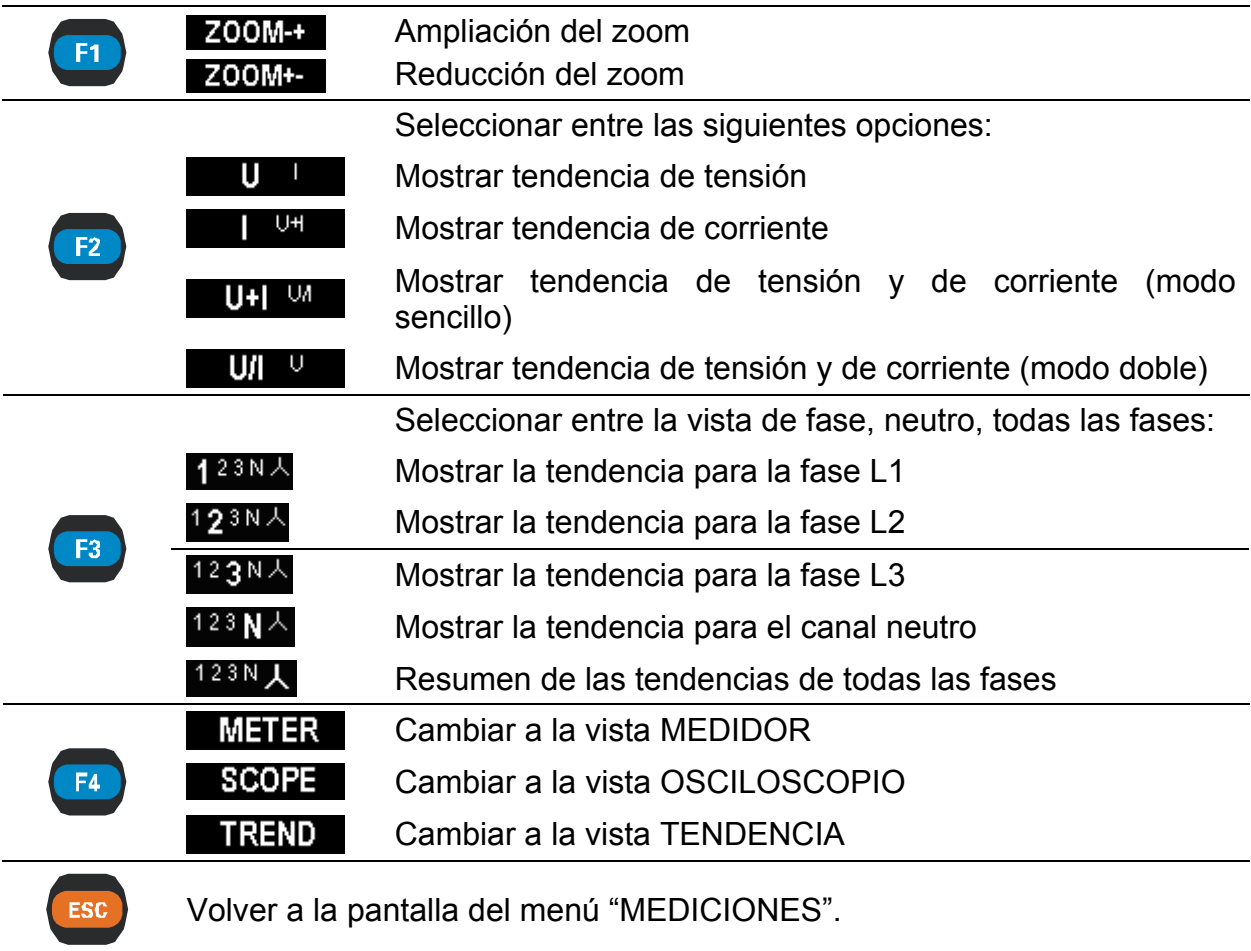

#### *Tendencia de frecuencia*

La tendencia de frecuencia se puede observar en la pantalla MEDIDOR pulsando la tecla de función F2.

| U,I,f TREND<br> 01:58<br>D |   |       |    |       |    |                 |       |  |  |  |  |  |
|----------------------------|---|-------|----|-------|----|-----------------|-------|--|--|--|--|--|
| freq                       | I | 49.95 | Hz | ∣freq | 31 | 49.95           | Hz    |  |  |  |  |  |
| l freq                     | Ŧ | 49.95 | Hz |       |    |                 |       |  |  |  |  |  |
| ▲49.99 ▼49.95              |   |       |    |       |    | t: 00D 00:03:01 |       |  |  |  |  |  |
|                            |   |       |    |       |    |                 |       |  |  |  |  |  |
|                            |   |       |    |       |    |                 |       |  |  |  |  |  |
|                            |   |       |    |       |    |                 |       |  |  |  |  |  |
|                            |   |       |    |       |    |                 |       |  |  |  |  |  |
|                            |   |       |    |       |    |                 |       |  |  |  |  |  |
|                            |   |       |    |       |    |                 |       |  |  |  |  |  |
| ZOOM                       |   |       |    |       |    |                 | METER |  |  |  |  |  |

*Figura 3.17: Pantalla de tendencia de frecuencia U, I, f.* 

*Tabla 3.9: Símbolos y abreviaturas en la pantalla del instrumento* 

 $\Box$ 

Estado actual del registrador El REGISTRADOR está activo

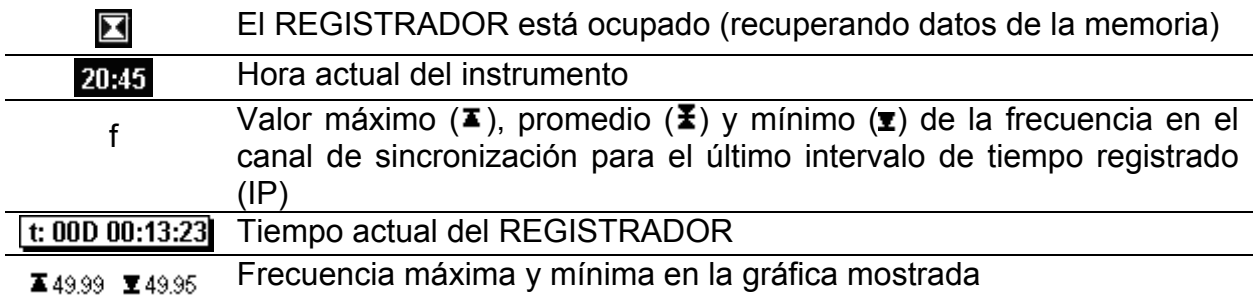

#### *Tabla 3.10: Funciones de las teclas*

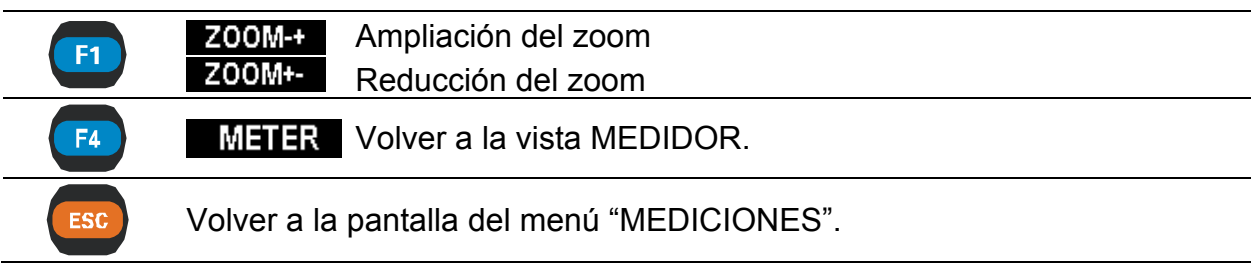

## <span id="page-25-0"></span>**3.3 Menú de potencia**

En el menú POTENCIA el instrumento muestra los parámetros de potencia medidos. Los resultados se pueden observar en forma de tabla (MEDIDOR) o de gráfica (TENDENCIA). La vista TENDENCIA sólo está activa cuando lo está el REGISTRADOR. Consulte las instrucciones para iniciar el registrador en la sección [3.9](#page-43-0). Para comprender plenamente los significados de cada uno de los parámetros de potencia, consulte las secciones [5.1.5](#page-109-0) y [0](#page-109-1).

#### <span id="page-25-1"></span>**3.3.1 Medidor**

Al acceder al menú POTENCIA desde el menú Mediciones aparece la pantalla en forma de tabla POTENCIA - MEDIDOR *(véase la siguiente figura)*. La pantalla MEDIDOR muestra las firmas de potencia, tensión y corriente.

|     | <b>POWER METER</b> |                                      |                                     | 人 图 100:35                              |
|-----|--------------------|--------------------------------------|-------------------------------------|-----------------------------------------|
|     | L1.                |                                      | L <sub>2</sub> L <sub>3</sub> Total |                                         |
| p   |                    |                                      |                                     | 10.75 10.92 - 22.06 - 0.39 kW           |
| Q   |                    |                                      |                                     | 18.69 - 18.72 0.67 0.64 k Ar            |
| s   |                    |                                      |                                     | 21.56 21.67 22.07 0.75 k <sup>V</sup> A |
| pf  |                    | $+0.49$ i $+0.50c$ $-0.99c$ $-0.52c$ |                                     |                                         |
| dpf |                    | $+0.49$ i $+0.50c$ $-1.00c$          |                                     |                                         |
| U   |                    | 234.5 235.8 235.8                    |                                     | v                                       |
|     |                    | 91.93 91.90 93.61                    |                                     | Α                                       |
| HOL |                    |                                      | 123 1 Δ                             |                                         |

*Figura 3.18: Resumen de mediciones de potencia* 

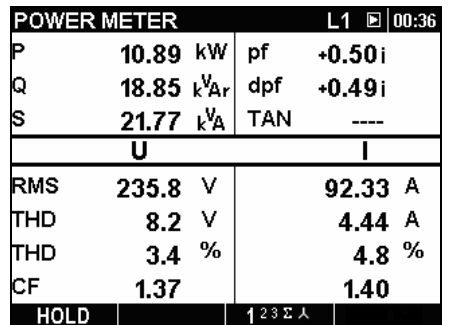

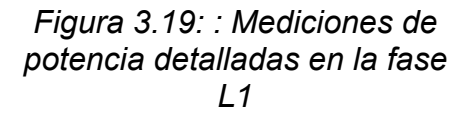

En la siguiente tabla se muestra la descripción de los símbolos y abreviaturas utilizados en las pantallas del MEDIDOR.

*Tabla 3.11: Símbolos y abreviaturas en la pantalla del instrumento* 

| L1 L2 L3<br>시스 | Muestra el canal mostrado actualmente.                                                         |  |  |  |  |  |  |  |  |  |  |  |  |
|----------------|------------------------------------------------------------------------------------------------|--|--|--|--|--|--|--|--|--|--|--|--|
|                | Estado actual del registrador                                                                  |  |  |  |  |  |  |  |  |  |  |  |  |
| $\Box$         | El REGISTRADOR está activo                                                                     |  |  |  |  |  |  |  |  |  |  |  |  |
| N              | El REGISTRADOR está ocupado (recuperando datos de la memoria)                                  |  |  |  |  |  |  |  |  |  |  |  |  |
| $\Box$         | El REGISTRADOR no está activo                                                                  |  |  |  |  |  |  |  |  |  |  |  |  |
| 20:45          | Hora actual del instrumento                                                                    |  |  |  |  |  |  |  |  |  |  |  |  |
| P, Q, S        | Potencia activa (P), reactiva(Q) y aparente (S) instantánea                                    |  |  |  |  |  |  |  |  |  |  |  |  |
| PF, DPF        | Factor de potencia instantánea (PF) y factor de potencia de<br>desplazamiento (cos $\varphi$ ) |  |  |  |  |  |  |  |  |  |  |  |  |
| U              | Valor efectivo U <sub>Rms</sub>                                                                |  |  |  |  |  |  |  |  |  |  |  |  |
|                | Valor efectivo $I_{Rms}$                                                                       |  |  |  |  |  |  |  |  |  |  |  |  |
| <b>RMS</b>     | Valor efectivo $U_{Rms}$ y $I_{Rms}$                                                           |  |  |  |  |  |  |  |  |  |  |  |  |
| <b>THD</b>     | Distorsión armónica total THD <sub>U</sub> y THD <sub>I</sub>                                  |  |  |  |  |  |  |  |  |  |  |  |  |
| <b>CF</b>      | Factor de cresta Cf <sub>U</sub> y Cf <sub>I</sub>                                             |  |  |  |  |  |  |  |  |  |  |  |  |

*Tabla 3.12: Funciones de las teclas* 

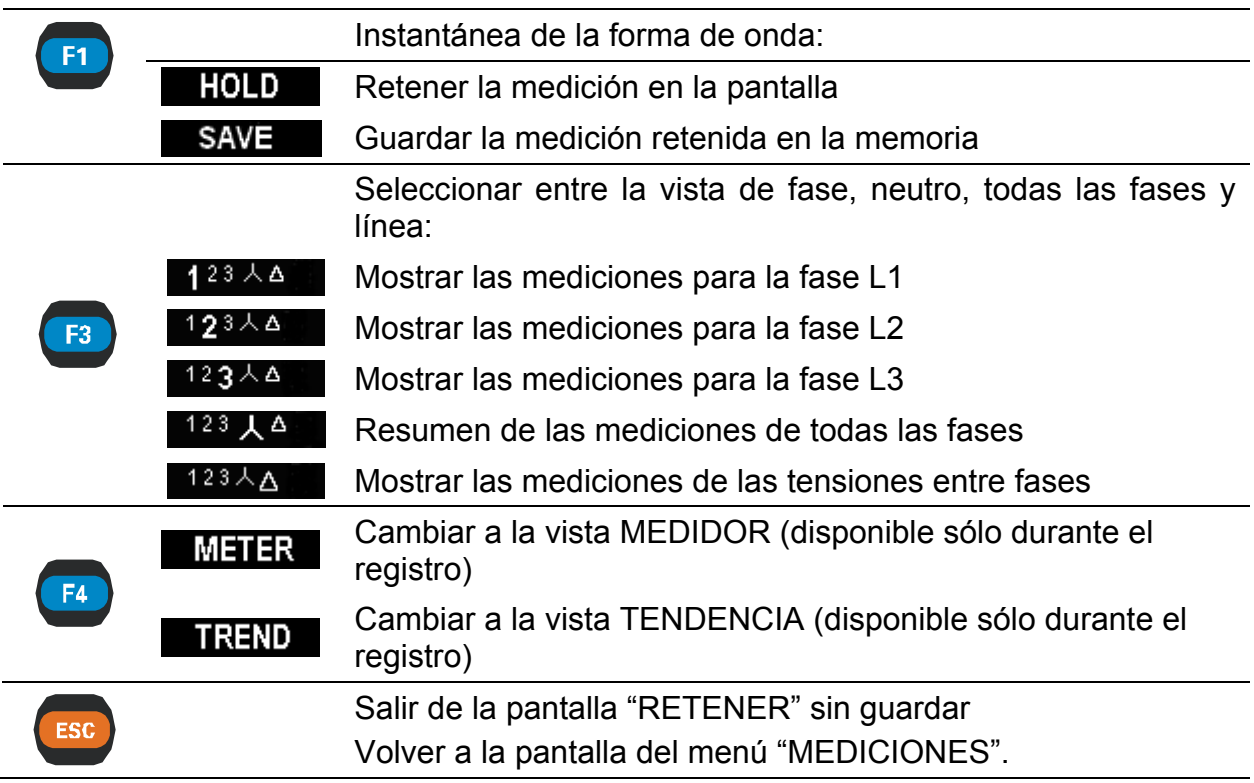

### <span id="page-27-0"></span>**3.3.2 Tendencia**

Durante el registro activo se puede acceder a la vista TENDENCIA (consulte las instrucciones acerca del modo de iniciar el REGISTRADOR en la sección [3.9\)](#page-43-0).<br>POWER: TREND

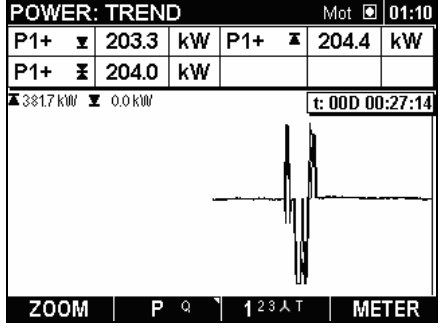

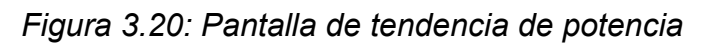

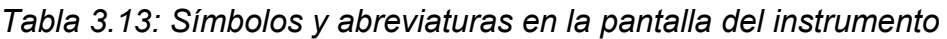

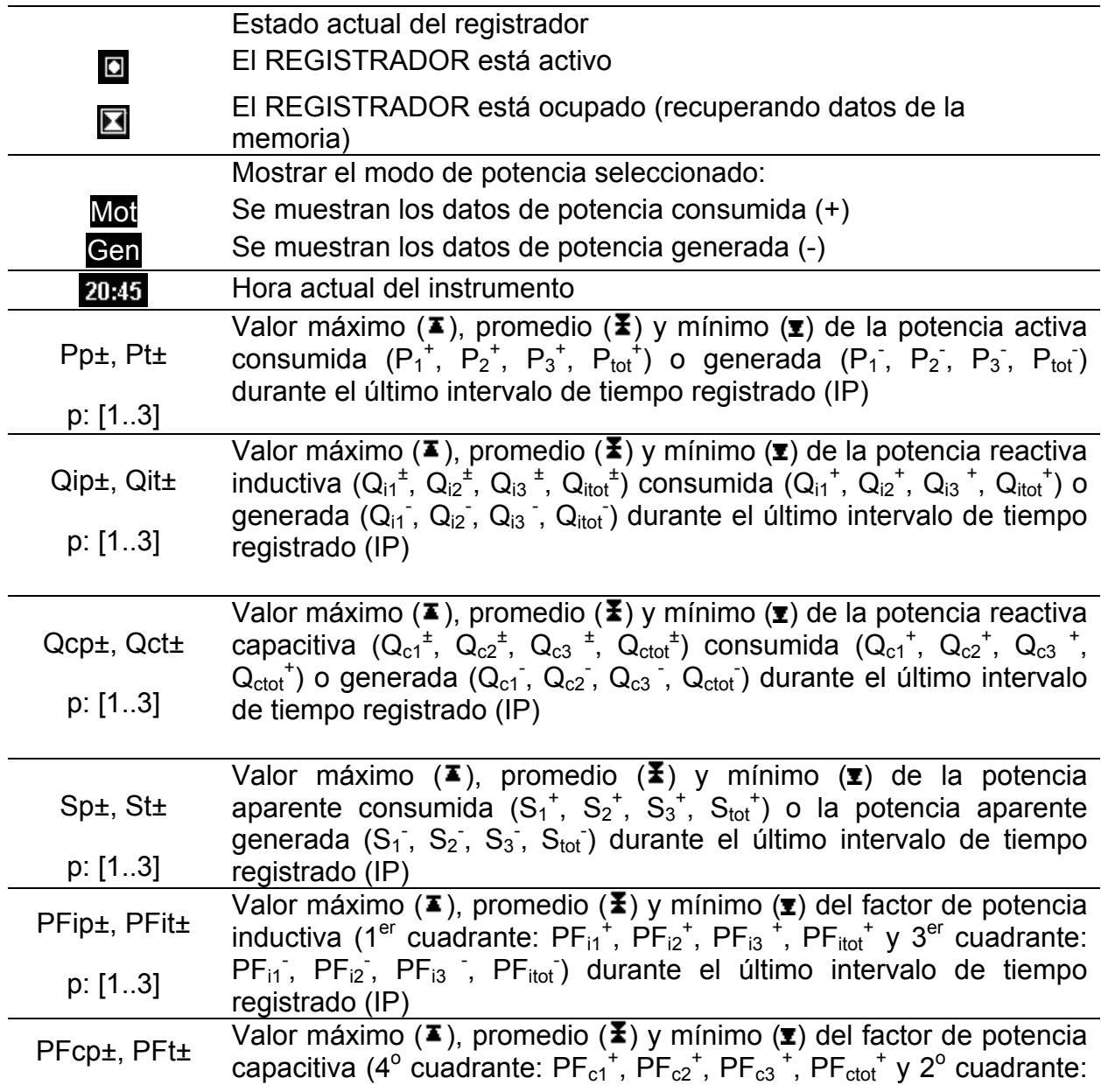

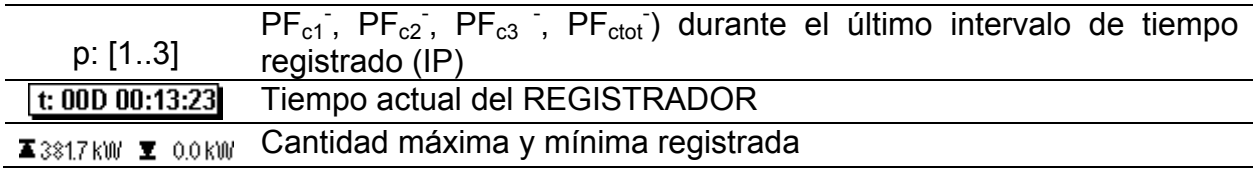

*Tabla 3.14: Funciones de las teclas* 

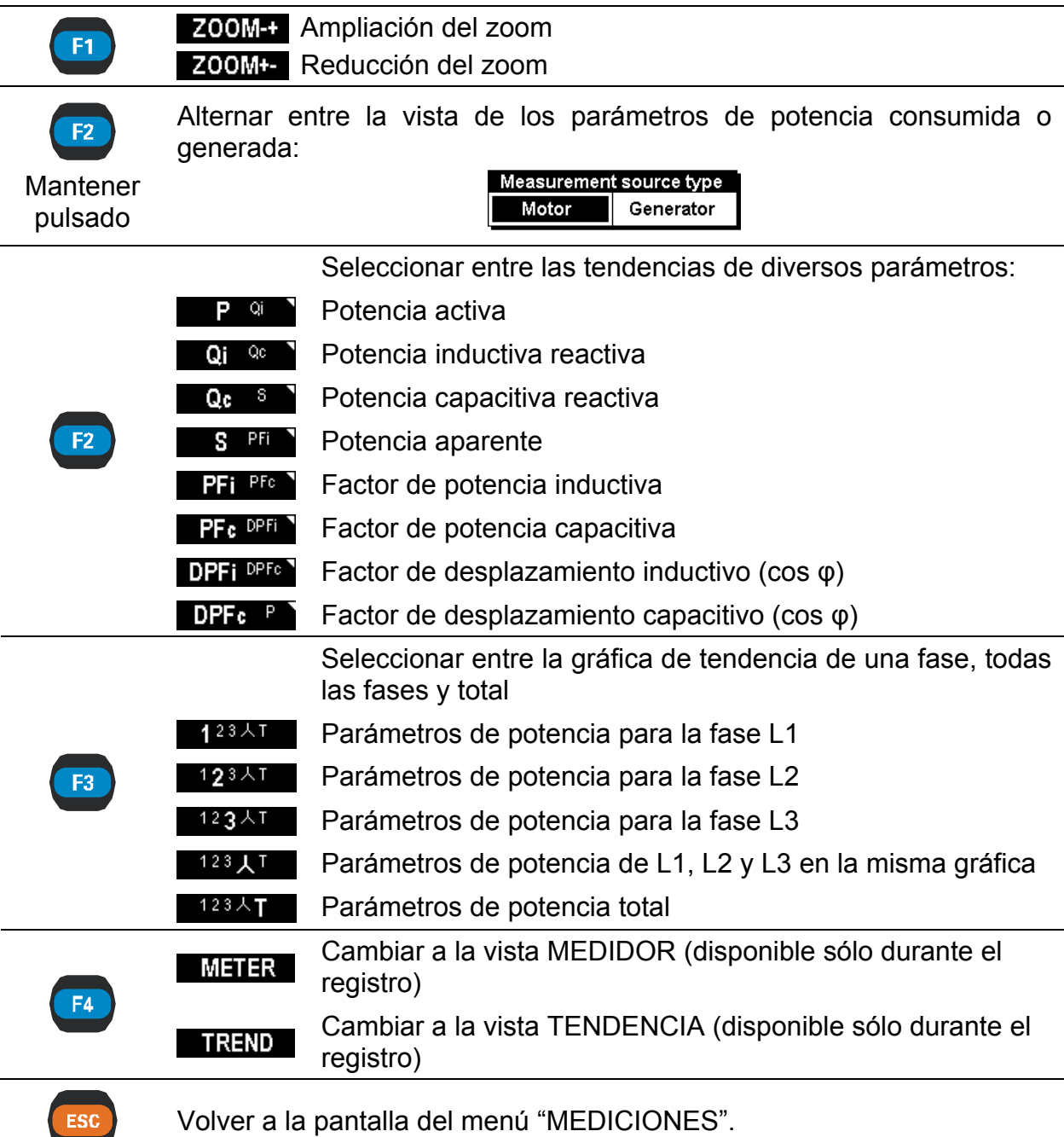

# <span id="page-28-0"></span>**3.4 Menú de energía**

En el menú de energía el instrumento muestra el estado de los contadores de energía. Los resultados se pueden observar en forma de tabla (MEDIDOR). Para representar los datos en forma de gráfica (TENDENCIA), descargue los datos a un ordenador y utilice el programa PowerView v2.0. La medición de energía únicamente está activa si el REGISTRADOR también está activo. Consulte las instrucciones acerca del modo de iniciar el REGISTRADOR en la sección [3.9](#page-43-0). Consulte la sección [5.1.7](#page-110-1) para comprender plenamente los significados de un parámetro de energía en particular. En la siguiente figura se muestran las pantallas del medidor..

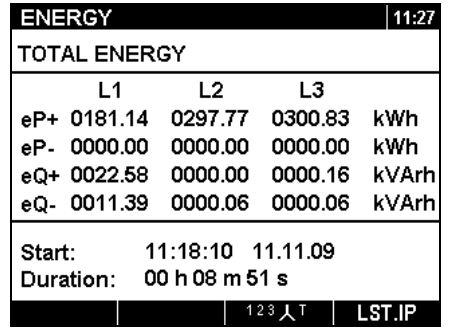

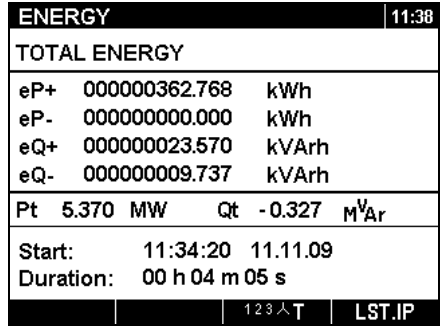

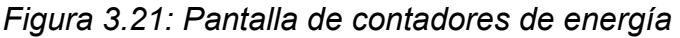

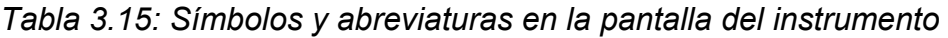

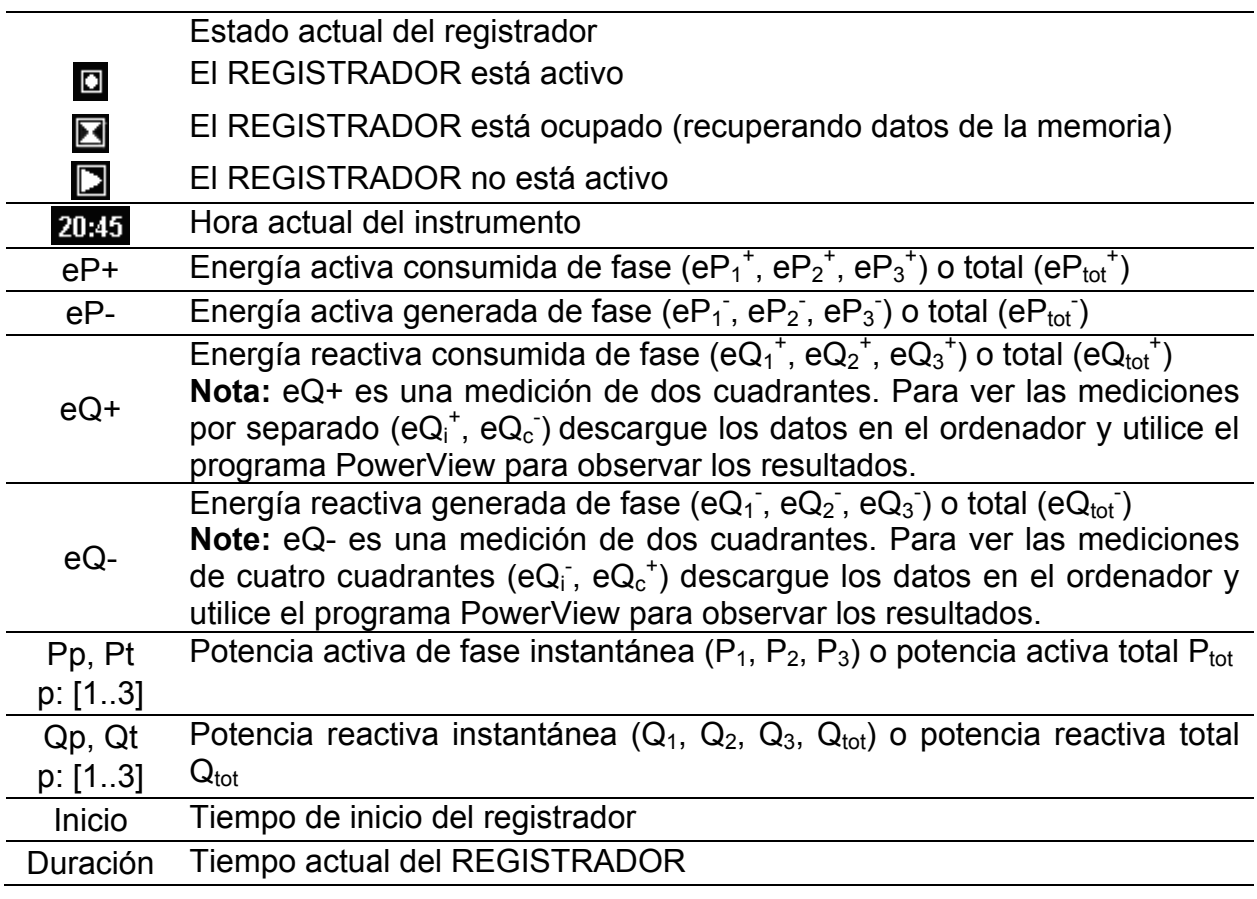

#### *Tabla 3.16: Funciones de las teclas*

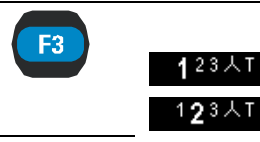

Seleccionar entre medidor de la energía de una fase y total Parámetros de energía para la fase L1

Parámetros de energía para la fase L2

Parámetros de energía para la fase L3  $123 \,\mathrm{\AA}$ T Resumen para la energía de todas las fases Parámetros de energía para los Totales 123人 $T$ Alternar entre intervalos de tiempo: **LST.P** Mostrar los registros de energía para el último intervalo **GURIP** Mostrar los registros de energía para el intervalo actual **TOT EN** Mostrar los registros de energía para todo el registro Volver a la pantalla del menú "MEDICIONES". **ESC** 

# <span id="page-30-0"></span>**3.5 Menú de armónicos / interarmónicos[5](#page-30-2)**

Los armónicos presentan las señales de tensión y corriente como una suma de las ondas sinusoidales de frecuencia de red y sus múltiplos enteros. La frecuencia de red recibe la denominación de frecuencia fundamental. La onda sinusoidal con frecuencia k veces mayor que la fundamental (k es un número entero) recibe la denominación de onda armónica, y es indicada por medio de la amplitud y una variación de fase (ángulo de fase) con respecto a una señal de frecuencia fundamental. Si la descomposición de una señal con la transformación de Fourier tiene como resultado la presencia de una frecuencia que no es un múltiple entero de la fundamental, esta frecuencia recibe la denominación de frecuencia interarmónica y la componente con dicha frecuencia es denominada interarmónico. Consulte los detalles en el apartado**Error! Reference source not found.**.

### <span id="page-30-1"></span>**3.5.1 Medidor**

<u>.</u>

Al acceder el menú ARMÓNICOS desde el menú MEDICIONES se muestra la pantalla en forma de tabla ARMÓNICOS - MEDIDOR *(véase la siguiente figura)*. En esta pantalla se muestran los armónicos o interarmónicos y la THD de tensión y de corriente.

|                | <b>HARMON, METER</b> |      |            |          |            | $\blacktriangleright$ 11:41 | <b>INTERHARM, METER</b> |       |      |       |          | Υ<br>$\blacktriangleright$ 12:48 |            |  |
|----------------|----------------------|------|------------|----------|------------|-----------------------------|-------------------------|-------|------|-------|----------|----------------------------------|------------|--|
|                | U1                   | 11   | U2         | I2       | U3         | 13                          |                         | U1    | 11   | U2    | I2       | UЗ                               | 13         |  |
|                | v                    | А    | ν          | А        | ν          | А                           |                         |       | А    | v     | А        | ν                                | А          |  |
| <b>RMS</b>     | 229.8                |      | 1769 230.2 |          | 1766 230.1 | 1768                        | <b>RMS</b>              | 229.9 | 1769 | 229.7 | 1772     | 229.7                            | 1767       |  |
|                |                      | Α    | v          | А        | v          | Α                           |                         | %     | %    | %     | %        | %                                | %          |  |
| THD            | 2.1                  | 15.9 | 2.1        | 14.6     | 2.1        | 15.7                        | THD                     | 1.2   | 1.0  | 1.2   | 1.1      | 1.2                              | 1.2        |  |
| h              | 229.7                | 1768 | 230.1      |          | 1766 230.0 | 1768                        | ih 1                    | 0.3   | 0.3  | 0.3   | 0.3      | 0.2                              | 0.3        |  |
| h <sub>2</sub> | 0.3                  | 0.9  | 0.3        | 2.1      | 0.4        | 3.7                         | ih <sub>2</sub>         | 0.2   | 0.3  | 0.2   | 0.3      | 0.2                              | 0.1        |  |
| h <sub>3</sub> | 0.2                  | 1.5  | 0.3        | 1.4      | 0.4        | 2.0                         | ih <sub>3</sub>         | 0.3   | 0.3  | 0.3   | 0.2      | 0.3                              | 0.3        |  |
| h <sub>4</sub> | 0.2                  | 2.1  | 0.4        | 1.8      | 0.4        | 3.4                         | ih<br>4                 | 0.3   | 0.4  | 0.2   | 0.3      | 0.2                              | 0.2        |  |
|                | HOLD                 | V-A  | $\%$       | 123N 人 A |            | <b>BAR</b>                  |                         | HOLD  | %    | V-A   | 123N 人 △ |                                  | <b>BAR</b> |  |

*Figura 3.22: Tabla del medidor de armónicos e interarmónicos* 

En la siguiente tabla se muestra una descripción de los símbolos y abreviaturas utilizados en las pantallas del MEDIDOR.

<span id="page-30-2"></span><sup>5</sup> La medición de interarmónicos sólo está disponible en el instrumento PowerQ4 Plus

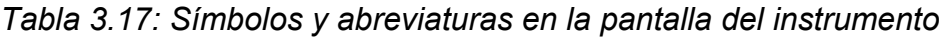

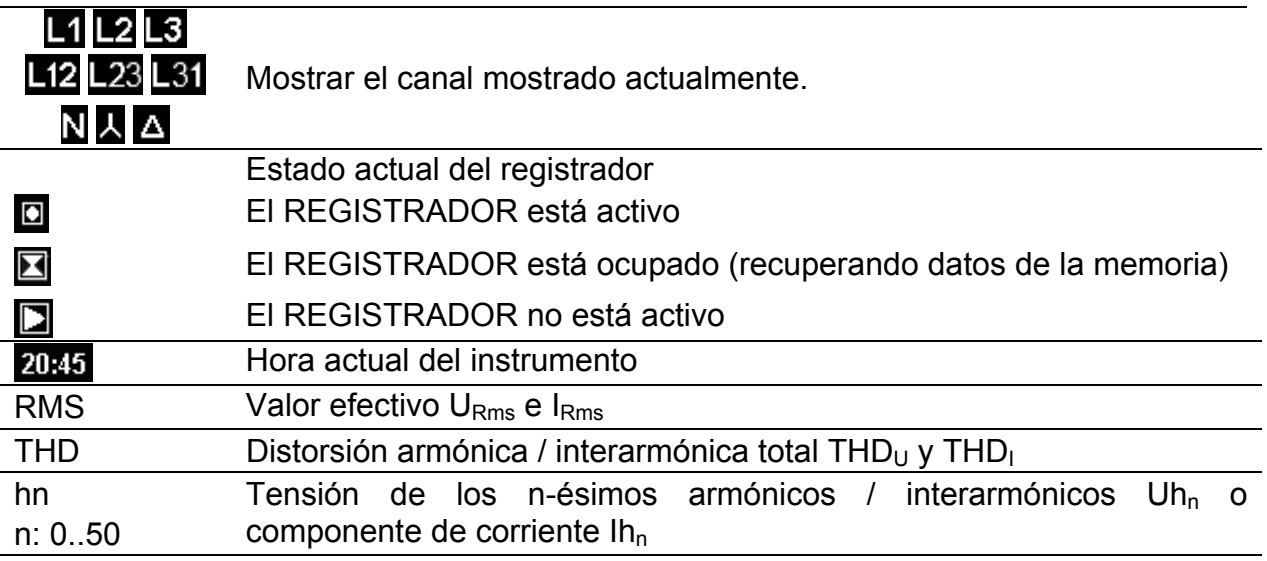

#### *Tabla 3.18: Funciones de las teclas*

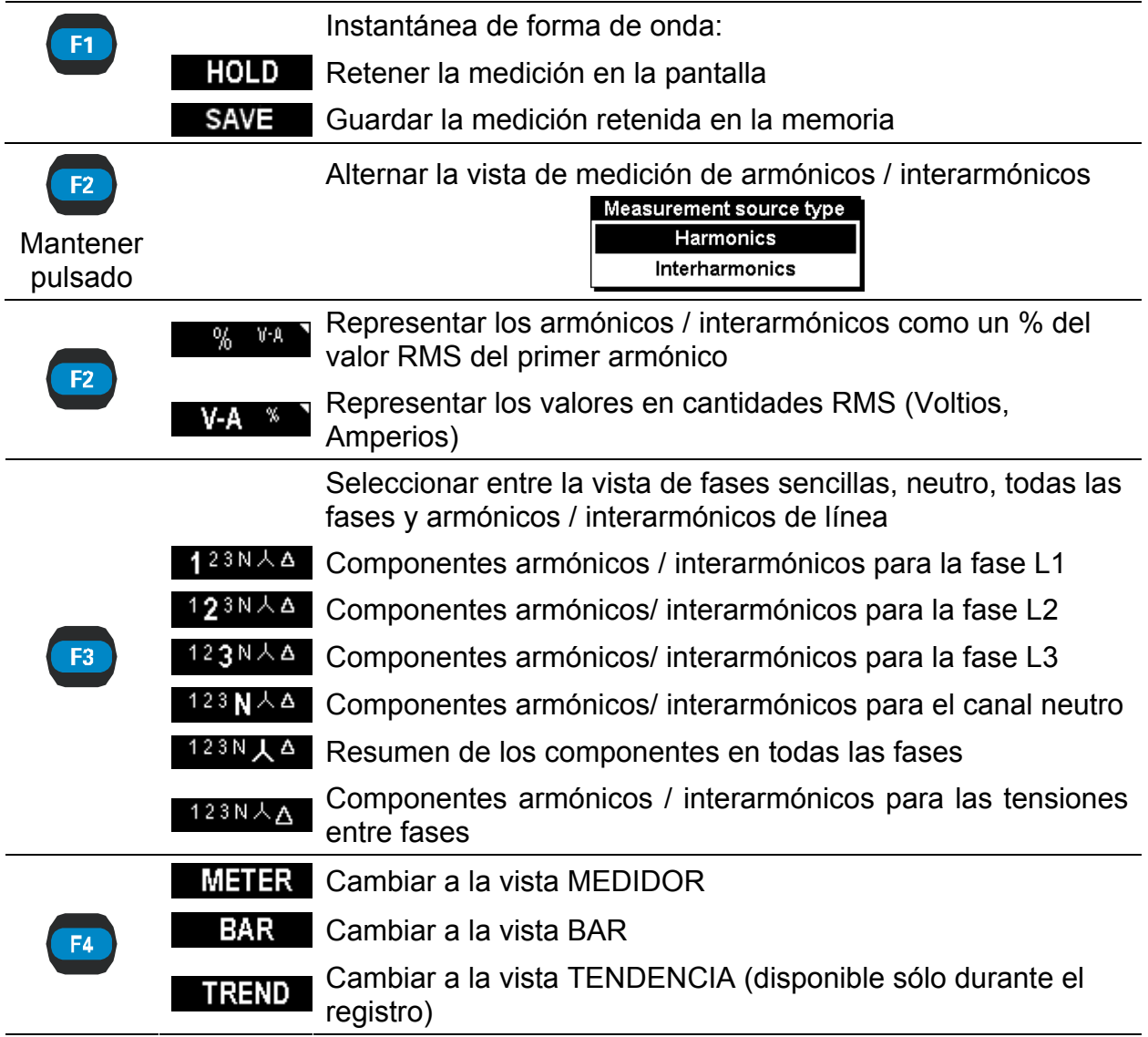

 $\left(\begin{matrix} \bullet \\ \bullet \end{matrix}\right)$   $\left(\begin{matrix} \bullet \\ \bullet \end{matrix}\right)$ Desplazarse por los componentes armónicos / interarmónicos Salir de la pantalla "RETENER" sin guardar. **ESC** Volver a la pantalla del menú "MEDICIONES".

### <span id="page-32-0"></span>**3.5.2 Histograma (Bar)**

La pantalla Bar muestra gráficas de barras dobles. La primera de ellas muestra los armónicos de tensión y la segunda los armónicos de corriente.

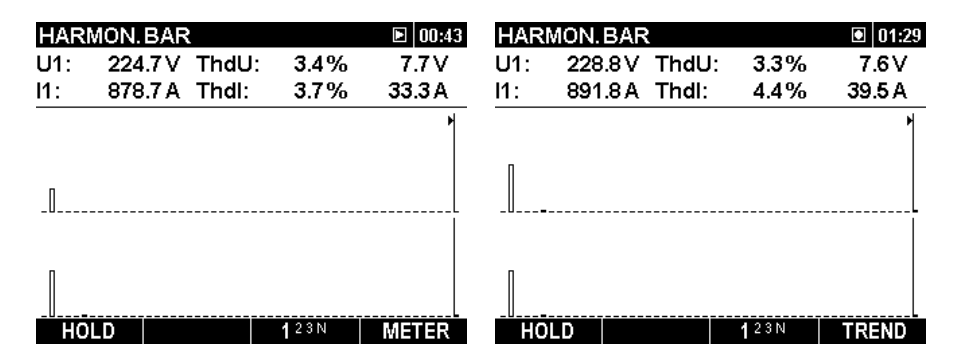

*Figura 3.23: Pantallas de histogramas de armónicos* 

En la siguiente tabla se muestra la descripción de los símbolos y abreviaturas utilizados en las pantallas BAR.

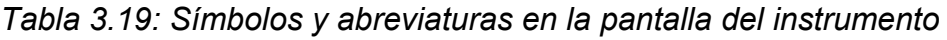

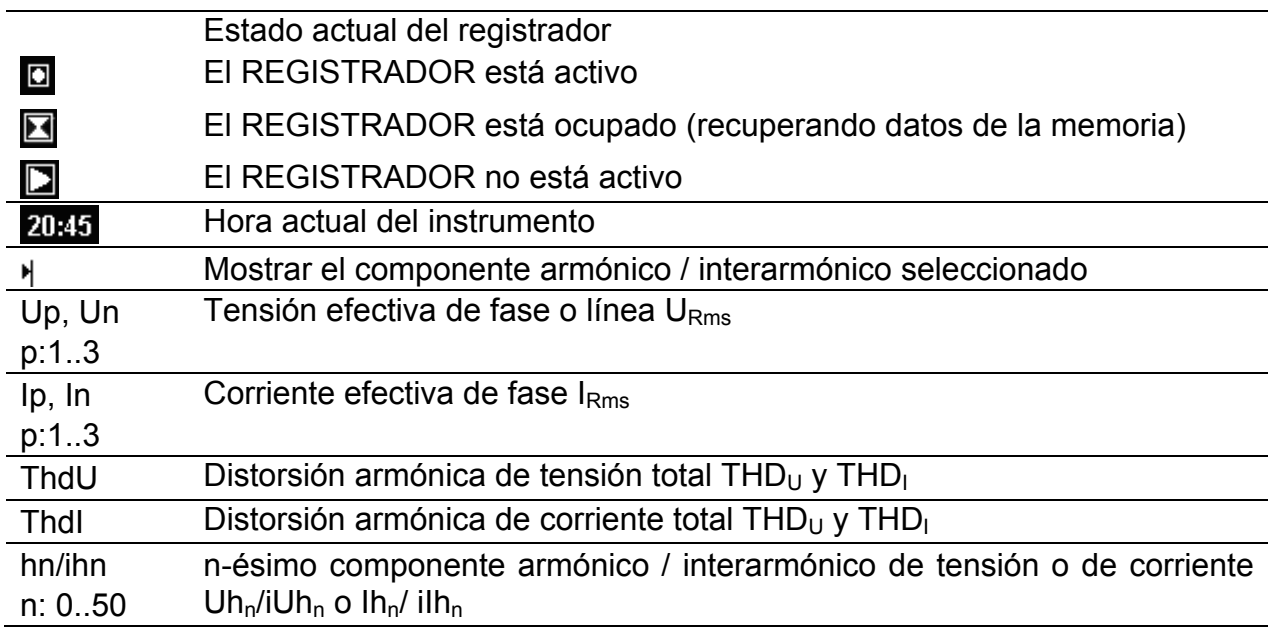

*Tabla 3.20: Funciones de las teclas* 

F<sub>1</sub>

Instantánea de forma de onda: **HOLD** Retener la medición en la pantalla Guardar la medición retenida en la memoria **SAVE** 

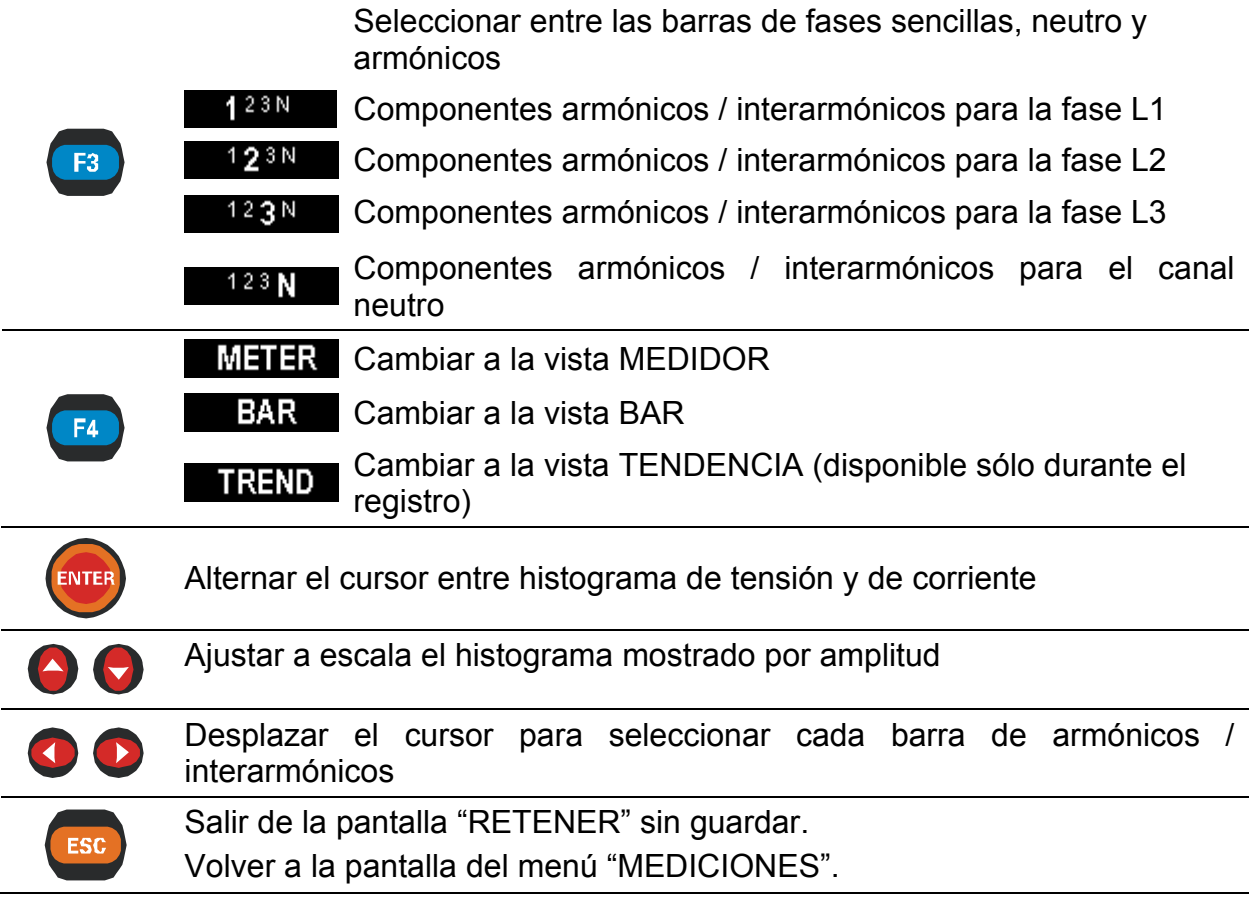

#### <span id="page-33-0"></span>**3.5.3 Tendencia**

Cuando el REGISTRADOR está activo, es posible acceder a la vista TENDENCIA (consulte las instrucciones acerca del modo de iniciar el REGISTRADOR en la sección [3.9](#page-43-0)). Es posible observar los componentes armónicos / interarmónicos de tensión y corriente alternando con la tecla de función F4 (MEDIDOR-BAR-TENDENCIA).

|             |      | <b>HARM. TREND</b> | <b>H7 L1</b> |    |      |                                        | 01:35           |          |   | <b>HARM. TREND</b>        | iH5 L1             |      |      |                            | $\boxed{\bullet}$ 09:48 |
|-------------|------|--------------------|--------------|----|------|----------------------------------------|-----------------|----------|---|---------------------------|--------------------|------|------|----------------------------|-------------------------|
| l Uh        | X.   | 1,3                | %            | Uh | x    | 2.5                                    | %               | lUih     | Ŧ | 2.0                       | %                  | lUih | I    | 4.9                        | v                       |
| l Ih        | I    | 1.4                | %            | Ih |      | 10.7                                   | %               | llih     | Ŧ | 2.1                       | %                  | llih |      | 56.0                       | А                       |
| <b>E</b> 14 | 20.9 | $\overline{4}$ 1.6 | 20.9         |    |      | t: 00D 00:21:53                        |                 | z<br>2.4 | х | $\overline{4}$ 2.5<br>0.0 | $\blacksquare$ 0.0 |      |      | t: 00D 01:02:28            |                         |
|             |      |                    |              |    |      |                                        |                 |          |   |                           |                    |      |      | <b>Ambushan Ambushan</b> g |                         |
|             |      |                    |              |    |      |                                        | maanaan ay kale |          |   |                           |                    |      |      |                            |                         |
|             |      |                    |              |    |      |                                        |                 |          |   |                           |                    |      |      |                            |                         |
|             |      |                    |              |    |      |                                        |                 |          |   |                           |                    |      |      | Municipality               |                         |
|             |      |                    |              |    |      | متعلما والمريها واستعجب ومستحيل المسمع |                 |          |   |                           |                    |      |      |                            |                         |
|             |      |                    |              |    |      |                                        |                 |          |   |                           |                    |      |      |                            |                         |
|             | ZOOM | H 7                | THD          |    | 123N |                                        | METER           | Z00M+-   |   | iH <sub>5</sub>           | <b>THD</b>         |      | 123N |                            | METER                   |

*Figure 3.24: Pantallas de tendencias de armónicos / interarmónicos* 

*Tabla 3.21: Símbolos y abreviaturas en la pantalla del instrumento* 

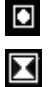

Estado actual del registrador

El REGISTRADOR está activo

El REGISTRADOR está ocupado (recuperando datos de la memoria)

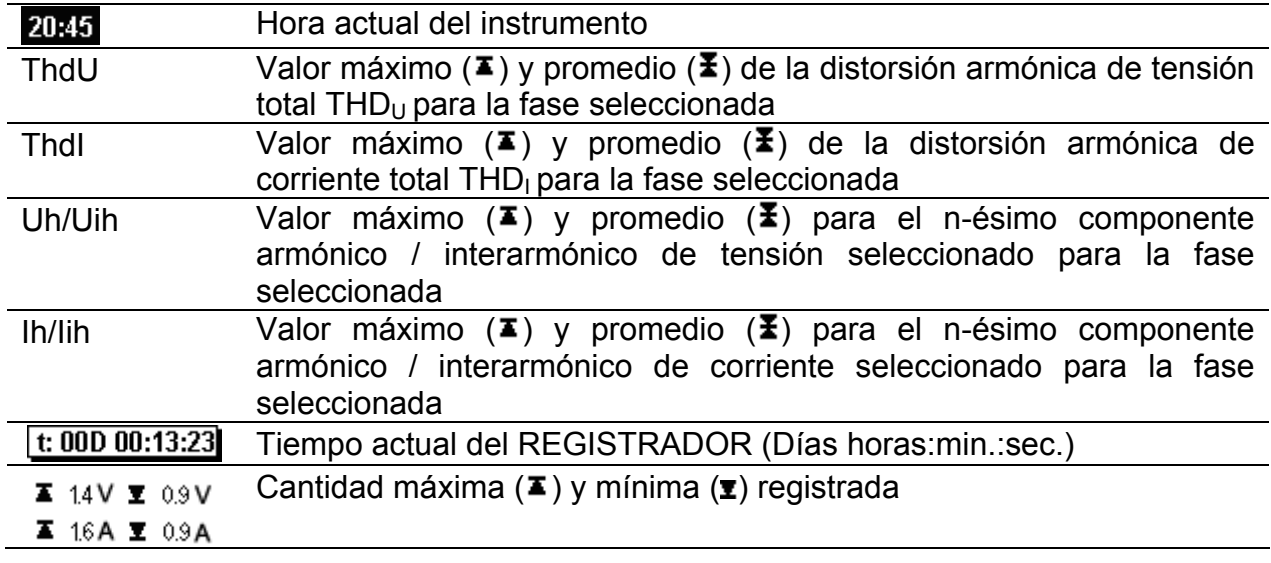

*Tabla 3.22: Funciones de las teclas* 

F<sub>1</sub>

**Z00M-+** Ampliar zoom Z00M+- Reducir zoom

Seleccionar:

Como máximo 3 armónicos / interarmónicos para la tendencia observadas

Unidades de los armónicos / interarmónicos

o % de los primeros armónicos / interarmónicos,

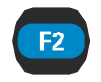

o unidades absolutas (Voltios/Amperios)

Mantener pulsado

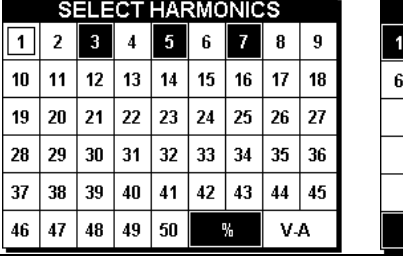

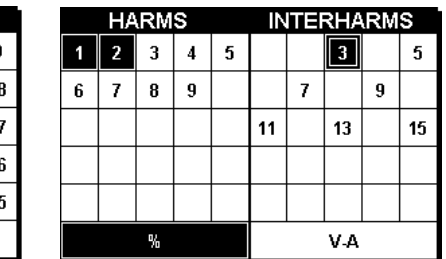

Seleccionar entre las tendencias de varios parámetros. Por defecto son:

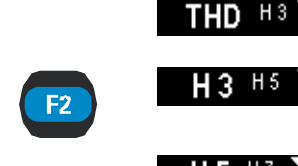

 $123N$ 

F<sub>3</sub>

3<sup>os</sup> armónicos / interarmónicos para la fase seleccionada  $(U<sub>p</sub>h<sub>3</sub>)$ 

Distorsión armónica total para la fase seleccionada (THDU<sub>p</sub>)

5<sup>os</sup> armónicos / interarmónicos para la fase seleccionada  $(U_0h_5)$ 

7<sup>os</sup> armónicos / interarmónicos para la fase seleccionada  $H7$  THD  $(U_{p}h_{7})$ 

> Seleccionar entre la vista de armónicos de una fase, neutro, todas las fases y línea

Componentes armónicos / interarmónicos para la fase L1

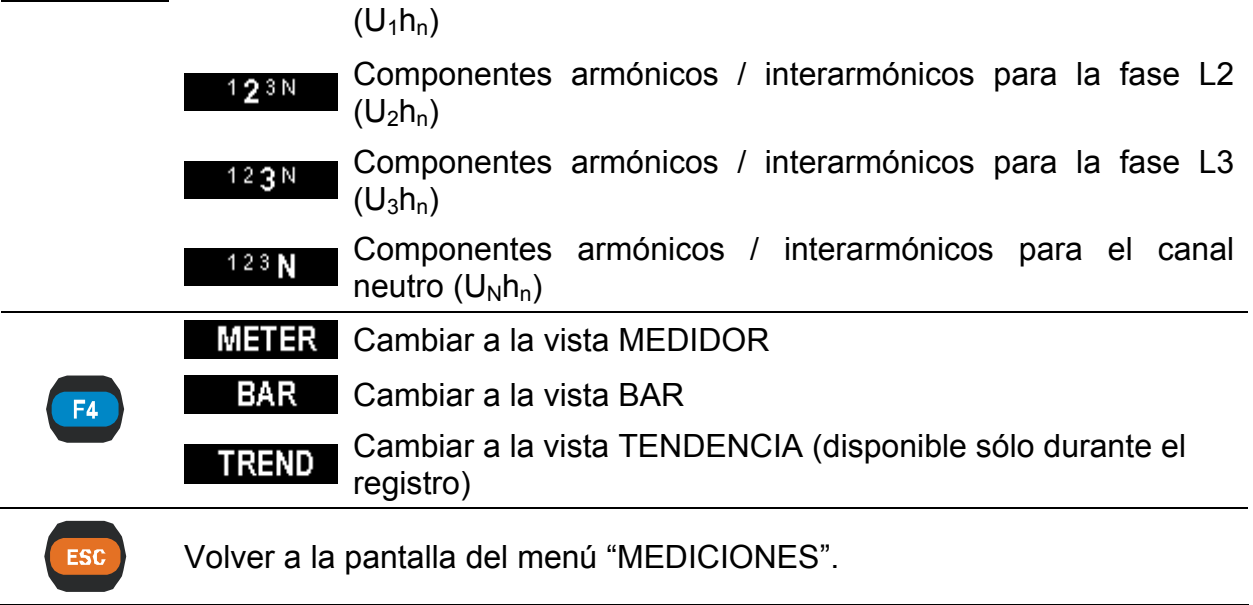

Selección de armónicos / interarmónicos para la observación de la tendencia

Es posible seleccionar un máximo de 3 armónicos / interarmónicos. Mantenga pulsada a tecla F2 en la pantalla TENDENCIA y se abrirá una hoja de cálculo para la selección. Observe que sólo se pueden seleccionar los armónicos / interarmónicos registrados. Para ajustar los parámetros de registro consulte la sección 3.9

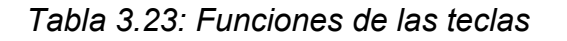

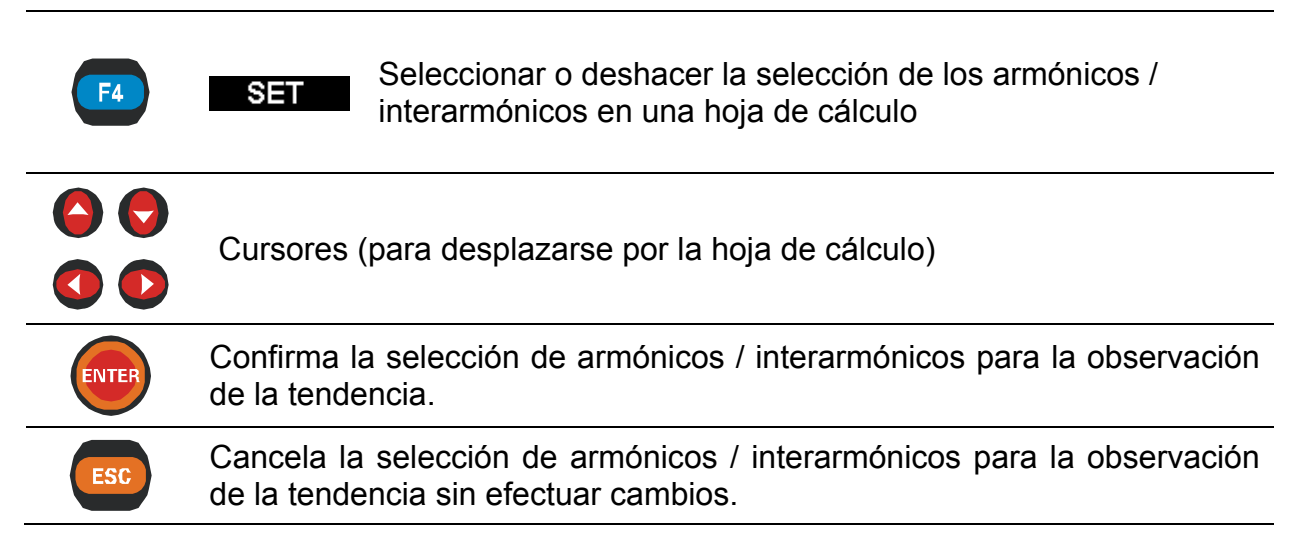

## <span id="page-35-0"></span>**3.6 Medidor de flicker**

El medidor de flicker mide la percepción humana del efecto de la modulación de la amplitud sobre la tensión eléctrica que suministra alimentación a una bombilla. En el menú del medidor de flicker el instrumento muestra los parámetros de flicker medidos. Los resultados se pueden observar en forma de tabla (MEDIDOR) o gráfica (TENDENCIA). La vista TENDENCIA sólo está activa cuando también lo está el
REGISTRADOR. Consulte las instrucciones acerca del modo de iniciar el registro en la sección [3.9.](#page-43-0) Para comprender los significados de un parámetro en concreto, consulte la sección 5.1.9.

### **3.6.1 Medidor**

muestra la pantalla en forma de tabla MEDIDOR DE FLICKERS *(véase la siguiente figura)*. Al acceder al menú MEDIDOR DE FLICKERS desde el menú MEDICIONES se

| 01:59<br><b>FLICKERMETER</b> |       |       |        |  |
|------------------------------|-------|-------|--------|--|
|                              | L1    | L2    | L3     |  |
| Urms                         | 230.6 | 228.3 | 230.0V |  |
| Pst (1min)                   | 0.575 | 0.764 | 0.464  |  |
| Pst                          | 0.517 | 0.666 | 0.542  |  |
| PIt                          | 2.090 | 2.305 | 1.338  |  |
| HOLD                         |       |       | TREND  |  |

*Figura 3.25: Pantalla en forma de tabla del medidor de flicker* 

En la siguiente tabla se muestra la descripción de los símbolos y abreviaturas utilizados en la pantalla MEDIDOR.

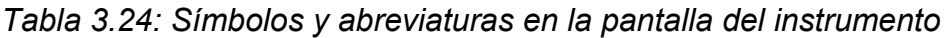

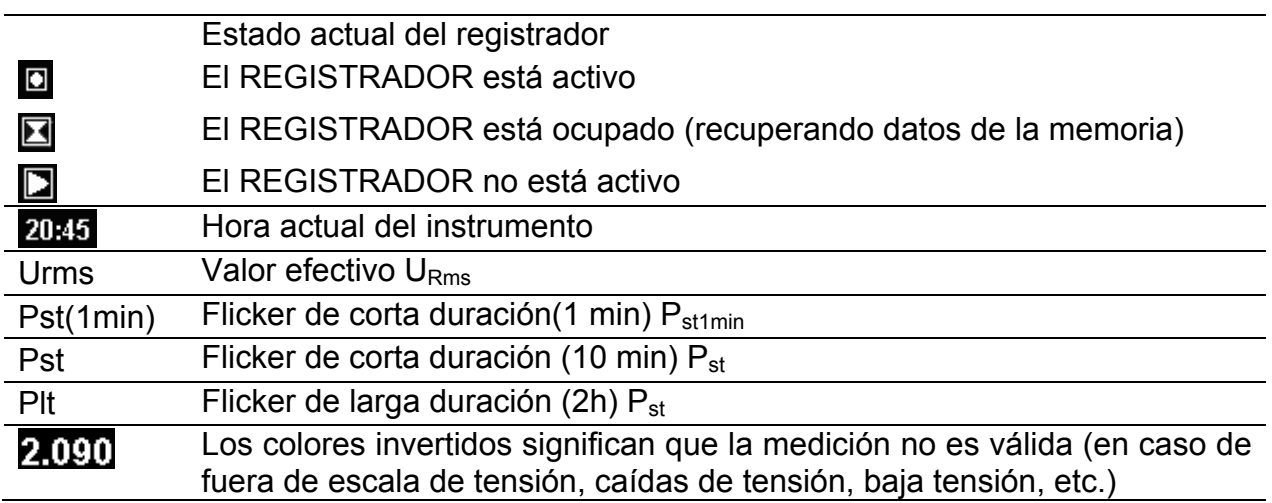

#### *Tabla 3.25: Funciones de las teclas*

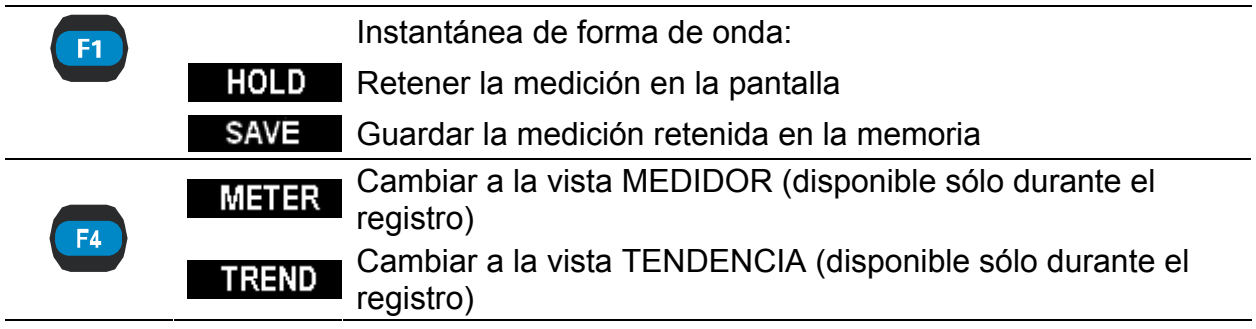

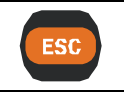

Salir de la pantalla "RETENER" sin guardar. Volver a la pantalla del menú "MEDICIONES".

## **3.6.2 Tendencia**

Durante el registro activo es posible acceder a la vista TENDENCIA (consulte las instrucciones acerca del modo de iniciar el registro en la sección [3.9\)](#page-43-0). Es posible observar los parámetros de flicker alternando con la tecla de función F4 (MEDIDOR-TENDENCIA)..

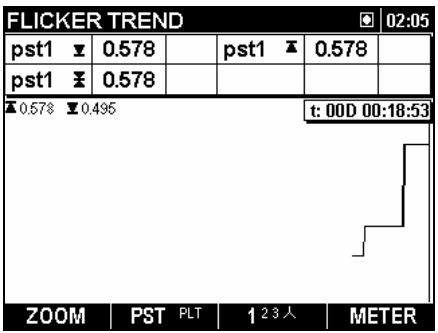

*Figura 3.26: Pantalla de tendencia del medidor de flicker.* 

*Tabla 3.26: Símbolos y abreviaturas en la pantalla del instrumento* 

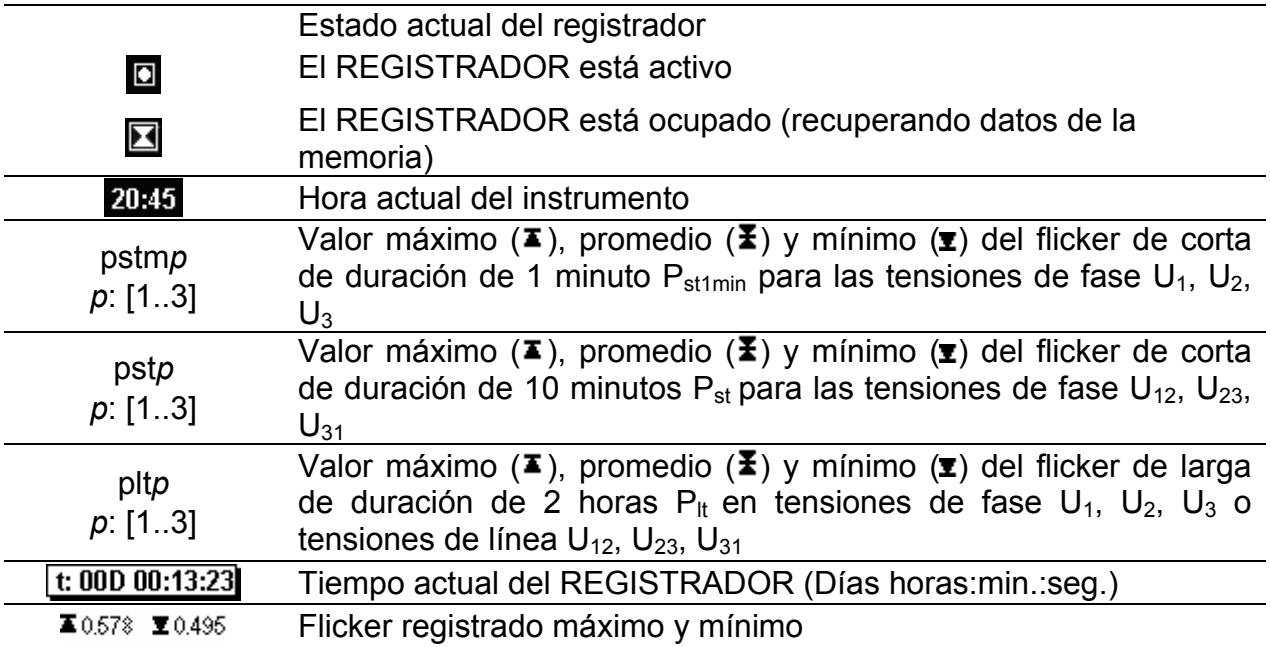

#### *Tabla 3.27: Funciones de las teclas*

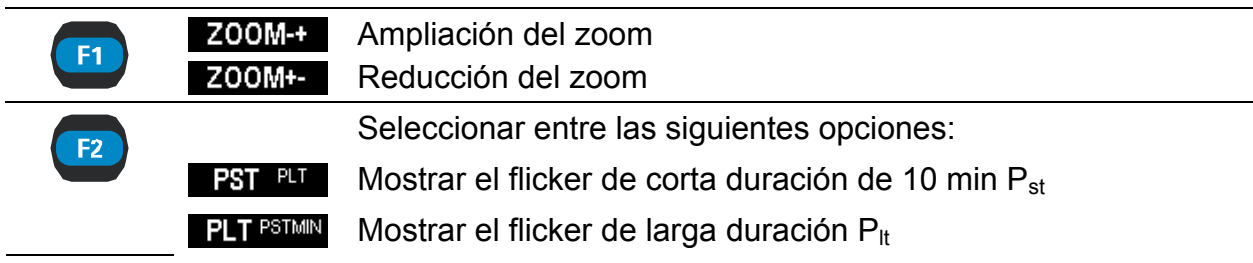

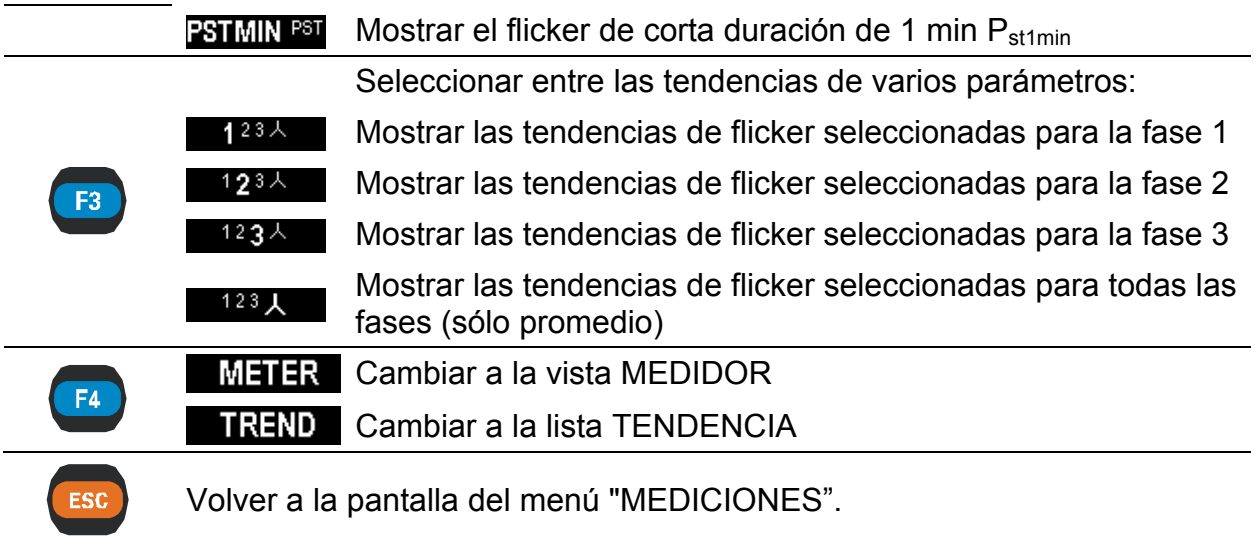

# **3.7 Diagrama de fases**

El diagrama de fases representa gráficamente las tensiones, corrientes y ángulos de fase fundamentales de la red. Esta vista está recomendada para la verificación de la conexión de los instrumentos antes de la medición. Se debe recordar que la mayoría de los problemas de medición se derivan de la conexión incorrecta del instrumento (consulte la práctica de medición recomendada en el apartado [4.1](#page-88-0) En el diagrama de fases el instrumento muestra:

- La presentación gráfica de los vectores de tensión y corriente del sistema medido,
- El desequilibrio del sistema medido.

## **3.7.1 Diagrama de fases**

Al acceder al menú DIAGRAMA DE FASES desde el menú de MEDICIONES se muestra la siguiente pantalla *(véase la siguiente figura)*.

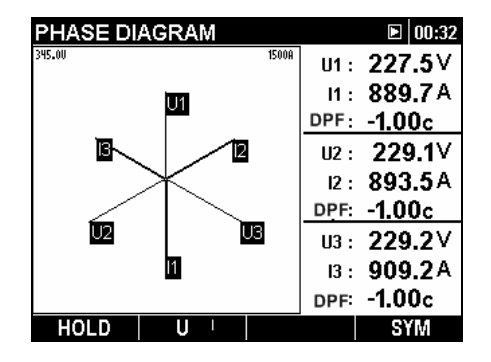

*Figura 3.27: Pantalla de diagrama de fases.* 

*Tabla 3.28: Símbolos y abreviaturas en la pantalla del instrumento* 

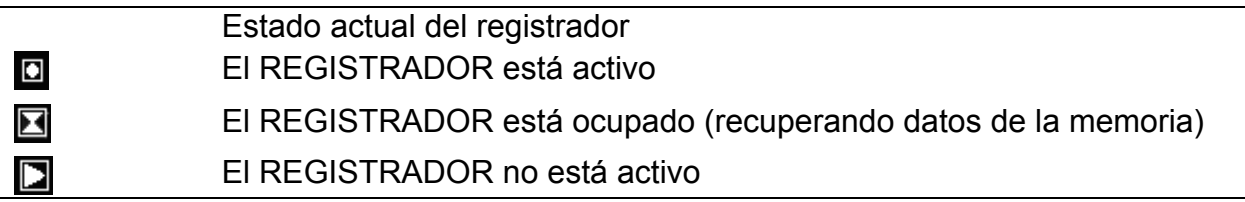

| 20:45      | Hora actual del instrumento                                                                                         |
|------------|----------------------------------------------------------------------------------------------------|
| U1, U2, U3 | Tensiones fundamentales $U_{1Fnd}$ , $U_{2Fnd}$ , $U_{3Fnd}$                                                        |
| 11, 12, 13 | Corrientes fundamentales $I_{1Fnd}$ , $I_{2Fnd}$ , $I_{3Fnd}$                                                       |
| <b>DPF</b> | Factor de desplazamiento ( $cos \varphi$ ) para una fase en particular:<br>$DPF_1$ , $DPF_2$ , $DPF_3$              |
| 345.00     | Indica la escala de corriente y tensión.                                                                            |
| 1500A      | El valor representa el valor de corriente o tensión en la parte superior<br>de gráfica (línea horizontal superior). |

*Tabla 3.29: Funciones de las teclas* 

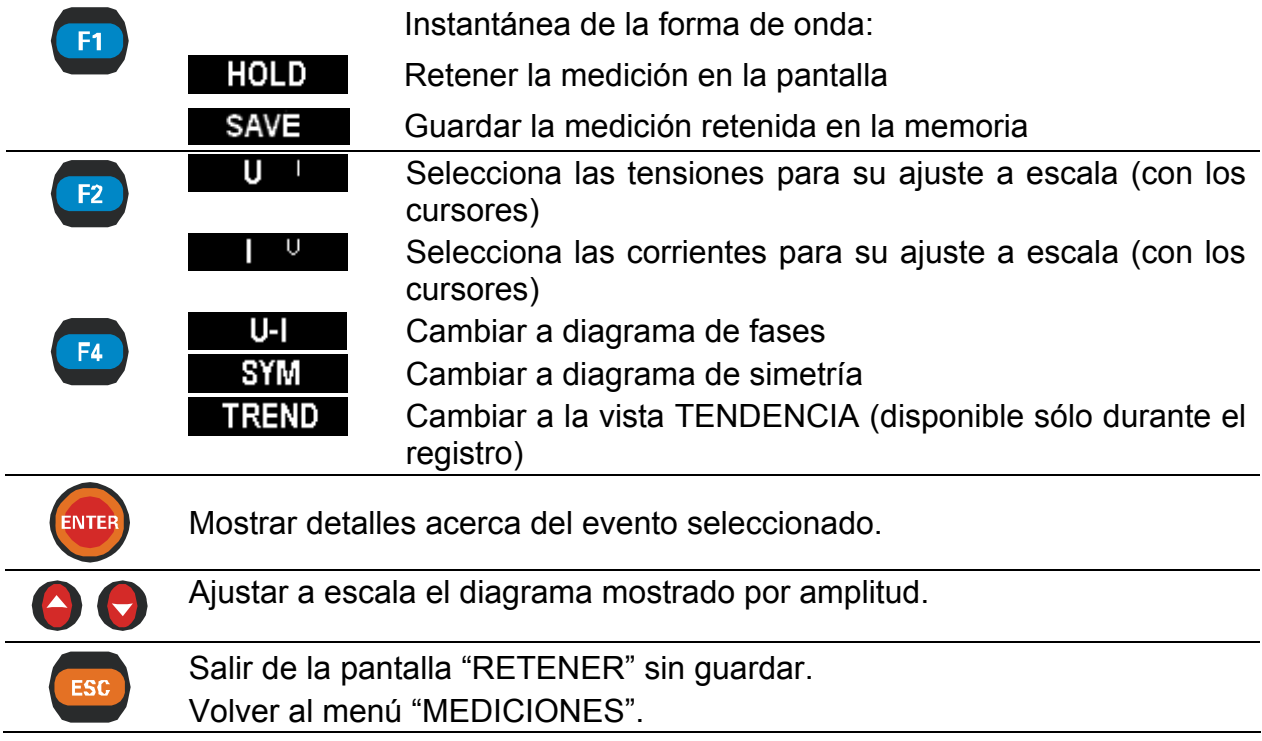

## **3.7.2 Diagrama de simetría**

El diagrama de simetría representa la simetría o desequilibrio de corriente y de tensión del sistema. El desequilibrio se produce cuando los valores RMS o los ángulos de fase entre fases consecutivas no son iguales. El diagrama se muestra en la siguiente figura.

| PHASE DIAGR <u>AM</u> |    |       |     | 00:51<br>П    |
|-----------------------|----|-------|-----|---------------|
| 345.00                |    | 1500A | Uo: | 0.2V          |
|                       | U- |       | lo: | 8.9A          |
|                       |    |       | U+: | 0.9V          |
|                       |    |       | ŀ۰: | 3.6A          |
|                       | Ţ. |       |     | $U = 226.8V$  |
|                       |    |       |     | 1:890.8A      |
|                       | lo |       |     | symU: 99.99%  |
|                       |    |       |     | symUo: 22.22% |
| HOI                   |    |       |     |               |

*Figura 3.28: Pantalla de diagrama de simetría* 

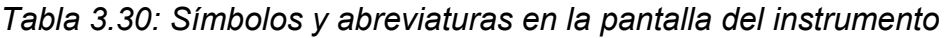

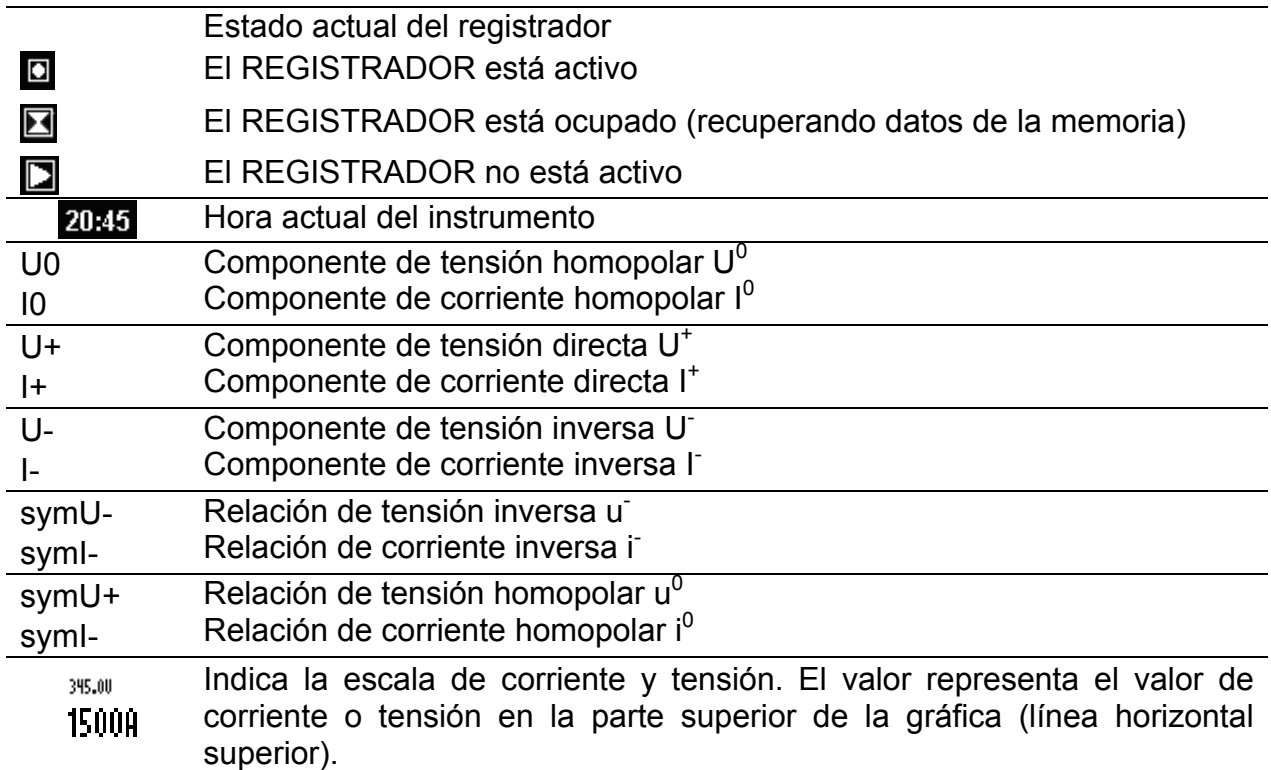

*Tabla 3.31: Funciones de las teclas* 

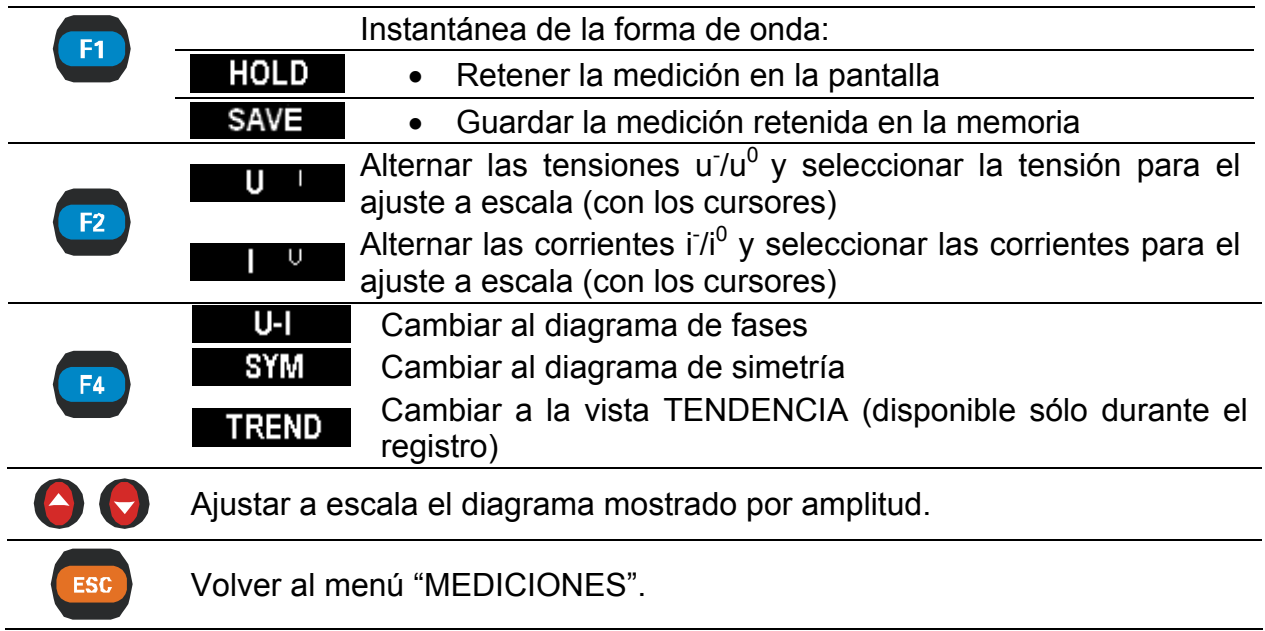

## **3.7.3 Tendencia de simetría**

Durante el registro activo se puede acceder a la vista TENDENCIA DE SIMETRÍA (consulte las instrucciones acerca del modo de iniciar el REGISTRADOR en la sección [3.9](#page-43-0)).

| <b>SYMMETRY TREND</b>                               |      |   |                                   |                 | 12:06 |
|-----------------------------------------------------|------|---|-----------------------------------|-----------------|-------|
| Usym- ≅                                             | 0.20 | ℅ |                                   | 0.33            | %     |
| Usym- X                                             | 0.26 | % |                                   |                 |       |
| $\overline{\bullet}$ 0.37 $\overline{\bullet}$ 0.08 |      |   | January<br>Man <sub>dar</sub> ana | t: 00D 00:24:34 |       |
| ZOOM+- Usym- Usym0                                  |      |   |                                   |                 | U-l   |

*Figura 3.29: Pantalla de tendencia de simetría* 

*Tabla 3.32: Símbolos y abreviaturas en la pantalla de instrumento* 

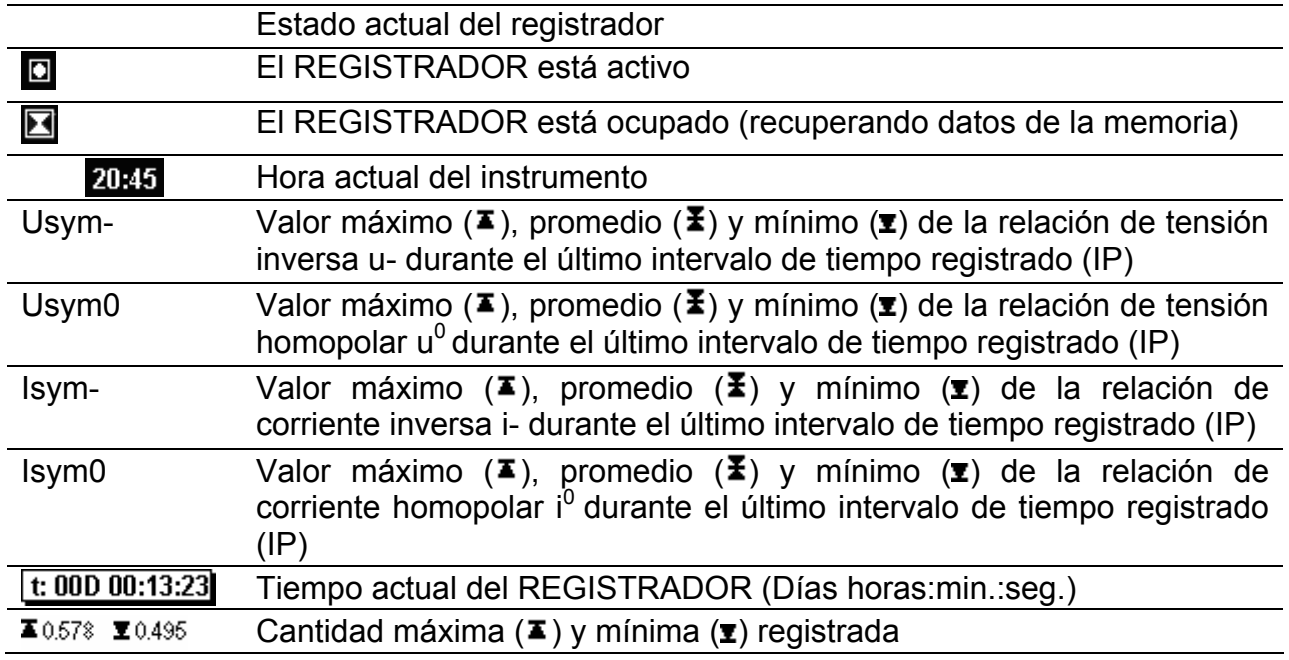

#### *Tabla 3.33: Funciones de las teclas*

 $\sim$ 

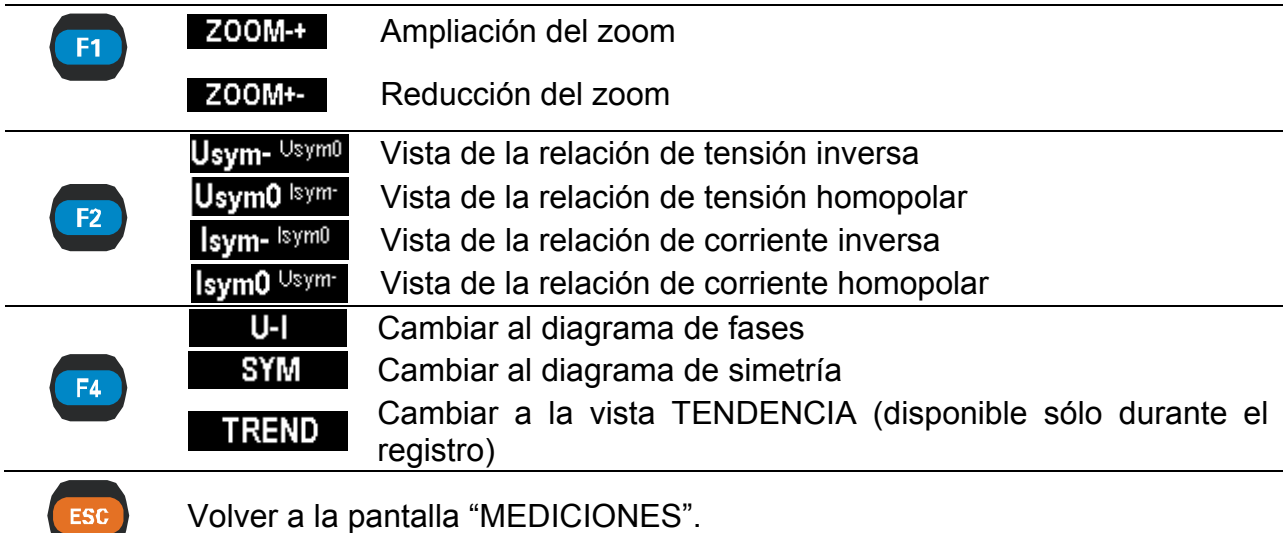

# **3.8 Temperatura**

Los instrumentos PowerQ4 / PowerQ4 Plus tienen capacidad para medir y registrar la temperatura, la cual se expresa tanto en grados centígrados como en grados Fahrenheit. En las siguientes secciones se explica el modo de iniciar el registro. Para aprender el modo de configurar la entrada de la pinza de neutro con el sensor de temperatura, consulte la sección [4.2.4.](#page-100-0)

## **3.8.1 Medidor**

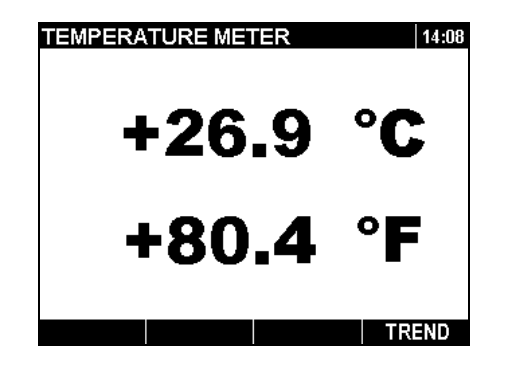

*Figura 3.30: Pantalla del medidor de temperatura* 

*Tabla 3.34: Símbolos y abreviaturas en la pantalla del instrumento* 

|        | Estado actual del registrador                                 |
|--------|---------------------------------------------------------------|
| $\Box$ | • El instrumento está registrando                             |
| N      | • El instrumento está ocupado (guardando datos en la memoria) |
|        | • El instrumento no está en modo de registro                  |
| 20:45  | Hora actual del instrumento                                   |

*Tabla 3.35: Funciones de las teclas* 

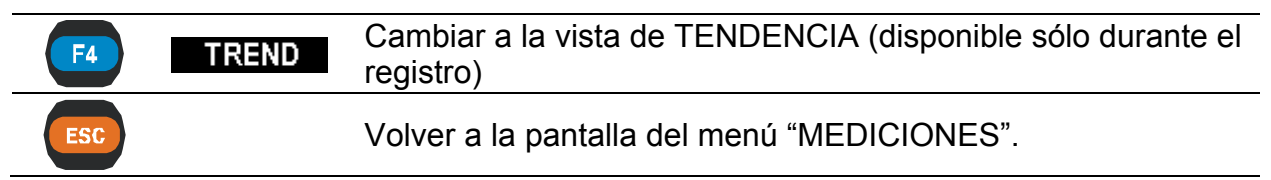

## **3.8.2 Tendencia**

Sólo es posible visualizar la tendencia de la medición de temperatura mientras el registro está en curso. Los registros que contienen mediciones de temperatura se pueden visualizar utilizando el software PowerView v2.0.

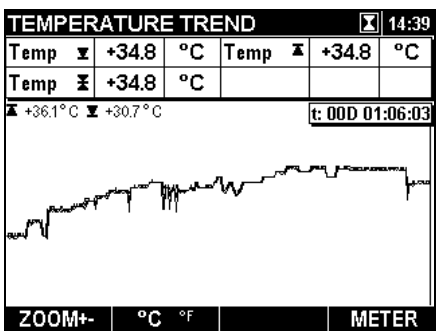

*Figura 3.31: Pantalla de tendencia de temperatura* 

*Tabla 3.36: Símbolos y abreviaturas en la pantalla del instrumento* 

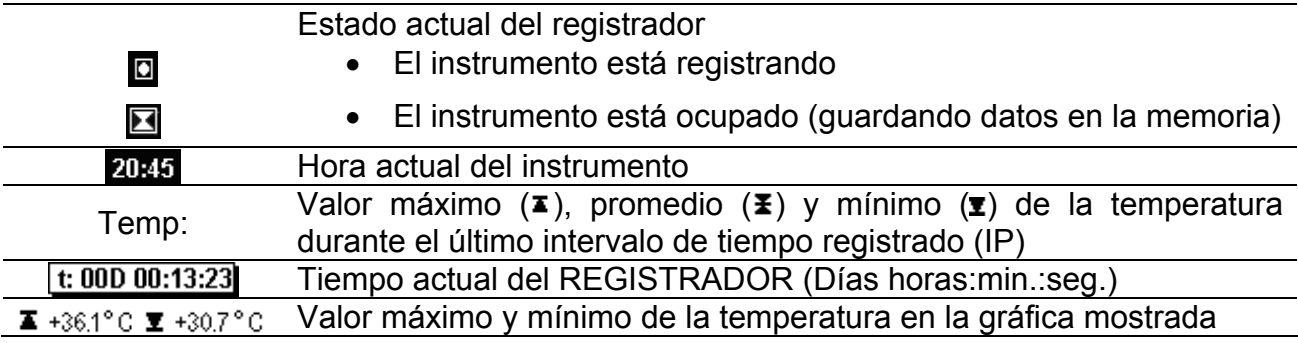

*Tabla 3.37: Funciones de las teclas* 

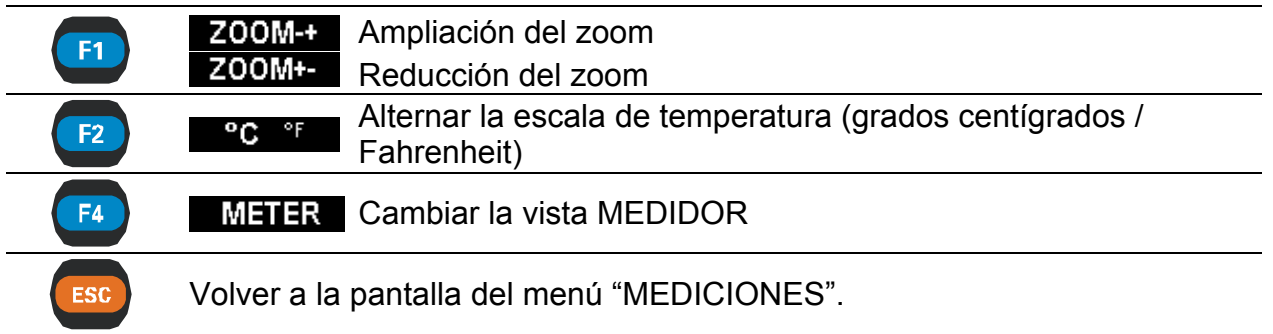

# <span id="page-43-0"></span>**3.9 Registrador general**

El instrumento PowerQ4 / PowerQ4 Plus tiene capacidad para registrar datos medidos en segundo plano. En el menú REGISTRADOR el usuario puede personalizar los parámetros del registrador para cumplir con sus criterios de tipo, duración y número de señales para la campaña de registro. Al acceder al menú "REGISTRADOR" se muestra la siguiente pantalla:

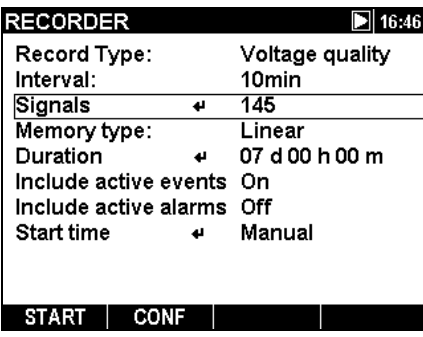

*Figura 3.32: Pantalla básica de configuración del registrador* 

En la siguiente tabla se ofrece una descripción de los ajustes del registrador:

*Tabla 3.38: Descripción de los ajustes del registrador* 

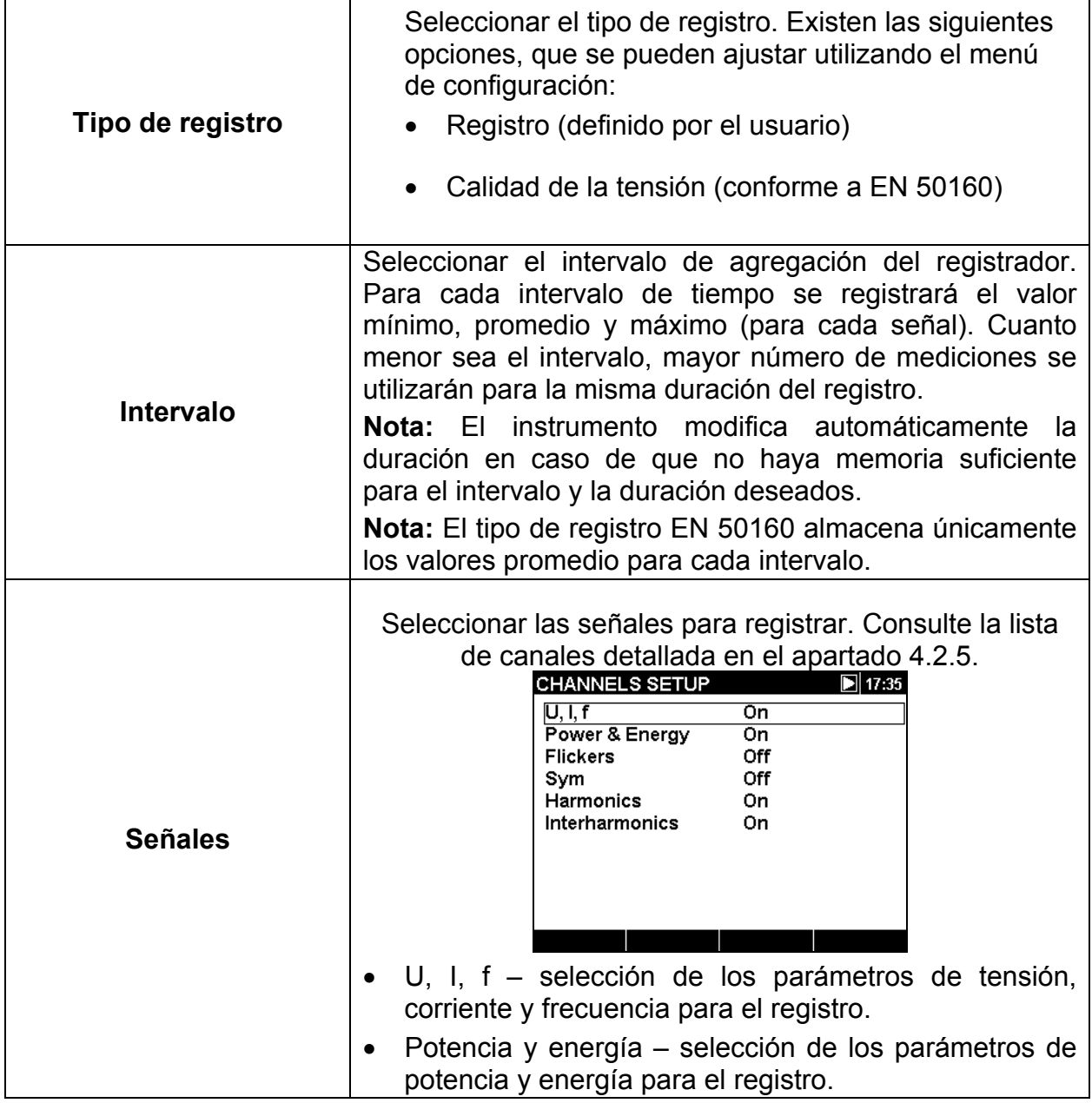

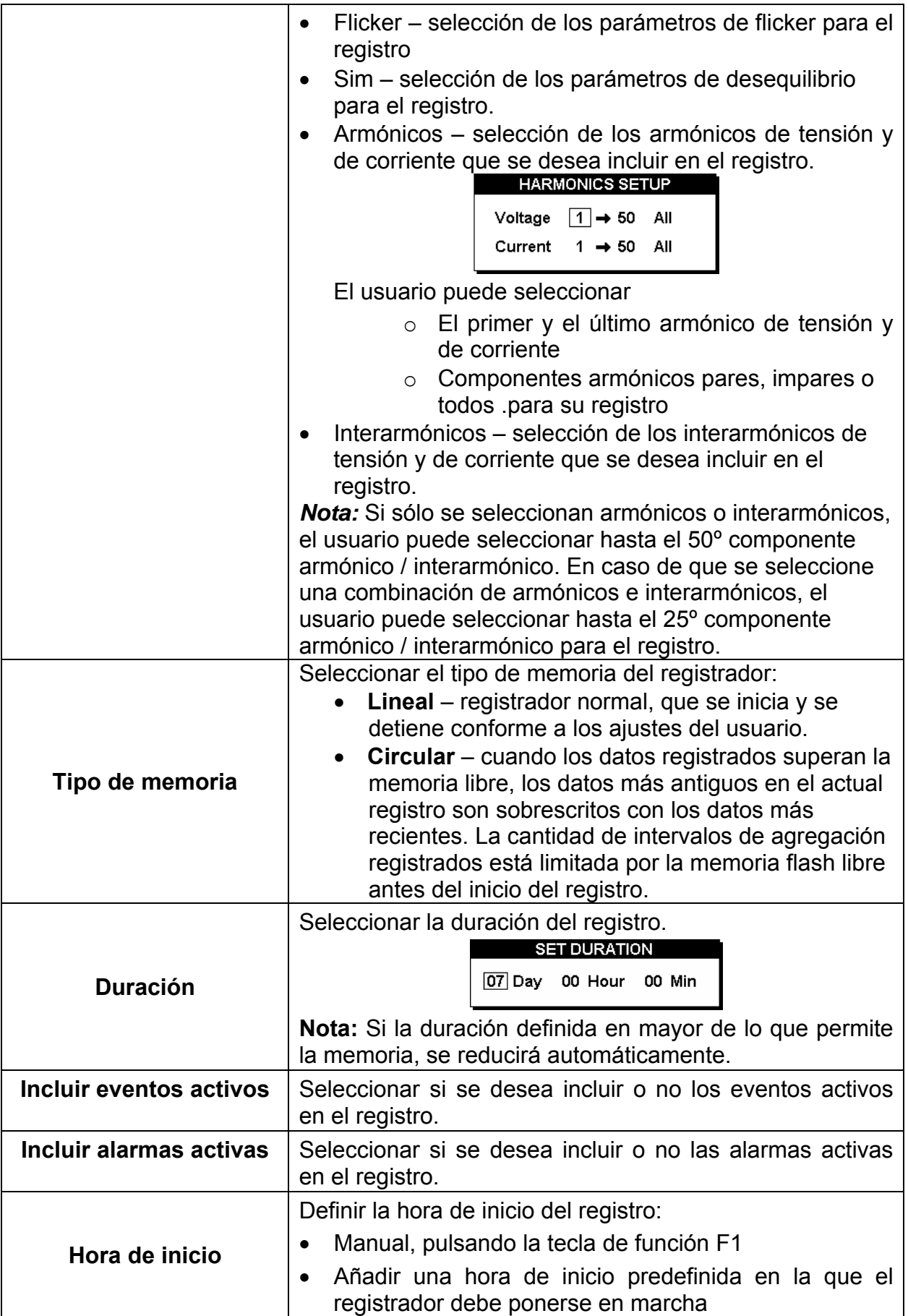

| SET START TIME |
|----------------|
| 01:03:00       |
| 01.01.00       |
|                |

*Tabla 3.39: Funciones de las teclas* 

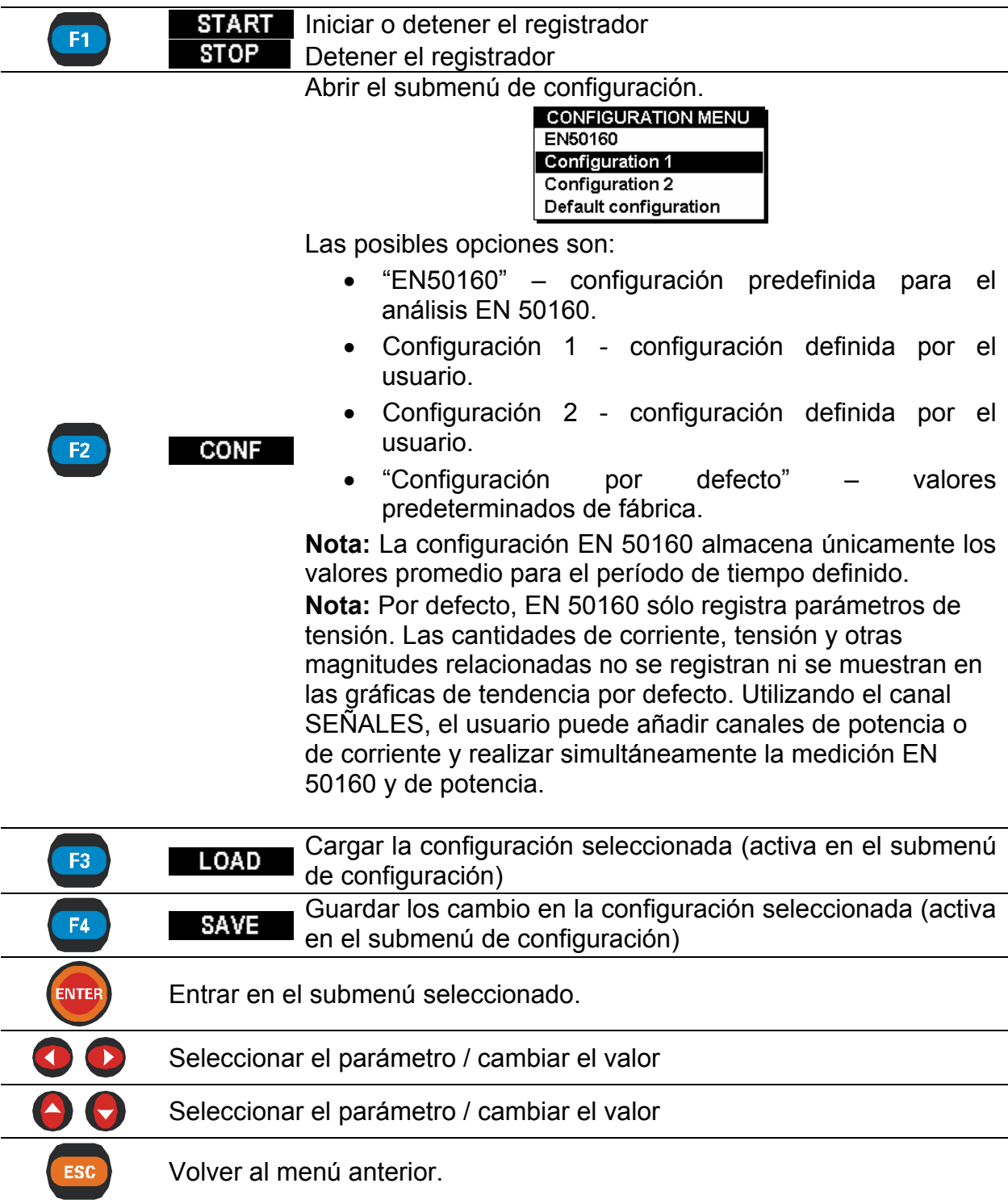

# **3.10 Registrador de forma de onda[6](#page-47-0)**

El registro de la forma de onda es una potente herramienta para la localización de problemas y la captura de formas de onda de corriente y de tensión. El método de forma de onda guarda un número determinado de períodos de las señales de tensión y de corriente seleccionadas en el momento en que se produce una activación. Cada registro está formado por el buffer de preactivación (antes de que se produzca la activación) y el buffer de almacenamiento (después de que se produzca la activación).

## **3.10.1 Configuración**

Al acceder a "REGISTRADOR DE FORMA DE ONDA" desde la pantalla del menú "REGISTRADORES" se muestra la pantalla de configuración de "REGISTRADOR DE FORMA DE ONDA".

| <b>WAVEFORM RECORDER</b><br>16:47 |                      |  |  |  |
|-----------------------------------|----------------------|--|--|--|
| Signals:↵                         | 6                    |  |  |  |
| ∏rigger source:                   | Manual               |  |  |  |
| Store buffer:                     | 100 periods          |  |  |  |
| Pretrigger buffer:<br>Store mode: | 20 periods<br>Sinale |  |  |  |
|                                   |                      |  |  |  |
|                                   |                      |  |  |  |
| STAR                              |                      |  |  |  |

*Figura 3.33: Pantalla de configuración del registrador de forma de onda.* 

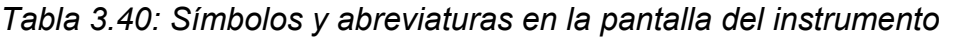

|                         | Seleccionar las señales para el registro:                                                             |
|-------------------------|----------------------------------------------------------------------------------------------------|
| <b>Señales</b>          | <b>SIGNALS</b><br>$U2 \parallel U3$<br>Un<br>12<br>13<br>11<br>In.                                    |
|                         | Configuración de la fuente de activación:                                                             |
|                         | Manual - activación mediante la tecla F1 - ACTIV;<br>$\bullet$                                        |
|                         | Eventos - activación mediante un evento de<br>$\bullet$<br>tensión;                                   |
| Fuente de activación    | • Alarmas – activación mediante el disparo de una<br>alarman;                                         |
|                         | <b>Eventos y alarmas</b> – el registro es activado por un<br>$\bullet$<br>evento de tensión o alarma. |
|                         | Nota: los ajustes de activación reales se pueden definir en                                           |
|                         | la configuración de eventos de tensión y alarmas                                                      |
| <b>Buffer de</b>        | Número de períodos a registrar.                                                                       |
| almacenamiento          |                                                                                                    |
| Buffer de preactivación | Longitud del buffer de preactivación (número de períodos).                                            |
| Modo de                 | Configuración del modo de almacenamiento:                                                             |

<span id="page-47-0"></span><sup>6</sup> Sólo en PowerQ4 Plus

<u>.</u>

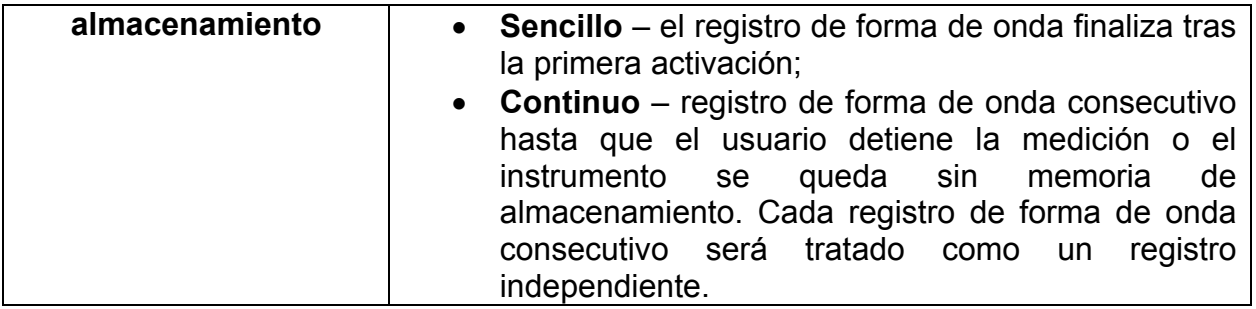

#### *Tabla 3.41: Funciones de las teclas*

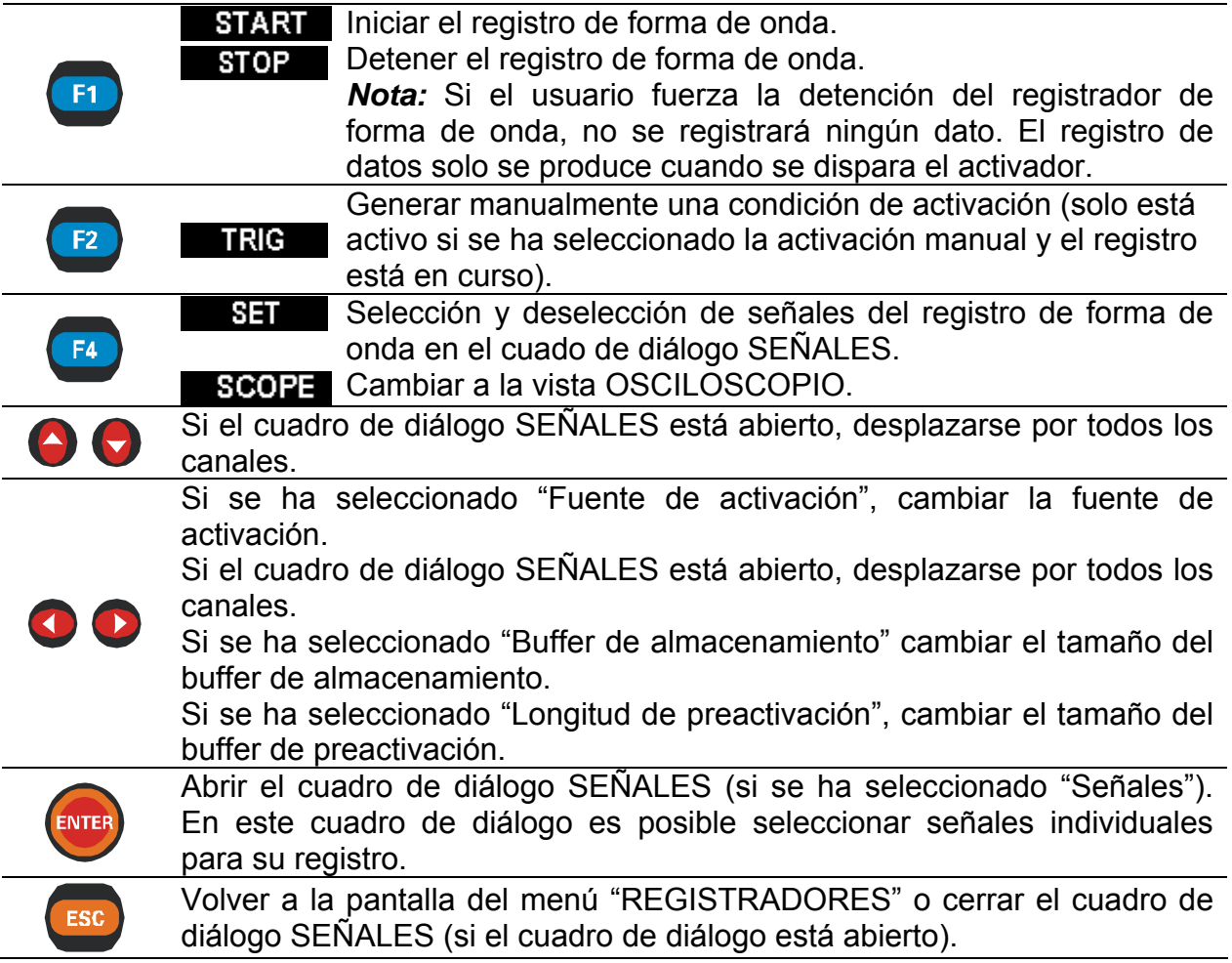

# **3.10.2 Captura de forma de onda**

Cuando el usuario inicia el registro de forma de onda se abre la siguiente pantalla.

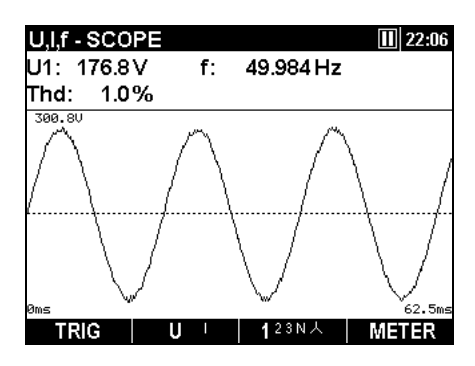

*Figura 3.34: Pantalla de captura del registrador de forma de onda.* 

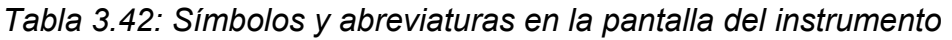

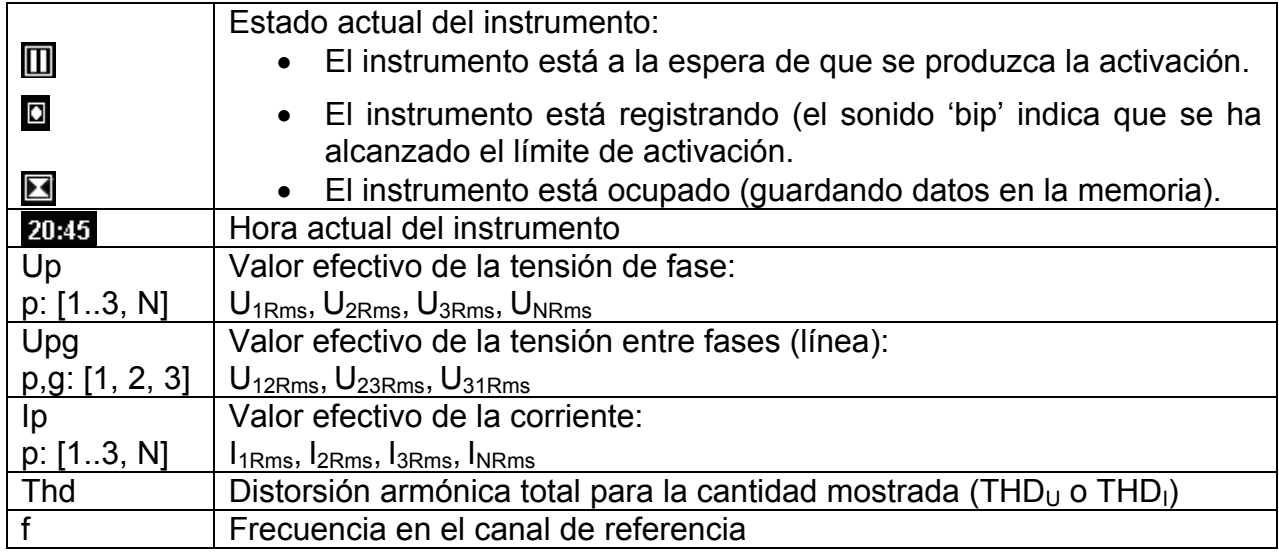

#### *Tabla 3.43: Funciones de las teclas*

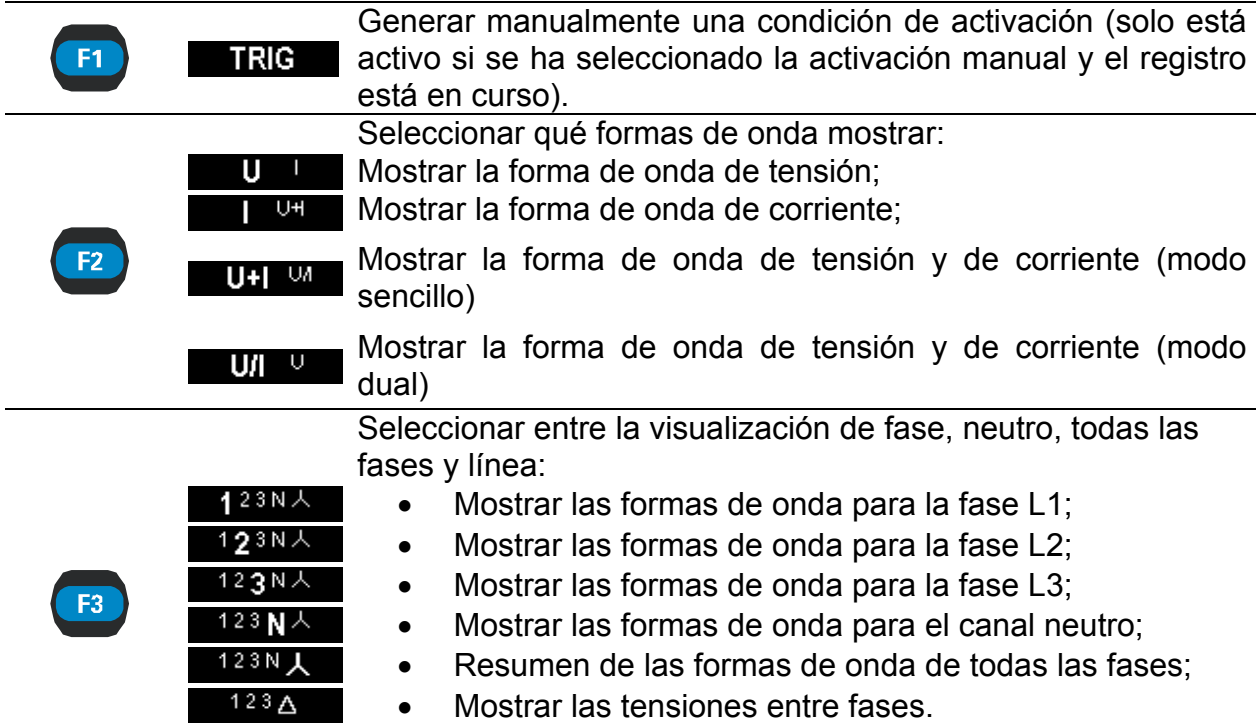

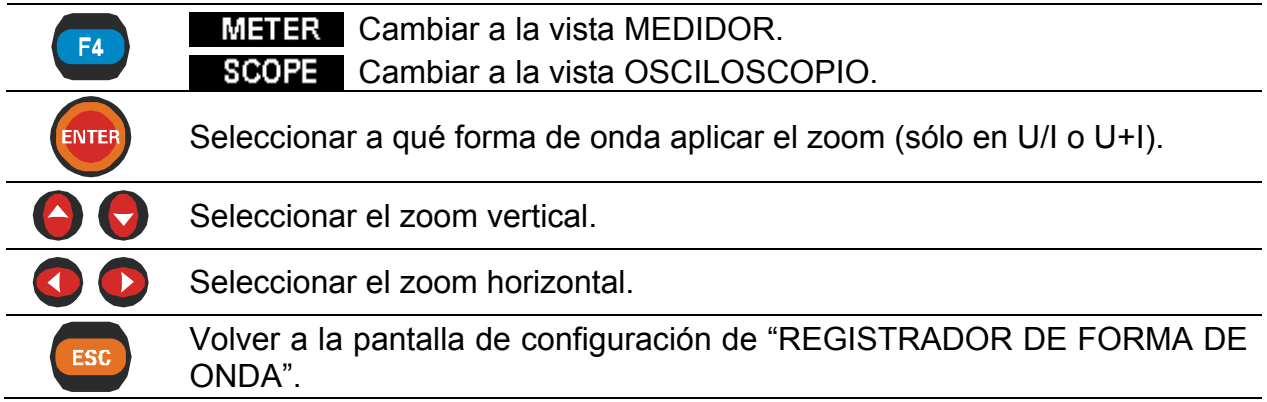

## **3.10.3 Forma de onda capturada**

La forma de onda capturada se puede observar desde el menú Lista de memorias. Para el registro de la forma de onda están disponibles las siguientes vistas:

- Pantalla en forma de tabla del medidor de U,I,f,
- Pantalla en forma de osciloscopio de U,I,f,
- Pantalla de tendencia de U, I, f RMS.

| U,I,f - METER  |              | $R:23$ L1<br>12:33      |
|----------------|--------------|-------------------------|
|                | U            |                         |
| <b>RMS</b>     | 194.6 V      | 1768 A                  |
| THD            | 0.7%         | 0.0%                    |
| СF             | 1.67         | 1.41                    |
| PEAK           | $325.0 \vee$ | 2500 A                  |
| <b>MAX 1/2</b> | $230.3 \vee$ | 1771 A                  |
| MIN 1/2        | $0.0 \vee$   | 0.0 A                   |
|                | 49.984 Hz    |                         |
|                | 4            | $23N+A$<br><b>SCOPE</b> |

*Figura 3.35: Pantalla de medidor de la forma de onda capturada* 

*Tabla 3.44: Símbolos y abreviaturas en la pantalla del instrumento – MEDIDOR* 

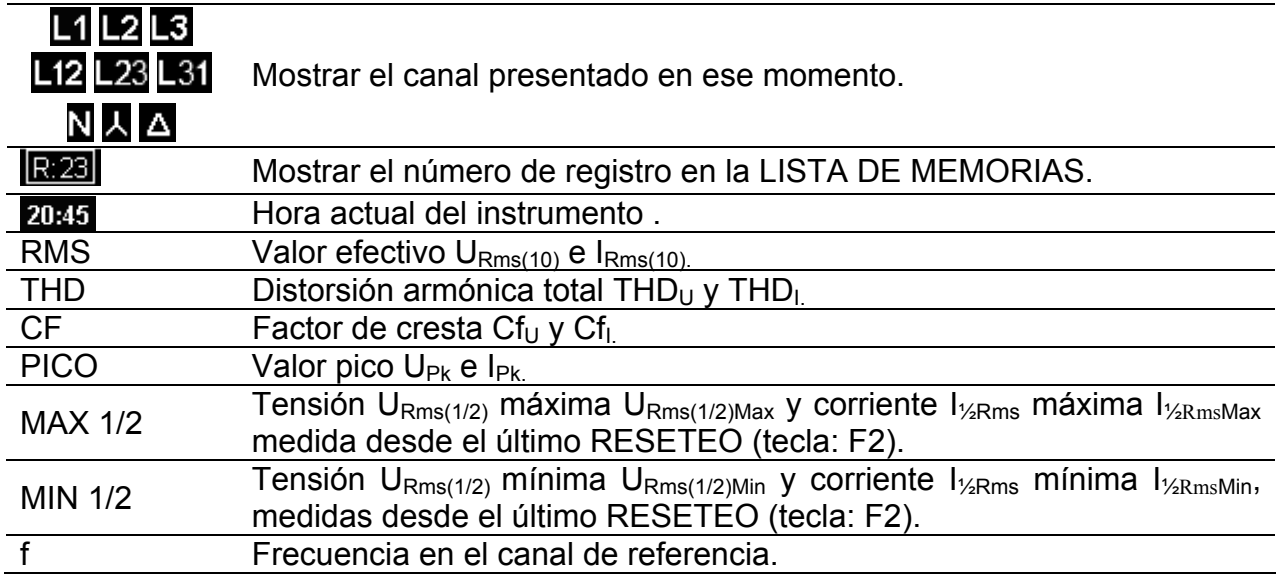

#### *Tabla 3.45: Funciones de las teclas - MEDIDOR*

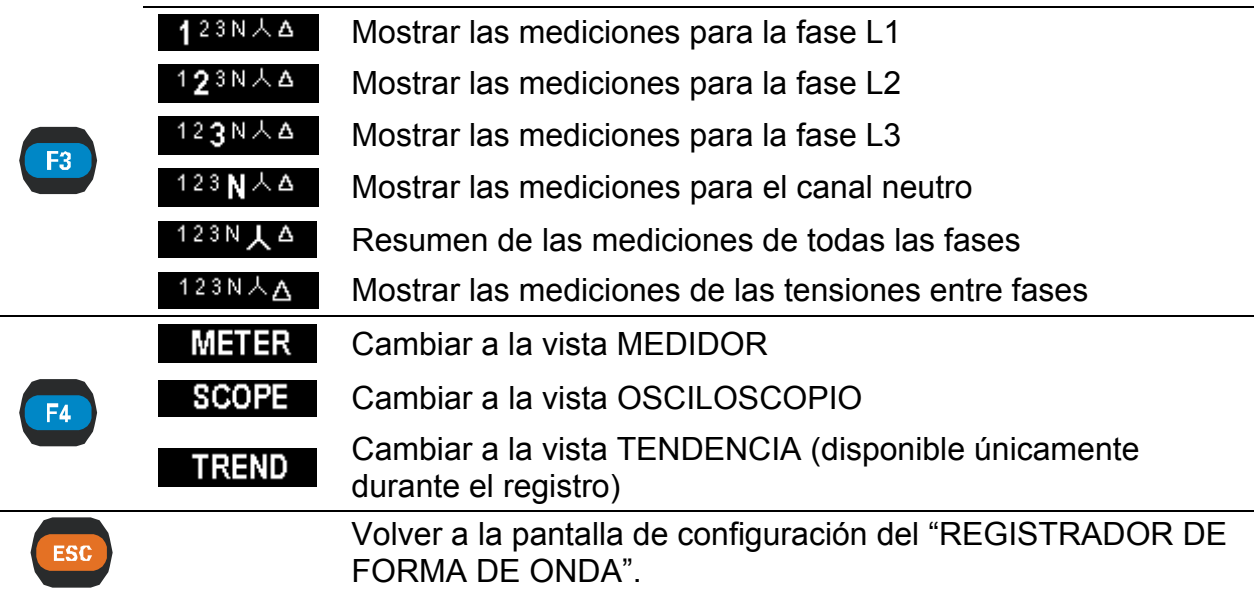

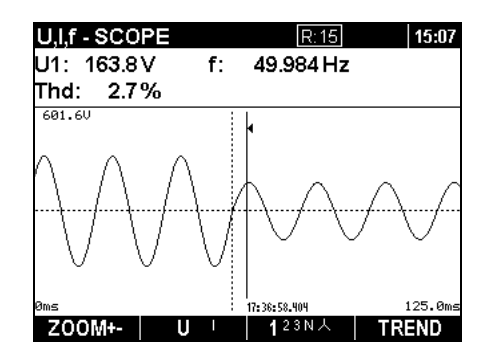

*Figura 3.36: Pantalla de osciloscopio de la forma de onda capturada* 

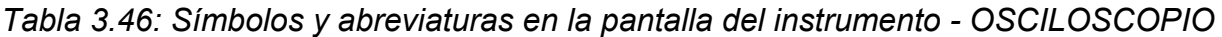

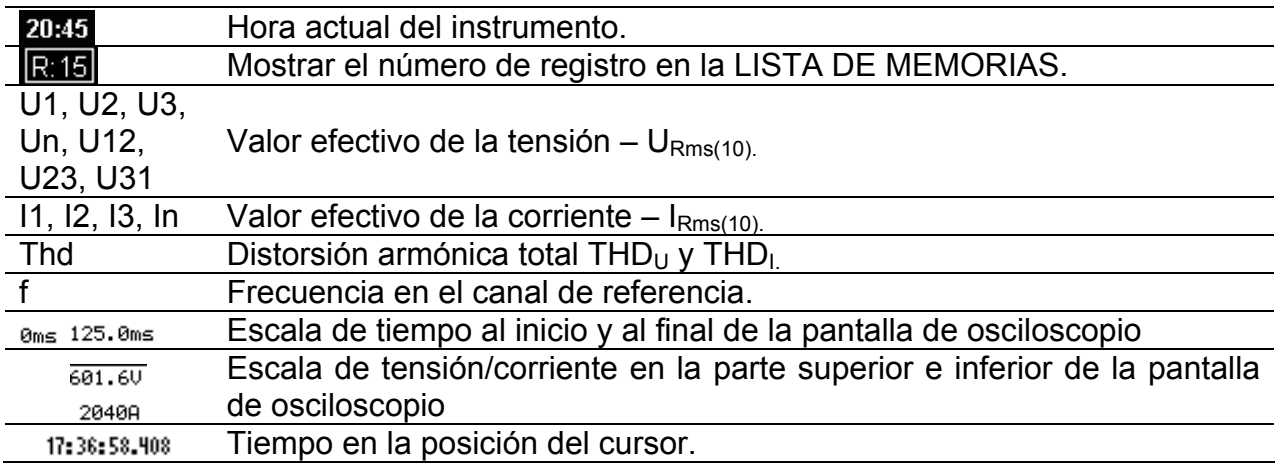

*Tabla 3.47: Funciones de las teclas - OSCILOSCOPIO* 

 $F1$ 

Z00M+-Ampliación del zoom Z00M-+ Reducción del zoom.

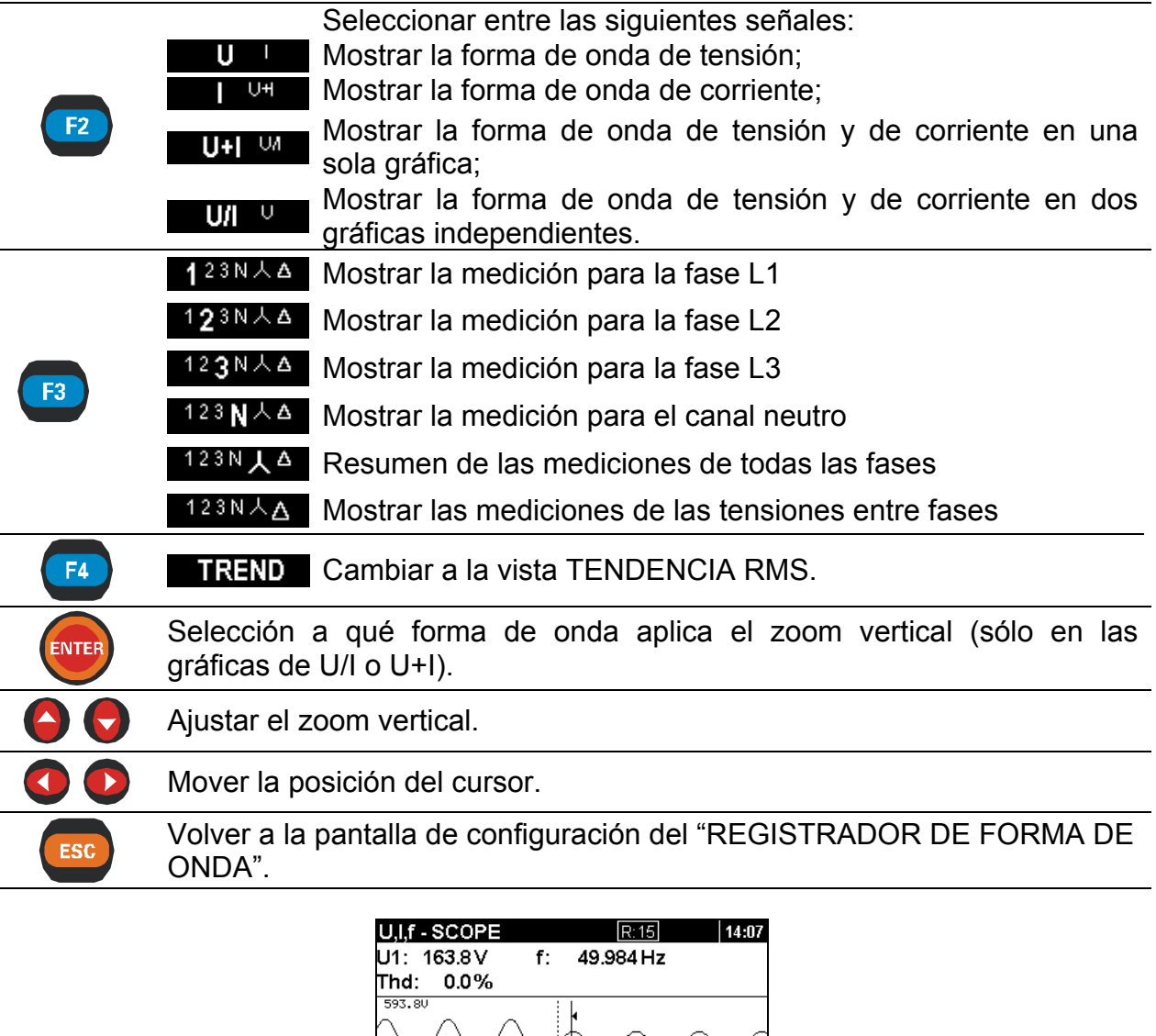

*Tabla 3.48: Símbolos y abreviaturas en la pantalla del instrumento - TENDENCIA* 

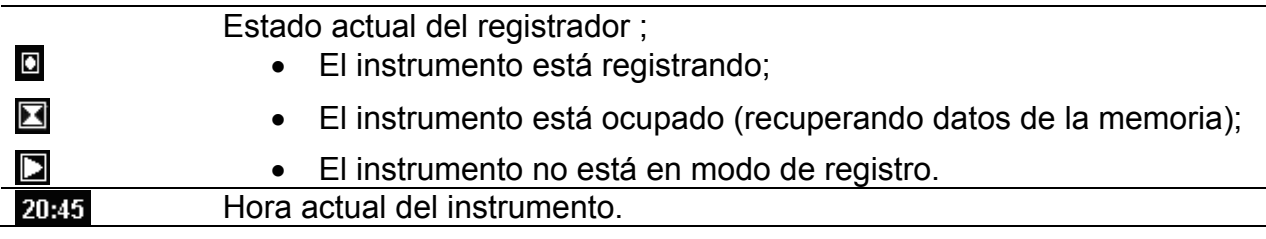

*Figura 3.37: Pantalla de tendencia RMS de la forma de onda capturada* 

0ms<br>\_203.1∖

Z00M+

36:58.90

 $123N<sub>+</sub>$ 

62.5

METER

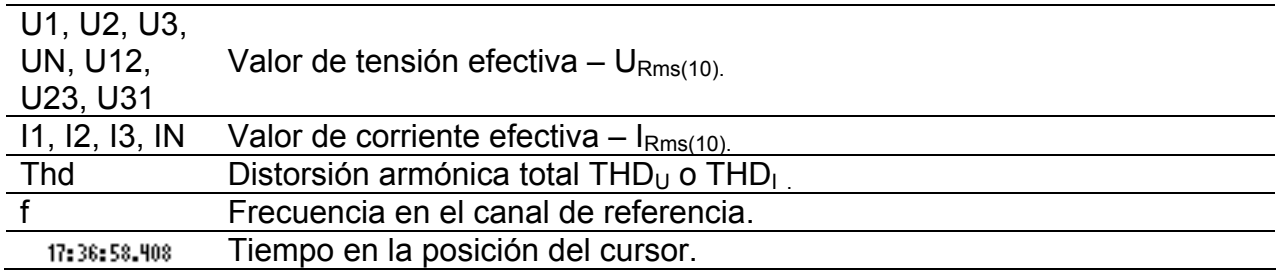

#### *Tabla 3.49: Funciones de las teclas - TENDENCIA*

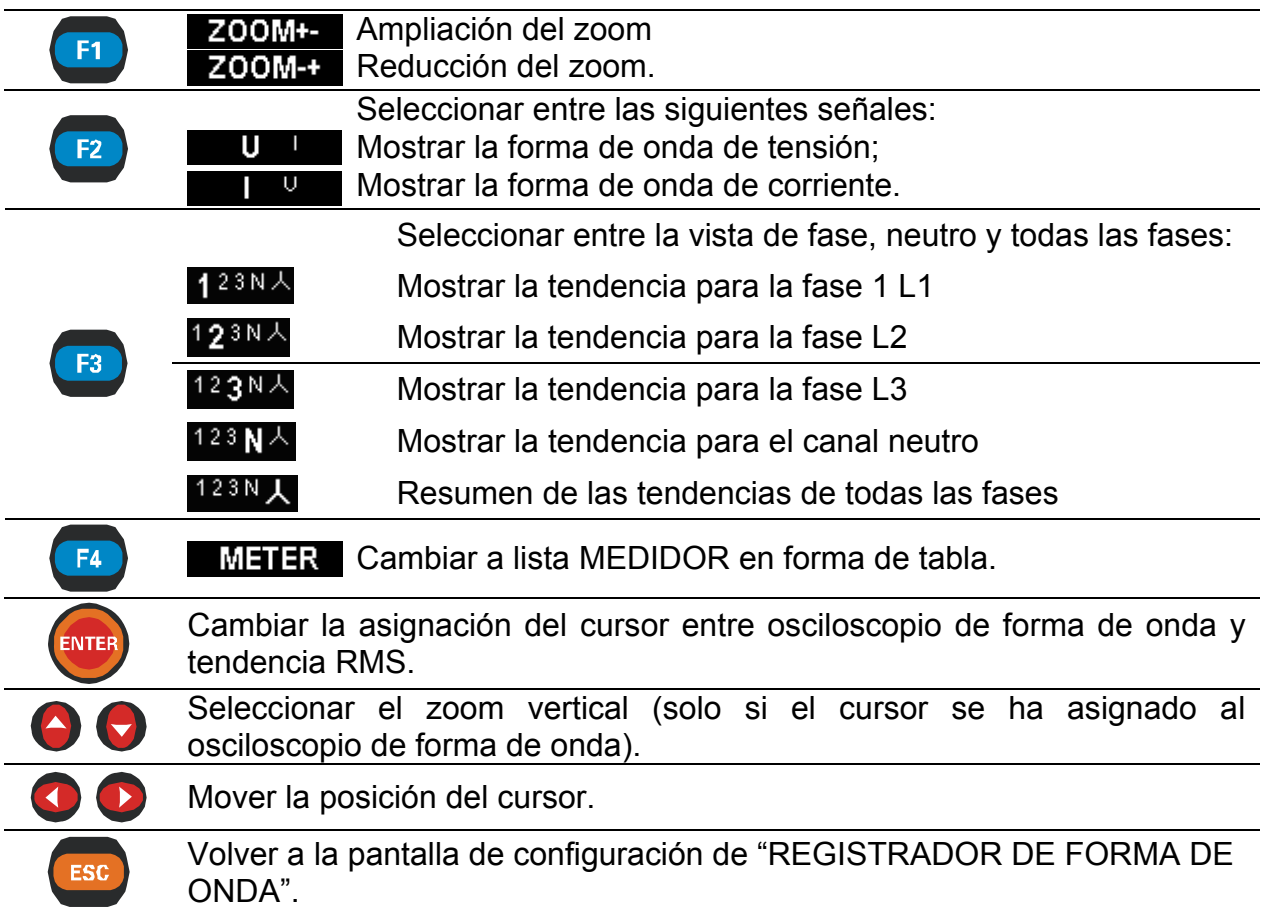

# **3.11 Registrador de corrientes de arranque / rápidas**

Las elevadas corrientes de arranque de los motores pueden provocar el disparo de los interruptores o la apertura de los fusibles. La corriente máxima esperada durante el arranque puede ser de 6 a 14 veces mayor que la corriente a plena carga del motor.

Esta función se basa en el principio del registro de los datos que superen el nivel (de activación) fijado con pendiente positiva, negativa o ambas pendientes en una entrada de corriente o de tensión.

Cuando se produce la activación, comienza la captura de datos. El instrumento continúa registrando hasta que se alcanza el tiempo de Duración. Según la configuración del parámetro Longitud de preactivación, el instrumento registra también los datos antes de que se produjera la activación.

## **3.11.1 Configuración**

Al seleccionar la opción "REGISTRADOR DE CORRIENTES DE ARRANQUE / RÁPIDAS" en la pantalla del menú "REGISTRADORES" se muestra la pantalla "Configuración del registrador de ARRANQUE" *(véase la siguiente figura).*

| <b>INRUSH RECORDER</b> |                 | 11:43 |
|------------------------|-----------------|-------|
| Interval:              | 10 ms           |       |
| Signals<br>- 41        | 8               |       |
| Trigger +              | 25.6%           |       |
| 11, 12, 13:            | 256.0 A         |       |
| ln:                    | 256.0 A         |       |
|                        |                 |       |
| Duration:              | 15 <sub>s</sub> |       |
| Pretrigger length:     | 10 s            |       |
| Store mode:            | Single          |       |
|                        |                 |       |
|                        |                 |       |

*Figura 3.38: Pantalla de configuración del registrador de corrientes de arranque* 

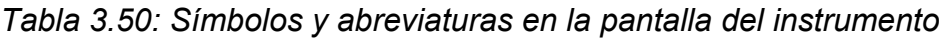

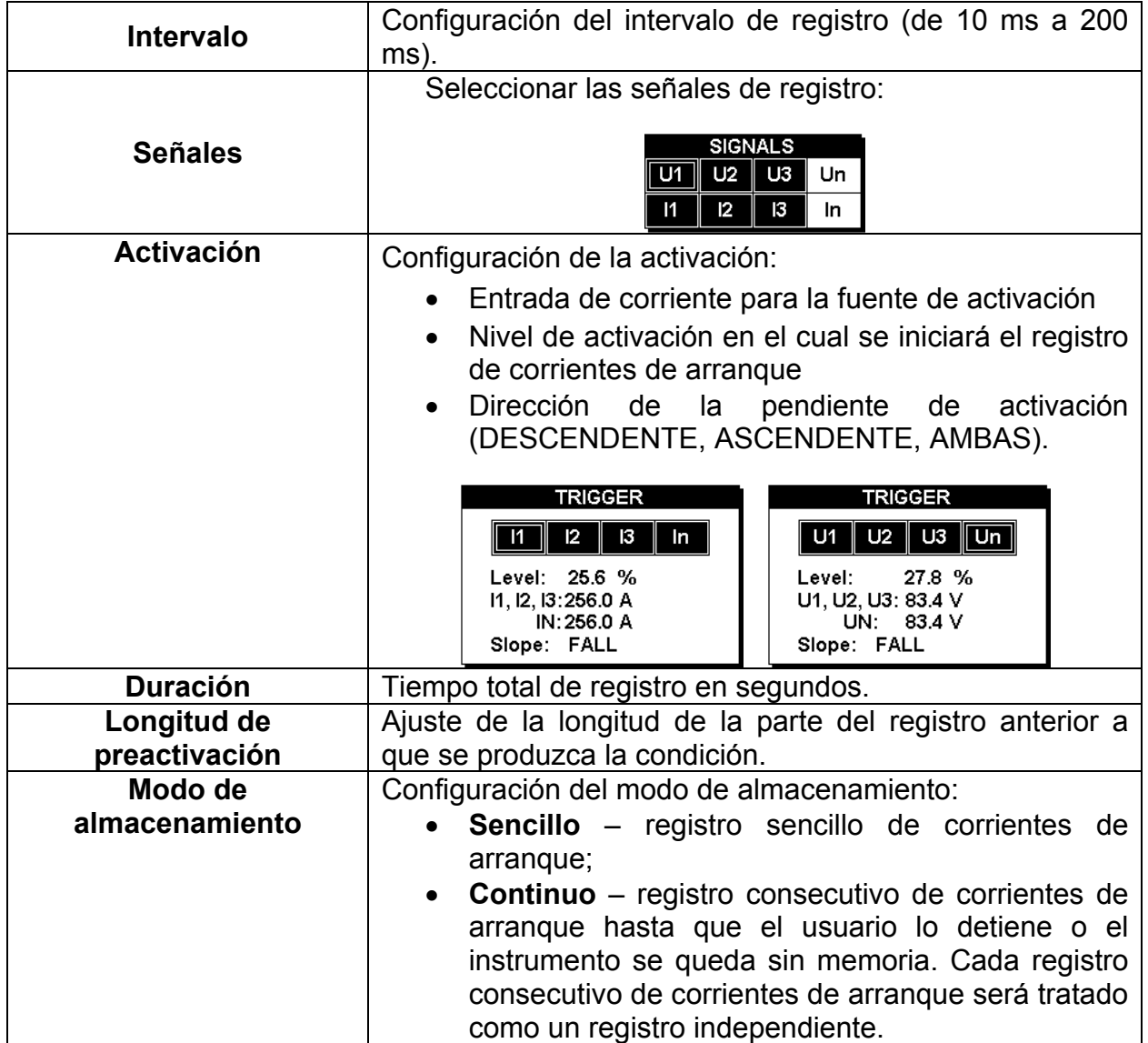

*Tabla 3.51: Funciones de las teclas* 

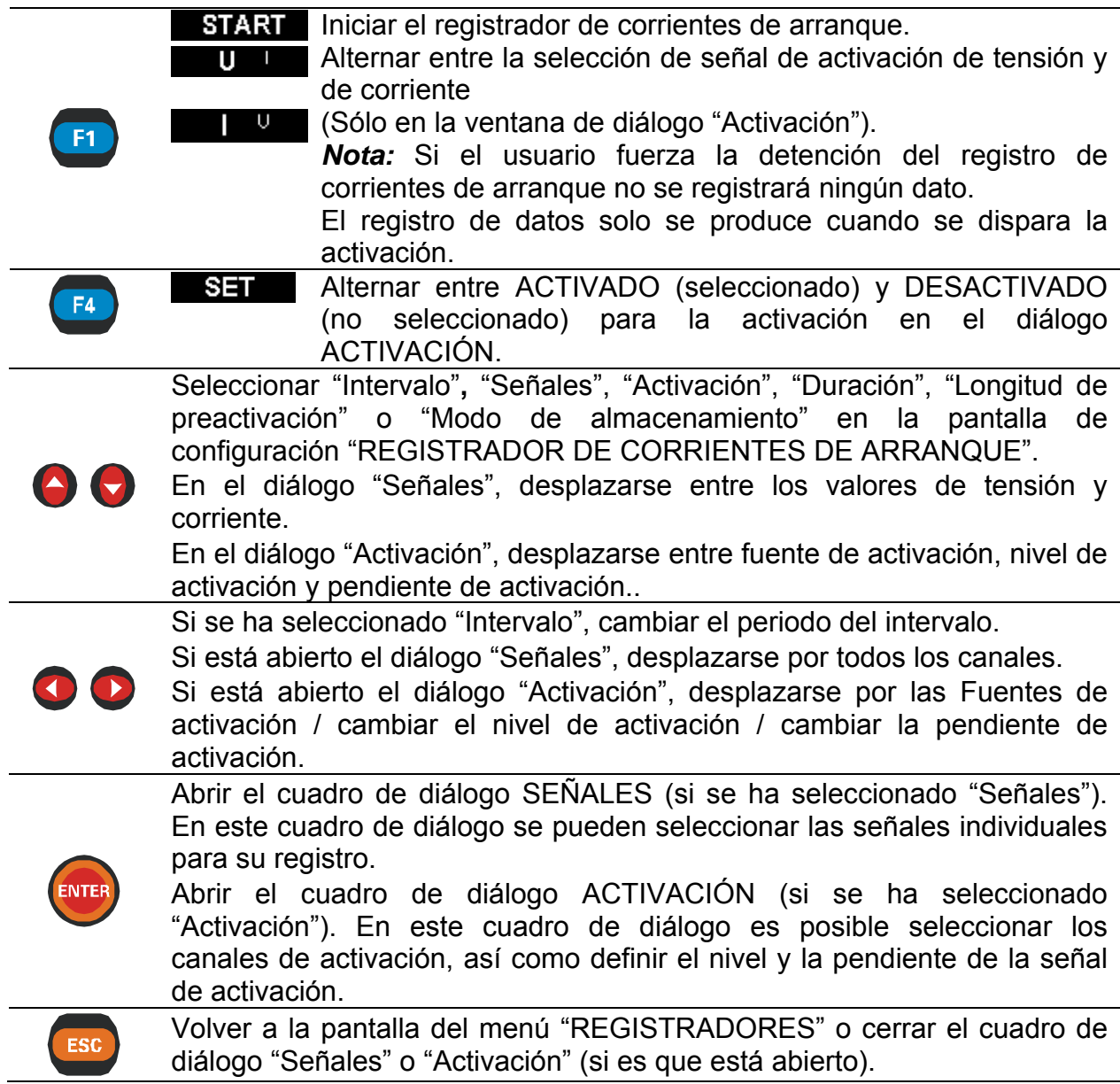

## **3.11.2 Captura de corrientes de arranque**

Cuando un usuario inicia el registrador de corrientes de arranque se abre la siguiente pantalla.

|       | <b>INRUSH RECORDER</b> |        |           | $    $ 22:30 |
|-------|------------------------|--------|-----------|--------------|
| 11 :  | 1768 A                 | f:     | 49.984 Hz |              |
| Thd:  | 0.0%                   | Trig:  | 256.0 A   |              |
| 2040A |                        |        |           |              |
|       |                        |        |           |              |
| 81    |                        | υ<br>I | 23N       |              |

*Figura 3.39: Pantalla de captura del registrador de corrientes de arranque* 

*Tabla 3.52: Símbolos y abreviaturas en la pantalla del instrumento* 

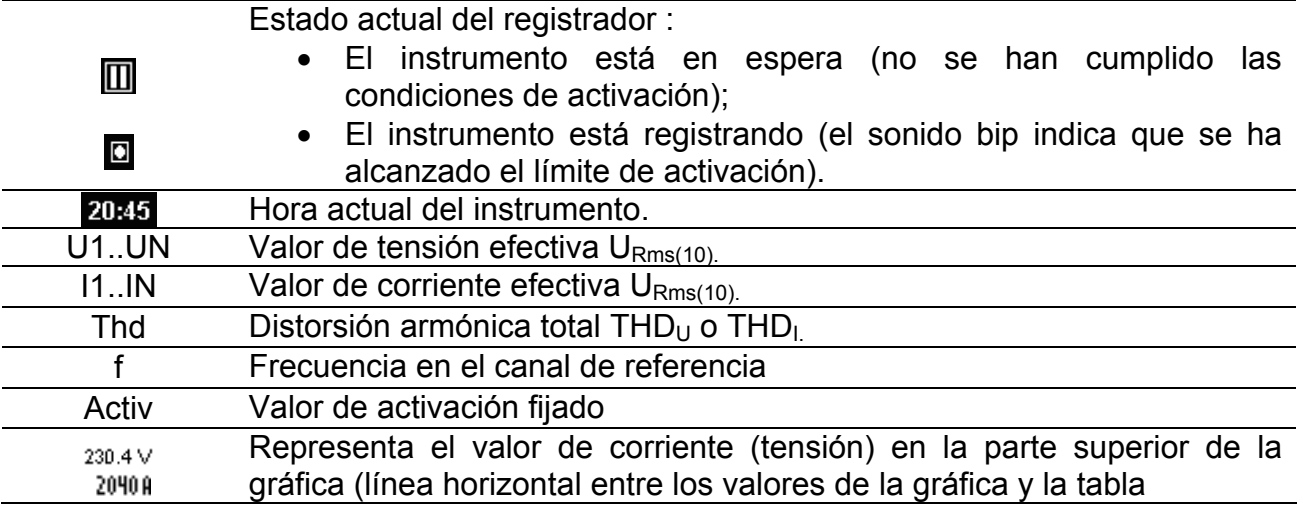

#### *Tabla 3.53: Funciones de las teclas*

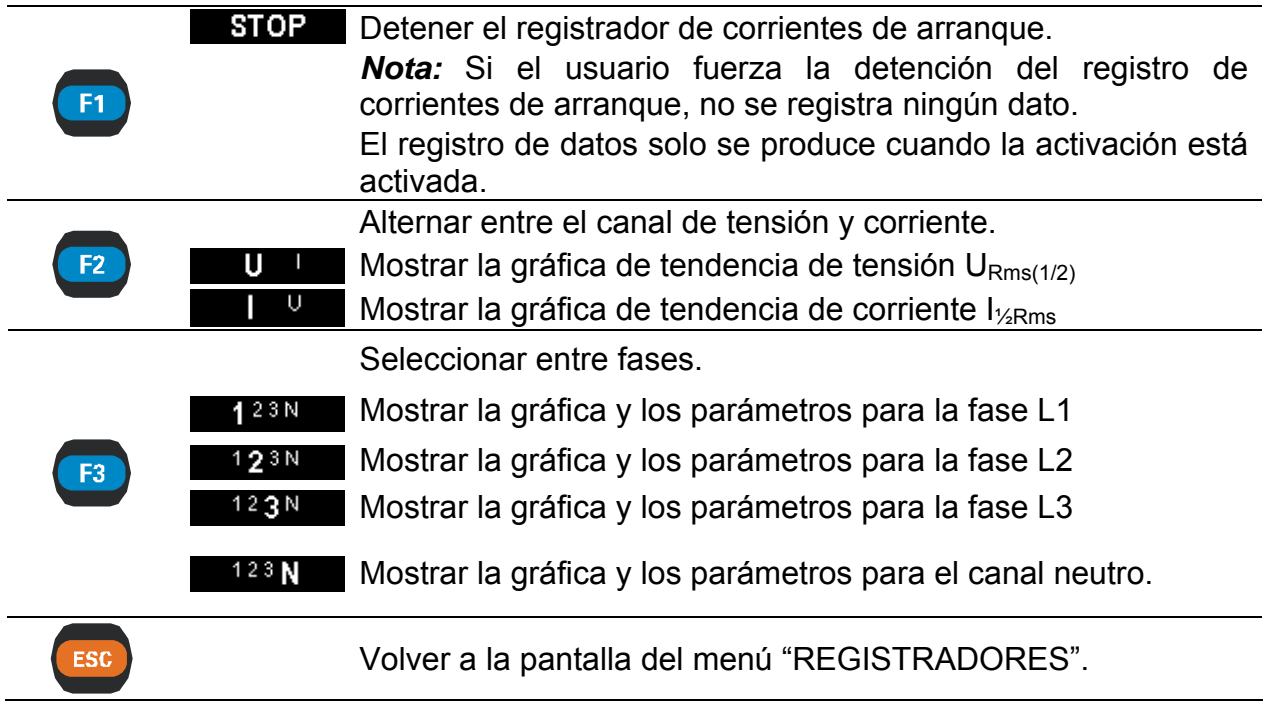

## **3.11.3 Corriente de arranque capturada**

La corriente de arranque capturada se puede observar desde el menú de Lista de memorias. Es posible desplazarse por la traza de la señal registrada y revisarla con un cursor. Los datos se muestran en forma gráfica (histograma del registrador) y numérica (datos del intervalo).

En los campos de los datos se pueden presentar los siguientes valores:

- Datos mínimos, máximos y promedio del intervalo seleccionado con el cursor,
- Tiempo con relación al tiempo del evento de activación.

Es posible visualizar la traza completa de la señal seleccionada en el histograma. El cursor se sitúa en el intervalo seleccionado, siendo posible desplazarlo por todos los intervalos. Todos los resultados son guardados en la memoria del instrumento. Las señales se ajustan a escala de forma automática.

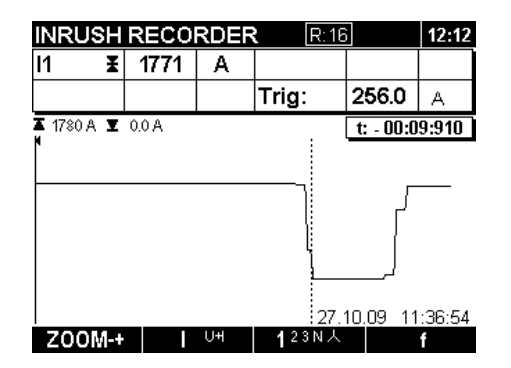

*Figura 3.40: Corriente de arranque capturada* 

*Tabla 3.54: Símbolos y abreviaturas en la pantalla del instrumento* 

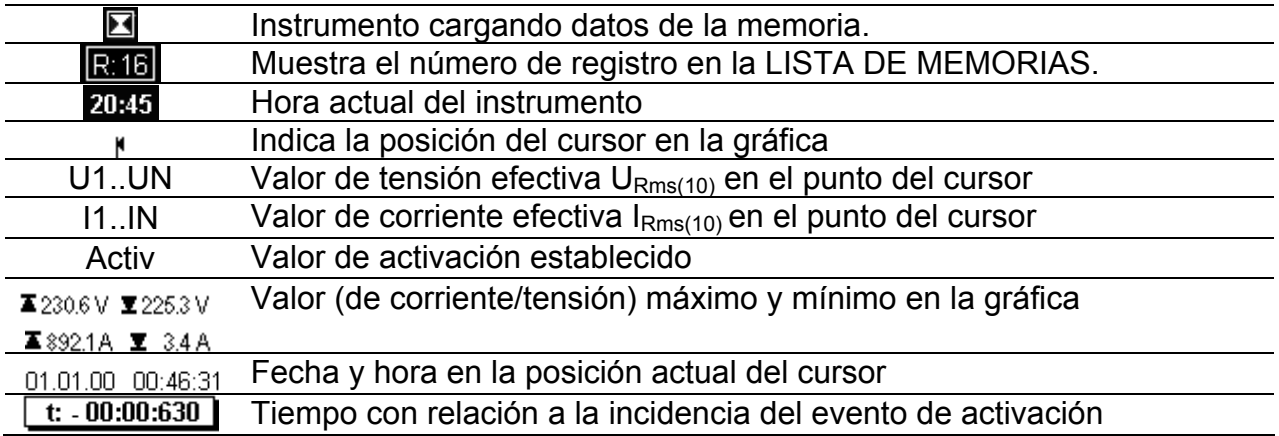

#### *Tabla 3.55: Funciones de las teclas*

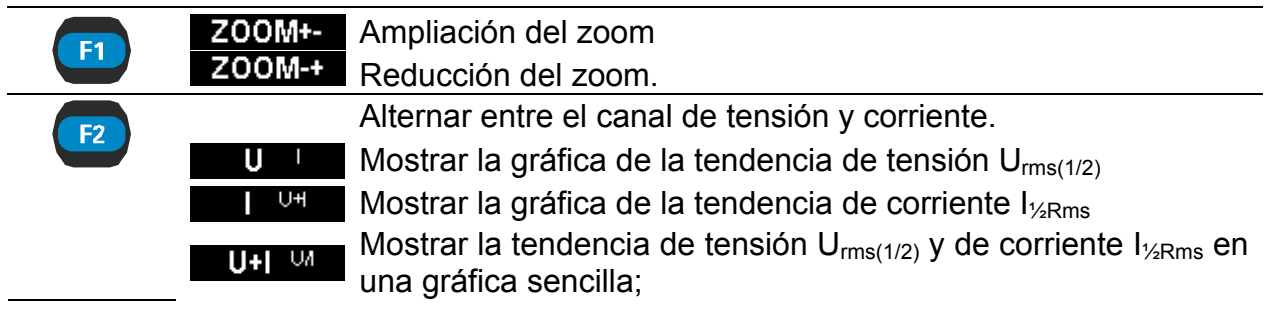

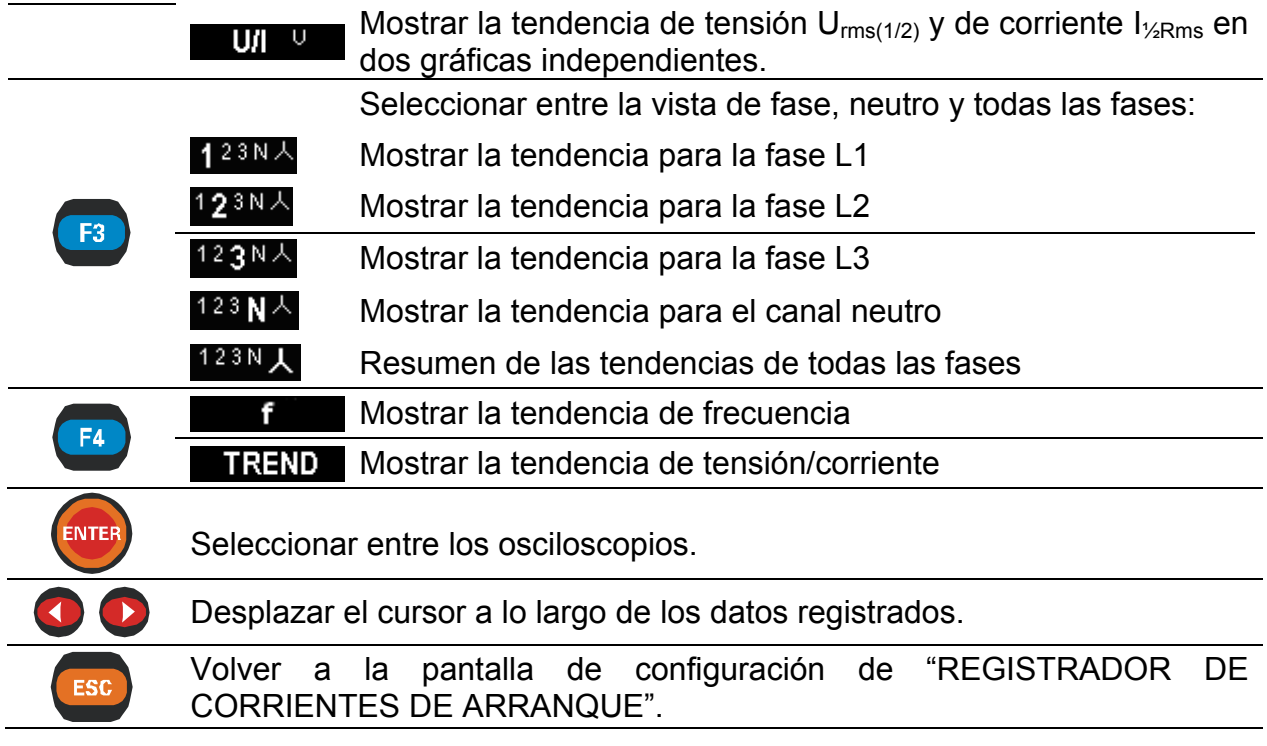

# **3.12 Registrador de sobretensiones transitorias[7](#page-58-0)**

Sobretensión transitoria es un término utilizado para una perturbación momentánea de tensión o de corriente **breve y muy atenuada**. Un registro transitorio se realiza con una tasa de muestreo de 25 kHz. El principio de medición es similar al registro de forma de onda, pero con una tasa de muestreo 10 veces mayor (1024 muestras por período). Al contrario que el registro de corrientes de arranque o de forma de onda, en los que el registro se activa basándose en los valores rms, la activación en el registrador de sobretensiones transitorias se basa en el valor de muestreo.

## **3.12.1 Configuración**

| TRANSIENTS SETUP   |            | 16:47 |
|--------------------|------------|-------|
| Trigger (dV):      | 50.0 V     |       |
| Trigger type:      | d٧         |       |
|                    |            |       |
| Store buffer:      | 10 periods |       |
| Pretrigger buffer: | 3 periods  |       |
| Store mode:        | Single     |       |
|                    |            |       |
|                    |            |       |
| STARI              |            |       |
|                    |            |       |

*Figura 3.41: Pantalla de configuración de sobretensiones transitorias* 

*Tabla 3.56: Símbolos y abreviaturas en la pantalla del instrumento* 

| Activación (dV) | or de activación:<br>van |
|-----------------|--------------------------|
|                 |                          |

<span id="page-58-0"></span><sup>&</sup>lt;sup>7</sup> Sólo en PowerQ4 Plus

<u>.</u>

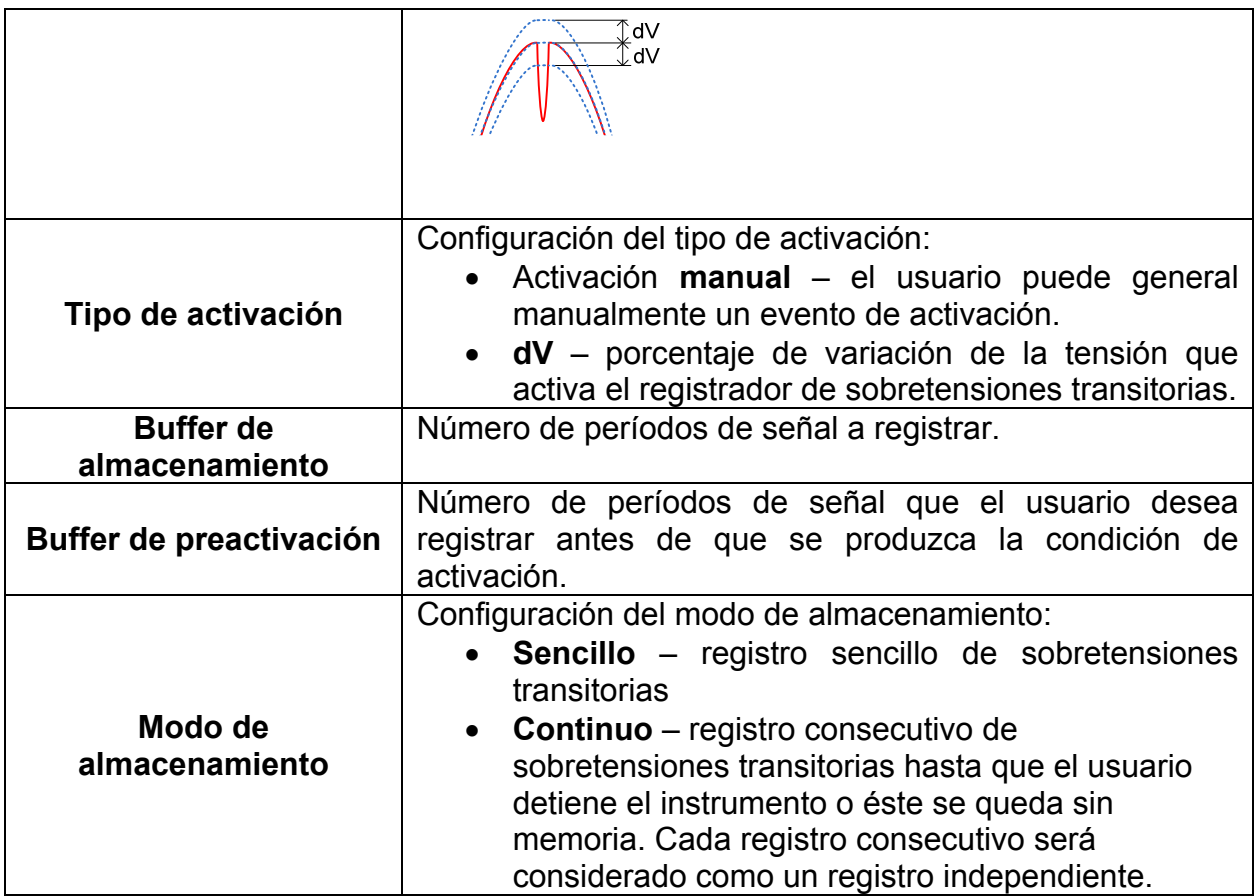

### *Tabla 3.57: Funciones de las teclas*

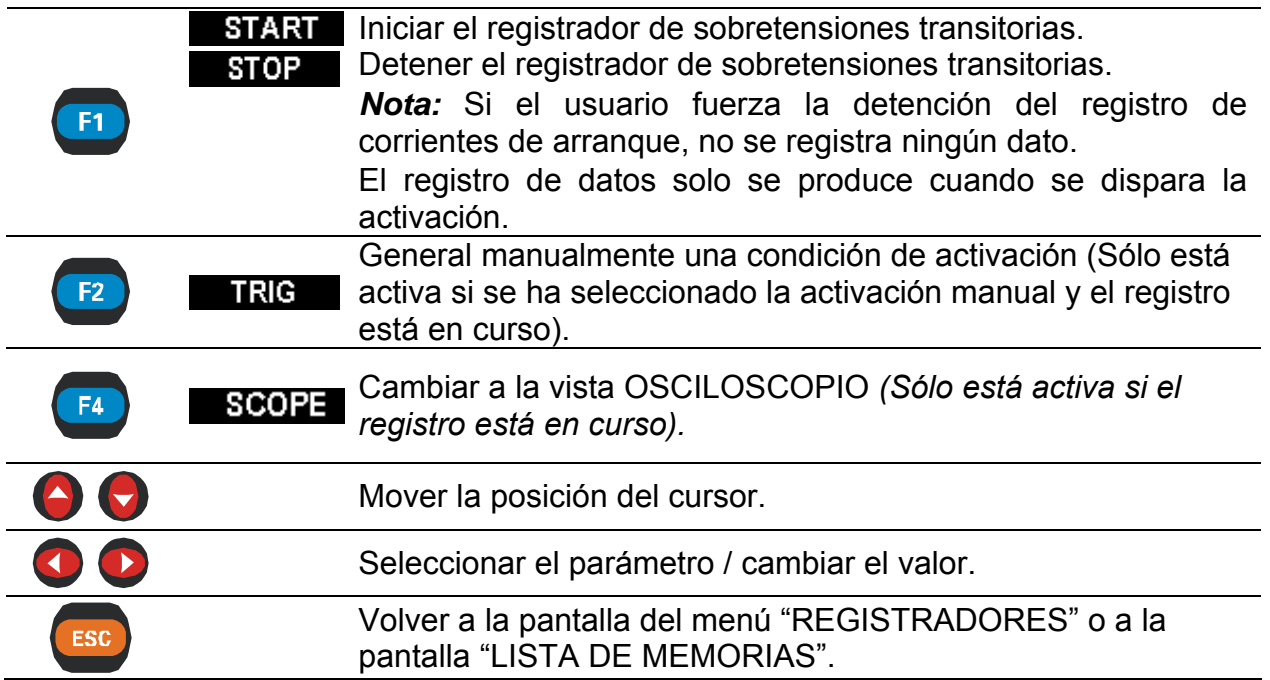

## **3.12.2 Captura de sobretensiones transitorias**

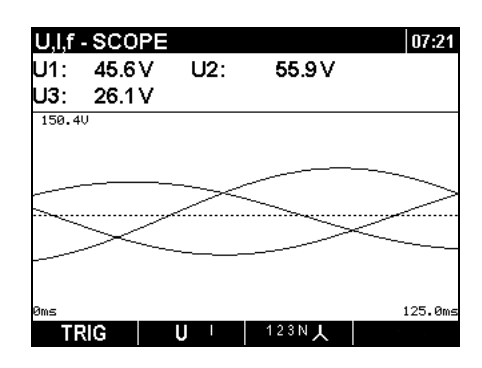

*Figura 3.42: Pantalla de captura de sobretensiones transitorias* 

*Tabla 3.58: Símbolos y abreviaturas en la pantalla del instrumento* 

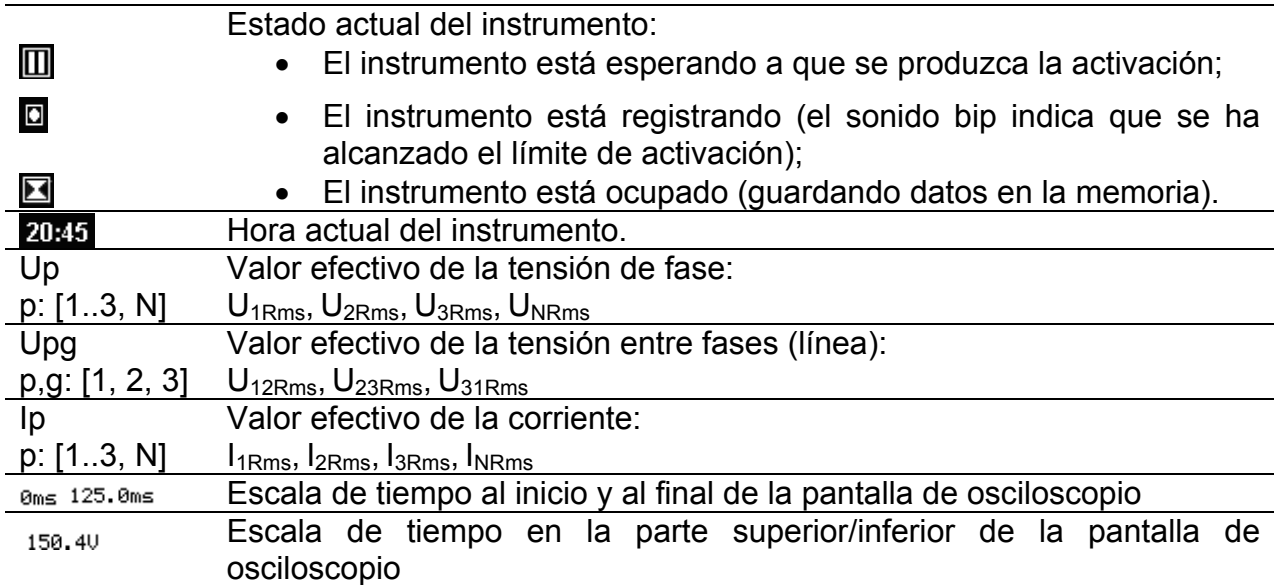

#### *Tabla 3.59: Funciones de las teclas*

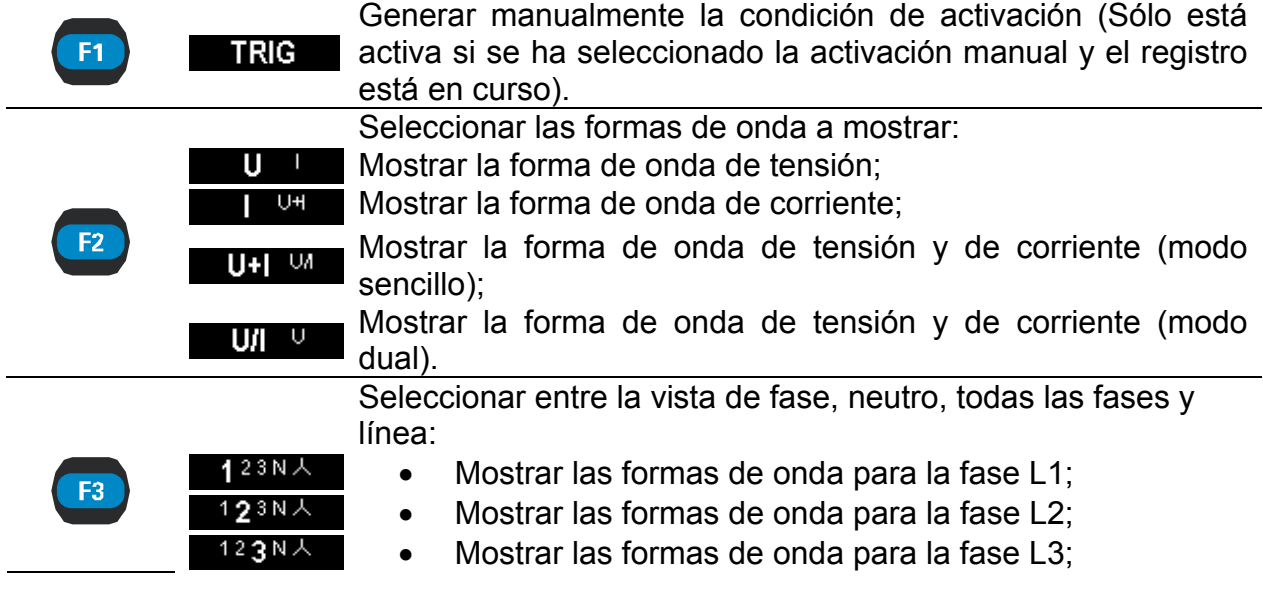

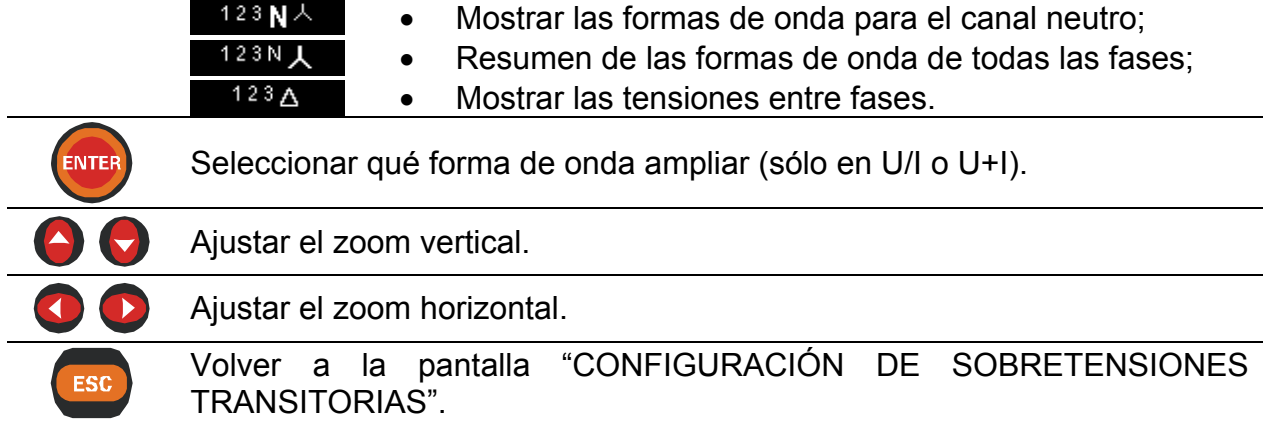

## **3.12.3 Sobretensiones transitorias capturadas**

Los registros de sobretensiones transitorias capturadas se pueden observar en la lista de memorias a través de dos pantallas diferentes:

- pantalla de osciloscopio U, I, f y
- pantalla de tendencia U, I, f RMS.

La incidencia de la activación aparece marcada con la línea de puntos en ambas pantallas.

|               | J.I.f - SCOPE |    | R:10                  | 13:53            |
|---------------|---------------|----|-----------------------|------------------|
| U2:           | 43.1 V        | f: | 49.992 Hz             |                  |
| Thd:          | 0.0%          |    |                       |                  |
| 150.4U        |               |    |                       | wwwww.           |
| Øms<br>Z00M+- |               | U  | 04:43:04.541<br>193N人 | 125.0ms<br>TREND |

*Figura 3.43: Pantalla de osciloscopio de sobretensiones transitorias capturadas* 

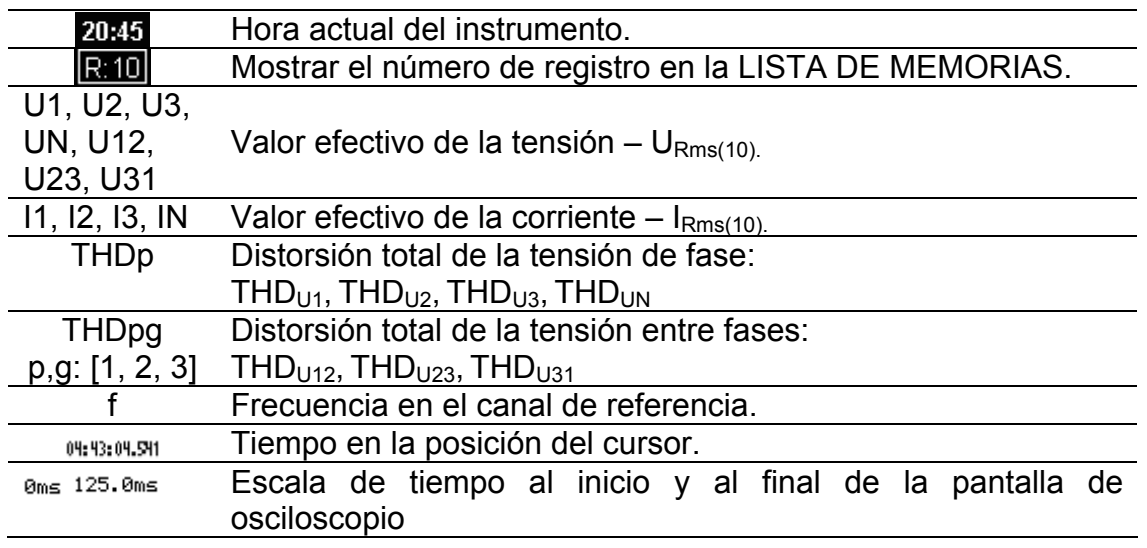

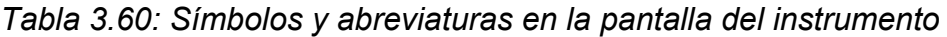

Escala de tensión en la parte superior/inferior de la pantalla de 150.40 2040A osciloscopio

#### *Tabla 3.61: Funciones de las teclas*

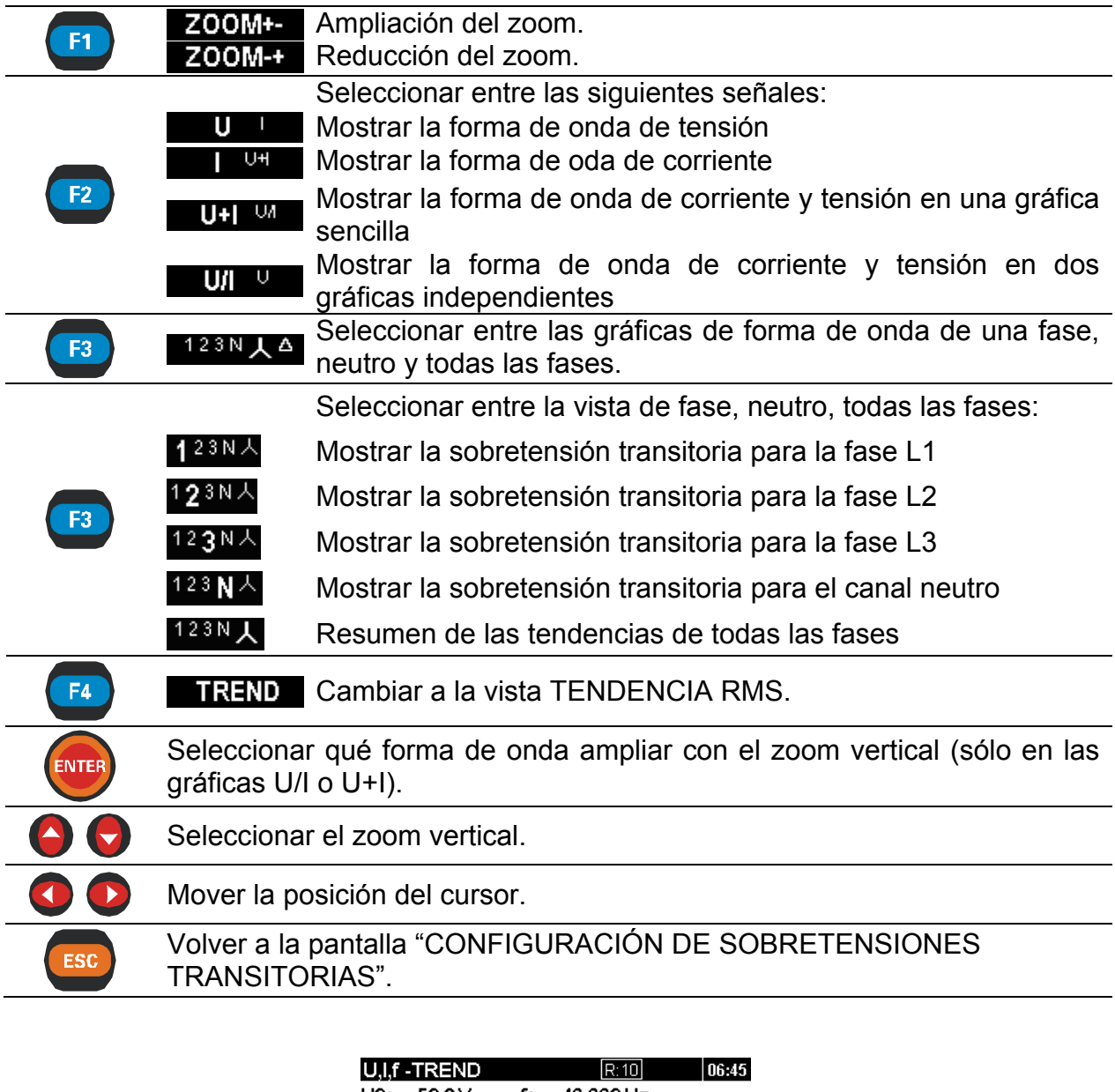

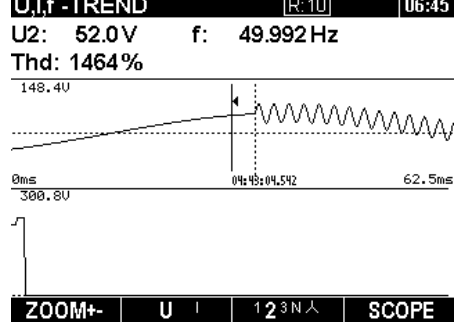

*Figura 3.44: Pantalla de tendencia RMS de las sobretensiones transitorias capturadas* 

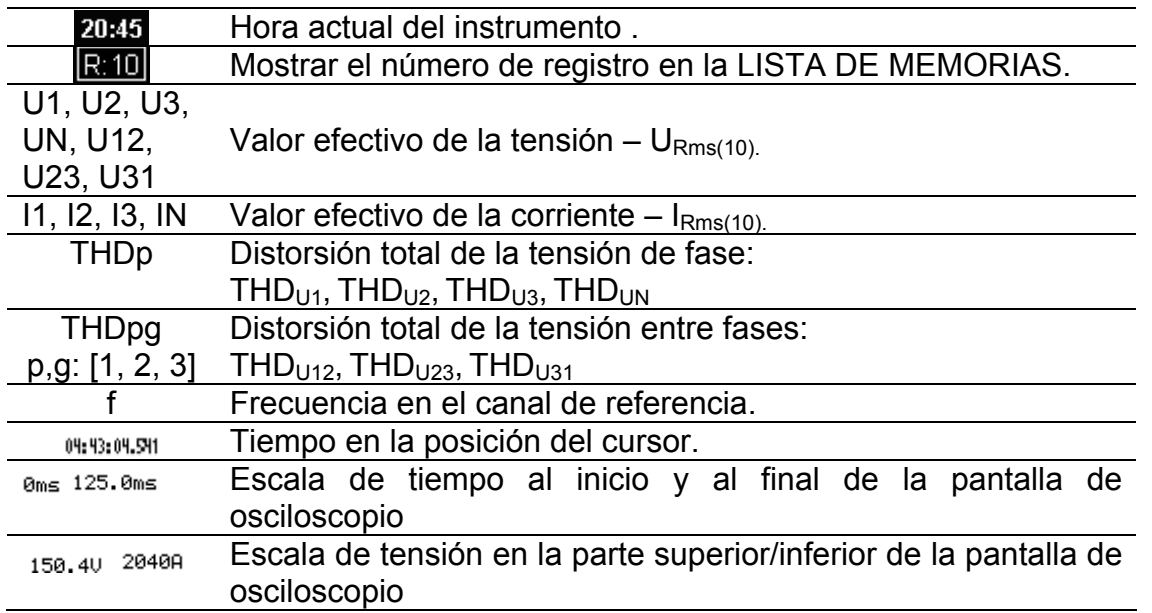

*Tabla 3.62: Símbolos y abreviaturas en la pantalla del instrumento* 

## *Tabla 3.63: Funciones de las teclas*

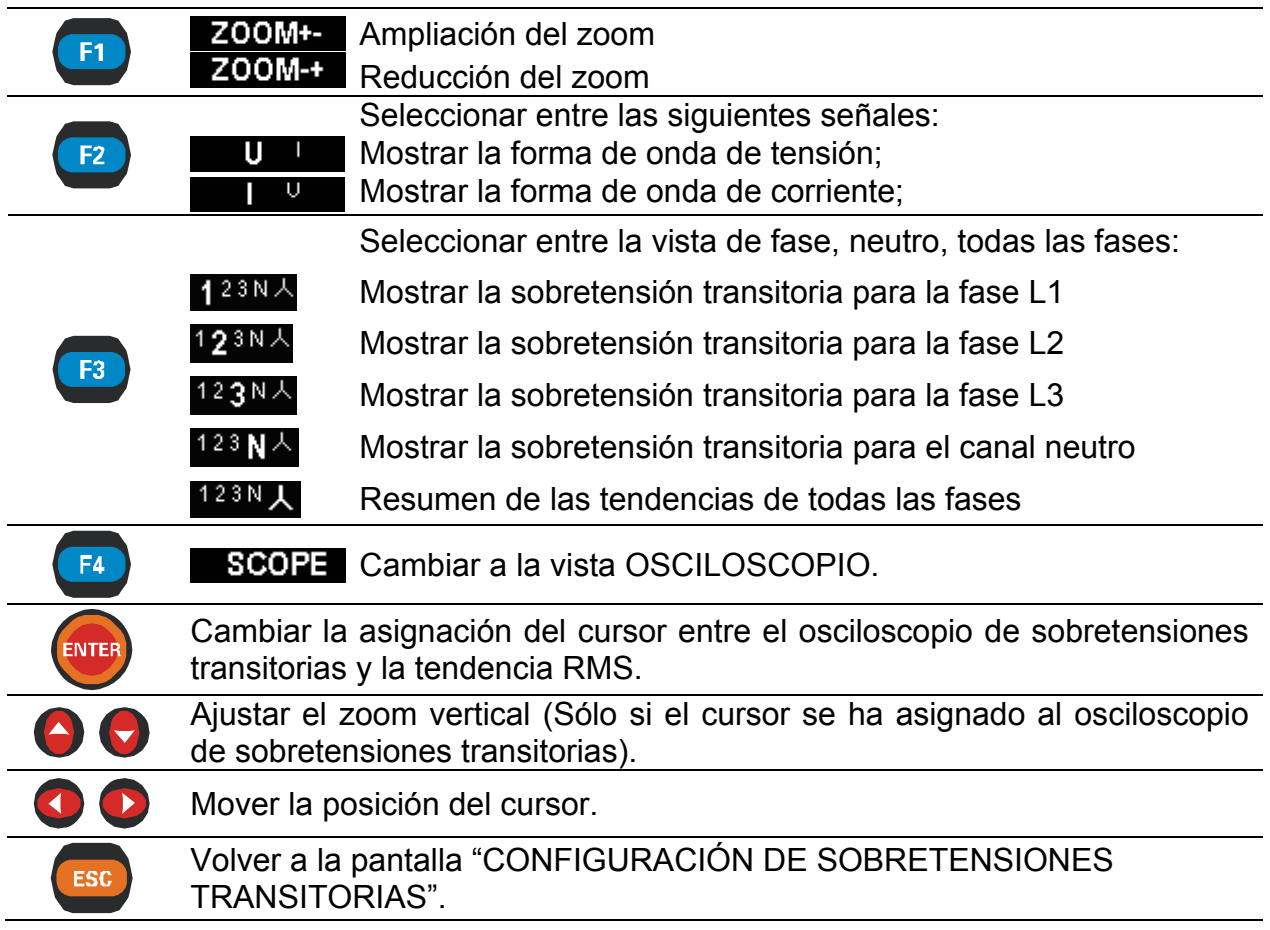

# **3.13 Tabla de eventos**

En esta tabla se muestran las caídas, subidas e interrupciones de tensión. Observe que los eventos aparecen en la tabla una vez finalizados, cuando la tensión regresa al valor normal. Todos los eventos pueden ser agrupados o separados por fase, lo que se lleva a cabo pulsando la tecla de función F1.

#### *Vista de grupo*

En esta vista los eventos de tensión se agrupan conforme a la norma IEC 61000-4-30 (consulte los detalles en la sección [5.1.12](#page-116-0)). Más abajo se muestra la tabla en la que se resumen los eventos. Cada línea de la tabla representa un evento, descrito mediante un número de evento, la hora de inicio del evento y su duración y nivel. Asimismo, en la columna "T" se muestran las características del evento (consulte los detalles en la siguiente tabla).

| <b>VOLTAGE EVENTS</b><br> 01:48 |    |          |                   |  |   |   |        |  |             |  |
|---------------------------------|----|----------|-------------------|--|---|---|--------|--|-------------|--|
| Date: 01.01.00                  |    |          |                   |  |   |   |        |  |             |  |
| No:                             |    | L Start: |                   |  |   | т | Level: |  | Duration:   |  |
| 600                             |    |          | 00:00:03:539 IDS  |  |   |   | 233.9V |  | $1.856$ hrs |  |
| 583                             |    |          | 00:00:03:532 IIDS |  |   |   | 231.9V |  | 14.833 min  |  |
| 556                             |    |          | 00:00:03:537      |  | S |   | 233.8V |  | 53.158 sec  |  |
| 542                             |    |          | 00:00:03:553      |  | s |   | 235.2V |  | 3.129 hrs   |  |
| 520                             |    |          | 00:24:47:589      |  | s |   | 274.RV |  | $3.530$ sec |  |
| 516                             |    |          | 00:24:03:056 IID  |  |   |   | 1.4V   |  | 43.543 sec  |  |
| 509                             |    |          | 00:23:02:225 ID   |  |   |   | 0.3V   |  | 1.300 sec   |  |
|                                 |    |          |                   |  |   |   |        |  |             |  |
|                                 |    |          |                   |  |   |   |        |  |             |  |
|                                 |    |          |                   |  |   |   |        |  |             |  |
| Σ                               | PH |          |                   |  |   |   |        |  |             |  |

*Figura 3.45: Eventos de tensión en la pantalla de vista de grupo* 

Si se pulsa "Enter" en determinados eventos es posible examinar sus detalles. El evento se divide en evento de fase ordenado según su hora de inicio. La columna "T" muestra la transición de un estado de evento a otro (consulte los detalles en la siguiente tabla).

| <b>VOLTAGE EVENTS</b> |       | 01:48<br>D         |       |         |             |
|-----------------------|-------|--------------------|-------|---------|-------------|
|                       |       | Date: 01.01.00     |       |         |             |
| No:                   |       | L Start:           |       | l evel: | Duration:   |
|                       | 55311 | 00:00:03:537       | N > S | 232.4V  | 53.158 sec  |
|                       |       | 554 2 00:00:03:537 | N.>Si | 233.8V  | 3.129 hrs   |
|                       |       | 555 3 00:00:03:537 | N.>S  | 233.7V  | $3.530$ sec |
|                       |       |                    |       |         |             |
|                       |       |                    |       |         |             |
|                       |       |                    |       |         |             |
|                       |       |                    |       |         |             |
|                       |       |                    |       |         |             |
|                       |       |                    |       |         |             |
|                       |       |                    |       |         |             |
|                       |       |                    |       |         |             |

*Figura 3.46: Pantalla de vista de grupo de eventos de tensión* 

*Tabla 3.64: Símbolos y abreviaturas en la pantalla del instrumento* 

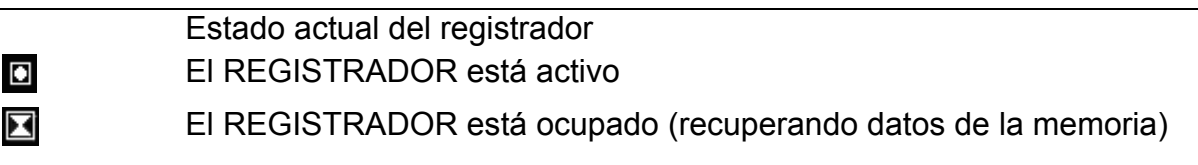

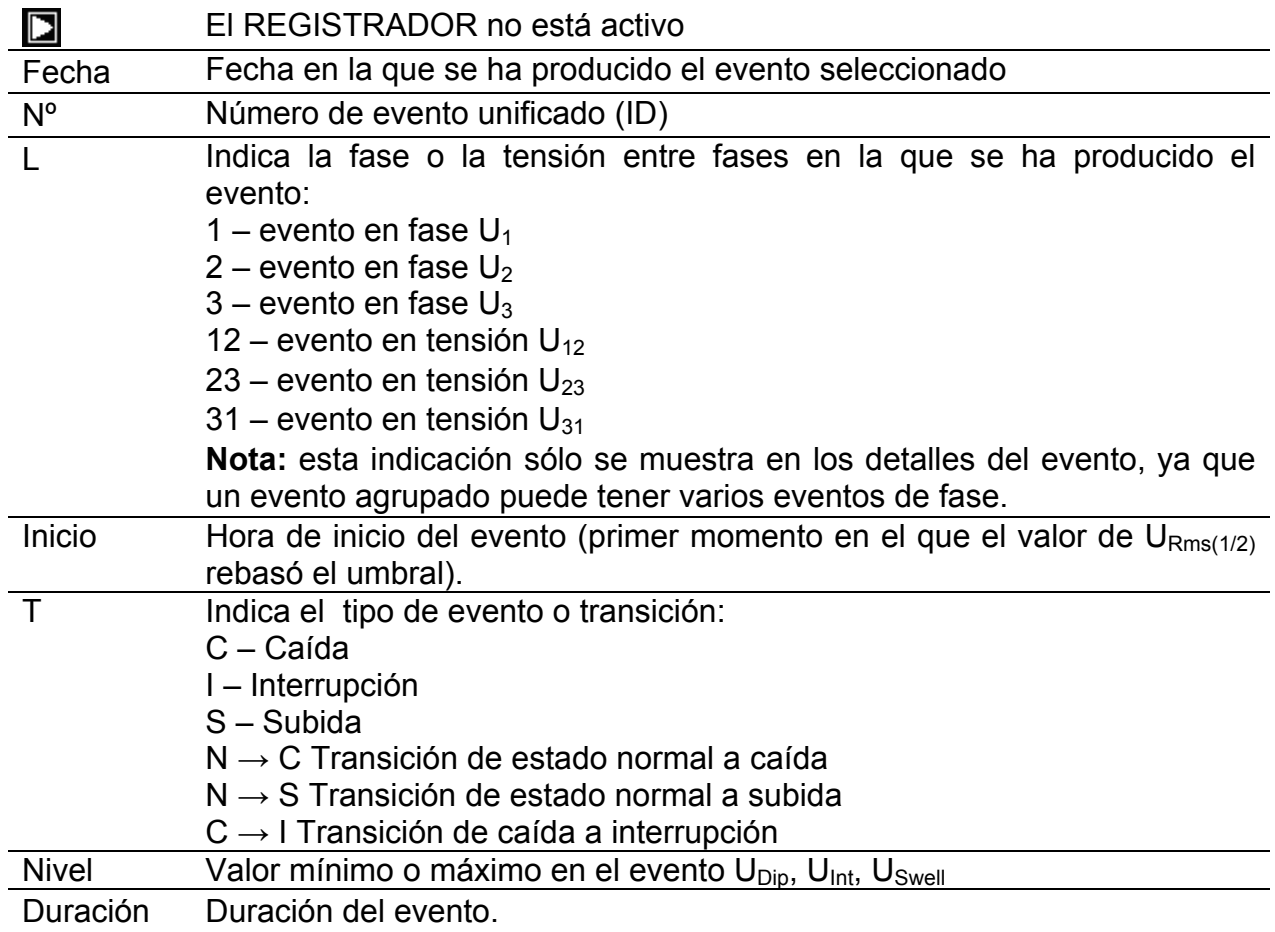

### *Tabla 3.65: Funciones de las teclas*

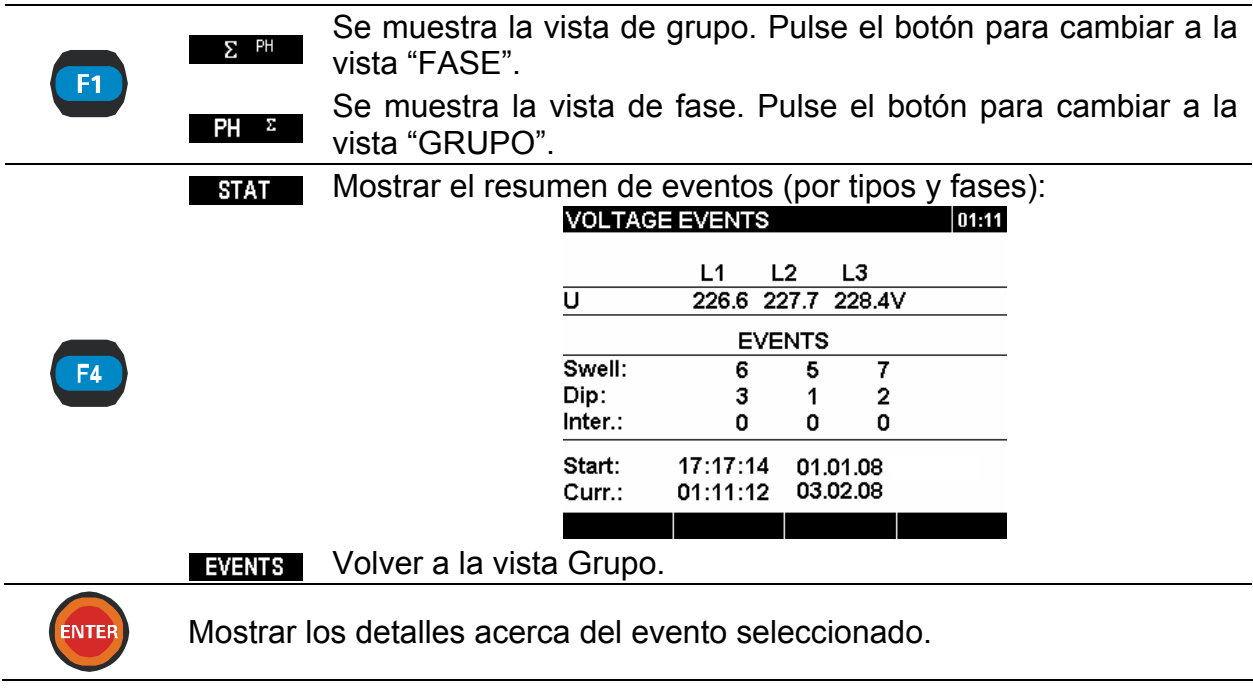

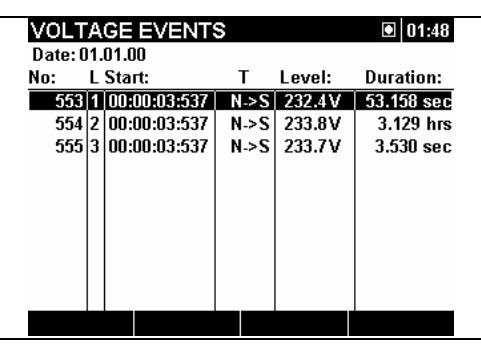

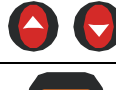

Seleccionar un evento.

Salir de la vista detallada de un evento. Volver a la pantalla del menú "REGISTRADORES".

#### *Vista de fase*

En esta vista los eventos de tensión se clasifican por fases, lo cuál resulta cómodo para la localización de fallos. Además el usuario puede utilizar filtros para observar únicamente un tipo de evento específico en una fase determinada. Los eventos capturados aparecen en una tabla, en la que cada línea contiene un evento. Cada evento tiene un número de evento, una hora de inicio del evento y su duración y nivel. Además en la columna "T" se muestra el tipo de evento (consulte los detalles en la siguiente tabla).

| <b>VOLTAGE EVENTS</b> | 01:05 |          |                     |   |        |                      |
|-----------------------|-------|----------|---------------------|---|--------|----------------------|
| Date: 01.01.00        |       |          |                     |   |        |                      |
| No:                   |       | L Start: |                     |   | Level: | Duration:            |
|                       |       |          | 599 3 00:00:23:845  | S | 232.5V |                      |
|                       |       |          | 59512 INN:00:03:539 | s | 233.9V |                      |
| 59411                 |       |          | 00:00:03:539        | s | 232.3V |                      |
|                       |       |          | 598 3 00:00:22:165  | D | 37.4V  | 1.680 <sub>sec</sub> |
|                       |       |          | 597 3 00:00:22:165  |   | 0.3V   | $1.670$ sec          |
|                       |       |          | 596 3 00:00:03:539  | s | 229.6V | 18.626 sec           |
| 57113                 |       |          | 100:00:40:595       | S | 231.4V |                      |
| 56812                 |       |          | 00:00:03:532        | s | 231.9V |                      |
| 5821                  | 1     |          | 100:00:45:037       | S | 229.7V |                      |
|                       |       |          | 00:00:43:456        |   | 11.8V  | 1 sec                |
|                       | Σ     |          | DIP                 |   | 235    |                      |

*Figura 3.47: Pantallas de eventos de tensión* 

También es posible ver los detalles de cada uno de los eventos de tensión y las estadísticas de todos los eventos. Las estadísticas presentan los registros de recuento para cada tipo de evento por fase.

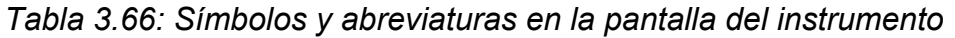

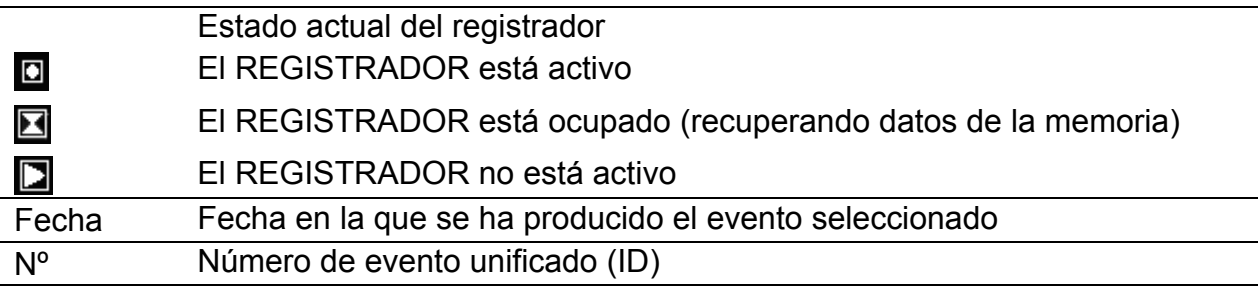

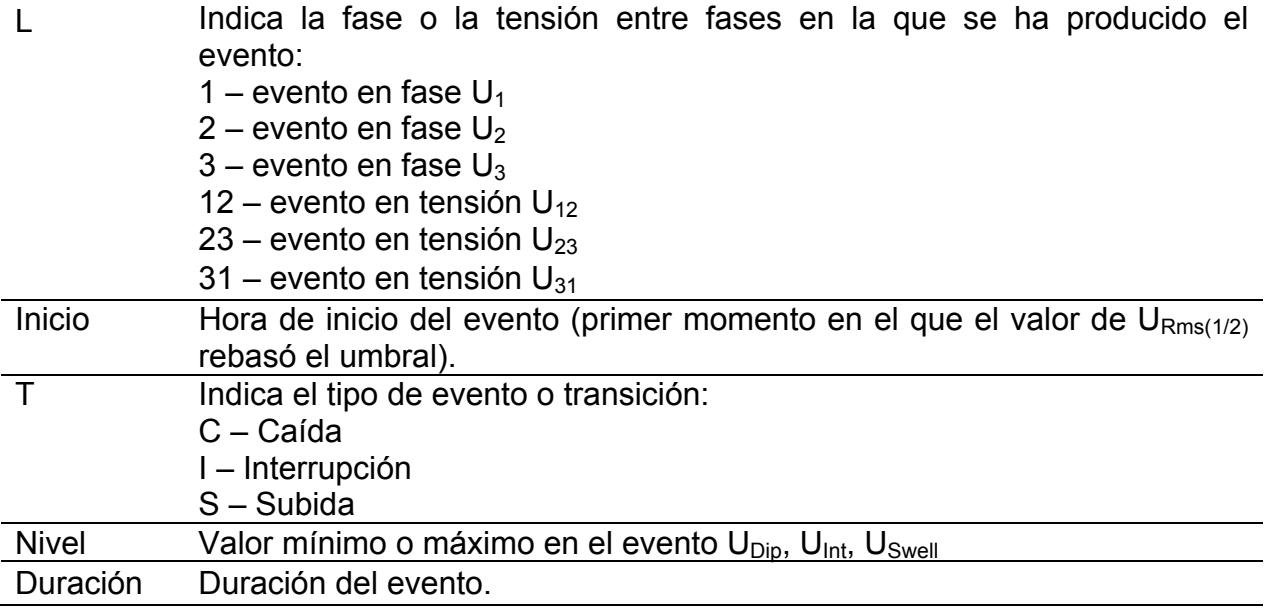

### *Tabla 3.67: Funciones de las teclas*

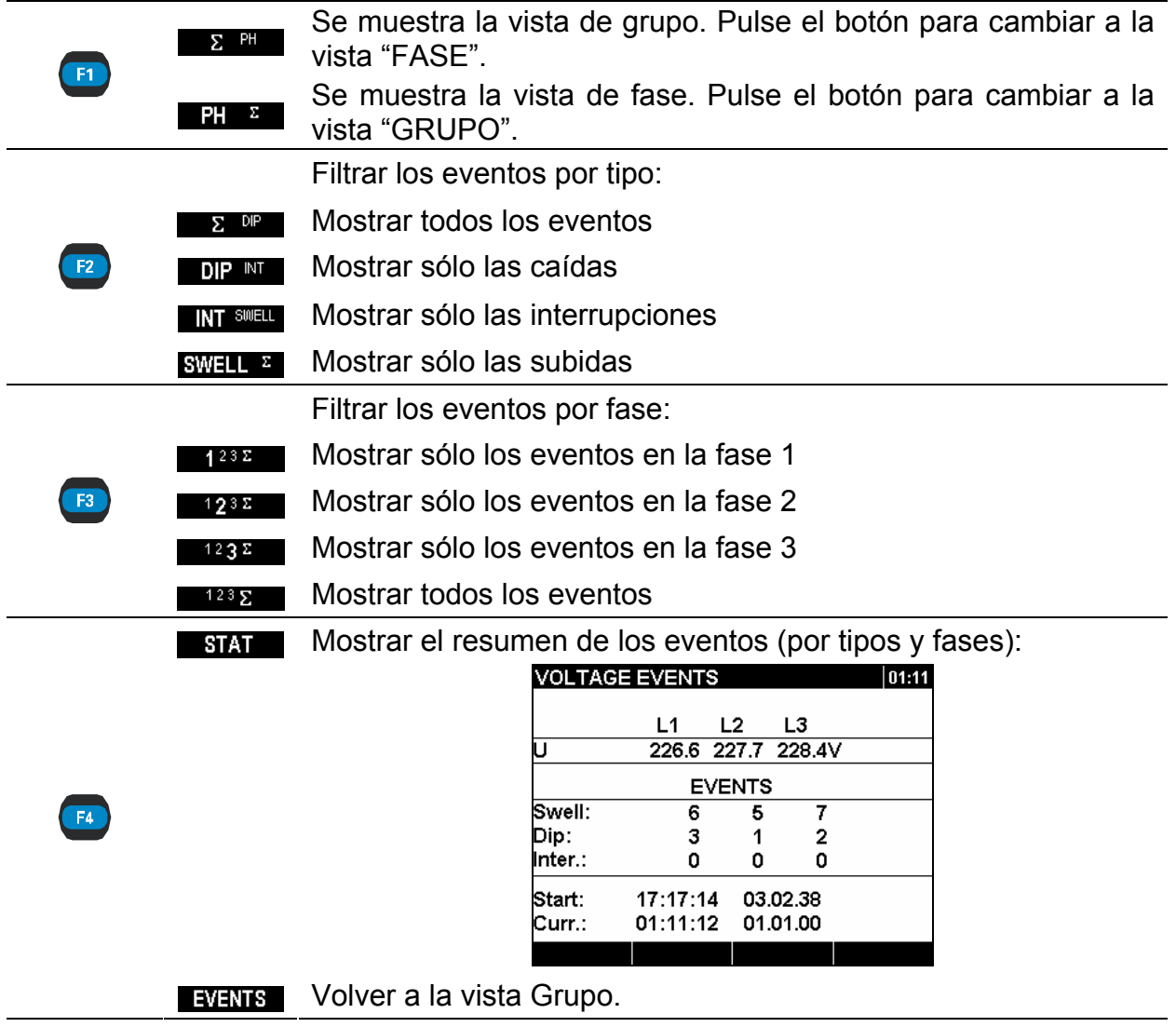

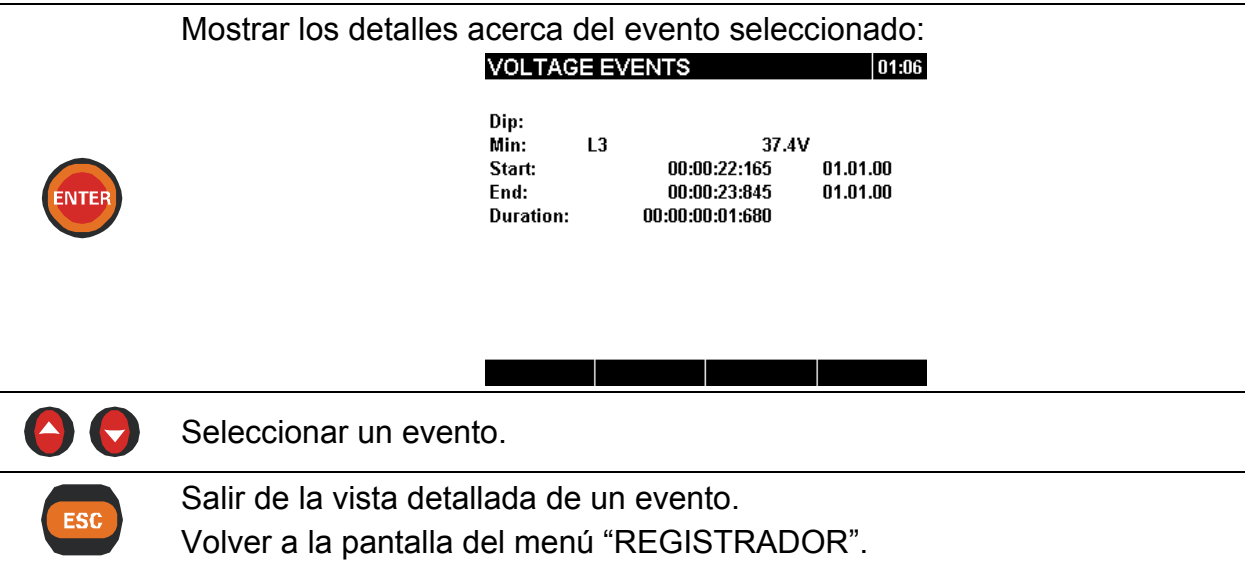

# **3.14 Tabla de alarmas**

Este menú muestra la lista de las alarmas que han sido activadas. Las alarmas se presentan en una tabla en la que cada fila representa una alarma. Cada alarma se asocia con una hora de inicio, fase, tipo, pendiente, valor mínimo/máximo y duración (consulte la configuración de las alarmas en el apartado [3.16.3](#page-78-0) y los detalles de las mediciones de las alarmas en el apartado [5.1.13\)](#page-119-0).

| <b>ALARMS LIST</b><br>$\blacksquare$ 02:06 |   |            |             |                          |                   |  |
|--------------------------------------------|---|------------|-------------|--------------------------|-------------------|--|
| Date: 01.01.00                             |   |            |             |                          |                   |  |
| Start:                                     |   | т          |             | Slope:Min/Max: Duration: |                   |  |
| 01:56:59:921                               |   | 2   pstm   |             | RISE 10.664              | 59,997 sec        |  |
| 01:47:59:785                               | 2 | pstm       | RISE        | n.791                    | $3.0 \text{ min}$ |  |
| 01:11:59:863                               | 2 | pstm       | <b>RISE</b> | 10.698                   | 1. ft min         |  |
| 01:04:59:930                               |   | $2$ pstm   | RISE        | IN.728                   | 1.983 min         |  |
| 01:01:59:823                               | 2 | pstm       | <b>RISE</b> | 0.795                    | 1. 0 min          |  |
| 00:59:59:950   2   pstm                    |   |            | RISE        | 0.666                    | 59.834 sec        |  |
| 00:55:59:834                               |   | $2$   pstm | RISE        | 10.767                   | 1. fi min         |  |
| 00:44:29:890                               |   | ''         | FALL        | 230.0V                   | 401<br>ms         |  |
| 00:44:26:690                               | 1 | н          | RISE        | 1230.1V                  | 400<br>ms         |  |
| 00:44:25:890                               |   | Ш          | RISF        | 230.1V                   | 400.<br>ms        |  |
|                                            |   | Ulf        |             | $23$ NT $\Sigma$         |                   |  |

*Figura 3.48: Pantalla de lista de alarmas* 

*Tabla 3.68: Símbolos y abreviaturas en la pantalla del instrumento* 

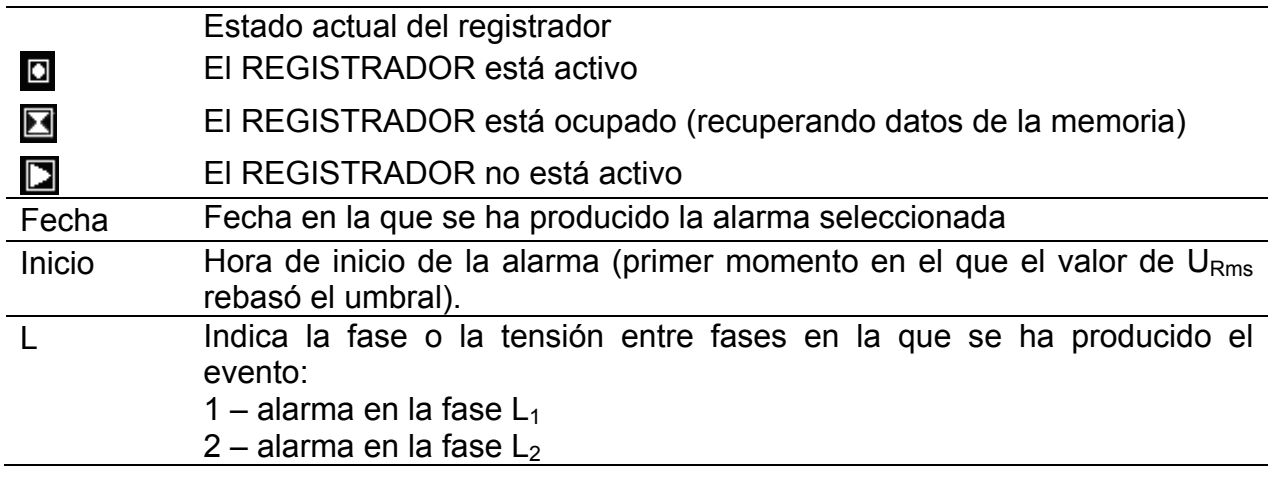

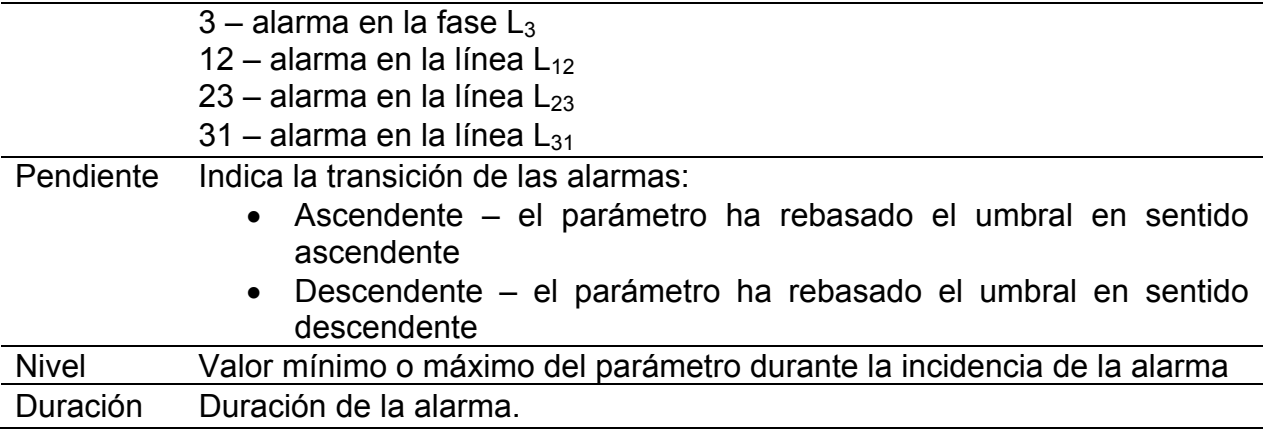

### *Tabla 3.69: Funciones de las teclas*

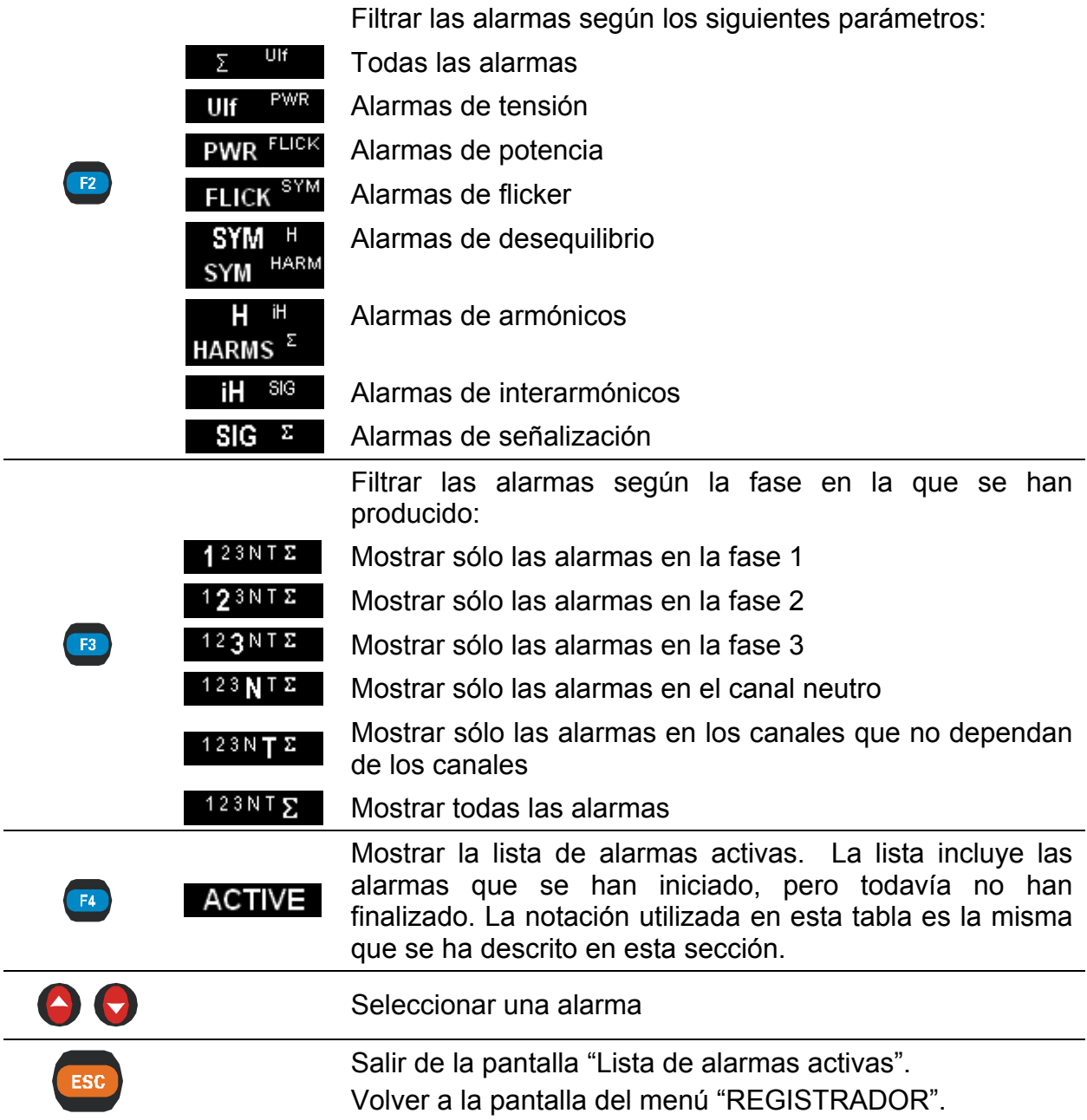

# **3.15 Lista de memorias**

Por medio de este menú, el usuario puede desplazarse por el registro y ver los registros realizados. Al acceder a este menú se muestra información acerca del último registro.

| <b>MEMORY LIST</b> |          | 00:19          |
|--------------------|----------|----------------|
| Record No:         |          |                |
| Type:              |          | Inrush logging |
| Signals:           |          |                |
| Start:             | 01:47:13 | 01.01.00       |
| End:               | 01:47:16 | 01.01.00       |
| Size (kB):         |          |                |
| Saved Records:     |          |                |
|                    |          |                |
|                    |          |                |

*Figura 3.49: Pantalla de lista de memorias* 

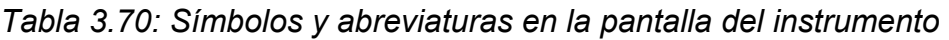

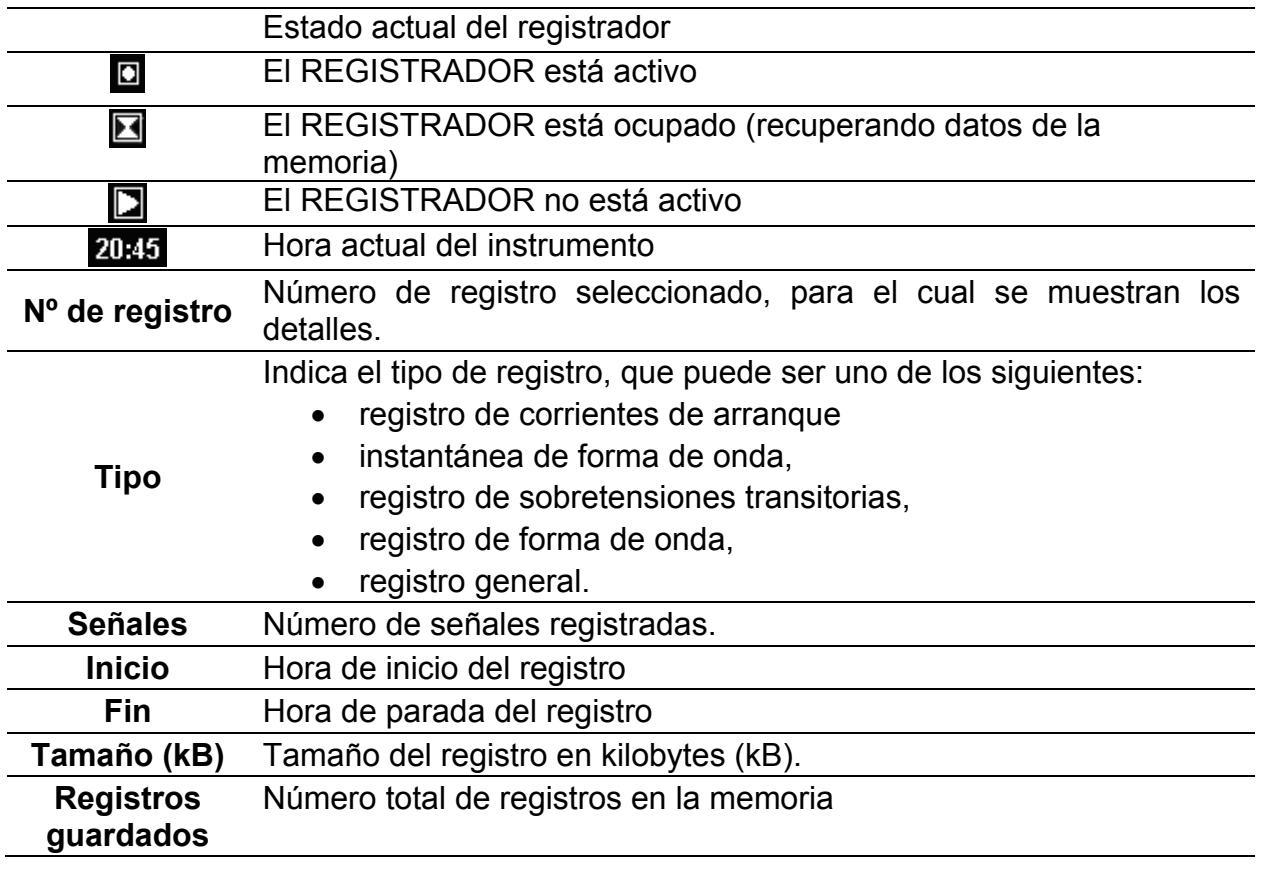

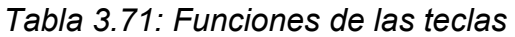

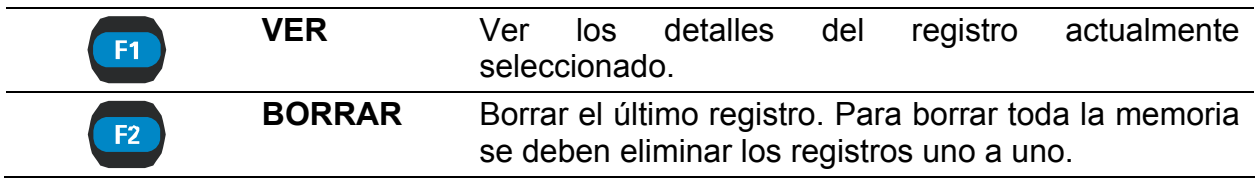

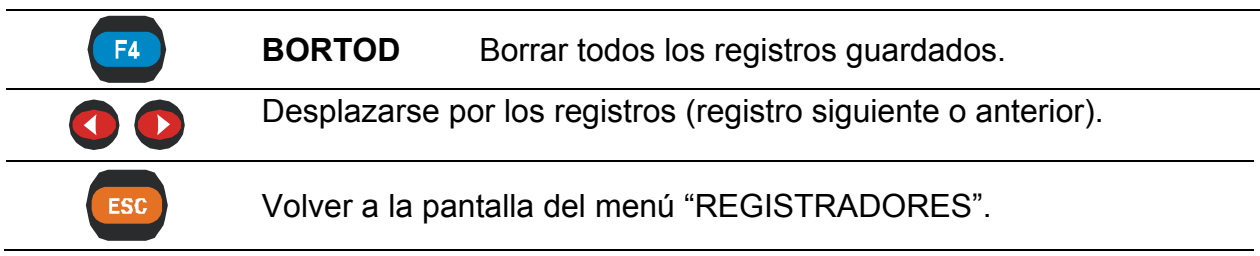

## **3.15.1 Registro**

Este tipo de registro es realizado por el REGISTRADOR. La página de presentación de Registro es similar al menú REGISTRADOR, tal como se muestra en la siguiente figura.

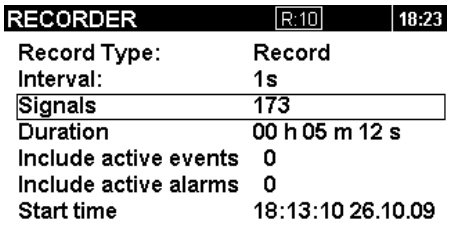

#### 

*Figura 3.50: Página de presentación del registro en el menú LISTA DE MEMORIAS* 

| Tabla 3.72: Descripción de los ajustes del registrador |  |  |
|--------------------------------------------------------|--|--|
|--------------------------------------------------------|--|--|

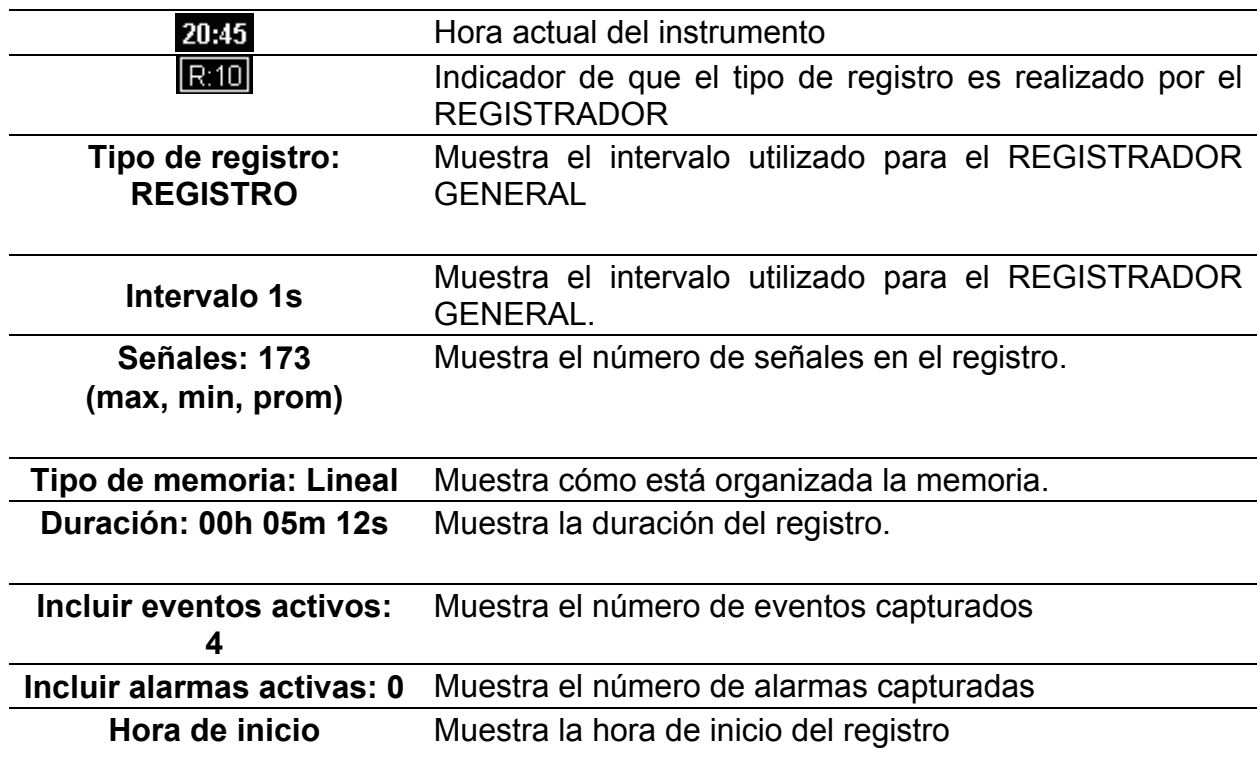
*Tabla 3.73: Funciones de las teclas* 

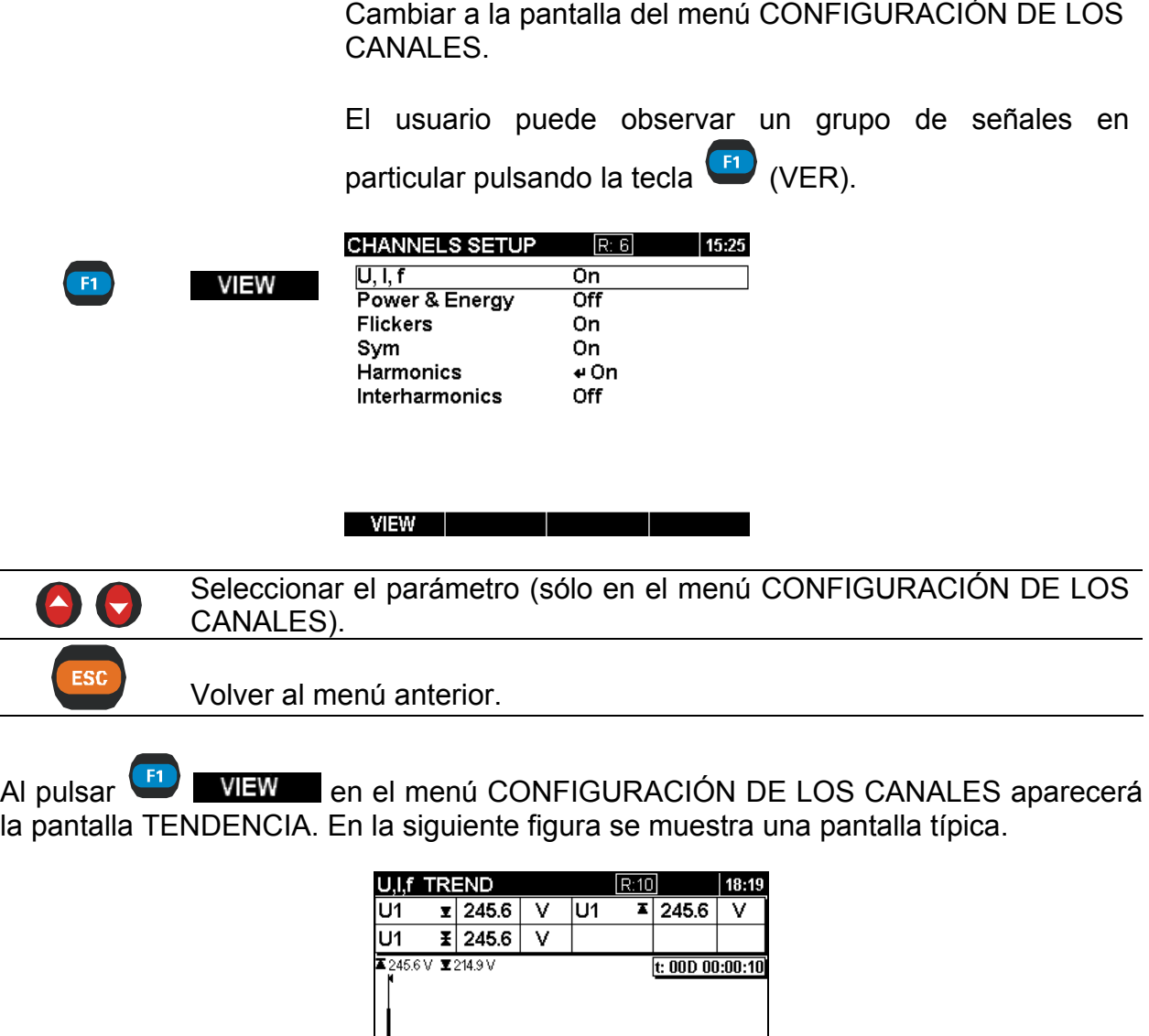

26.10.09 18:13<br>123N人 f Z00M-+

*Figura 3.51: Visualización de los datos de TENDENCIA U,I,f del registrador* 

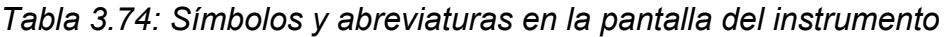

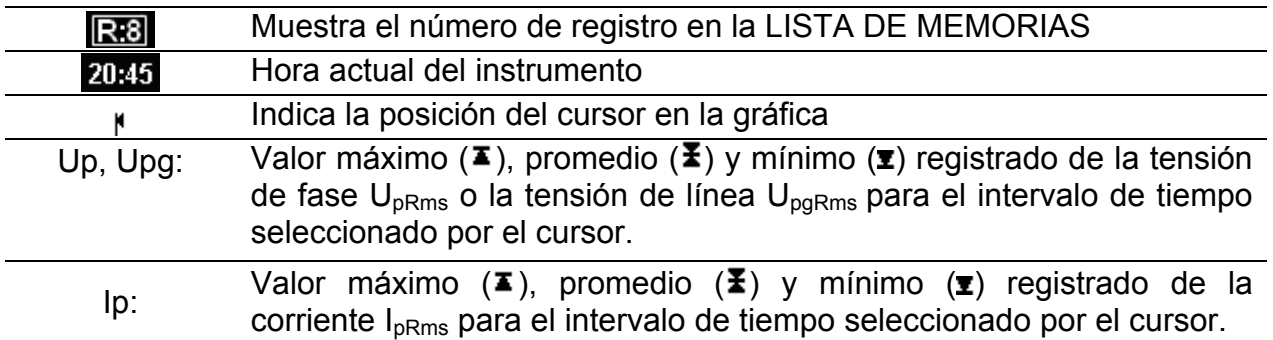

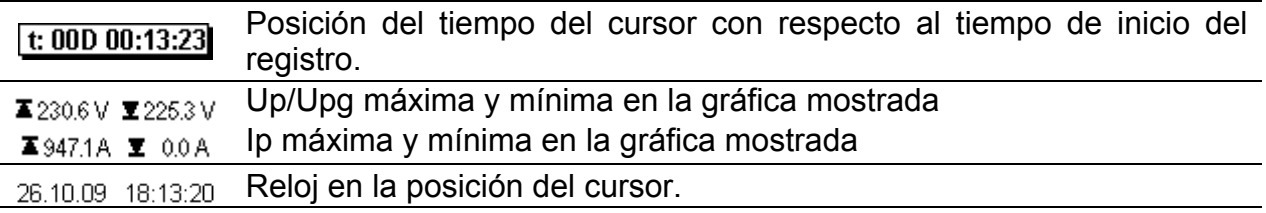

#### *Tabla 3.75: Funciones de las teclas*

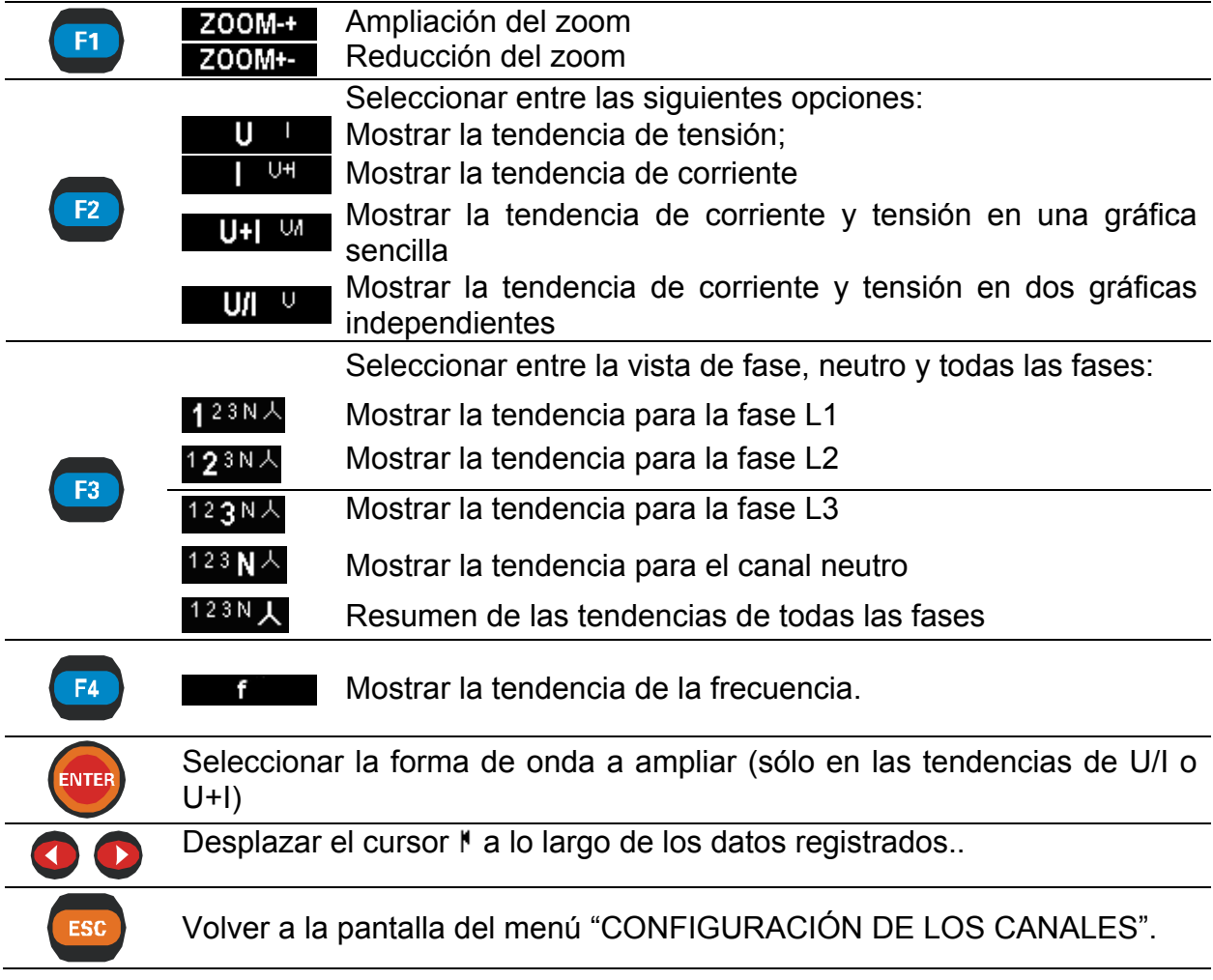

**Nota:** El principio de manipulación del resto de datos registrados (potencia, armónicos, etc.) es similar al descrito en la tabla anterior.

## **3.15.2 Instantánea de forma de onda**

Este tipo de registro se puede realizar utilizando el procedimiento Retener → Guardar. Su página de presentación es similar a la pantalla en el que fue registrado, tal como se muestra en la siguiente figura.

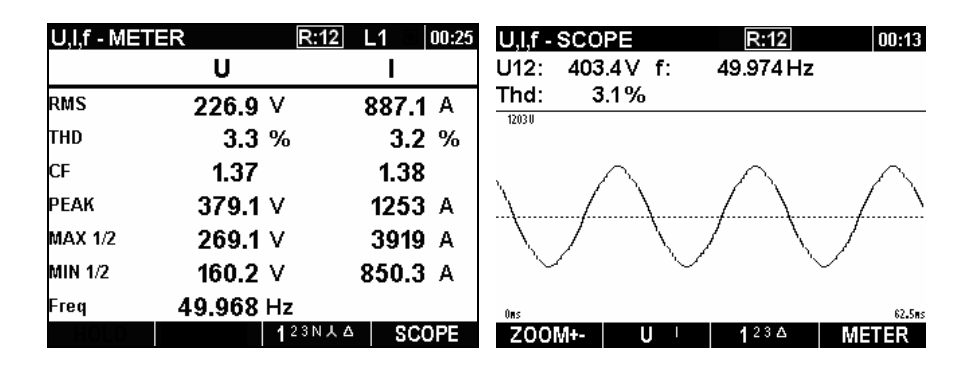

*Figura 3.52: Página de presentación del registro normal en el menú LISTA DE MEMORIAS* 

Para conocer los símbolos en la pantalla y las funciones de las teclas, consulte la descripción para MEDIDOR, OSCILOSCOPIO, gráfica BAR, DIAG. FASES incluida en las correspondientes secciones (U, I, f; Potencia, etc.).

## **3.15.3 Registro de forma de onda[8](#page-74-0)**

Este tipo de registro es realizado por el registrador de forma de onda. Para ver los detalles acerca de la manipulación y la observación de los datos, consulte la sección Forma de onda capturada [3.10.3](#page-50-0) 

#### **3.15.4 Registrador de corrientes de arranque / rápidas**

Este tipo de registro es realizado por el Registrador de corrientes de arranque. Para conocer los detalles relativos a la manipulación y a la observación de datos, consulte la sección **Error! Reference source not found.**.

#### **3.15.5 Registro de sobretensiones transitorias[9](#page-74-1)**

Este tipo de registro es realizado por el Registrador de sobretensiones transitorias. Para conocer los detalles relativos a la manipulación y a la observación de datos, consulte la sección [3.12.3.](#page-61-0)

## **3.16 Menú de configuración de las mediciones**

Desde el menú de "CONFIGURACIÓN DE LAS MEDICIONES" es posible revisar, configurar y guardar los parámetros de las mediciones.

1

<span id="page-74-0"></span><sup>&</sup>lt;sup>8</sup> Sólo en PowerQ4 Plus

<span id="page-74-1"></span><sup>&</sup>lt;sup>9</sup> Sólo en PowerQ4 Plus

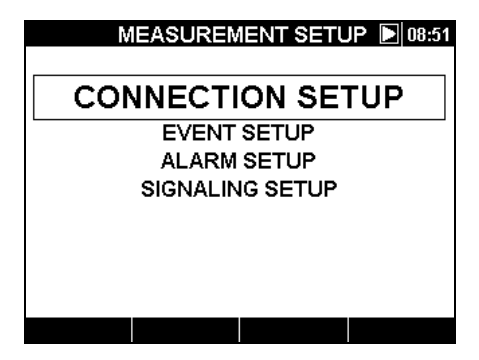

*Figura 3.53: Menú CONFIGURACIÓN DE LAS MEDICIONES* 

*Tabla 3.76: Descripción de las opciones de configuración* 

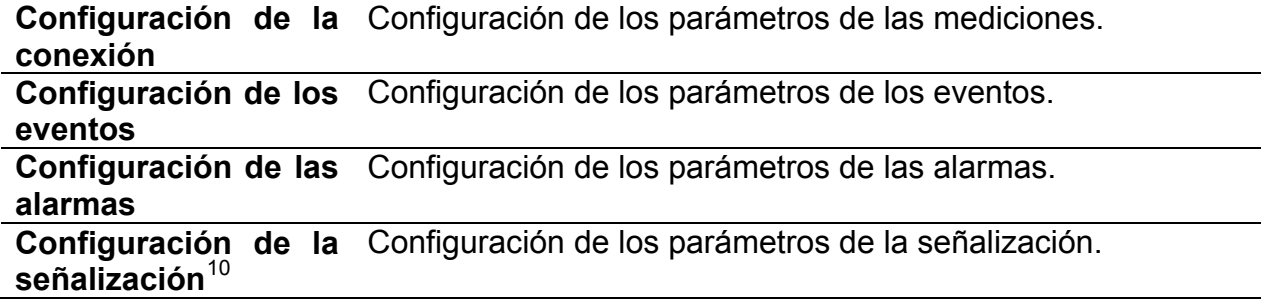

*Tabla 3.77: Funciones de las teclas* 

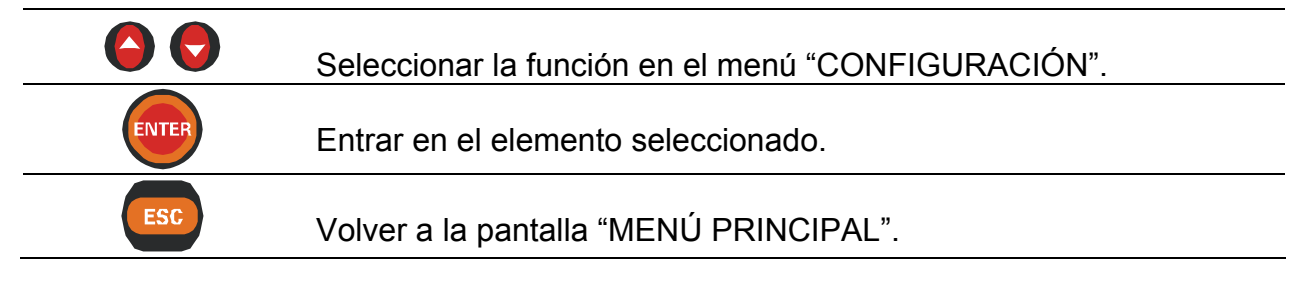

## <span id="page-75-1"></span>**3.16.1 Configuración de la conexión**

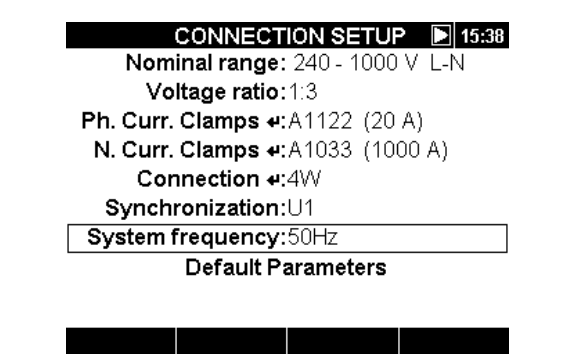

*Figura 3.54: Pantalla "CONFIGURACION DE LA CONEXIÓN"* 

<u>.</u>

<span id="page-75-0"></span><sup>&</sup>lt;sup>10</sup> Sólo en PowerQ4 Plus

## *Tabla 3.78: Descripción de la configuración de la conexión*

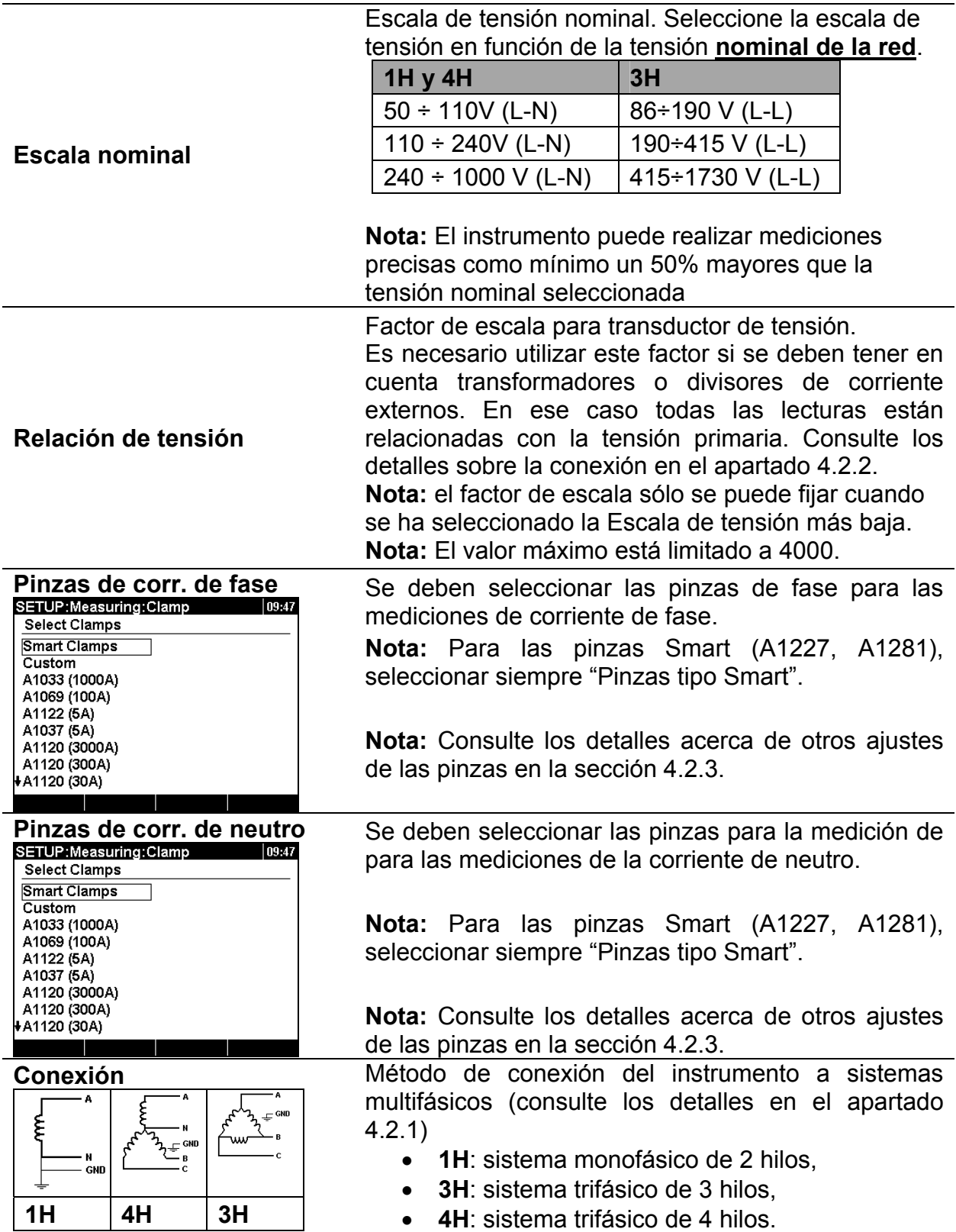

| Sincronización                       | Canal de sincronización. Este canal se utiliza para<br>sincronizar el instrumento con la frecuencia de la red.<br>También se realiza una medición de frecuencia en<br>dicho canal. Dependiendo de la Conexión el usuario<br>puede seleccionar:<br>1H: U1r11.<br>3H: U12 o I1.<br>$\bullet$<br>4H: U1, I1<br>$\bullet$ |  |
|--------------------------------------|----------------------------------------------------------------------------------------------------|--|
| Frecuencia del sistema               | Selección de la frecuencia del sistema.<br>50 Hz<br>$\bullet$<br>60 Hz<br>$\bullet$                                                                                                    |  |
| <b>Parámetros</b><br>predeterminados | Valores predeterminados fijados en fábrica. Son los<br>siguientes:<br>Escala nominal: $110 \div 240V$ (L-N);<br>Relación de tensión: 1:1;<br>Pinza de corriente de fase: Pinzas Smart<br>Pinza de corriente de neutro: Pinzas Smart<br>Conexión: 4H<br>Sincronización: U1<br>Frecuencia del sistema: 50 Hz.           |  |

*Tabla 3.79: Funciones de las teclas* 

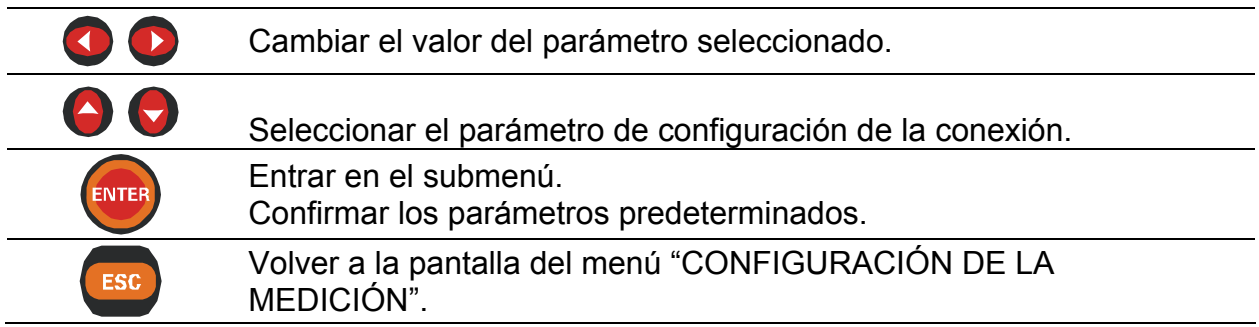

## **3.16.2 Configuración de los eventos**

En este menú es posible configurar los eventos de tensión y sus parámetros. Para conocer más detalles acerca de los métodos de medición, consulte el apartado [5.1.12](#page-116-0). Los eventos capturados se pueden observar a través del menú TABLA DE EVENTOS. Consulte los detalles en el apartado [3.13](#page-64-0).

| <b>SETUP: Voltage Events</b> |                | 01:21 |
|------------------------------|----------------|-------|
| Nominal voltage:             | 230.0V         |       |
| Swell:                       | 253.0V +10.0%  |       |
| Dip:                         | 207.0V - 10.0% |       |
| Interrupt:                   | 11.5V 5.0%     |       |
| <b>Capture Events:</b>       | Disabled       |       |
|                              |                |       |
|                              |                |       |
|                              |                |       |
|                              |                |       |
|                              |                |       |
|                              |                |       |
|                              |                |       |

*Figura 3.55: Pantalla de configuración de los eventos de tensión.* 

*Tabla 3.80: Descripción de la configuración de los eventos de tensión* 

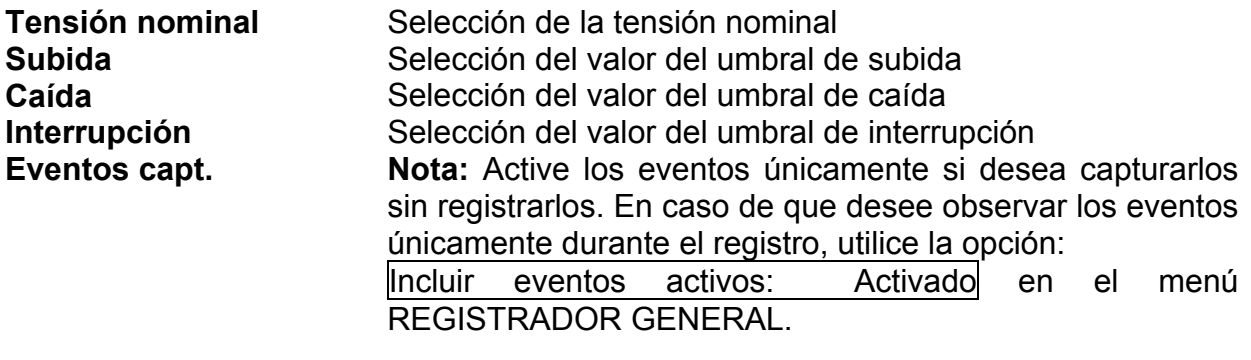

**Nota:** Si se trata de Tipo de conexión: 1H, se recomienda conectar las entradas de tensión no utilizadas a la entrada de tensión N con el fin de evitar activaciones en falso.

*Tabla 3.81: Funciones de las teclas* 

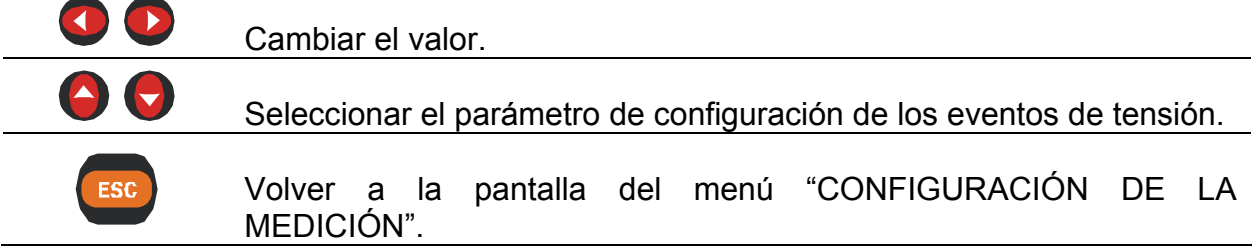

## <span id="page-78-0"></span>**3.16.3 Configuración de las alarmas**

Es posible definir hasta 10 alarmas diferentes, basadas en cualquier magnitud medida por el instrumento. Consulte más detalles acerca de los métodos de medición en el apartado [5.1.13](#page-119-0). Los eventos capturados se pueden observar a través del menú TABLA DE ALARMAS, consulte los detalles en el apartado [3.14.](#page-68-0)

|     |     |              | <b>SETUP: Alarms Disabled</b> | $\blacksquare$ 10:49 |     |     | <b>SETUP: Alarms Disabled</b> | $\blacktriangleright$ 12:09 |
|-----|-----|--------------|-------------------------------|----------------------|-----|-----|-------------------------------|-----------------------------|
|     | Tot |              | 50.208 Hz                     | > 200ms              |     | Tot | 50.280 Hz                     | >200ms                      |
| IP+ | Tot | >            | ΚW<br>114.4                   | > 9m 59s             | IP+ |     | Alarm setup                   | >10m                        |
|     |     |              |                               |                      |     |     |                               |                             |
|     |     |              |                               |                      |     |     | Power & Energy                |                             |
|     |     |              |                               |                      |     |     | <b>Flickers</b>               |                             |
|     |     |              |                               |                      |     |     | Sym                           |                             |
|     |     |              |                               |                      |     |     | <b>Harmonics</b>              |                             |
|     |     |              |                               |                      |     |     | Interharmonics                |                             |
|     |     |              |                               |                      |     |     | Signaling                     |                             |
|     |     |              |                               |                      |     |     |                               |                             |
| SET |     | <b>CLEAR</b> | <b>CLRALL</b>                 | <b>ENABLE</b>        |     |     |                               |                             |

*Figura 3.56: Pantalla de configuración de las alarmas.* 

*Tabla 3.82: Descripción de la configuración de las alarmas* 

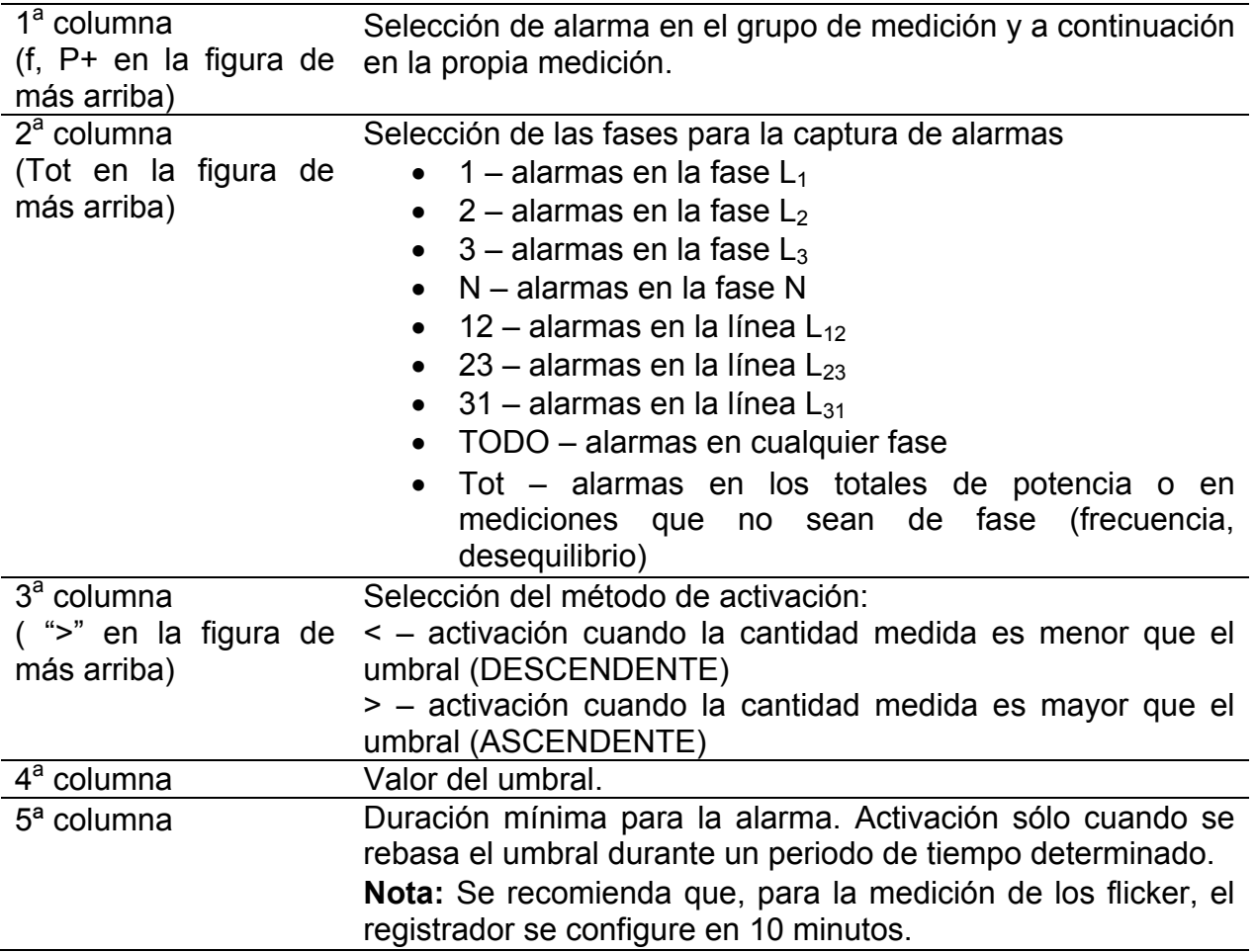

## *Tabla 3.83: Funciones de las teclas*

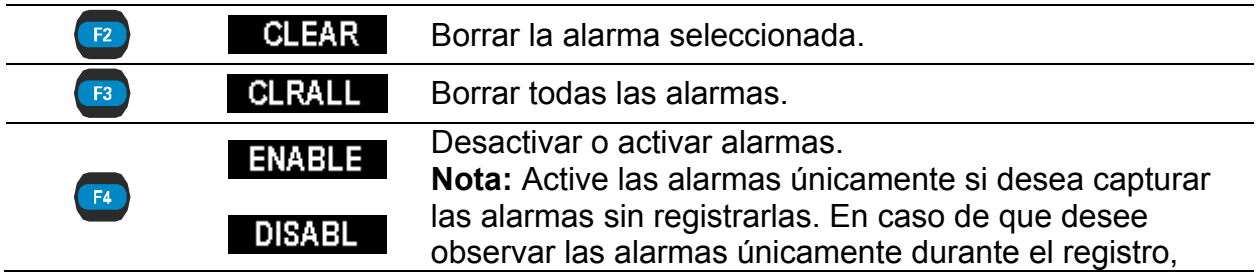

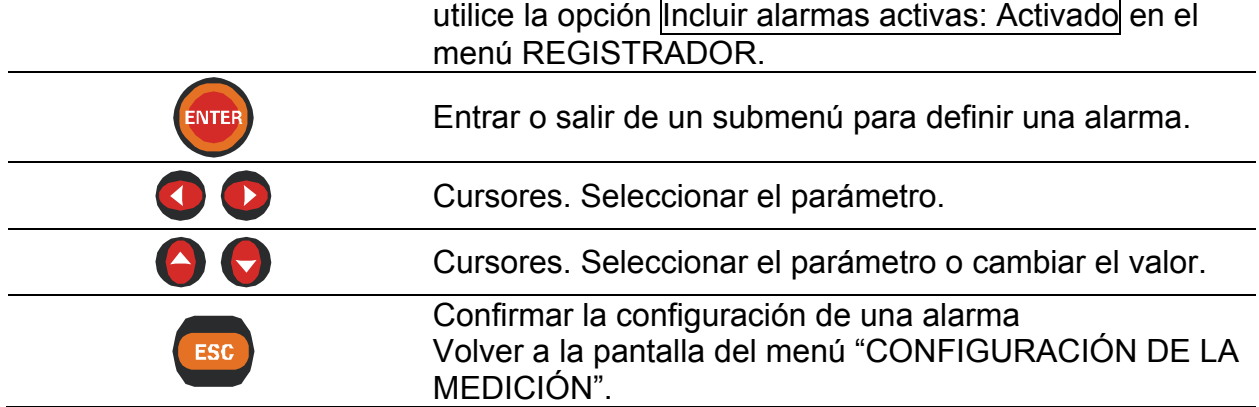

## **3.16.4 Configuración de la señalización[11](#page-80-0)**

La señalización de la red se divide en cuatro grupos:

- sistemas control remoto (110 Hz a 3000 Hz);
- sistemas de portadoras sobre líneas de energía de frecuencia media (3kHz 20kHz);
- sistemas de portadoras sobre líneas de energía de radiofrecuencia (20kHz 148.5kHz);
- sistema de marca de red.

El usuario puede definir dos frecuencias de señalización diferentes. Las señales se pueden utilizar como fuente para la alarma definida por el usuario, y también se pueden incluir en el registro. Para conocer el modo de configurar estas alarmas, consulte la sección [3.16.3.](#page-78-0) Para ver las instrucciones acerca del modo de iniciar el registro, consulte la sección [3.7.3](#page-40-0).

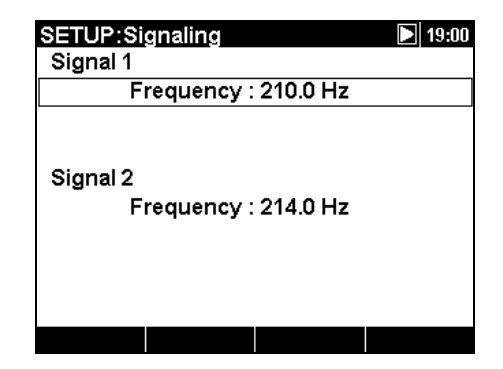

*Figura 3.57: Pantalla de configuración de la señalización.* 

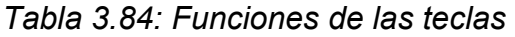

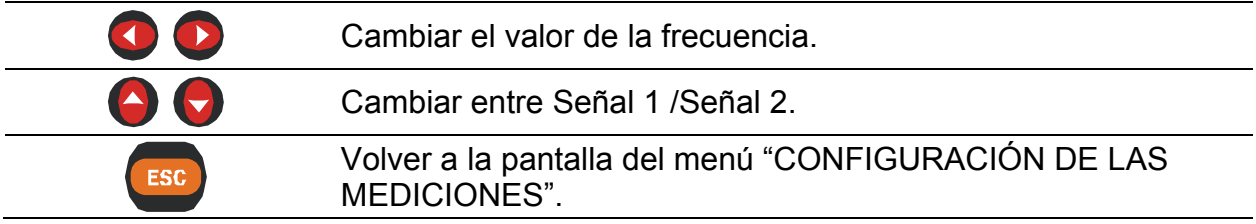

<u>.</u>

<span id="page-80-0"></span><sup>&</sup>lt;sup>11</sup> Sólo en PowerQ4 Plus

## **3.17 Menú de configuración general**

Desde el menú de "CONFIGURACIÓN GENERAL" es posible revisar, configurar y guardar los parámetros de comunicación, el reloj en tiempo real y el idioma.

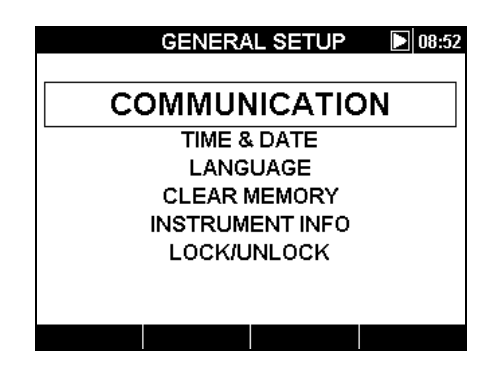

*Figura 3.58: Menú de CONFIGURACIÓN GENERAL* 

*Tabla 3.85: Descripción de las opciones de Configuración general* 

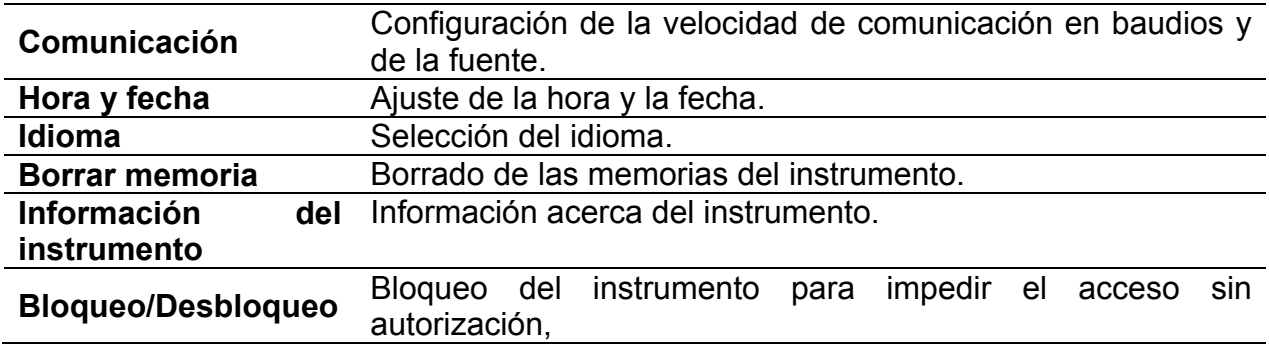

#### *Tabla 3.86: Funciones de las teclas*

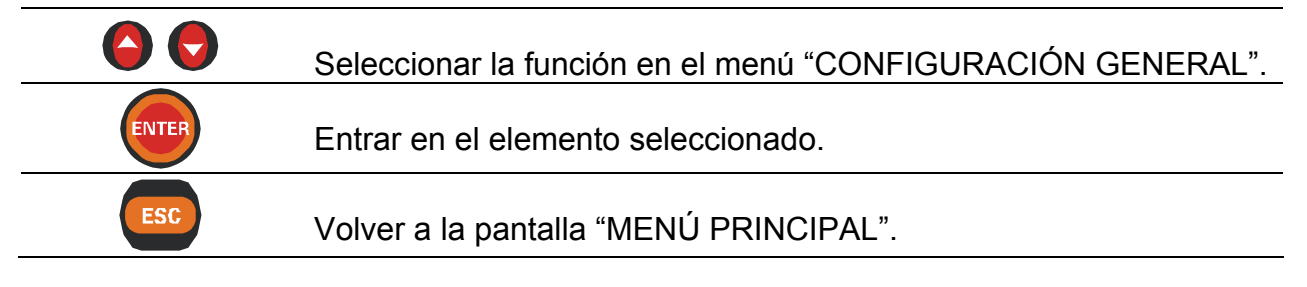

## **3.17.1 Comunicación**

En este menú es posible definir el puerto de comunicación (RS232, USB o GPRS) y la velocidad de comunicación.

|                 | <b>COMMUNICATION</b> |  |
|-----------------|----------------------|--|
| Source:         | GPRS                 |  |
| Baud rate:      | 115200               |  |
| GPRS:           | Enabled              |  |
| Number:<br>PIN: | 00386313440回回        |  |
| PC Client key:  | 123                  |  |
| Username:       | mobitel              |  |
| Password:       | internet             |  |
| APN:            | internet             |  |
|                 |                      |  |

*Figura 3.59: Pantalla de configuración de la comunicación* 

*Tabla 3.87: Descripción de las opciones de Configuración de la comunicación* 

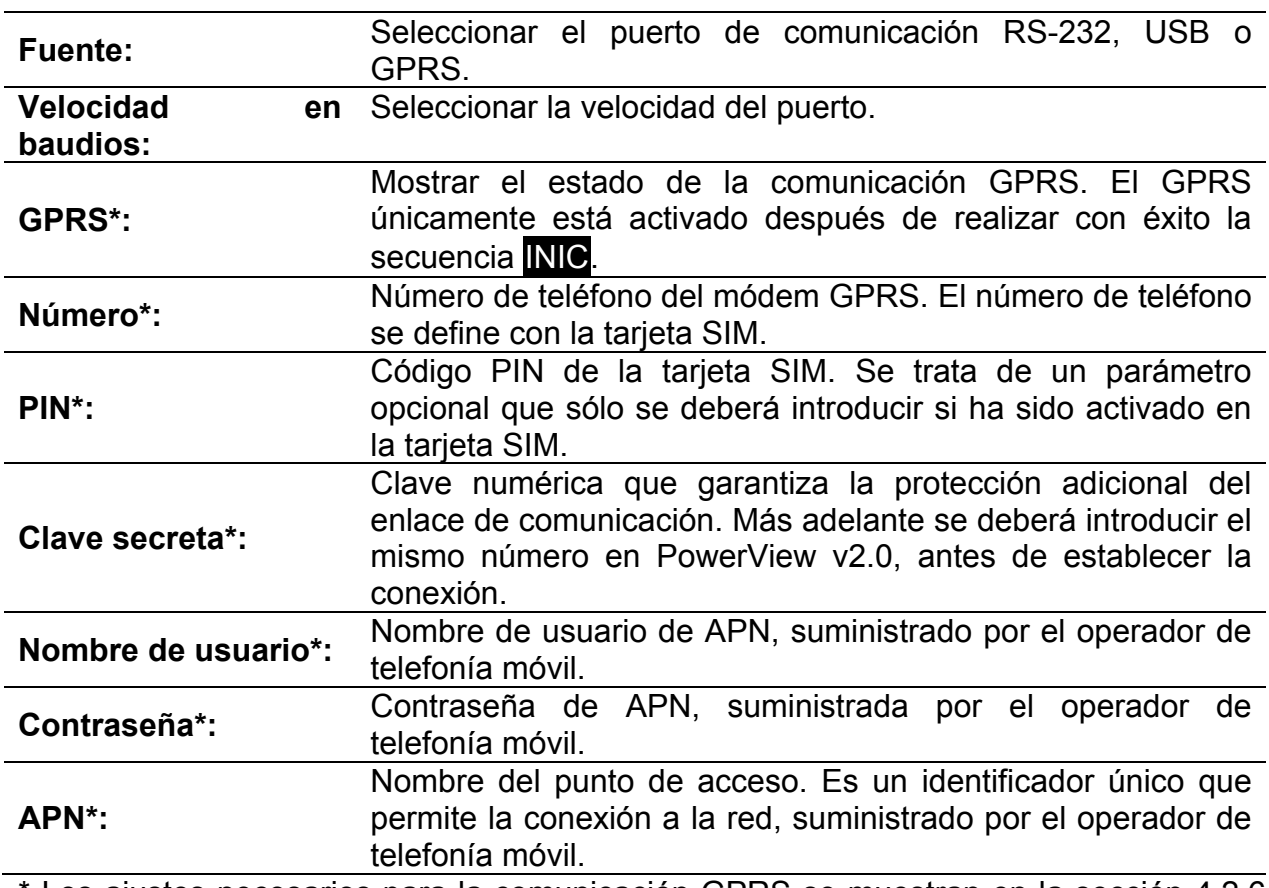

\* Los ajustes necesarios para la comunicación GPRS se muestran en la sección [4.2.6](#page-102-0) (accesorio opcional A 1356). Para obtener más información, consulte el Manual de funcionamiento del Módem GPRS A 1356.

*Tabla 3.88: Funciones de las teclas* 

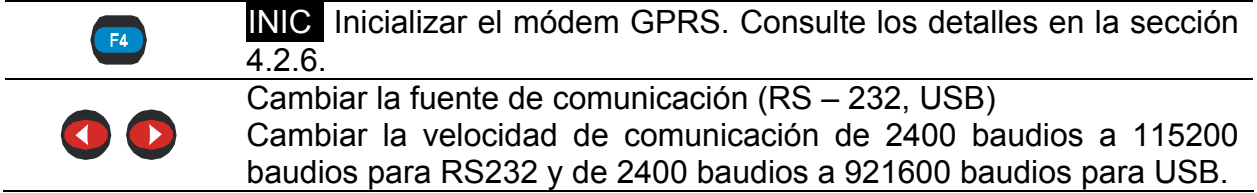

<span id="page-83-0"></span>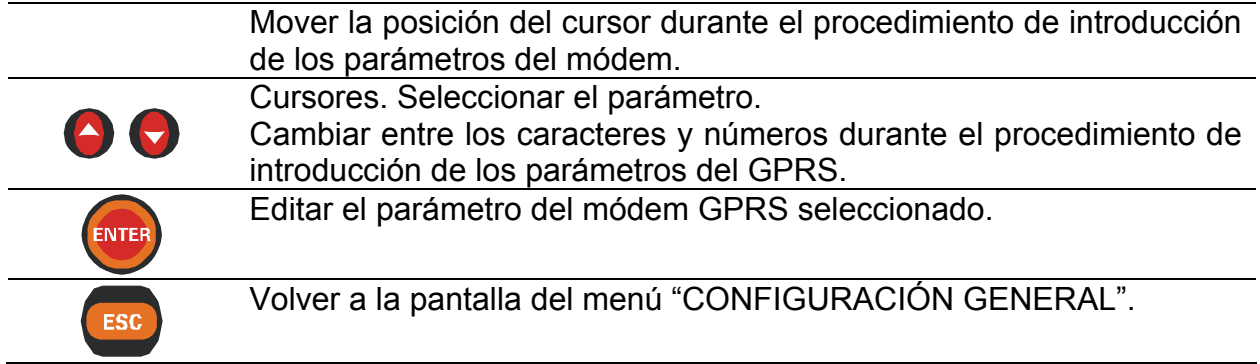

## **3.17.2 Hora y fecha**

En este menú es posible ajustar la hora y la fecha.

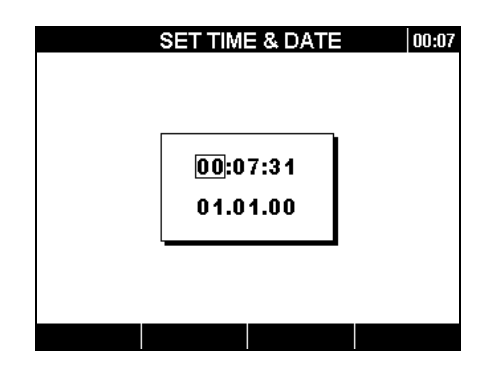

*Figura 3.60: Pantalla de ajuste de la hora y la fecha* 

*Tabla 3.89: Funciones de las teclas* 

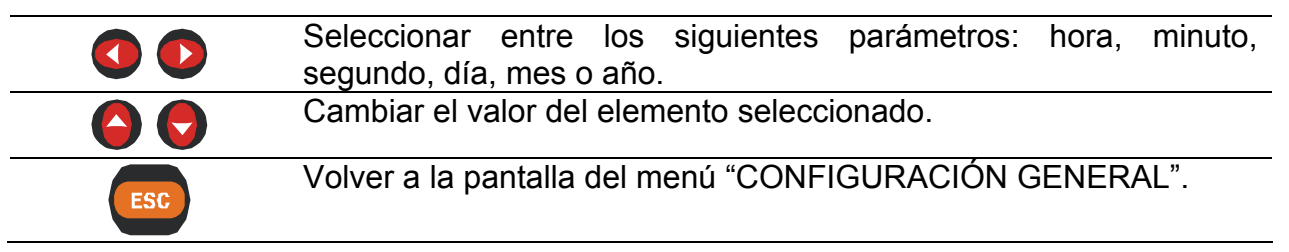

**Nota:** El instrumento PowerQ4 / PowerQ4 Plus es capaz de sincronizar el reloj de su sistemas con el Tiempo Universal Coordinado (tiempo UTC) suministrado por el módulo GPS conectado externamente.

En ese caso sólo es posible ajustar las horas (huso horario). Para utilizar esta función, consulte el apartado 4.2.5.

### **3.17.3 Idioma**

En este menú es posible seleccionar diferentes idiomas.

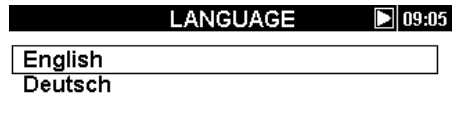

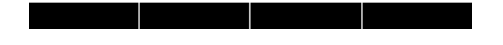

*Figura 3.61: Pantalla de configuración del idioma* 

*Tabla 3.90: Funciones de las teclas* 

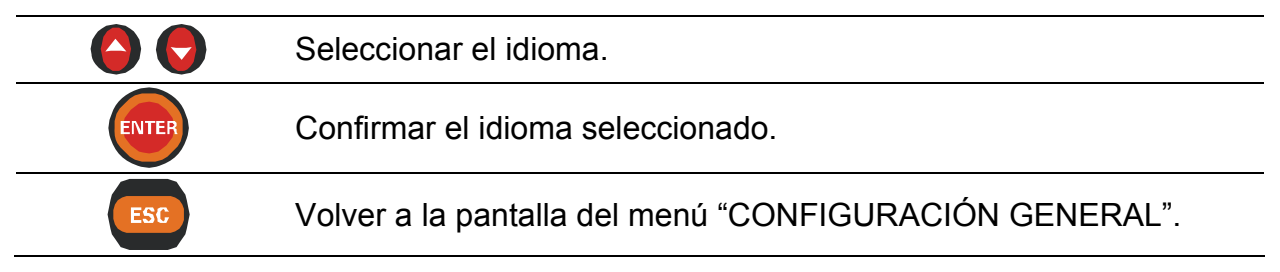

## **3.17.4 Borrar memoria**

Utilice este menú para borrar las diferentes memorias del instrumento. El usuario puede seleccionar el borrado de uno de los siguientes elementos:

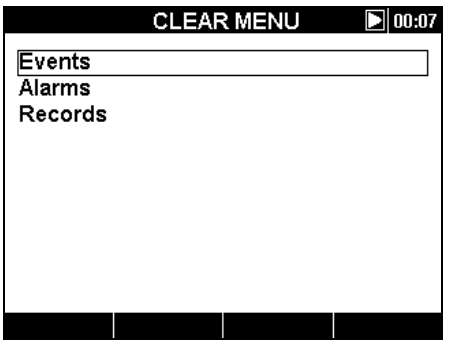

*Figura 3.62: Pantalla del menú de borrado* 

**Tabla 3.91: Descripción de las opciones del menú Borrar** 

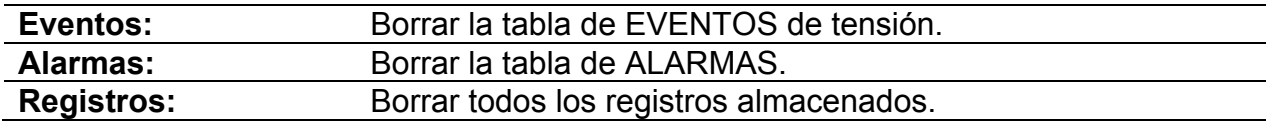

*Tabla 3.92: Funciones de las teclas* 

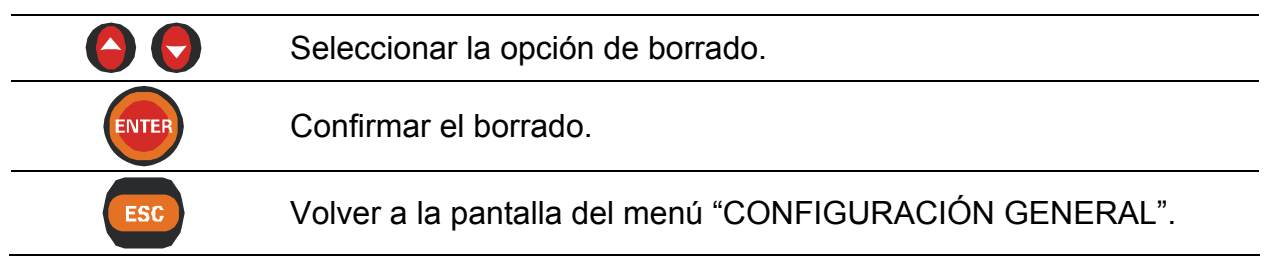

## **3.17.5 Información del instrumento**

En este menú se puede visualizar información básica relativa al instrumento: compañía, datos del usuario, número de serie, versión del firmware y versión del hardware.

| <b>INSTRUMENT INFO</b> | 09:04         |
|------------------------|---------------|
| Company:               | <b>METREL</b> |
| User data:             | Operater      |
| Serial No:             |               |
| FW ver :               | 11.0. ----    |
| HW ver.:               | 3.0           |
| Memory size (kB):      | 7853          |
| Free memory (kB):      | 3341          |
|                        |               |
|                        |               |
|                        |               |
|                        |               |

*Figura 3.63: Pantalla de información del instrumento* 

*Tabla 3.93: Funciones de las teclas* 

**ESC** 

Volver a la pantalla del menú "CONFIGURACIÓN GENERAL"..

## <span id="page-85-0"></span>**3.17.6 Bloqueo/Desbloqueo**

El instrumento PowerQ4 / PowerQ4 Plus puede impedir el acceso sin autorización a todas las funciones importantes del instrumento simplemente bloqueando el instrumento. Existen diversos motivos para bloquear el instrumento, especialmente si éste se deja durante un largo período de tiempo en un punto de medición no supervisado. Algunos de los motivos son: evitar la parada involuntaria del registro, cambiar de instrumento o de configuración de la medición, etc. Aunque el bloqueo del instrumento evita el cambio sin autorización del modo de funcionamiento del instrumento, no evita operaciones no destructivas tales como la visualización de los valores actuales del instrumento ni de las tendencias.

El usuario bloquea el instrumento mediante la introducción del código secreto de bloqueo en la pantalla Bloqueo/Desbloqueo.

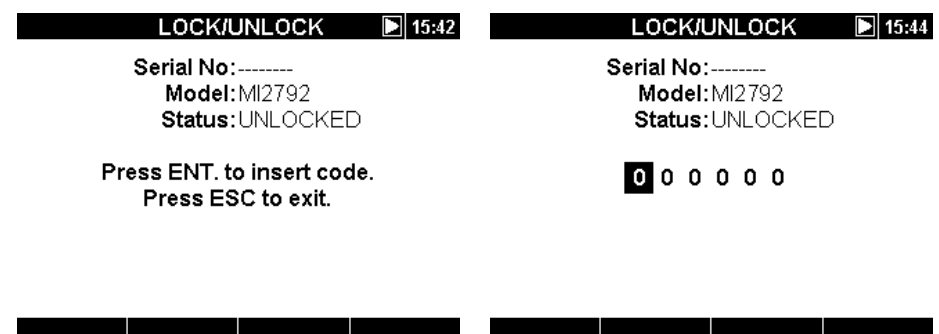

*Figura 3.64: Pantalla de Bloqueo/Desbloqueo* 

#### *Tabla 3.94: Funciones de las teclas*

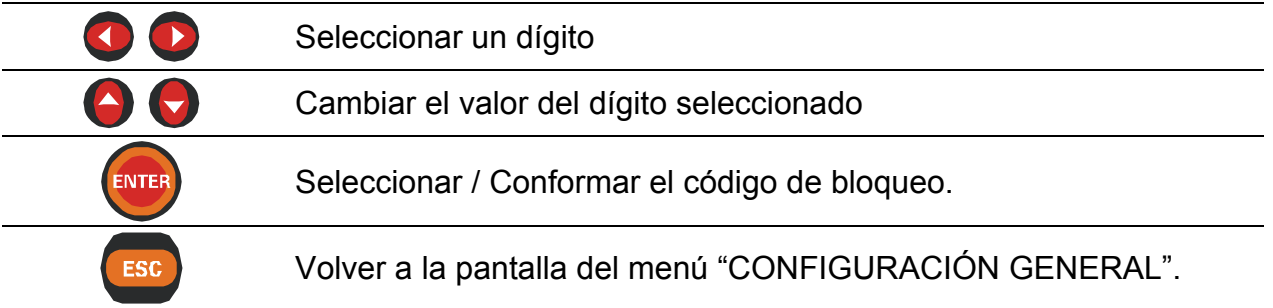

La siguiente tabla muestra el modo en que el bloqueo afecta al funcionamiento del instrumento.

*Tabla 3.95: Funcionamiento del instrumento bloqueado* 

| <b>MEDICIONES</b>                         | Función de instantánea de forma de onda bloqueada |
|-------------------------------------------|---------------------------------------------------|
| <b>REGISTRADORES</b>                      | Sin acceso                                        |
| CONFIGURACIÓN DE LAS<br><b>MEDICIONES</b> | Sin acceso                                        |
| <b>CONFIGURACIÓN</b><br><b>GENERAL</b>    | Sin acceso excepto al menú de Bloqueo/Desbloqueo  |

Si el usuario intenta acceder a una función restringida del instrumento, aparecerá un mensaje de advertencia. Si se pulsa ENTER durante el mensaje de advertencia, se accederá a la pantalla de BLOQUEO/DESBLOQUEO en la que se podrá desbloquear el instrumento introduciendo el código de desbloqueo.

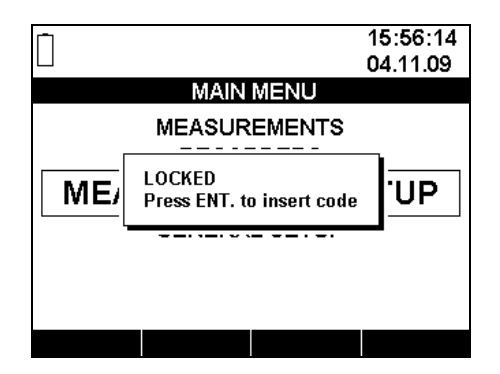

*Figura 3.65: Mensaje de advertencia de instrumento bloqueado* 

Nota: En caso de que el usuario haya olvidado el código de desbloqueo, se puede utilizar el código de desbloqueo general "120371" para desbloquear el instrumento.

# **4 Prácticas de registro y conexión del instrumento**

En la siguiente sección se describen las prácticas de registro y medición recomendadas.

## **4.1 Campaña de medición**

Las mediciones de calidad de energía son unas mediciones específicas, que pueden ser de muchos días de duración y que en su mayor parte se realizan una única vez. Normalmente, la campaña de registro se realiza para:

- Analizar estadísticamente algunos puntos de la red.
- Localizar problemas en un dispositivo o máquina con un funcionamiento incorrecto

Debido a que las mediciones se realizan en su mayor parte una única vez, es sumamente importante ajustar adecuadamente el equipo de medición. Si el ajuste de la medición es inadecuado, pueden obtenerse unos resultados falsos o de poca utilidad. Por ello es necesario que el instrumento y el usuario estén completamente preparados antes de iniciar la medición.

En esta sección se muestra el procedimiento de registro recomendado. Aconsejamos seguir estrictamente las directrices con el fin de evitar problemas y errores de medición. La siguiente figura resume la práctica de medición recomendada. A continuación se describe cada paso de forma detallada.

**Nota:** El software PowerView v2.0 es capaz de corregir (una vez realizada la medición):

- ajustes erróneos de tiempo real,
- un factor de escala de tensión y de corriente erróneo.

Las conexiones en falso del instrumento (cableado confundido, dirección opuesta de la pinza) no se pueden corregir con posterioridad.

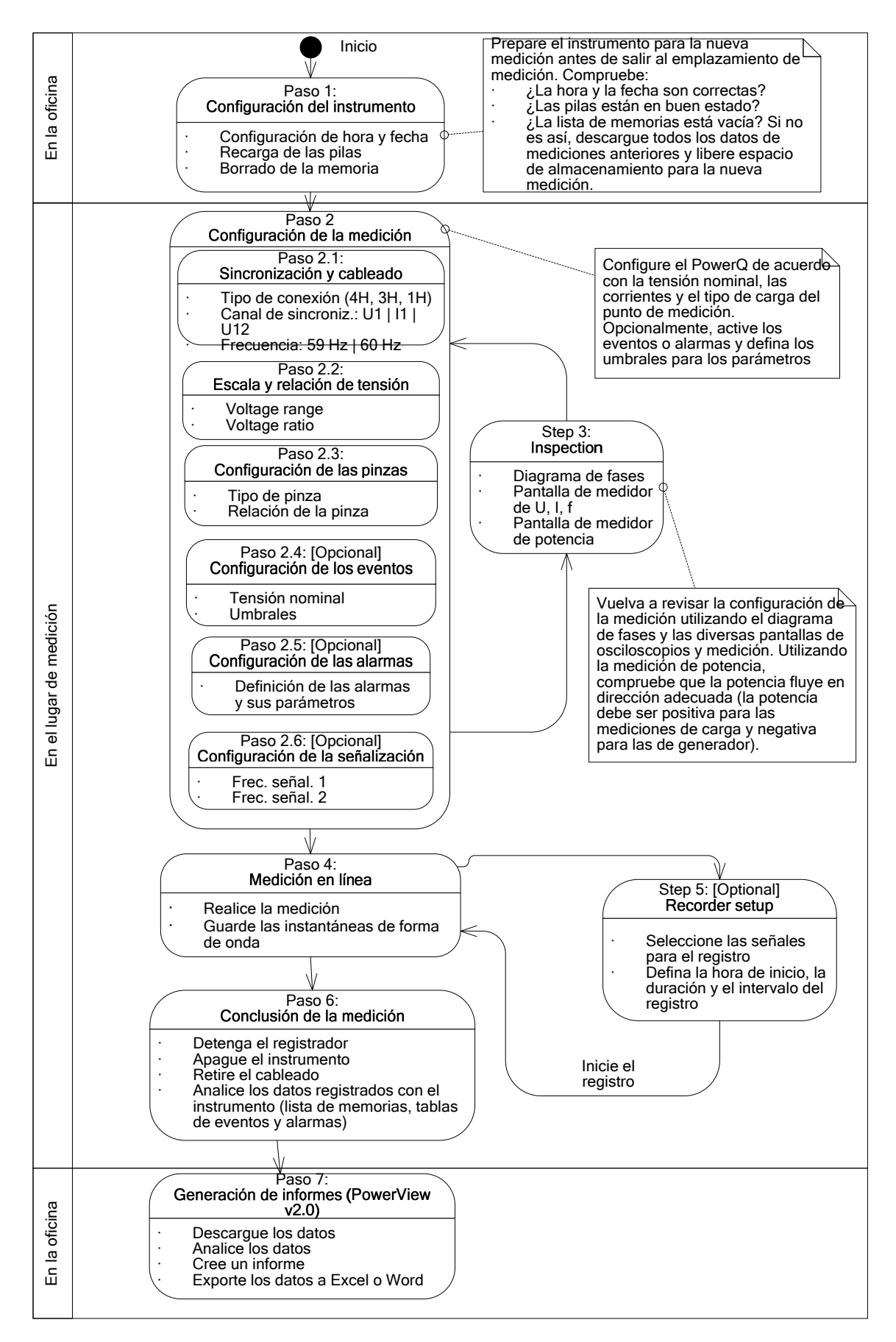

*Figura 4.1: Práctica de medición recomendada* 

#### *Paso 1: Configuración del instrumento*

Las mediciones in situ pueden ser sumamente estresantes, por lo que es recomendable preparar el equipo de medición en una oficina. La preparación del PowerQ4 / PowerQ4 Plus incluye los siguientes pasos:

- Inspeccionar visualmente el instrumento y los accesorios. **Advertencia:** ¡No utilice equipos que presenten daños a simple vista!
- Utilice siempre pilas en buen estado y cárguelas completamente antes de salir. **Nota:** mantenga sus pilas en buen estado. En los entornos de calidad de energía donde se produzcan frecuentes caídas e interrupciones, el suministro eléctrico depende completamente de las pilas.
- Descargue todos los registros anteriores del instrumento y borre la memoria. (Consulte las instrucciones acerca del borrado de la memoria en la sección [3.10\)](#page-47-0)
- Ajuste la hora y la fecha del instrumento. (Consulte las instrucciones acerca de los ajustes de hora y fecha en la sección [0\)](#page-83-0)

#### *Paso 2: Configuración de la medición*

El ajuste de la configuración de la medición se realiza en el emplazamiento medido, una vez que dispongamos de los detalles acerca de la tensión nominal, las corrientes, el tipo de cableado, etc.

#### *Paso 2.1: Sincronización y cableado*

- Conecte las pinzas de corriente y las puntas de medición al "Objeto medido" (Consulte los detalles en la sección [4.2\)](#page-92-1).
- Seleccione el tipo de conexión adecuado en el menú "Configuración de la conexión" (Consulte los detalles en la sección [3.16.1\)](#page-75-1).
- Seleccione el canal de sincronización. Se recomienda efectuar la sincronización con la tensión, a menos que la medición se realice en cargas muy distorsionadas, tales como motores con modulación por ancho de impulso. En ese caso la sincronización con la corriente puede ser más adecuada. (Consulte los detalles en la sección [3.16.1\)](#page-75-1).
- Seleccione la frecuencia del sistema, la cual es la frecuencia predeterminada del sistema de la red eléctrica. Se recomienda configurar este parámetro si el usuario mide la señalización o los flickers.

#### *Paso 2.2: Escala y relación de tensión*

 Seleccione la escala de tensión adecuada de acuerdo con la tensión nominal de la red.

**Nota:** Para las mediciones 4H y 1H, todas las tensiones se especifican como fase-neutro (L-N). Para las mediciones 3H, todas las tensiones se especifican como fase-fase (L-L)

**Nota:** El instrumento garantiza una medición adecuada hasta el 150 % de la tensión nominal elegida.

 En caso de medición de tensión indirecta, seleccione la escala de tensión: 50 V ÷ 110 V y seleccione la "Relación de tensión" de acuerdo con la relación del transductor. (Consulte los detalles en la sección [3.16.1](#page-75-1)).

#### *Paso 2.3: Configuración de las pinzas de corriente*

- Seleccione las pinzas adecuadas utilizando el menú "Pinzas de corriente" (Consulte los detalles en la sección [3.16.1\)](#page-75-1).
- Seleccione los parámetros adecuados para las pinzas de acuerdo con el tipo de conexión (Consulte los detalles en la sección [4.2.3](#page-96-0)).

#### *Paso 2.4: Configuración de los eventos (opcional)*

Utilice este paso únicamente si le interesan los eventos de tensión. Seleccione la tensión nominal y los valores de los umbrales para: caídas, subidas e interrupciones (Consulte los detalles en las secciones **Error! Reference source not found.** y [3.13](#page-64-0)). **Nota:** Active los eventos en CONFIGURACIÓN DE LOS EVENTOS únicamente si desea capturar los eventos, sin ayuda del REGISTRADOR.

#### *Paso 2.5: Configuración de las alarmas (opcional)*

Utilice este paso únicamente si desea comprobar si determinadas magnitudes rebasan ciertos límites predefinidos (Consulte los detalles en las secciones [3.14](#page-68-0) y [3.16.3\)](#page-78-0). **Nota:** Active la captura de alarmas únicamente si desea capturar las alarmas, sin ayuda del REGISTRADOR.

#### *Paso2.6: Configuración de la señalización (opcional)*

Utilice este paso únicamente si está interesado en medir la tensión de la señalización de red.

#### *Paso 3: Inspección*

Una vez finalizada la configuración del instrumento y de la medición, el usuario debe volver a comprobar que todas las conexiones y configuraciones son correctas. Se recomienda seguir los siguientes pasos.

- Utilizando el menú DIAGRAMA DE FASES, compruebe si la secuencia de fases de tensión y corriente es correcta con respecto al sistema. Asimismo, compruebe si la dirección de la corriente es la adecuada.
- Utilizando el menú U, I, f, compruebe si el valor de tensión y de corriente es el adecuado.
- Compruebe también la THD de la tensión y la corriente.

**Nota:** Una THD excesiva puede indicar que se ha seleccionado una escala demasiado pequeña.

**Nota:** En el caso de que un convertidor AD sobrecargue la corriente y la tensión, el valor aparecerá en color invertido 250.4 V.

**Nota:** Si el valor de la corriente o la tensión de fase no está dentro del 10% ÷ 150% de la escala, sus valores se mostrarán en color invertido 0.4 V.

 Utilizando el menú POTENCIA, compruebe los signos y los índices de potencia activa, potencia reactiva y factor de potencia.

Si alguno de estos pasos arroja resultados sospechosos, vuelva al Paso 2 y vuelva a revisar los parámetros de medición.

#### *Paso 4: Medición online*

El instrumento ya está listo para la medición. Observe los parámetros online de tensión, corriente, armónicos, potencia, etc. según el protocolo de medición o los problemas del cliente.

**Nota:** Utilice las instantáneas de forma de onda para capturar mediciones importantes. La instantánea de forma de onda captura todas las firmas de calidad de la energía de una sola vez (tensión, corriente, potencia, armónicos, flicker).

#### *Paso 5: Configuración del registrador y registro*

Utilizando el menú REGISTRADORES seleccione el tipo de registro y configure los parámetros de medición tales como:

- Señales del registrador incluidas en el registro
- $\bullet$  Intervalo de tiempo para la agregación de datos (IP)
- Duración del registro
- Hora de inicio del registro (opcional)
- Inclusión de la captura de eventos y alarmas, en caso necesario

Una vez configurado el registrador es posible iniciar el registro. (Consulte los detalles del registrador en la sección [3.9\)](#page-43-0).

**Nota:** Normalmente, el registro dura varios días. Asegúrese de que el instrumento no esté al alcance de personas no autorizadas durante la sesión de registro. Si es necesario, utilice la función de BLOQUEO descrita en la sección [3.17.6.](#page-85-0)

#### *Paso 6: Conclusión de la medición*

Antes de abandonar el lugar de medición debemos:

- Evaluar preliminarmente los datos registrados utilizando las pantallas TENDENCIAS.
- Detener el registrador
- Comprobar que hemos registrado y medido todo lo que necesitábamos.

#### *Paso 7: Generación de informes (PowerView v2.0)*

Descargue los registros utilizando el software PowerView v2.0 realice el análisis. Consulte los detalles en el manual del PowerView v2.0.

## <span id="page-92-1"></span>**4.2 Configuración de la conexión**

## <span id="page-92-0"></span>**4.2.1 Conexión a redes de baja tensión (BT)**

El instrumento se puede conectar a redes trifásicas y monofásicas.

El esquema de conexión real se debe definir en el menú CONFIGURACIÓN DE LA CONEXIÓN (véase la siguiente figura).<br>CONEXIÓN (véase la siguiente figura).

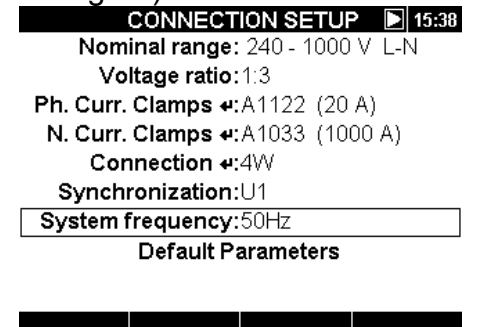

 *Figura 4.2: Menú de configuración de la conexión* 

Al conectar el instrumento es fundamental que las conexiones tanto de corriente como de tensión sean correctas. En particular es necesario observar las siguientes reglas: Transformadores de corriente de pinza

- La flecha marcada en el transformador de corriente de pinza debe señalar en la dirección del flujo de corriente, desde el suministro hacia la carga.
- Si el transformador de corriente está conectado al revés, la potencia medida en esa fase normalmente aparecerá como negativa.

Relaciones entre fases

 El transformador de corriente de pinza conectado al conector de entrada de corriente I<sub>1</sub> debe medir la corriente en la línea de fase a la que está conectada la pica de tensión de L<sub>1</sub>

#### *Sistema trifásico de 4 hilos*

Para elegir este esquema de conexión, seleccione la siguiente conexión en el instrumento:

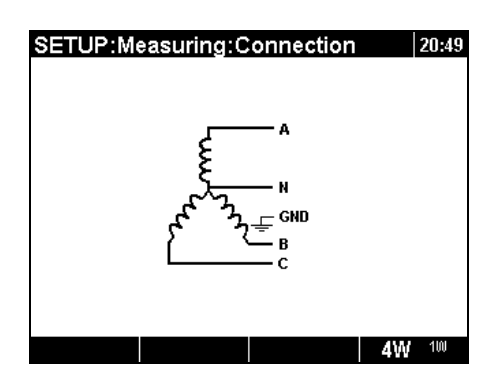

*Figura 4.3: Selección de un sistema trifásico de 4 hilos en el instrumento* 

El instrumento se debe conectar a la red según la siguiente figura:

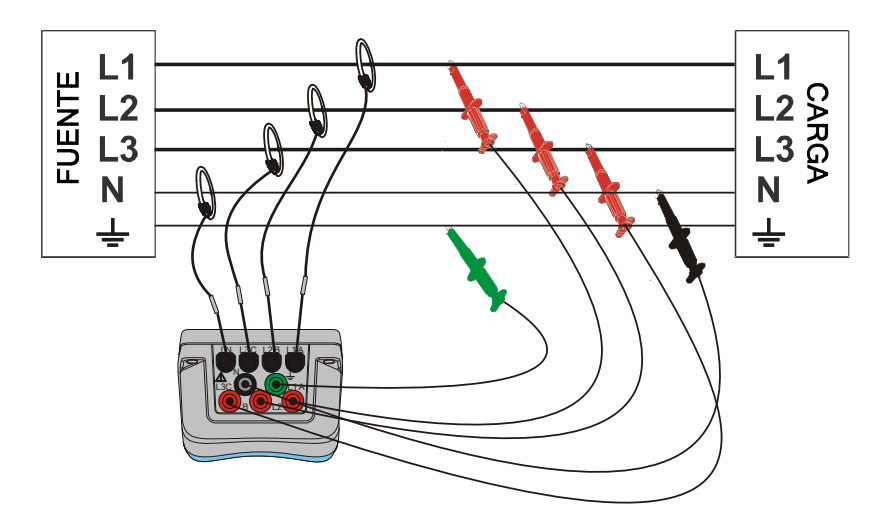

*Figura 4.4: Sistema trifásico de 4 hilos* 

#### *3Sistema trifásico de 3 hilos*

Para elegir este esquema de conexión, seleccione la siguiente conexión en el instrumento:

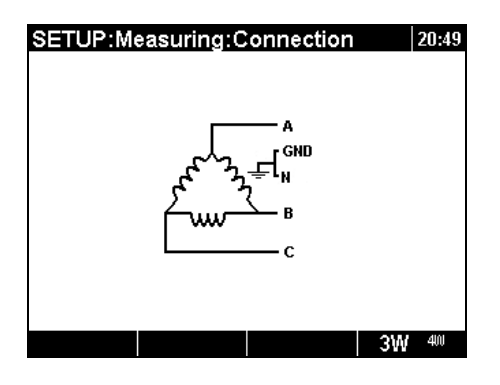

*Figura 4.5: Selección de un sistema trifásico de 3 hilos en el instrumento* 

El instrumento se debe conectar a la red según la siguiente figura.

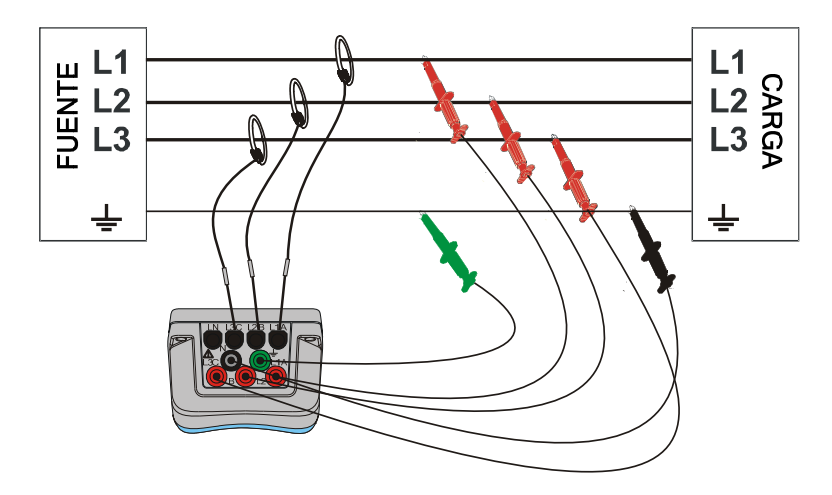

*Figura 4.6: 3-Sistema trifásico de 3 hilos* 

#### *Sistema monofásico de 3 hilos*

Para elegir este esquema de conexión, seleccione la siguiente conexión en el

instrumento:

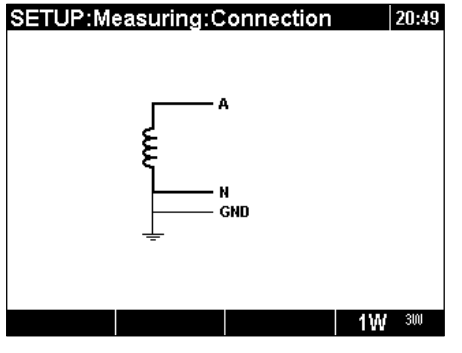

*Figura 4.7: Selección de un sistema monofásico de 3 hilos en el instrumento* 

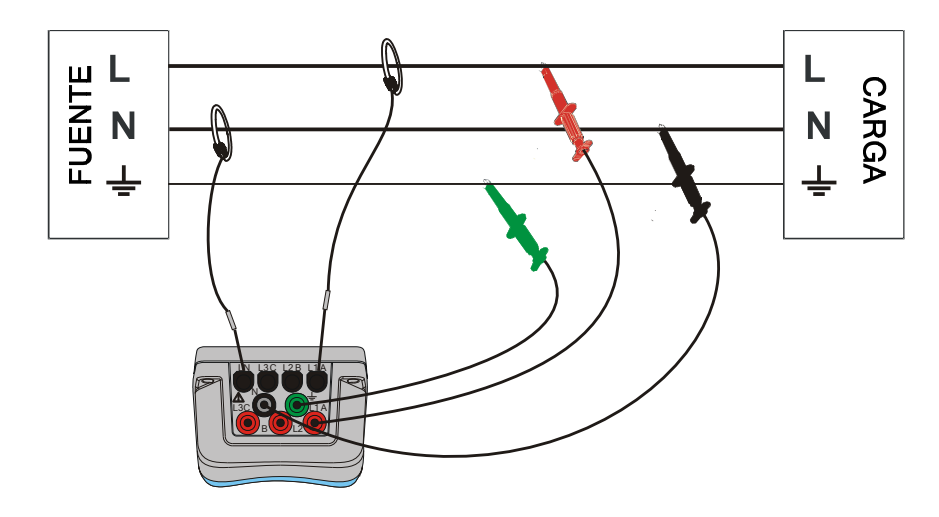

El instrumento se debe conectar a la red según la siguiente figura.

*Figura 4.8: Sistema monofásico de 3 hilos* 

**Nota:** En el caso de la captura de eventos, se recomienda conectar las entradas de tensión no utilizadas a la entrada de tensión N.

## <span id="page-95-0"></span>**4.2.2 Conexión a redes de media tensión (MT) o alta tensión (AT)**

En los sistemas en los que la tensión se mide en el lado secundario de un transformador de tensión (por ejemplo 11 kV / 110 V), la escala de tensión del instrumento se debe fijar como 50÷110V y se debe introducir el factor de escala de la relación de ese transformador de tensión con el fin de garantizar que las mediciones sean correctas. En la siguiente figura se muestran los ajustes para este ejemplo en particular.

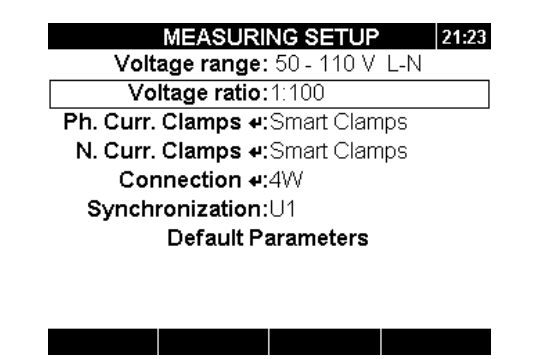

*Figura 4.9: Relación de tensión para el ejemplo del transformador 11kV/110kV* 

El instrumento se debe conectar a la red según la siguiente figura.

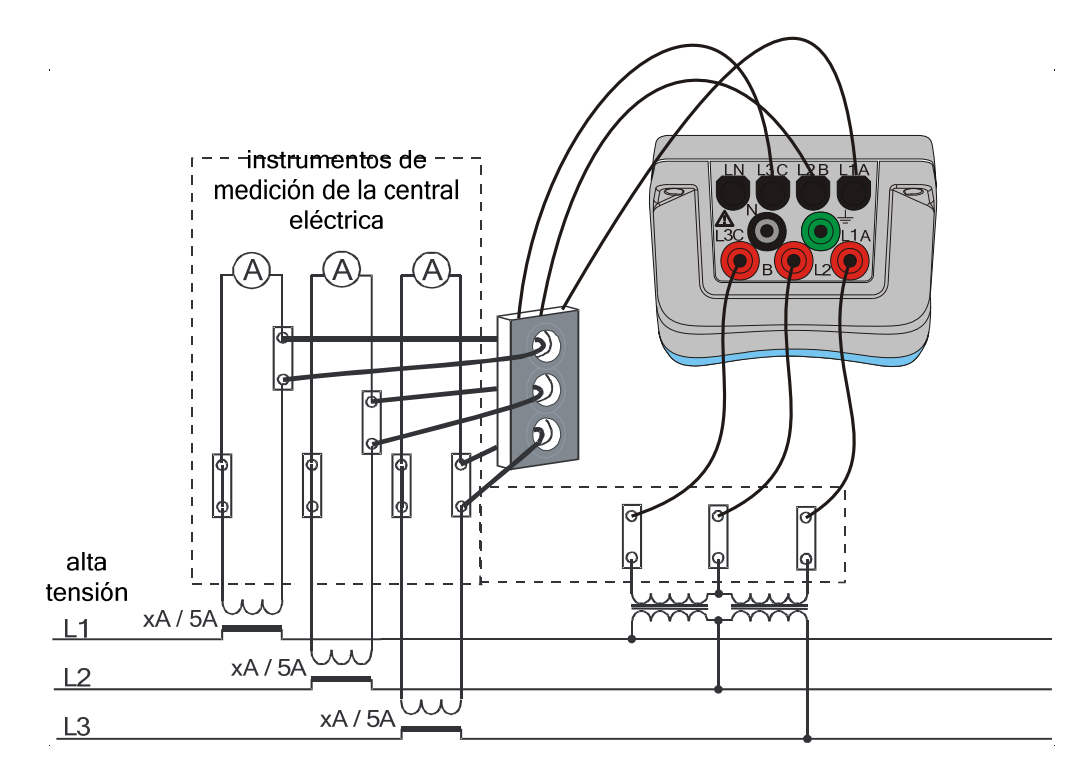

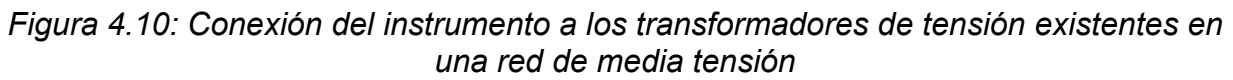

### <span id="page-96-0"></span>**4.2.3 Selección de la pinza de corriente y ajuste de la relación de transformación**

La selección de la pinza se puede explicar utilizando dos casos de uso típicos: **medición directa de la corriente** y **medición indirecta de la corriente.** En la siguiente sección se muestra la práctica recomendada para ambos casos.

#### *Medición directa de la corriente con transformador de corriente de pinza*

En este tipo de medición, la corriente de carga/generador se mide directamente por medio de un transformador de corriente de pinza. La conversión de corriente a tensión es realizada **directamente** por las pinzas.

La medición directa de la corriente puede ser realizada por cualquier transformador de corriente de pinza. Recomendamos especialmente utilizar pinzas Smart: pinzas flexibles A 1227 y pinzas de hierro A 1281. También se pueden utilizar otros modelos de pinzas más antiguos de Metrel A 1033 (1000A), A1069 (100A), A1120 (3000A), A1099 (3000A), etc.

En el caso de las grandes cargas puede haber varias líneas de alimentación paralelas que no puedan ser abarcadas por una sola pinza. En este caso podemos medir la corriente que pasa a través de una única línea de alimentación tal como se muestra en la siguiente figura.

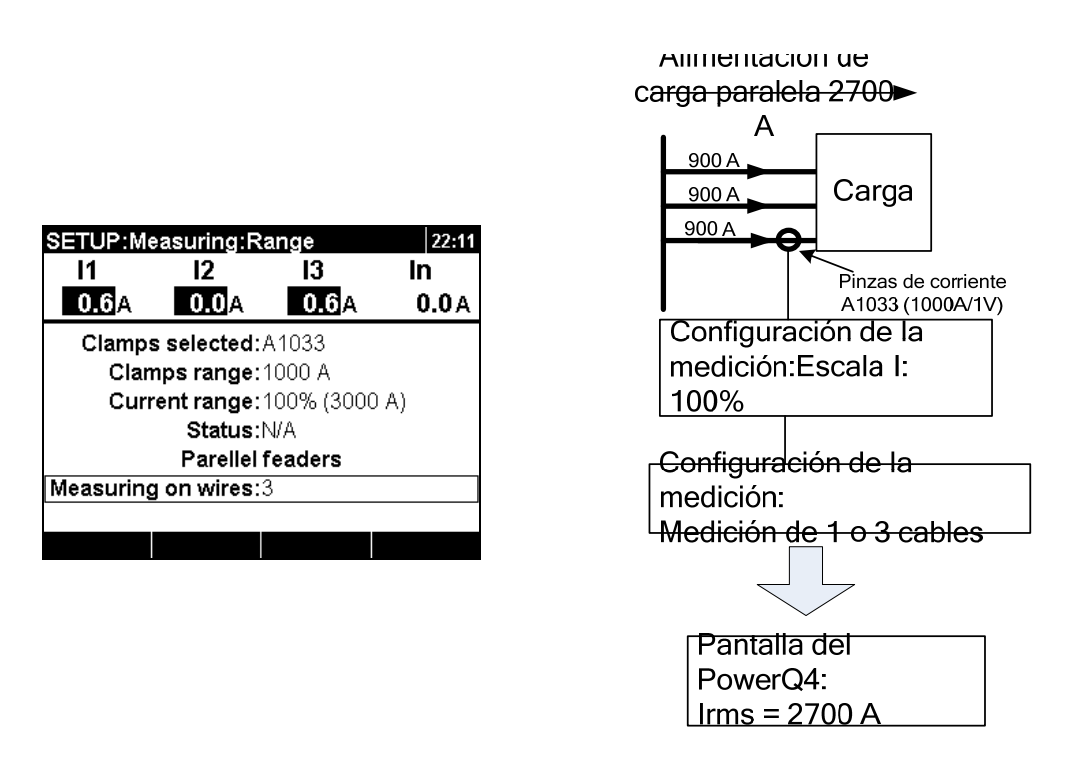

*Figura 4.11: Alimentación paralela de grandes cargas* 

**Ejemplo:** Una carga con una corriente de 2700 A es llevada a través tres cables paralelos iguales. Para medir la corriente sólo podemos abarcar uno de los cables con las pinzas, y seleccionamos: Medición en hilos: 3 en el menú de la pinza. El instrumento asumirá que sólo medimos la tercera parte de la corriente. **Nota:** Durante la configuración es posible observar la escala de corriente por medio de la fila "Escala de corriente: 100% (3000 A)".

#### *Medición indirecta de la corriente*

Se supone que se realizará una medición indirecta de la corriente con un transductor de corriente primaria si el usuario selecciona las pinzas de corriente de 5A: A 1122 o A 1037. En este caso la corriente de la carga es medida **indirectamente** a través de un transformador de corriente primaria adicional.

En el **ejemplo**, si tenemos 100A de la corriente primaria fluyendo a través de un transformador primario con una relación de 600A:5A, los ajustes son los mostrados en la siguiente figura.

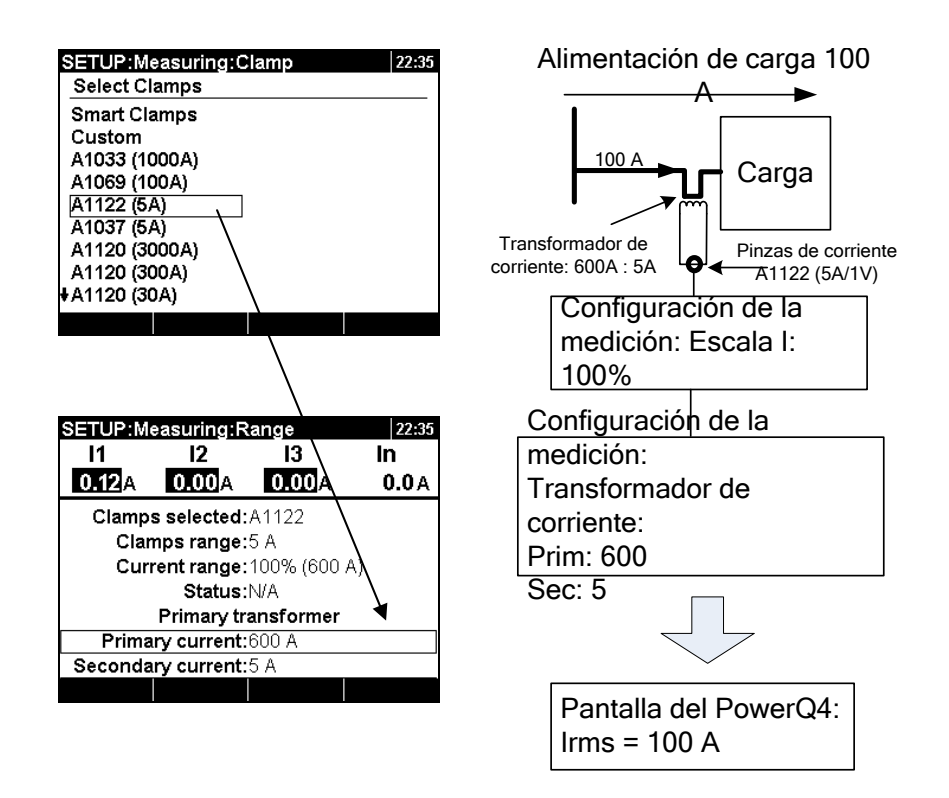

*Figura 4.12: Selección de las pinzas de corriente para la medición indirecta de la corriente* 

#### *Transformador de corriente sobredimensionado*

Normalmente, los transformadores de corriente instalados sobre el terreno están sobredimensionados debido a la "posibilidad de añadir nuevas cargas en el futuro". En ese caso, la corriente en el transformador primario puede ser de menos del 10% de la corriente nominal del transformador. En esos casos se recomienda seleccionar la escala de corriente del 10% tal como se muestra en la siguiente figura.

|                        | SETUP:Measuring:Range    |                             | 22:36  |  |
|------------------------|--------------------------|-----------------------------|--------|--|
| 11                     | כו                       | 13                          |        |  |
| 0.060A                 | $0.060_A$                | $0.060\mathrm{\AA}$         | 0.10 A |  |
|                        | Clamps selected: A1122   |                             |        |  |
|                        | <b>Clamps range: 5 A</b> |                             |        |  |
|                        |                          | Current range: 10% (60.0 A) |        |  |
| Status:N/A             |                          |                             |        |  |
| Primary transformer    |                          |                             |        |  |
| Primary current:600 A  |                          |                             |        |  |
| Secondary current: 5 A |                          |                             |        |  |
|                        |                          |                             |        |  |

*Figura 4.13: Selección de la escala del 10% de las pinzas de corriente* 

Observe que si deseamos realizar una medición directa de la corriente con las pinzas de 5 A, la relación del transformador primario se debe establecer como 5 A : 5 A.

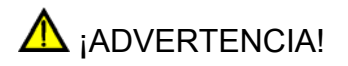

 **Un circuito secundario abierto puede tener como resultado una alta tensión peligrosa en los terminales.** 

#### *Reconocimiento automático de las pinzas de corriente*

Metrel ha desarrollado la familia de productos de pinzas de corriente Smart con el fin de simplificar la selección y los ajustes de las pinzas. Las pinzas de corriente Smart, reconocidas automáticamente por el instrumento, tienen múltiples escalas y no llevan interruptores. Para activar el reconocimiento de las pinzas Smart es necesario realizar el siguiente procedimiento la primera vez:

- 1. Encienda en instrumento
- 2. Conecte las pinzas (por ejemplo A 1227) al PowerQ4/ PowerQ4 Plus
- 3. Entre en el menú: Configuración de las mediciones → Configuración de la conexión → Pinzas corr.fase/neutro
- 4. Seleccione: Pinzas Smart
- 5. El instrumento reconocerá automáticamente el tipo de pinzas
- 6. A continuación el usuario debe seleccionar la escala de la pinza y confirmar los ajustes

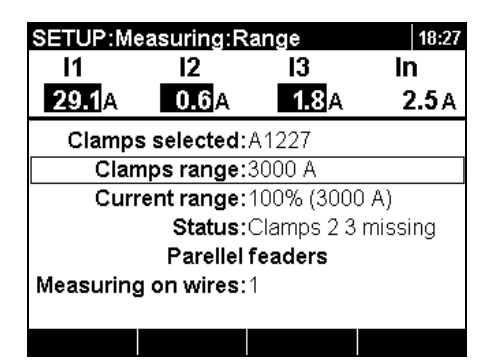

*Figura 4.14: Configuración de las pinzas reconocidas automáticamente* 

El instrumento recordará la configuración de las pinzas para la próxima ocasión. Por lo tanto, el usuario únicamente tiene que:

- 1. Conectar las pinzas al instrumento
- 2. Encender el instrumento

El instrumento reconocerá automáticamente las pinzas y configurará las escalas tal como se definió en la anterior medición. Si las pinzas se desconectaron aparecerá en la pantalla el siguiente mensaje emergente.

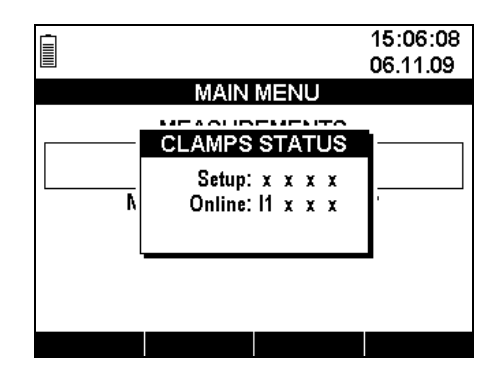

*Figura 4.15: Estado de las pinzas reconocidas automáticamente* 

El menú de Estado de las pinzas indica que existe una inconsistencia entre la pinza de corriente definida en menú de Configuración de las pinzas y las pinzas existentes en ese momento. Por ejemplo, la figura anterior muestra que en la configuración no se ha definido ninguna pinza (X), pero que en ese momento existen unas pinzas en el canal de corriente I1.

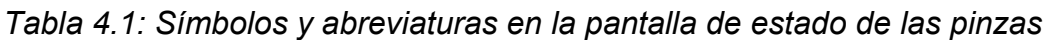

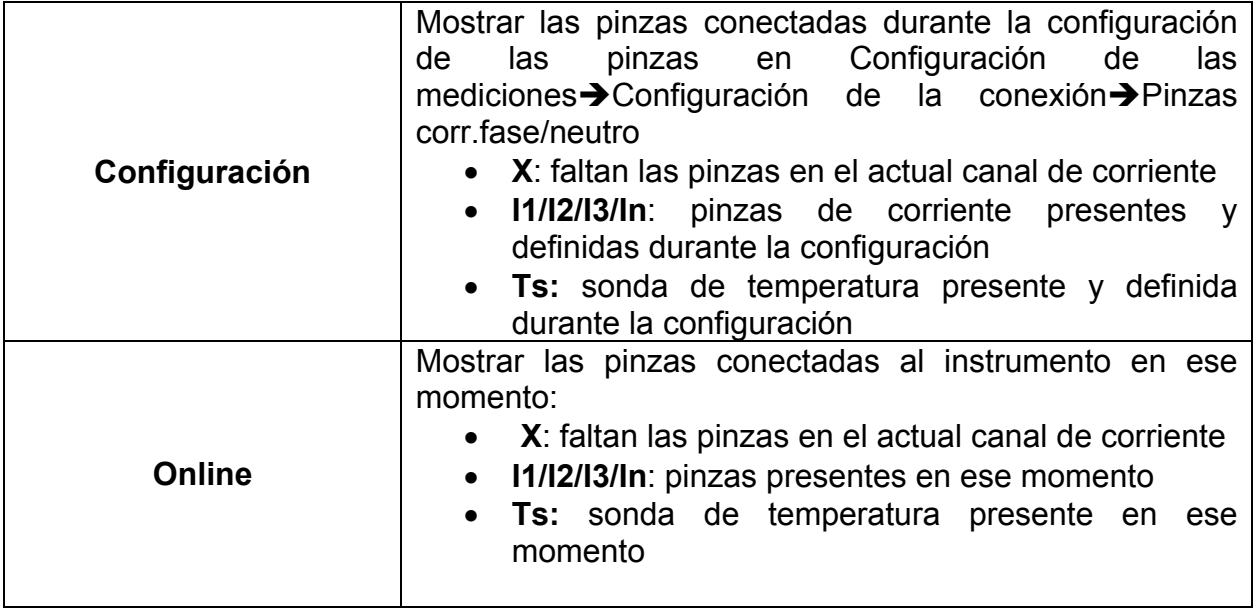

**Nota:** No desconecte las pinzas Smart durante el registro o la medición. La escala de las pinzas se reiniciará si se desconectan las pinzas del instrumento.

## **4.2.4 Conexión de la sonda de temperatura**

La medición de la temperatura se lleva a cabo utilizando la sonda de temperatura inteligente conectada al canal de entrada de corriente del neutro IN. Para activar el reconocimiento de la pinza inteligente, la primera vez se deberá seguir el siguiente procedimiento:

- 1. Encienda el instrumento
- 2. Conecte la sonda de temperatura a la entrada de la corriente del neutro del PowerQ4 / PowerQ4 Plus
- 3. Entre en: Configuración de las mediciones → Configuración de la  $conexi$ ión  $\rightarrow$  Pinzas corr. neutr
- 4. Seleccione: Pinzas Smart
- 5. El instrumento reconocerá automáticamente la sonda de temperatura.
- 6. A continuación el usuario deberá confirmar los ajustes

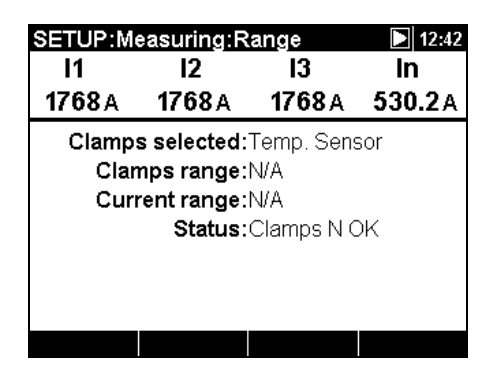

*Figura 4.16: Configuración de la sonda de temperatura reconocida automáticamente* 

El instrumento recordará los ajustes para la próxima ocasión. Por lo tanto, el usuario únicamente debe:

- 1. Enchufar la sonda de temperatura al instrumento
- 2. Encender el instrumento

El instrumento reconocerá automáticamente la sonda de temperatura. Si la sonda de temperatura ha sido conectada o desconectada, aparecerá en la pantalla la siguiente ventana emergente.

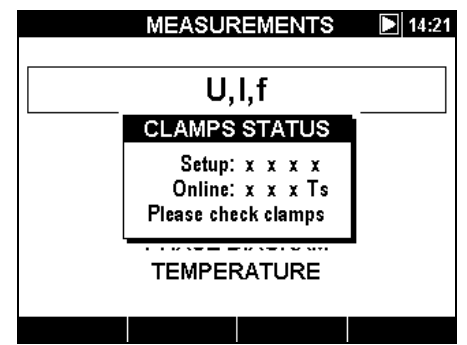

*Figura 4.17: Ventana emergente de sonda de temperatura detectada* 

## **4.2.5 Conexión del dispositivo de sincronización temporal GPS[12](#page-101-0)**

El PowerQ4 Plus puede sincronizar su reloj del sistema con el tiempo universal coordinado (tiempo UTC) suministrado por un módulo GPS conectado externamente (accesorio opcional A 1355). Para poder utilizar esta función se debe seleccionar el Puerto USB como puerto de comunicación principal. Una vez hecho esto, se puede conectar el módulo GPS al puerto de comunicación PS/2. El PowerQ4 Plus distingue entre dos estados diferentes en lo referente al funcionamiento del módulo GPS.

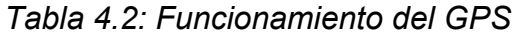

|                         | Módulo GPS detectado, la posición no es válida o no hay recepción de<br>señal GPS de los satélites                                         |
|-------------------------|----------------------------------------------------------------------------------------------------|
| $\boldsymbol{\epsilon}$ | Módulo GPS detectado, recepción de señal GPS de los satélites, fecha y<br>hora válidas y sincronizadas, impulsos de sincronización activos |

<span id="page-101-0"></span><sup>&</sup>lt;sup>12</sup> Sólo en PowerQ4 Plus

<u>.</u>

Una vez obtenido una posición inicial fija, el instrumento solicitará al usuario que introduzca el huso horario correcto (*véase las siguiente figura*).

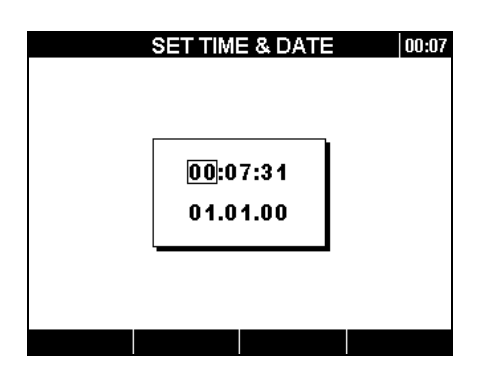

*Figura 4.18: Pantalla de selección del huso horario.* 

*Tabla 4.3: Funciones de las teclas* 

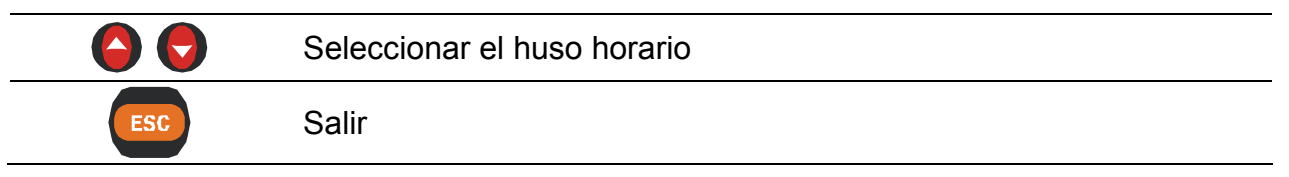

Una vez seleccionado el huso horario, el PowerQ4 Plus sincronizará el reloj de su sistema y el reloj en tiempo real interno con el tiempo UTC recibido. El modulo GPS también ofrece al instrumento impulsos de sincronización extremadamente precisos cada segundo (PPS - pulso por Segundo) con fines de sincronización en caso de pérdida de la recepción del satélite.

**Nota:** La sincronización del GPS se debe realizar antes de iniciar las mediciones.

Para obtener información detallada, consulte el manual del funcionamiento del Receptor GPS A 1355.

## <span id="page-102-0"></span>**4.2.6 Conexión del módem GPRS[13](#page-102-1)**

El PowerQ4 Plus se puede controlar de forma remota a través del módem GPRS (accesorio opcional A 1356). Para establecer una conexión remota con el instrumento a través del software PowerView v2.0, se deberán configurar los parámetros de comunicación. La siguiente figura muestra el menú COMUNICACIÓN en la CONFIGURACIÓN GENERAL.

<u>.</u>

<span id="page-102-1"></span><sup>&</sup>lt;sup>13</sup> Sólo en PowerQ4 Plus

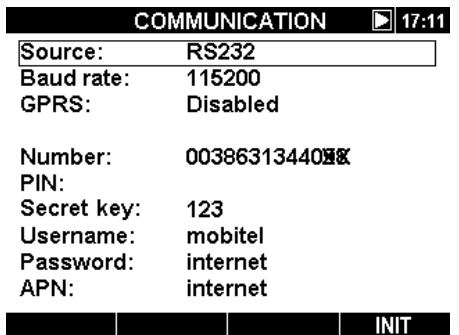

*Figura 4.19: Pantalla de configuración de la conexión GPRS* 

Para establecer la comunicación GPRS se deberán introducir los siguientes parámetros.

*Tabla 4.4: Parámetros de configuración del GPRS* 

| Número:                        | Obligator<br>ÎΟ | Introduzca el número de teléfono                                                                                                    |
|--------------------------------|-----------------|----------------------------------------------------------------------------------------------------|
| PIN:                           | <b>Opcional</b> | Introduzca este parámetro si su tarjeta SIM lo solicita. Si<br>desea desactivar el código PIN de su tarjeta SIM, coloque<br>la tarjeta SIM en su teléfono móvil y desactívelo.                          |
| <b>Clave secreta</b>           | Obligator<br>io | Introduzca el código numérico (por ejemplo 3 dígitos). El<br>usuario debe conservar este número, ya que el software<br>PowerView se lo solicitará más adelante durante el<br>procedimiento de conexión. |
| <b>APN</b>                     | Obligator<br>ÎΟ | Estos parámetros son suministrados por su proveedor de<br>telefonía móvil local, a quien le adquirió la tarjeta SIM para                                                                                |
| <b>Nombre</b><br>de<br>usuario | Obligator<br>İΟ | el módem GPRS. Son solicitados por el módem GPRS<br>para establecer la conexión a Internet.                                                                                                    |
| Contraseña                     | Obligator<br>ÎΟ |                                                                                                    |

Tras introducir los parámetros, el usuario deberá conectar el PowerQ4 Plus y el módem utilizando el cable adjunto y activar la inicialización (INIC) pulsando la tecla de función

En la pantalla aparecerá una nueva ventana y comenzará la prueba del GPRS.

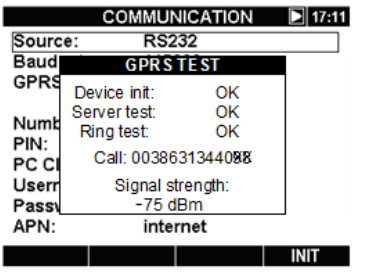

*Figura 4.20: Pantalla de prueba del GPRS* 

El estado del módem también se puede observar en el Menú principal del instrumento, tal como se muestra en la siguiente figura.

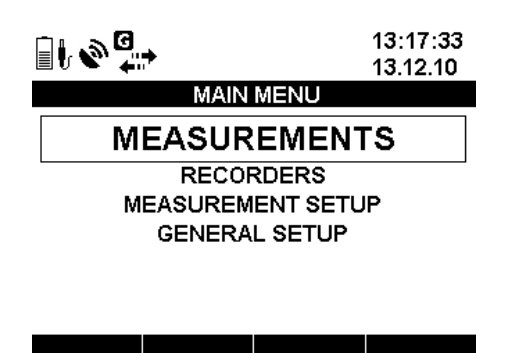

*Figura 4.21: "MENÚ PRINCIPAL"* 

*Tabla 4.5: Símbolos del módem GPRS* 

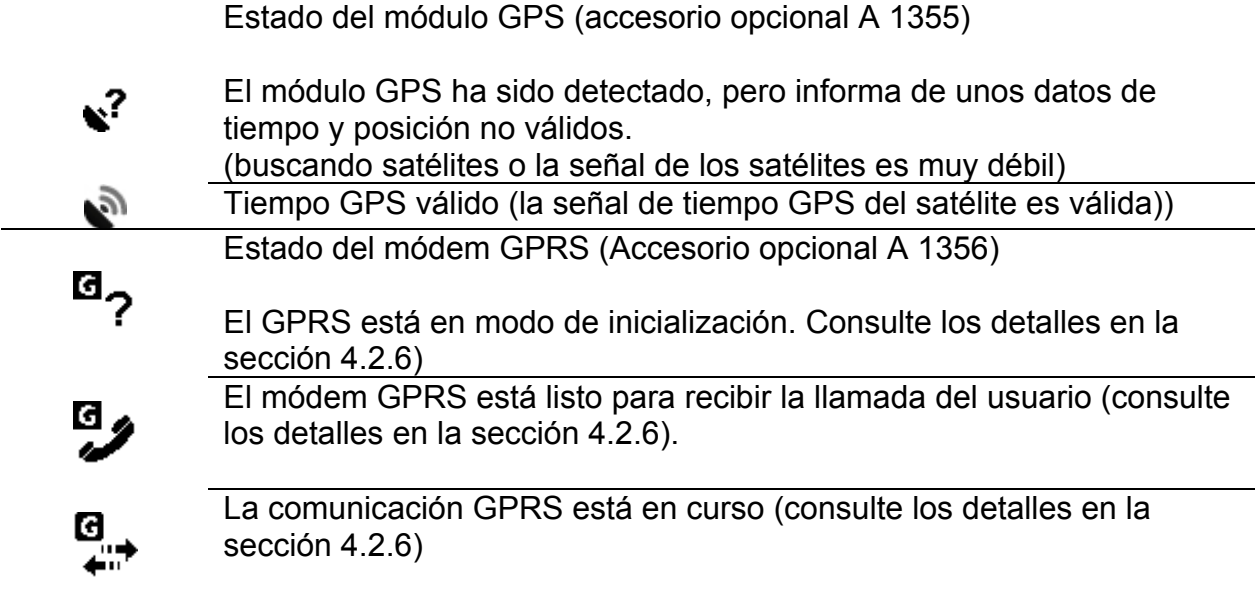

Para obtener información detallada, consulte el manual de funcionamiento del Módem GPRS A 1356.

## **4.3 Número de parámetros medidos y relación con el tipo de conexión**

Los parámetros presentados y medidos por el PowerQ4 / PowerQ4 Plus dependen principalmente del tipo de red, definido en el menú CONFIGURACIÓN DE LA CONEXIÓN, Tipo de conexión. En el ejemplo, si el usuario selecciona el sistema de conexión monofásico sólo se presentarán las mediciones relacionadas con el sistema monofásico. La siguiente tabla muestra las dependencias entre los parámetros de medición y el tipo de red.

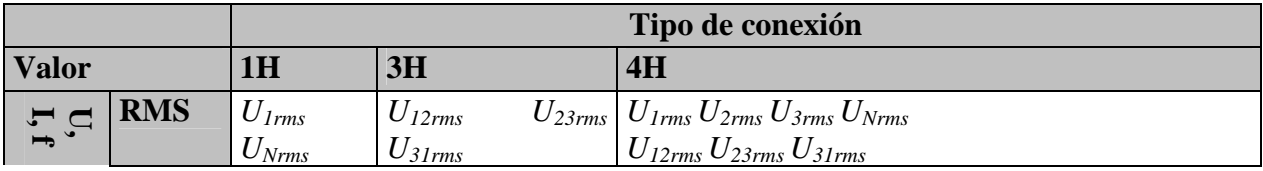

*Tabla 4.6: Magnitudes medidas por el instrumento* 

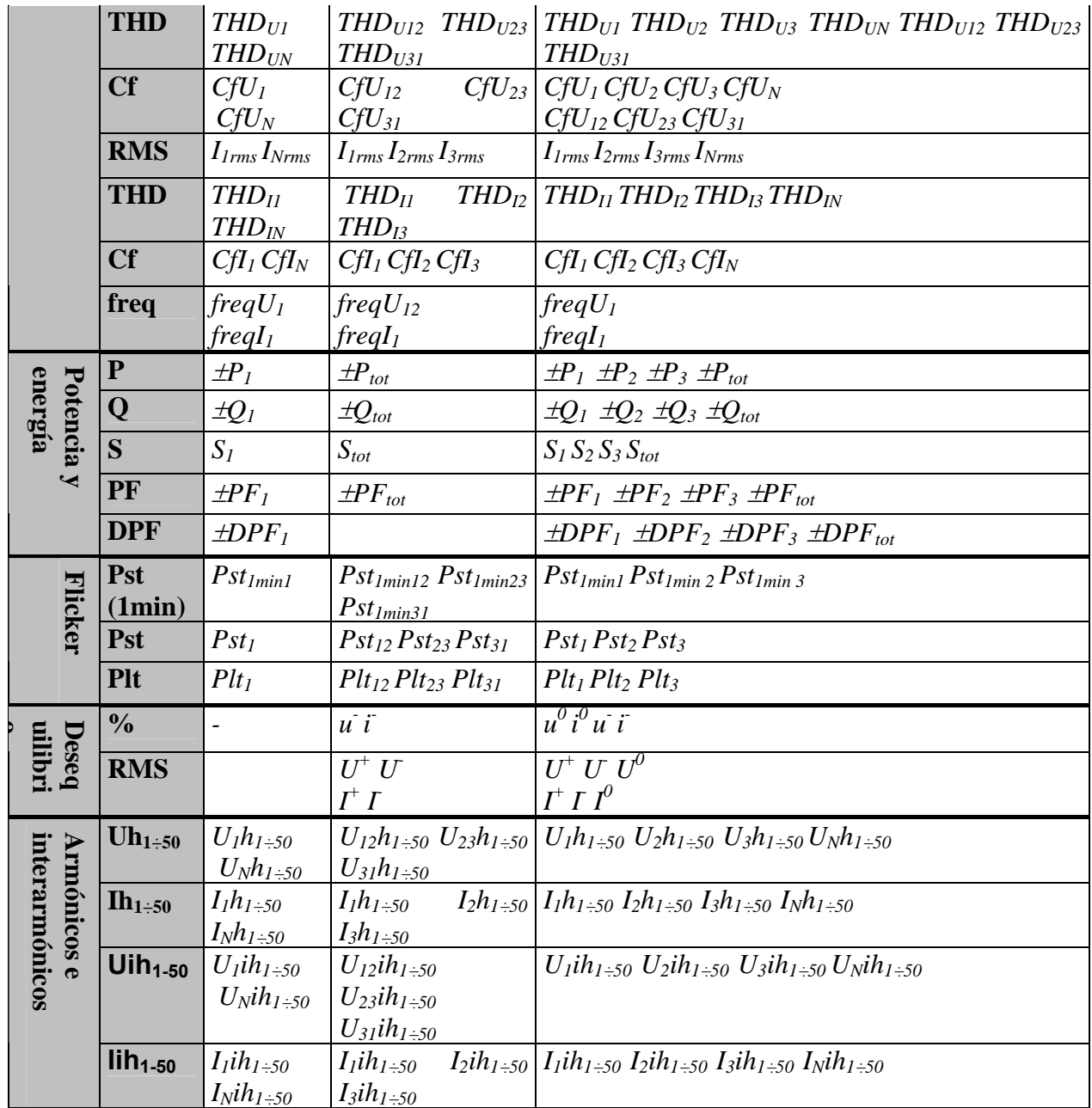

**Nota:** La medición de la frecuencia depende del canal de sincronización (referencia), que puede ser de tensión o de corriente.

Del mismo modo, las magnitudes registradas también están relacionadas con el tipo de conexión. Cuando el usuario selecciona Señales en el menú REGISTRADOR, se seleccionar los canales seleccionados para el registro según el Tipo de conexión, de acuerdo con la siguiente tabla.

*MI 2792 PowerQ4 Plus Prácticas de registro y conexión del instrumento*

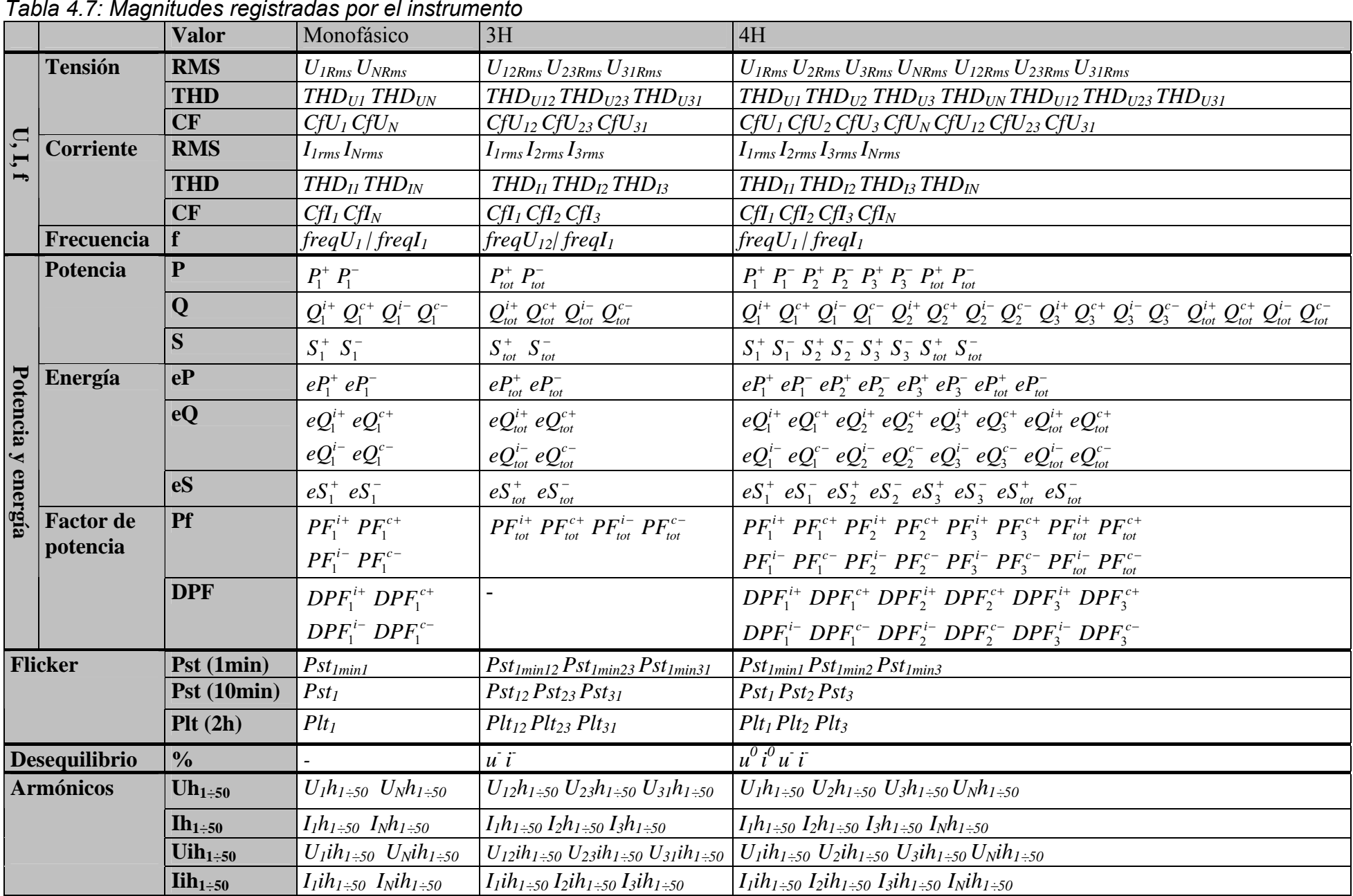

# **5 Teoría y funcionamiento interno**

Esta sección contiene los principios teóricos básicos de las funciones de medición e información técnica acerca del funcionamiento interno del instrumento PowerQ4 / PowerQ4 Plus, incluidas descripciones de los métodos de medición y los principios de registro.

## **5.1 Métodos de medición**

## **5.1.1 Agregación de mediciones a lo largo de intervalos de tiempo**

*Cumplimiento con la norma: IEC 61000-4-30 Clase S (Sección 4.4)* 

El intervalo de tiempo de medición básico para:

- Tensión
- Corriente
- Potencia activa, reactiva y aparente
- Armónicos
- Desequilibrio

es un intervalo de tiempo de 10 ciclos. La medición de 10 ciclos es resincronizada en cada señal del Intervalo conforme a la norma IEC 61000-4-30 Clase S. Los métodos se basan en el muestreo digital de las señales de entrada, sincronizadas con la frecuencia fundamental. Cada entrada (4 tensiones y 4 corrientes) es muestreada simultáneamente 1024 veces en 10 ciclos.

## **5.1.2 Medición de tensión (magnitud de la tensión de suministro)**

*Cumplimiento con la norma: IEC 61000-4-30 Clase S (Sección 5.2)* 

Todas las mediciones de tensión representan valores RMS de las 1024 muestras de la magnitud de la tensión a lo largo de un intervalo de 10 ciclos. Los intervalos de 10 ciclos son contiguos y no se superponen con otros intervalos.

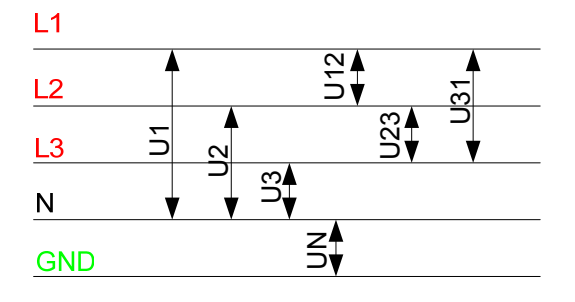

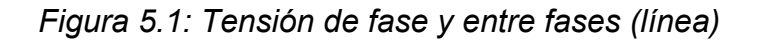

Los valores de tensión se miden según la siguiente ecuación:

$$
U_p = \sqrt{\frac{1}{1024} \sum_{j=1}^{1024} u_{p_j}^2}
$$
 [V], p: 1,2,3,N (1)

Tensión de fase:
Tensión de línea:

$$
Upg = \sqrt{\frac{1}{1024} \sum_{j=1}^{1024} (u_{p_j} - u_{g_j})^2} \text{ [V]}, \qquad \qquad \text{pg:}
$$
 (2)

*12,23,31*

Factor de cresta de la tensión de fase: 
$$
Cf_{U_p} = \frac{U_{pPk}}{U_p}
$$
, p: 1,2,3,N (3)

Factor de cresta de la tensión de línea: *pg pgPk*  $U_{pg}$   $U$ *U*  $Cf_{U_{p,q}} = \frac{C_{p,g}P_k}{H}$ , *pg:* 12, 23, 31 (4)

El instrumento cuenta con 3 escalas de medición de tensión internas. Las redes de media tensión (MT) y alta tensión (AT) se pueden medir en la escala de tensión más baja con la ayuda de transformadores. Para ello se debe introducir su factor de tensión en la variable Relación de tensión: 1:1 dentro del menú CONFIGURACIÓN DE LA **CONEXIÓN** 

### **5.1.3 Medición de corriente (magnitud de la corriente de suministro)**

*Cumplimiento con la norma: Clase S (Sección A.6.3)* 

Todas las mediciones de corriente representan los valores RMS de las 1024 muestran de la magnitud de la corriente a lo largo de un intervalo de tiempo de 10 ciclos. Los intervalos de 10 ciclos son contiguos y no se superponen con otros intervalos. Los valores de corriente se miden según la siguiente ecuación:

Corriente de fase:

$$
I_p = \sqrt{\frac{1}{1024} \sum_{j=1}^{1024} I_{p_j}^2}
$$
 [A], *p*: 1, 2, 3, N (5)

Factor de cresta de la corriente de fase:

$$
I_{p_{cr}} = \frac{I_{p_{\text{max}}}}{I_p}, \qquad p: \qquad (6)
$$

*1,2,3,N*

El instrumento cuenta con dos escalas de corriente internas: escala del 10% y del 100% de la corriente nominal del transductor. Asimismo, los modelos de pinza de corriente Smart ofrecen otras escalas de medición y detección automática.

## **5.1.4 Medición de frecuencia**

*Cumplimiento con la norma: IEC 61000-4-30 Clase S (Sección 5.1)* 

Durante el REGISTRO con tiempo de agregación Intervalo: ≥10 seg la lectura de frecuencia se obtiene cada 10 s. Debido a que la frecuencia de red puede no ser exactamente 50 Hz dentro del intervalo de tiempo del reloj de 10 s, es posible que el número de ciclos no sea un número entero. La salida de la frecuencia fundamental es la relación entre el número de ciclos enteros contabilizados durante el intervalo de tiempo del reloj de 10 s, dividido por la duración acumulada de los ciclos enteros. Los armónicos e interarmónicos son atenuados con un filtro de paso bajo de 2 polos con el fin de minimizar los efectos de los múltiples cruces por cero.

Los intervalos de tiempo de la medición no se superponen. Los ciclos individuales que se superponen en los 10 s de tiempo son descartados. Cada intervalo de 10 s comienza en un reloj de tiempo de 10 s absoluto, con la incertidumbre que se especifica en la sección **Error! Reference source not found.**.

Para el REGISTRO con tiempo de agregación Intervalo: <10 seg y las mediciones online, la lectura de la frecuencia se obtiene de 10 ciclos, con el fin de reducir el tiempo de respuesta del instrumento. La frecuencia es la relación de 10 ciclos, divididos por la duración de los ciclos enteros.

La medición de frecuencia se realiza en el canal de Sincronización, en el menú CONFIGURACIÓN DE LA CONEXIÓN.

## **5.1.5 Mediciones de potencia de fase**

*Cumplimiento con la norma: IEEE STD 1459-2000 (Sección 3.2.2.1; 3.2.2.2) IEC 61557-12 (Anexo A)* 

Todas las mediciones activas representan los valores RMS de las 1024 muestras de la potencia instantánea a lo largo de un intervalo de tiempo de 10 ciclos. Los intervalos de 10 ciclos son contiguos y no se superponen con otros intervalos.

Potencia activa de fase:

$$
P_p = \frac{1}{1024} \sum_{j=1}^{1024} p_{p_j} = \frac{1}{1024} \sum_{j=1}^{1024} U_{p_j} * I_{p_j} \quad [W], \ p: 1, 2, 3
$$
 (7)

La potencia reactiva y aparente, el factor de potencia y el factor de potencia de desplazamiento (Cos φ) se calculan según las siguientes ecuaciones:

Potencia aparente de fase:  $S_p = U_p * I_p$  [VA], *p: 1,2,3* (8)

Potencia reactiva de fase: 
$$
Q_p = Sign(Q_p) \cdot \sqrt{S_p^2 - P_p^2}
$$
 [VAr], *p*: 1, 2, 3 (9)

Signo de la potencia reactiva: 
$$
Sign(Q_p) = \begin{cases} +1, \varphi_p \in [0^0 - 180^0] \\ -1, \varphi_p \in [0^0 - 180^0] \end{cases}
$$
 p: (10)

*1,2,3*

Factor de potencia de fase: 
$$
PF_p = \frac{P_p}{S_p}
$$
, p: 1,2,3 (11)

$$
Cos \varphi (DPF): \qquad \qquad Cos \varphi_{p} = Cos \varphi u_{p} - Cos \varphi i_{p}, \ \ p: 1, 2, 3 \qquad (12)
$$

## **5.1.6 Mediciones de potencia total**

*Cumplimiento con la norma: IEEE STD 1459-2000 (Sección 3.2.2.2; 3.2.2.6) IEC 61557-12 (Anexo A)* 

La potencia activa, reactiva y aparente total y el factor de potencia total se calculan según la siguiente ecuación:

$$
Pt = P1 + P2 + P3
$$
 [W], (13)

Potencia reactiva total (vector):  $Qt = Q1 + Q2 + Q3$  [VAr], (14)

Potencia aparente total (vector):  $St = \sqrt{(Pt^2 + Qt^2)}$  [VA], (15)

Factor de potencia total (vector):  $PFtot = \frac{Pt}{St}$ . (16)

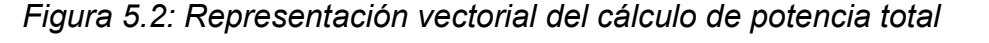

## **5.1.7 Energía**

*Cumplimiento con la norma: IEC 61557-12 (Anexo A)* 

Los contadores de energía están vinculados al funcionamiento del REGISTRADOR, y únicamente miden la energía cuando el REGISTRADOR está activo. Todos los contadores se borran después del procedimiento de apagado/encendido y antes de iniciar el registro.

El instrumento emplea la técnica de medición de 4 cuadrantes, que utiliza dos contadores de energía activa (eP<sup>+</sup>, eP<sup>-</sup>) y dos de energía reactiva (eQ<sup>+</sup>, eQ<sup>-</sup>), tal como se muestra a continuación.

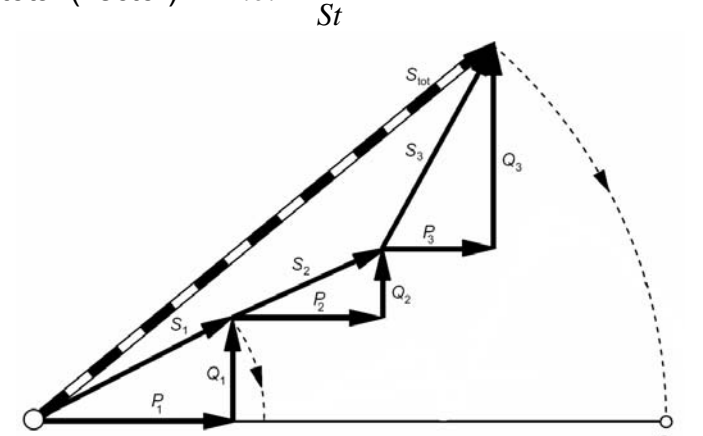

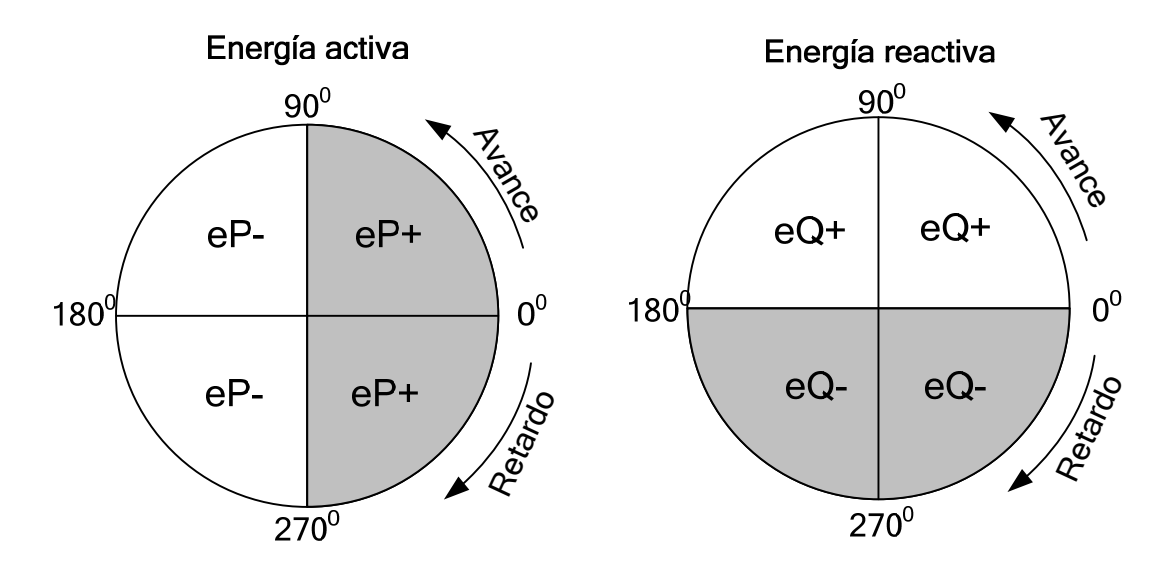

*Figura 5.3: Contadores de energía y relación entre los cuadrantes* 

El instrumento cuenta con tres grupos de contadores diferentes:

- 1. Los contadores totales EN tienen como finalidad medir la energía a lo largo de un registro completo. Cuando el registrador se inicia, suma la energía al estado existente de los contadores.
- 2. El contador del último periodo de integración **ÚltiP** mide la energía durante el registro a lo largo del último intervalo. Se calcula al final de cada intervalo.
- 3. El contador del periodo de integración actual ActIP mide la energía durante el registro a lo largo del intervalo de tiempo actual.

## **5.1.8 Armónicos e interarmónicos**

*Cumplimiento con la normativa: IEC 61000-4-30 Clase A y S (Sección 5.7) IEC 61000-4-7 Clase I* 

Se utiliza el cálculo denominado transformación rápida de Fourier (FFT) para traducir la señal de entrada convertida AD en componentes sinusoidales. La siguiente ecuación describe la relación entre la señal de entrada y su presentación en forma de frecuencia.

Armónicos y THD de tensión

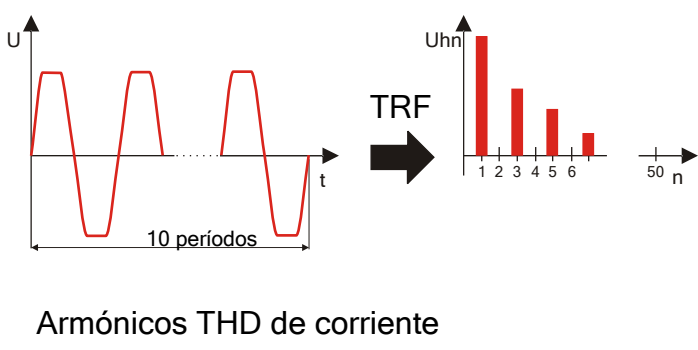

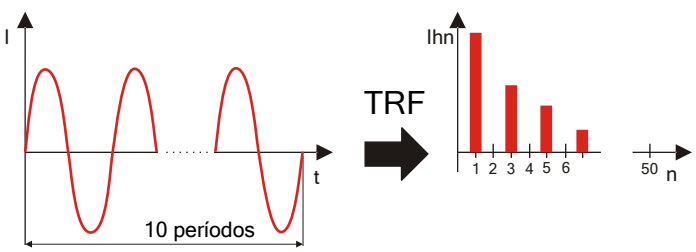

*Figura 5.4: Armónicos de corriente y de tensión* 

$$
u(t) = c_0 + \sum_{k=1}^{512} c_k \sin\left(\frac{k}{10} \cdot 2\pi f_1 t + \varphi_k\right)
$$
 (17)

- $f_1$  frecuencia de la fundamental de la señal (en el ejemplo: 50 Hz)
- $c_0$  componente de CC
- k número ordinal (orden de la línea espectral) con relación a la base de frecuencia

$$
f_{C1} = \frac{1}{T_N}
$$

 $T_N$  – es la anchura (o duración) de la ventana de tiempo ( $T_N = N^*T_1$ ;  $T_1 = 1/f_1$ ). La ventana de tiempo es el lapso de tiempo de una función temporal a lo largo del cual se realiza la transformación de Fourier.

$$
c_k
$$
 – es la amplitude del componente con frecuencia  $f_{ck} = \frac{k}{10} f_1$ 

 $\varphi_k$  – es la fase del componente  $c_k$ 

 $U_{c,k}$  – es el valor RMS del componente  $c_k$ 

Los armónicos de tensión y corriente de fase se calculan como el valor RMS del subgrupo de armónicos *(sg)*: la raíz cuadrada de la suma de los cuadrados del valor RMS de un armónico y los dos componentes espectrales inmediatamente adyacentes al mismo.

n-ésimo armónico de tensión: 
$$
U_{p}h_{n} = \sqrt{\sum_{k=-1}^{1} U_{C,(10n)+k}^{2}}
$$
 p: (18)

*1,2,3*

n-ésimo armónico de corriente: 
$$
I_{p}h_{n} = \sqrt{\sum_{k=-1}^{1} I_{C,(10:n+k)}^{2}}
$$
 p: (19)

*1,2,3*

La distorsión armónica total se calcula como la relación del valor RMS de los subgrupos de armónicos con el valor RMS del subgrupo asociado con la fundamental:

Distorsión armónica de tensión total: 
$$
THD_{U_p} = \sqrt{\sum_{n=2}^{40} \left(\frac{U_p h_n}{U_p h_1}\right)^2}
$$
, p: 1, 2, 3 (20)

Distorsión armónica de corriente total: 
$$
THD_p = \sqrt{\sum_{n=2}^{40} \left(\frac{I_p h_n}{I_p h_1}\right)^2}
$$
, *p*: 1, 2, 3 (21)

Para evaluar los interamónicos se utiliza la componente espectral entre dos subgrupos de armónicos. El subgrupo de interarmónicos de corriente y de tensión del n-ésimo orden se calcula el principio RSS (suma de raíces cuadradas):

 n-ésimo interarmónico de tensión:  $=\sqrt{\sum_{C,(10:n)+}^{8}U_{C,(10:n)+}^{2}}$ 2 2  $(10n)$ *k*  $U_{p}$ *ih*<sub>n</sub> =  $\sqrt{\sum U_{C,(10:n)+k}^{2}}$ (22)

*p: 1,2,3*

n-ésimo interarmónico de corriente:

$$
I_{p}ih_{n} = \sqrt{\sum_{k=2}^{8} I_{C,(10n+k)}^{2}}
$$
 (23)

*p: 1,2,3*

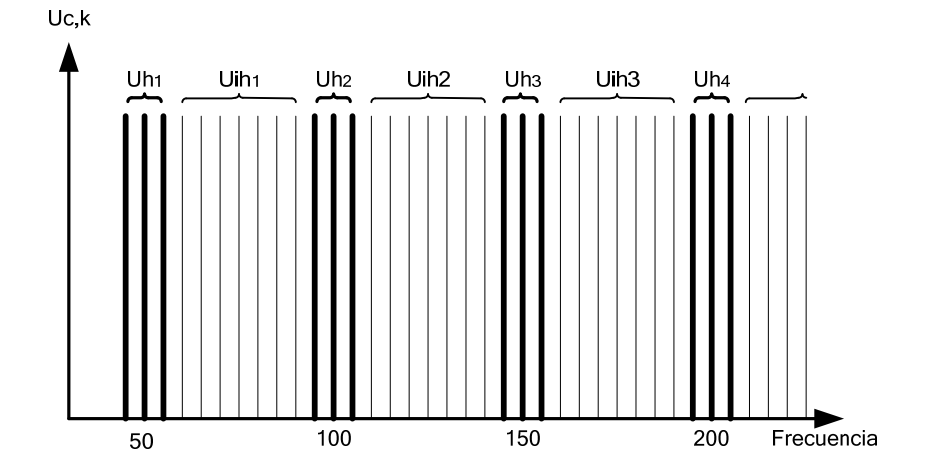

*Figura 5.5: Ilustración del subgrupo de armónicos / interarmónicos para un suministro de 50 Hz* 

## **5.1.9 Señalización**

*Cumplimiento con la norma: IEC 61000-4-30 Clase A (Sección 5.10)* 

La tensión de señalización se calcula en un espectro de FFT de un intervalo de 10 ciclos. El valor de la tensión de señalización de la red se mide como:

- El valor RMS de un único colector de frecuencia si la frecuencia de señalización es igual a la frecuencia del colector espectral, o
- El valor RSS de cuatro colectores de frecuencia adyacentes si la frecuencia de señalización difiere de la frecuencia del colector del sistema eléctrico (por ejemplo, una señal de control remoto con un valor de frecuencia de 218,1 Hz en

un sistema eléctrico de 50 Hz se mide basándose en los valores RMS de los colectores de 210, 215, 220 y 225 Hz).

El valor de señalización de la red calculado cada intervalo de 10 ciclos se utiliza en los procedimientos de alarma y registro. Sin embargo, para el registro EN50160 los resultados se agregan adicionalmente en intervalos de 3 s. Estos valores se utilizan para su comparación con los límites definidos en la norma.

## **5.1.10 Flicker**

*Cumplimiento con la norma: IEC 61000-4-30 Clase S (Sección 5.3) IEC 61000-4-15* 

El flicker es una sensación visual causada por la inestabilidad de una luz. El nivel de la sensación depende de la frecuencia y la magnitud del cambio en la iluminación y del observador.

El cambio de un flujo de iluminación se puede relacionar con una envolvente de tensión como en la siguiente figura.

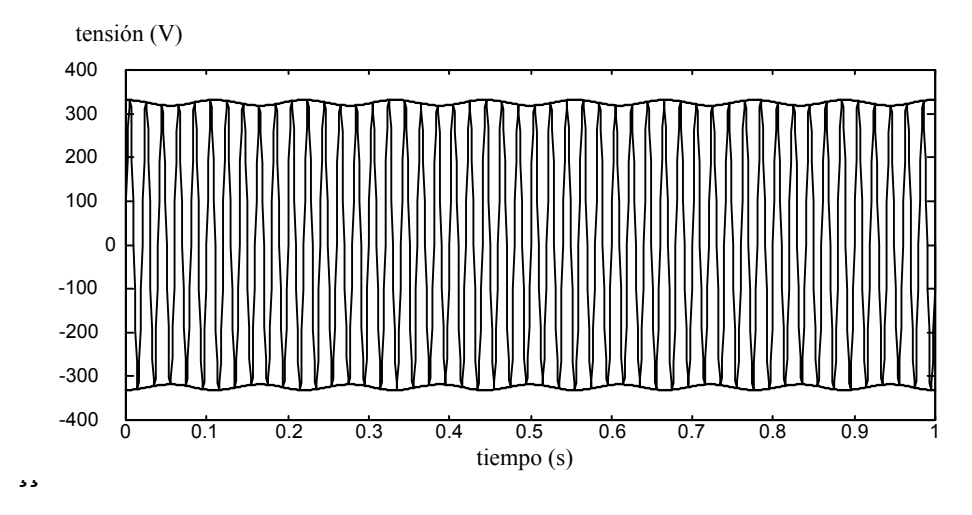

*Figura 5.6: Fluctuación de tensión* 

Los flickers se miden de acuerdo con la norma IEC 61000-4-15 "Especificaciones funcionales y de diseño de los medidores de flickers". Define la función de transformación basándose en una repuesta en cadena para lámpara de 230V/60W-ojocerebro. Dicha función es la base para la implementación de los medidores de flickers, y se presenta en la siguiente figura.

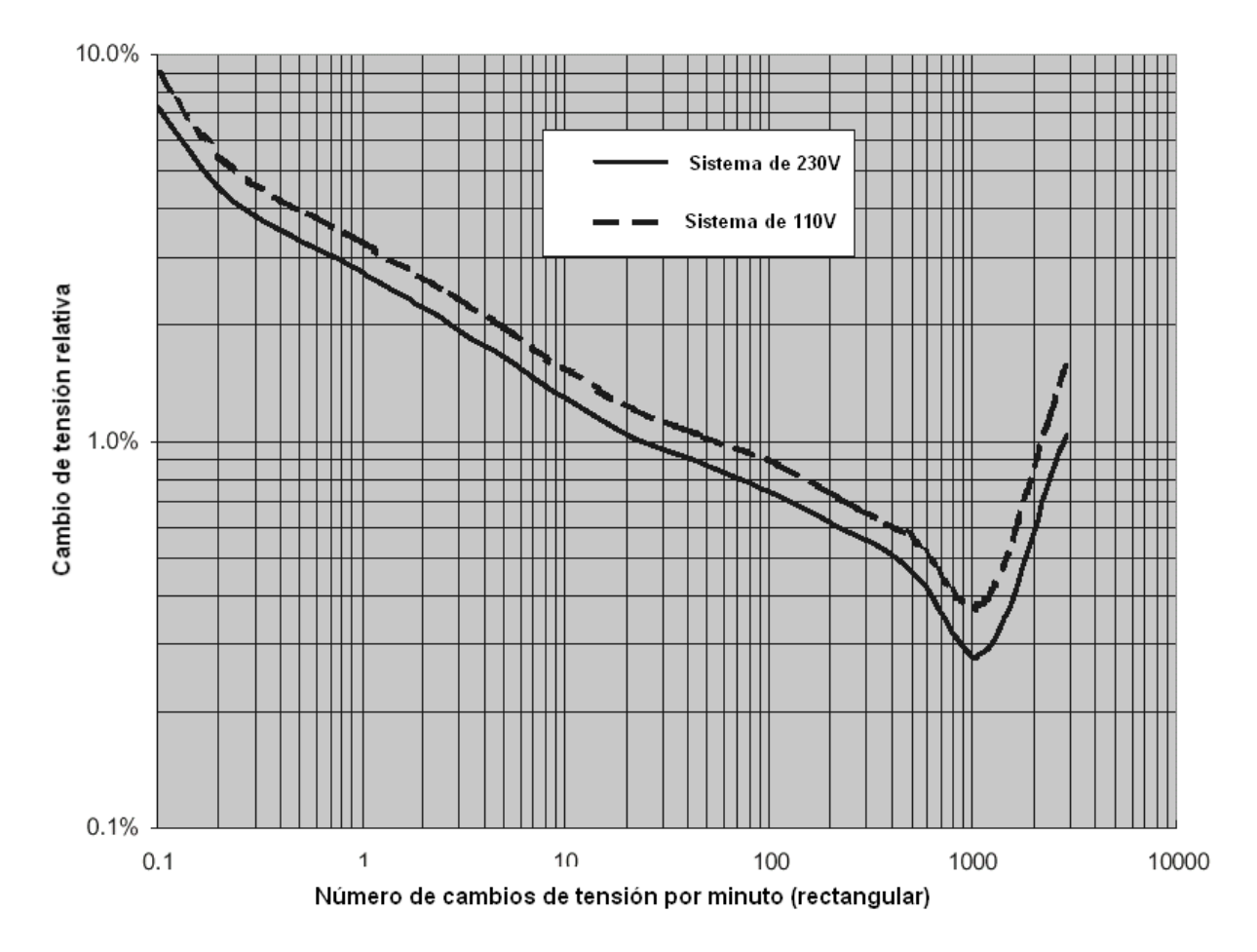

*Figura 5.7: Curva de igual severidad (Pst=1) para cambios de tensión rectangulares en redes de baja tensión* 

Pst*p*1min – es una estimación de flicker breve basada en un intervalo de 1 minuto. Se calcula como el promedio móvil y se utiliza para obtener una vista previa rápida de 10 minutos.

Pst*p* – el flicker breve se calcula según la norma IEC 61000-4-15

Plt*p* – el flicker largo se calcula según la siguiente ecuación:

$$
P_{lp} = \sqrt[3]{\frac{\sum_{i=1}^{N} Pst_i^3}{N}} \quad \textbf{p: } 1,2,3
$$
 (24)

## **5.1.11 Desequilibrio de tensión y corriente**

*Cumplimiento con la norma: IEC 61000-4-30 Clase A (Sección 5.7.1)* 

El desequilibrio de la tensión de suministro se calcula utilizando el método de componentes simétricas. Además de componente de secuencia directa U<sup>+</sup>, en condiciones de desequilibrio también existe una componente de secuencia inversa U y una componente de secuencia homopolar  $U_0$ . Estas cantidades se calculan según las siguientes ecuaciones:

$$
\vec{U}^{+} = \frac{1}{3}(\vec{U}_{1} + a\vec{U}_{2} + a^{2}\vec{U}_{3})
$$
\n
$$
\vec{U}_{0} = \frac{1}{3}(\vec{U}_{1} + \vec{U}_{2} + \vec{U}_{3}),
$$
\n
$$
\vec{U}^{-} = \frac{1}{3}(\vec{U}_{1} + a^{2}\vec{U}_{2} + a\vec{U}_{3}),
$$
\n
$$
+ \frac{1}{3}i\sqrt{3} = 1e^{j120^{0}}.
$$
\n(25)

donde  $a = \frac{1}{2} + \frac{1}{2} j\sqrt{3} = 1e^{j120^{\circ}}$ 2 2  $a = \frac{1}{2} + \frac{1}{2} j\sqrt{3} = 1e^{j120^\circ}$ .

Para el cálculo del desequilibrio, el instrumento utiliza la componente fundamental de las señales de entrada de tensión ( $U_1$ ,  $U_2$ ,  $U_3$ ), medidas a lo largo de un intervalo de tiempo de 10 ciclos.

La relación de secuencia inversa u expresada en forma de porcentaje, se evalúa mediante:

$$
u^{-}(26) = \frac{U^{-}}{U^{+}} \times 100
$$
 (26)

La relación de secuencia homopolar u $^0$ , expresada en forma de porcentaje, se evalúa mediante:

$$
u^{0}(\%)=\frac{U^{0}}{U^{+}}\times100
$$
 (27)

**Nota:** En los sistemas 3H las componentes de secuencia homopolar  $U_0$  e  $I_0$  son por definición cero.

El desequilibrio de la corriente de suministro se evalúa del mismo modo.

### **5.1.12 Eventos de tensión**

*Método de medición de caídas (U<sub>Dip</sub>), subidas (U<sub>Swell</sub>), valor mínimo (U<sub>Rms(1/2)Min</sub>) y valor máximo (URms(1/2)Max) de tensión* 

*Cumplimiento con la norma: IEC 61000-4-30 Clase A& S (Sección 5.4.1)* 

La medición básica para un evento es  $U_{\text{Rms}(1/2)}$ .

URms(1/2) es el valor de la tensión RMS medida a lo largo de un ciclo, comenzando en el cruce por cero de la fundamental y actualizada cada medio ciclo.

La duración del ciclo para U<sub>Rms(1/2)</sub> depende de la frecuencia, la cual es determinada por la medición de la frecuencia para los últimos 10 ciclos. El valor U<sub>Rms(1/2)</sub> incluye, por definición, armónicos, interarmónicos, tensión de señalización de la red, etc.

#### *Caída de tensión*

*Cumplimiento con la norma: IEC 61000-4-30 Clase S (Sección 5.4.2)*

El umbral de caída es un porcentaje de la Tensión nominal definida en el menú CONFIGURACIÓN DE LOS EVENTOS. El umbral de caída puede ser ajustado por el usuario según su utilización. La evaluación de los eventos del instrumento depende del tipo de conexión:

- En los sistemas monofásicos, una caída de tensión comienza cuando la tensión  $U_{Rms(1/2)}$  cae por debajo del umbral de caída, y finaliza cuando la tensión  $U_{Rms(1/2)}$ es igual o superior al umbral de caída más el 2% de la tensión de histéresis (véase la [Figura 5.8\)](#page-117-0)
- En los sistemas trifásicos se pueden utilizar simultáneamente dos técnicas de evaluación diferentes:
- $\circ$  una caída comienza cuando la tensión  $U_{Rms(1/2)}$  de uno de los canales o más está por debajo del umbral de caída, y finaliza cuando la tensión URms(1/2) en todos los canales medidos es igual o superior al umbral de caída más el 2% de la tensión de histéresis.
- $\circ$  una caída comienza cuando la tensión  $U_{Rms(1/2)}$  de uno de los canales cae por debajo del umbral de caída, y finaliza cuando la tensión  $U_{\text{Rms}(1/2)}$  es igual o superior al umbral de caída más el 2% de la tensión de histéresis, en la misma fase.

Una caída de tensión está caracterizada por un par de datos: tensión residual  $U_{\text{Dip}}$  y duración de la caída:

- $\bullet$  U<sub>Din</sub> es la tensión residual, el menor valor de U<sub>Rms(1/2)</sub> medido en cualquiera de los canales durante la caída
- La hora de inicio de la caída lleva la marca de tiempo de la hora de inicio de la  $U_{\text{Rms}(1/2)}$  del canal que inició el evento, y la hora de finalización de la caída lleva la marca de tiempo de la hora de finalización de la  $U_{Rms(1/2)}$  que finalizó el evento, según la definición del umbral.
- La duración de una caída de tensión es la diferencia de tiempo entre la hora de inicio y la hora de finalización de la caída de tensión.

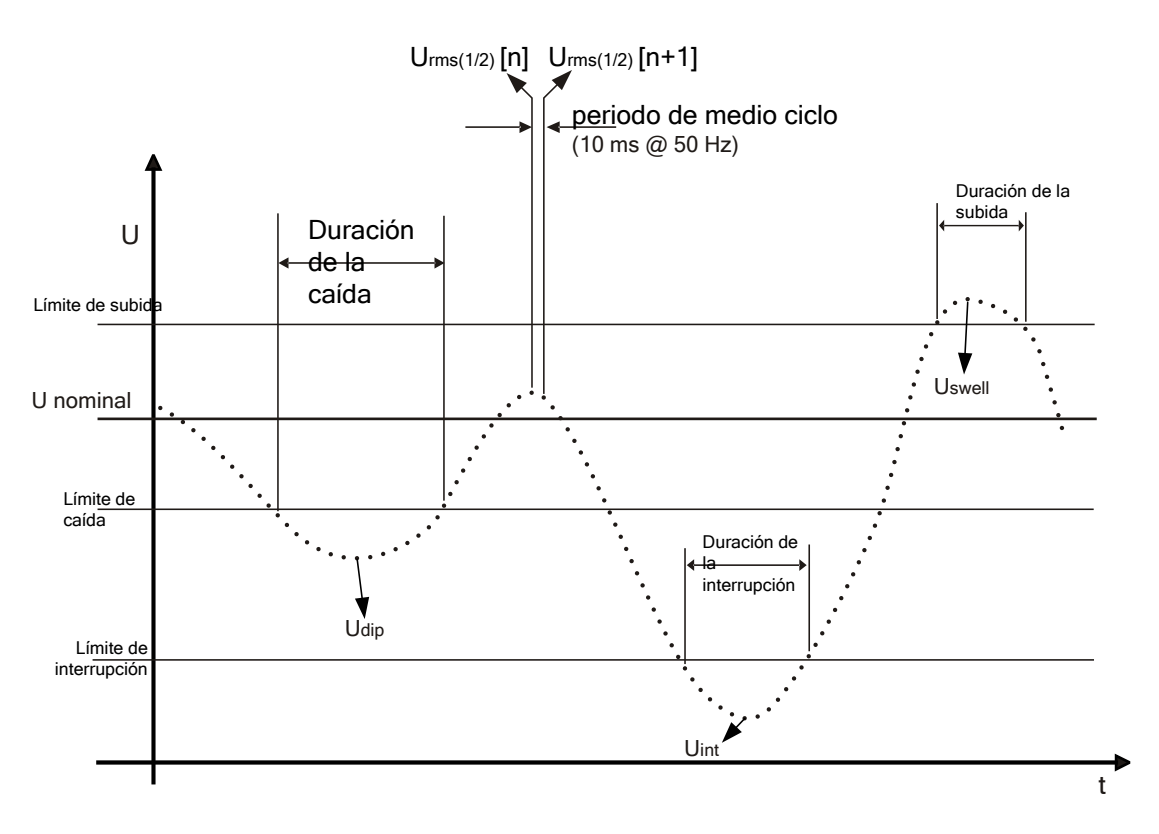

*Figura 5.8 Definición de los eventos de tensión* 

#### <span id="page-117-0"></span>*Subida de tensión*

*Cumplimiento con la norma: IEC 61000-4-30 Clase S (Sección 5.4.3)* 

El umbral de subida es un porcentaje de la tensión nominal definido en el menú de configuración de los eventos de tensión. El umbral de subida puede ser definido por el usuario según su utilización, y el instrumento permite la evaluación de las subidas:

- en los sistemas monofásicos, una subida de tensión comienza cuando la tensión  $U_{\text{Rms}(1/2)}$  sube por encima del umbral de subida, y finaliza cuando la tensión  $U_{\text{Rms}}$ es igual o menor que el umbral de tensión más el 2% de la tensión de histéresis (véase la [Figura 5.8\)](#page-117-0),
- en los sistemas trifásicos se pueden utilizar simultáneamente dos técnicas de evaluación diferentes:
	- $\circ$  una subida comienza cuando la tensión  $U_{\text{Rms}(1/2)}$  de uno de los canales o más está por encima del umbral de subida, y finaliza cuando la tensión U<sub>Rms(1/2)</sub> en todos los canales medidos es igual o menor al umbral de subida más el 2% de la tensión de histéresis.
	- $\circ$  una subida comienza cuando la tensión U<sub>Rms(1/2)</sub> de uno de los canales sube por encima del umbral de subida, y finaliza cuando la tensión URms(1/2) es igual o menor al umbral de subida más el 2% de la tensión de histéresis, en la misma fase.

Una caída de tensión está caracterizada por un par de datos: magnitud máxima de la tensión de subida y duración:

- $U_{Swell}$  la magnitud máxima de la tensión de subida es el mayor valor de  $U_{Rms(1/2)}$ medido en cualquier canal durante la subida.
- La hora de inicio de la subida lleva la marca de tiempo de la hora de inicio de la  $U_{\text{Rms}(1/2)}$  del canal que inició el evento, y la hora de finalización de la caída lleva la marca de tiempo de la hora de finalización de la  $U_{Rms(1/2)}$  que finalizó el evento, según la definición del umbral.
- La duración de una subida de tensión es la diferencia de tiempo entre la hora de inicio y la hora de finalización de la subida de tensión.

#### *Interrupción de tensión*

#### *Cumplimiento con la norma: IEC 61000-4-30 Clase A & S (Sección 5.5)*

EL método de medición para la detección de las interrupciones de tensión es el mismo que para las subidas y caídas, y se describe en las secciones anteriores.

El umbral de interrupción es un porcentaje de la tensión nominal definido en el menú de configuración de los eventos de tensión. El umbral de interrupción puede ser definido por el usuario según su utilización, y el instrumento permite la evaluación de las interrupciones:

- en los sistemas monofásicos, una interrupción de tensión comienza cuando la tensión  $U_{\text{Rms}(1/2)}$  cae por debajo del umbral de interrupción, y finaliza cuando la tensión  $U_{\text{Rms}(1/2)}$  es igual o mayor que el umbral de interrupción de tensión más la histéresis (véase la [Figura 5.8\)](#page-117-0),
- en los sistemas multifásicos se pueden utilizar simultáneamente dos técnicas de evaluación diferentes:
	- $\circ$  una interrupción de tensión comienza cuando las tensiones  $U_{\text{Rms}(1/2)}$  de todos los canales caen por debajo del umbral de interrupción de tensión, y finaliza cuando la tensión  $U_{\text{Rms}(1/2)}$  en cualquiera de los canales es igual o superior al umbral de interrupción de tensión más la histéresis.
	- $\circ$  una interrupción de tensión comienza cuando la tensión  $U_{\text{Rms}(1/2)}$  de uno de los canales cae por debajo del umbral de interrupción, y finaliza cuando la tensión  $U_{\text{Rms}(1/2)}$  es igual o superior al umbral de interrupción más el 2% de la tensión de histéresis, en la misma fase.

Una interrupción de tensión está caracterizada por un par de datos: magnitud mínima de la tensión de interrupción y duración:

- $\bullet$  U<sub>Int</sub> la magnitud mínima de la tensión de interrupción es el menor valor de URms(1/2) medido en cualquier canal durante la interrupción.
- La hora de inicio de la interrupción lleva la marca de tiempo de la hora de inicio de la  $U_{\text{Rms}(1/2)}$  del canal que inició el evento, y la hora de finalización de la interrupción lleva la marca de tiempo de la hora de finalización de la  $U_{Rms(1/2)}$  que finalizó el evento, según la definición del umbral.
- La duración de una interrupción de tensión es la diferencia de tiempo entre la hora de inicio y la hora de finalización de la interrupción de tensión.

## **5.1.13 Alarmas**

De forma general, se puede considerar que una alarma es un evento con una cantidad arbitraria. Las alarmas se definen en la tabla de alarmas (consulte la configuración de la tabla de alarmas en la sección [3.16.3](#page-78-0)). El intervalo de tiempo de medición básico para las alarmas de: tensión, corriente, potencia activa, reactiva y aparente, armónicos y desequilibrio es un intervalo de tiempo de 10 ciclos. Las alarmas de flicker se evalúan según el algoritmo de flicker (Pst<sub>1min</sub>>1min, Pst > 10min, Plt > 10min).

Cada alarma tiene unos atributos que se describen en la siguiente tabla. La alarma se produce cuando el valor medido cada 10 ciclos en las fases definidas como **Fase** rebasa el **Valor de umbral** según la **Pendiente de activación** definida, al menos durante el valor de la **Duración mínima**.

| <b>Cantidad</b>  | $\bullet$ Tensión                      |  |  |
|------------------|----------------------------------------|--|--|
|                  | • Corriente                            |  |  |
|                  | $\bullet$ Frecuencia                   |  |  |
|                  | • Potencia activa, reactiva y aparente |  |  |
|                  | • Armónicos e interarmónicos           |  |  |
|                  | • Desequilibrio                        |  |  |
|                  | $\bullet$ Flicker                      |  |  |
|                  | • Señalización                         |  |  |
| Fase             | L1, L2, L3, L12, L23, L31, Todo, Tot   |  |  |
| <b>Pendiente</b> | $de <$ - Descendente, $>$ - Ascendente |  |  |
| activación       |                                        |  |  |
| Valor de umbral  | [Número]                               |  |  |
| Duración mínima  | $200ms \div 10min$                     |  |  |

*Tabla 5.1: Parámetros de definición de las alarmas* 

Cada alarma capturada es descrita mediante los siguientes parámetros:

| Fecha           | Fecha en la que se ha producido la alarma seleccionada          |
|-----------------|-----------------------------------------------------------------|
| <b>Inicio</b>   | Hora de inicio de la alarma - primer momento en el que el valor |
|                 | rebasa el umbral                                                |
| Fase            | Fase en la que se ha producido la alarma                        |
| <b>Nivel</b>    | Valor mínimo o máximo en la alarma                              |
| <b>Duración</b> | Duración de la alarma                                           |

*Tabla 5.2: Firmas de las alarmas* 

## **5.1.14 Agregación de datos en el REGISTRO GENERAL**

*Cumplimiento con la norma: IEC 61000-4-30 Clase S (Sección 4.5.3)* 

El periodo de tiempo de agregación (IP) durante el registro se define por medio del parámetro Intervalo: x min en el menú REGISTRADOR.

Un nuevo intervalo de registro comienza una vez que ha finalizado el intervalo anterior, al inicio del siguiente intervalo de tiempo de 10 ciclos. Los datos para el intervalo de tiempo IP son agregados desde los intervalos de tiempo de 10 ciclos, tal como se muestra en la siguiente figura. El intervalo agregado es etiquetado con el tiempo absoluto. La etiqueta de tiempo es el tiempo a la conclusión del intervalo. Durante el registro no existen huecos ni superposiciones, tal como se ilustra en la siguiente figura.

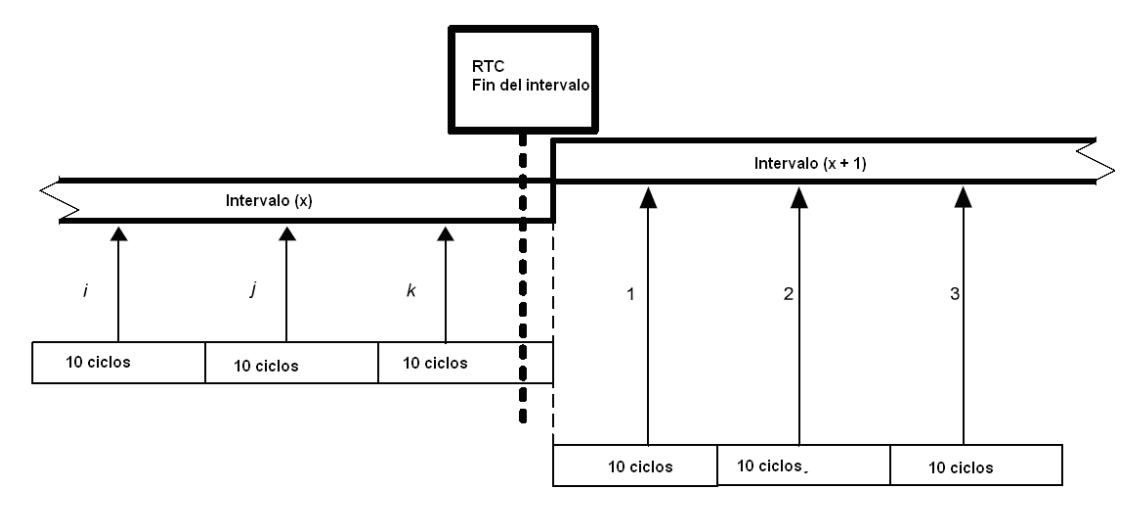

*Figura 5.9: Sincronización y agregación de los intervalos de 10 ciclos* 

Para cada intervalo de agregación, el instrumento calcula el valor promedio para la cantidad medida. Dependiendo de la cantidad, el promedio puede ser RMS (valor cuadrático medio) o aritmético. A continuación se muestran las ecuaciones para ambos promedios.

Promedio RMS

$$
A_{RMS} = \sqrt{\frac{1}{N} \sum_{j=1}^{N} A_j^2}
$$
 (28)

Donde:

ARMS – promedio de la cantidad a lo largo de un periodo de agregación determinado

A – valor de la cantidad para 10 ciclos

N – número de mediciones de 10 ciclos por intervalo de agregación.

$$
Promedio aritmético: \t A_{avg} = \frac{1}{N} \sum_{j=1}^{N}
$$

$$
A_{avg} = \frac{1}{N} \sum_{j=1}^{N} A_j
$$
 (29)

Donde:

 $A<sub>ava</sub>$  – promedio de la cantidad a lo largo de un intervalo de agregación determinado

A – valor de la cantidad para 10 ciclos

N – número de mediciones de 10 ciclos por intervalo de agregación.

En la siguiente tabla se detalla en método de promediación para cada cantidad:

*Tabla 5.3: Métodos de agregación de datos* 

| <b>Grupo</b>   | <b>Valor</b>                         | <b>Método</b><br>de |  |  |
|----------------|--------------------------------------|---------------------|--|--|
|                |                                      | agregación          |  |  |
| Tensión        | $U_{Rms}$                            | <b>RMS</b>          |  |  |
|                | THD <sub>U</sub>                     | <b>RMS</b>          |  |  |
|                | $U_{cf}$                             | Aritmético          |  |  |
| Corriente      | I <sub>Rms</sub>                     | <b>RMS</b>          |  |  |
|                | <b>THD</b> <sub>I</sub>              | <b>RMS</b>          |  |  |
|                | $\mathsf{l}_{\mathsf{cf}}$           | Aritmético          |  |  |
| Frecuencia     | $\mathsf{f}$                         | Aritmético          |  |  |
|                | P                                    | Aritmético          |  |  |
|                | Q                                    | Aritmético          |  |  |
| Potencia       | S                                    | Aritmético          |  |  |
|                | PF                                   | Aritmético          |  |  |
|                | <b>DPF</b><br>$(cos \varphi)$        | Aritmético          |  |  |
|                | $\overline{\mathsf{U}^*}$            | <b>RMS</b>          |  |  |
|                | $U^{\dagger}$                        | <b>RMS</b>          |  |  |
|                | $\overline{\mathsf{U}^{\mathsf{0}}}$ | <b>RMS</b>          |  |  |
|                | $U -$                                | <b>RMS</b>          |  |  |
|                | U <sup>0</sup>                       | <b>RMS</b>          |  |  |
| Simetría       | $\overline{I}^+$                     | <b>RMS</b>          |  |  |
|                | ľ                                    | <b>RMS</b>          |  |  |
|                | $\overline{\mathsf{I}^{\mathsf{0}}}$ | <b>RMS</b>          |  |  |
|                | j-                                   | <b>RMS</b>          |  |  |
|                | i0                                   | <b>RMS</b>          |  |  |
|                | $Uh_{1+50}$                          | <b>RMS</b>          |  |  |
| Armónicos      | $lh_{1+50}$                          | <b>RMS</b>          |  |  |
| Interarmónicos | $Uh_{1+50}$                          | <b>RMS</b>          |  |  |
|                | $lh_{1\div 50}$                      | <b>RMS</b>          |  |  |
| Señalización   | $U_{\text{Sig}}$                     | <b>RMS</b>          |  |  |

Los parámetros que se registrarán durante la sesión de registro dependen de la Conexión y el canal de Sincronización, tal como se muestra en la [Tabla 4.7.](#page-106-0) Para cada parámetro se registra el valor:

- mínimo,
- promedio,
- máximo,
- promedio activo,

por intervalo de tiempo.

**Nota:** En el registro EN 50160 sólo se almacenan los valores promedio. Para realizar un registro EN 50160 con los valores mínimos y máximos, utilice el tipo de registro general y luego conviértalo en un registro de tipo EN 50160 utilizando el software Powerview v2.0.

Se calcula el valor *promedio activo* basándose en el mismo principio (aritmético o RMS) que el valor promedio, pero teniendo únicamente en cuenta las mediciones con un conjunto de atributos "activo":

**Promedio activo RMS** 

$$
A_{RMSact} = \sqrt{\frac{1}{M} \sum_{j=1}^{M} A_j^2}; M \le N
$$
 (30)

Donde:

ARMSact – promedio de la cantidad a lo largo de la parte activa de un intervalo de agregación determinado,

A – valor de la cantidad para 10 ciclos marcados como "activos",

M – número de mediciones de 10 ciclos con valor activo.

Promedio activo aritmético:

$$
A_{\text{avgact}} = \frac{1}{M} \sum_{j=1}^{M} A_j \, ; \, M \le N \tag{31}
$$

Donde:

A<sub>avgact</sub> – promedio de la cantidad a lo largo de la parte activa de un intervalo de agregación determinado,

A – valor de la cantidad para 10 ciclos en la parte "activa" del intervalo,

M – número de mediciones de 10 ciclos con valor activo.

Se define el atributo activo para una cantidad determinada si:

- El valor RMS de fase/línea es mayor que el límite inferior de una escala de medición (detalles en las especificaciones técnicas): valor efectivo de tensión y corriente, armónicos y THD, flicker de tensión.
- El tipo de una carga coincide con el área de dos o cuatro cuadrantes (detalles en *Registro de potencia y energía*): potencia activa, reactiva y aparente, factor de potencia y factor de potencia de desplazamiento.

Las mediciones de frecuencia y desequilibrio siempre se consideran como valores activos para el registro.

La siguiente tabla muestra el número de señales para cada grupo de parámetros en REGISTRADOR.

|                       | 1H                   | 3H                         | 4H                       |  |
|-----------------------|----------------------|----------------------------|--------------------------|--|
| U,I,f                 | 13 cantidades        | 20 cantidades              | 35 cantidades            |  |
|                       | 52<br>valores<br>por | 80 valores por intervalo   | 140<br>valores<br>por    |  |
|                       | intervalo            |                            | intervalo                |  |
| Potencia y            | 16 cantidades        | 12 cantidades              | 60 cantidades            |  |
|                       | valores<br>64<br>por | 48 valores por intervalo   | 240 valores<br>por       |  |
| energía               | intervalo            |                            | intervalo                |  |
|                       | 3 cantidades         | 9 cantidades               | 9 cantidades             |  |
| <b>Flicker</b>        | valores<br>12<br>por | 36 valores por intervalo   | 36 valores por intervalo |  |
|                       | intervalo            |                            |                          |  |
| <b>Simetría</b>       |                      | 2 cantidades               | 4 cantidades             |  |
|                       |                      | 8 valores por intervalo    | 16 valores por intervalo |  |
|                       | 202 cantidades       | 303 cantidades             | 416 cantidades           |  |
| <b>Armónicos</b>      | 800                  | 1212 valores por intervalo | 1628<br>valores<br>por   |  |
|                       |                      |                            | intervalo                |  |
| <b>Interarmónicos</b> | 202 cantidades       | 303 cantidades             | 416 cantidades           |  |
|                       | 800                  | 1212 valores por intervalo | 1628<br>valores<br>por   |  |
|                       |                      |                            | intervalo                |  |
| <b>Total</b>          | 235                  | 347                        | 524                      |  |

*Tabla 5.4: Número total de cantidades registradas* 

#### *Registro de potencia y energía*

La potencia activa se divide en dos partes: importada (positiva-motor) y exportada (negativa-generador). La potencia reactiva y el factor de potencia se dividen en cuatro partes: inductiva positiva (+i), capacitiva positive (+c), inductiva negativa (-i) y capacitiva negativa (-c).

En la siguiente figura se muestra el diagrama de polaridad/fase motor/generador e inductivo/capacitivo:

| $P^+ = 0$                                                                                                    | 90'                                                                            |                                                      |                                                                                                    |
|----------------------------------------------------------------------------------------------------|--------------------------------------------------------------------------------|------------------------------------------------------|----------------------------------------------------------------------------------------------------|
| $P = P_x$<br>$Q_i^+ = 0$<br>$Q_i = 0$<br>$Q_c^+ = 0$<br>$Q_c = Q_x$<br>$Pf_1^+$ = na<br>$Pf = na$<br>$Pf_c^+$ = na<br>$Pf_c = Pf_x$<br>$ePpos = 0$<br>ePneg = $P_x * t$<br>$eQneg = 0$<br>180'←                            | <b>MODO GENERADOR</b><br><b>TIPO</b><br>$eQpos = Q_x * t$ Generador capacitivo | <b>MODO MOTOR</b><br><b>TIPO</b><br>Carga induc      | $P^+=P_x$<br>$P = 0$<br>$Q_i^+ = Q_x$<br>$Q_i = 0$<br>$Q_c^+ = 0$<br>$Q_c = 0$<br>$Pf_i^+ = Pf_x$<br>$Pf = na$<br>$Pf_c^+$ = na<br>$Pf_c = na$<br>$ePpos = P_x * t$<br>$ePneg = 0$<br>$eQpos = Q_x * t$<br>$eQneg = 0$<br>- 0' |
| $P^+ = 0$<br>$P = P_x$<br>$Q_1^+ = 0$<br>$Q_i = Q_x$<br>$Q_c^+ = 0$<br>$Q_c = 0$<br>$Pf_i^+$ = na<br>$Pf_i = Pf_x$<br>$Pf_c^+$ = na<br>$Pf_c = na$<br>$ePpos = 0$<br>$ePneg = P_x * t$<br>$eQpos = 0$<br>$eQneg = Q_x * t$ | <b>MODO GENERADOR</b><br><b>TIPO</b><br>Generador inductivo<br>270'            | <b>MODO MOTOR</b><br><b>TIPO</b><br>Carga capacitiva | $P^+=P_x$<br>$P=0$<br>$Q_1^+ = 0$<br>$Q_i = 0$<br>$Q_c^+$ = $Q_x$<br>$Q_c = 0$<br>$Pf_i^+$ = na<br>$Pf = na$<br>$Pf_c^+ = Pf_x$<br>$Pf_c = na$<br>$ePpos = P_x * t$<br>$ePneg = 0$<br>$eQpos = 0$<br>$eQneg = Q_x * t$         |

*Figura 5.10: Diagrama de polaridad/fase motor/generador e inductivo/capacitivo* 

### **5.1.15 Instantánea de forma de onda**

Durante la campaña de medición, el instrumento PowerQ4 / PowerQ4 Plus puede capturar instantáneas de forma de onda. Esto es especialmente útil para almacenar las características temporales o el comportamiento de la red. La instantánea almacena todas las firmas de la red y muestras de 10 ciclos las características de la red o un comportamiento extremo de la misma. El instrumento almacena internamente 10 ciclos de muestras. El usuario puede observar los datos almacenados utilizando la función LISTA DE MEMORIAS (véase [3.10\)](#page-47-0) o con el software PowerView v2.0.

## **5.1.16 Registro de forma de onda**

Un registro de forma de onda está formado por un número configurable de instantáneas de forma de onda consecutivas. El registrador de forma de onda comienza cuando se produce la activación predefinida. El buffer de almacenamiento se divide en buffer de preactivación y de postactivación, los cuales están formados por instantáneas de forma de onda tomadas antes y después de que se produzca la activación. Son posibles varias fuentes de activación:

- Activación manual el usuario activa manualmente el registro de forma de onda.
- Eventos de tensión el instrumento inicia el registrador de forma de onda cuando se produce el evento de tensión.
- Alarmas el instrumento inicia el registrador de forma de onda cuando se detecta una alarma de la lista de alarmas.
- Eventos de tensión y alarmas inician el registro de forma de onda cuando se produce un evento de tensión o una alarma

El usuario puede realizar registros de forma de onda sencillos o continuos. En el registro continuo de forma de onda, el instrumento PowerQ4 / PowerQ4 Plus iniciará automáticamente el siguiente registro de forma de onda una vez finalizado el anterior. Esto significa que el siguiente registro solo se iniciará cuando el anterior haya sido completamente guardado en la memoria de datos del instrumento..

**Nota:** El guardado de los datos en la memoria del instrumento provoca la existencia de un "tiempo muerto" entre los registros continuos de forma de onda. El tiempo muerto es proporcional a la duración del registro y al número de señales de registro seleccionadas, y por lo general tiene una duración de varios segundos.

## <span id="page-124-0"></span>**5.1.17 Registrador de sobretensiones transitorias**

La función de registro de sobretensiones transitorias es similar al registrador de forma de onda: almacena un conjunto seleccionable de muestras de pre- y post-activación al dispararse la activación, con una frecuencia de muestreo 10 veces mayor.

El registrador utiliza la activación envolvente. La activación se dispara si la diferencia entre dos periodos consecutivos de señales de entrada de tensión es mayor que el límite establecido.

El registrador de sobretensiones transitorias almacena un ciclo de la señal de la red.

![](_page_124_Picture_14.jpeg)

*Figura 5.11: Detección de la activación de sobretensiones transitorias* 

**Nota:** El guardado de los datos en la memoria del instrumento provoca la existencia de un "tiempo muerto" entre los registros de sobretensiones transitorias consecutivos. El tiempo muerto es proporcional a la duración del registro y al número de señales de registro seleccionadas, y por lo general tiene una duración de varios segundos.

## **5.1.18 Corrientes de arranque/rápidas**

El registrador de corrientes de arranque/rápidas está diseñado para el análisis de las fluctuaciones durante el arranque de un motor u otros dispositivos de gran consumo de potencia. Para la corriente se mide el valor de I½Rms (corriente RMS de un período de medio ciclo actualizada cada medio ciclo), mientras que para la tensión se miden los valores de *URms(1/2)* (tensión de un ciclo actualizada cada medio ciclo) para cada intervalo. Si el usuario selecciona un intervalo de 10mas en el menú del registrador de corrientes de arranque/rápidas, en el registro también se almacenarán estos valores medidos para el medio ciclo. Si el usuario selecciona un intervalo mayor, de 20ms, 100ms o 200ms, el instrumento promedia 2, 10 o 20 mediciones y las utiliza para otras acciones (activación, registro). El registrador de corrientes de arranque/rápidas se inicia cuando se produce la activación predefinida.

![](_page_125_Figure_4.jpeg)

*Figura 5.12: Corriente de arranque (forma de onda y RMS)* 

El buffer de almacenamiento se divide en pre-buffer (valores medidos antes del punto de activación) y post-buffer (valores medidos después del punto de activación).

![](_page_126_Figure_2.jpeg)

![](_page_126_Figure_3.jpeg)

El usuario puede elegir entre realizar registros de corrientes de arranque sencillos o continuos. Si se realiza un registro de corrientes de arranque continuo, el instrumento PowerQ4 / PowerQ4 Plus iniciará automáticamente el siguiente registro de corrientes de arranque una vez finalizado el anterior. Es posible realizar dos registros de corrientes de arranque iniciales consecutivos sin "tiempo muerto" entre ellos. El tercer registro de corrientes de arranque solo se iniciará cuando el primero haya sido completamente guardado en la memoria del instrumento. El tiempo muerto es proporcional a la duración del registro y al número de señales de registro seleccionadas, y por lo general tiene una duración de varios segundos.

**Nota:** El intervalo y el umbral de activación depende el uno del otro. Si el usuario selecciona Intervalo: 10ms, el instrumento se activará si el valor cruza el umbral durante medio ciclo. Si el usuario selecciona *Intervalo: 200ms*, al menos 20 mediciones de medio ciclo consecutivas deberán cruzar el valor de activación antes de que ésta se produzca.

## **5.2 Consideraciones generales sobre la norma EN 50160**

La norma EN 50160 define, describe y especifica las principales características de la tensión en los terminales de suministro de un usuario de la red en redes de distribución de tensión de baja y media tensión bajo condiciones de funcionamiento normales. Esta norma describe los límites o valores dentro de los cuales se puede esperar que se mantengan las características de la tensión a lo largo de toda la red de distribución pública, y no describe la situación media experimentada por un usuario individual de la

red. En la siguiente tabla se muestra un resumen general de los límites de la norma EN 50160.

![](_page_127_Picture_277.jpeg)

![](_page_127_Picture_278.jpeg)

## **5.2.1 Frecuencia de red**

La frecuencia de red de la tensión de suministro debe ser de 50 Hz para sistemas con conexión síncrona con un sistema interconectado. En condiciones de funcionamiento normales, el valor medio de la frecuencia fundamental medida a lo largo de 10 s deberá estar dentro de la escala de:

50 Hz ± 1 % (49,5 Hz .. 50,5 Hz) durante el 99,5 % de un año;

50 Hz + 4 % / - 6 % (es decir, 47 Hz .. 52 Hz) durante el 100 % del tiempo.

### **5.2.2 Variaciones de la tensión de suministro**

En condiciones de funcionamiento normales, durante cada periodo de una semana el 95 % de los valores  $U_{\rm Rms}$  medios para 10 min de la tensión de suministro deben estar dentro de la escala de  $U_{\text{Nom}}$  ± 10 %, y todos los valores U<sub>Rms</sub> de la tensión de suministro deben estar dentro de la escala de *UNom* + 10 % / - 15 %.

## **5.2.3 Caídas de tensión (valores indicativos)**

En condiciones de funcionamiento normales, el número esperado de caídas de tensión en un año puede oscilar entre algunas decenas y un millar. La mayoría de las caídas de tensión tienen una duración inferior a 1 s y una tensión retenida mayor del 40 %. No obstante, de manera infrecuente se pueden producir caídas de tensión de mayor profundidad y duración. En algunas zonas se pueden producir caídas de tensión con una tensión retenida de entre el 85 % y el 90 % de U<sub>Nom</sub> en raras ocasiones como resultado de la conmutación de cargar en instalaciones de usuarios de la red.

### **5.2.4 Interrupciones breves de la tensión de suministro**

En condiciones de funcionamiento normales, la incidencia anual de interrupciones breves de la tensión de suministro oscila entre algunas decenas y varios centenares. La duración de aproximadamente el 70 % de las interrupciones breves puede ser inferior a un segundo.

### **5.2.5 Interrupciones largas de la tensión de suministro**

En condiciones de funcionamiento normales, la frecuencia anual de las interrupciones de tensión accidentales con una duración de más de tres minutos puede ser de menos de 10 hasta un máximo de 50, dependiendo de la zona.

### **5.2.6 Desequilibrio de la tensión de suministro**

En condiciones de funcionamiento normales, durante cada periodo de una semana el 95 % de los valores RMS promedio para 10 min de la componente inversa (fundamental) de la tensión de suministro debe estar dentro de la escala del 0 % al 2 % de la componente directa (fundamental). En algunas zonas con instalaciones de usuarios parcialmente monofásicas o bifásicas se producen desequilibrios de aproximadamente el 3 % en terminales de suministro trifásicas.

### **5.2.7 Armónicos y THD de tensión**

En condiciones de funcionamiento normales, durante cada periodo de una semana el 95 % de los valores medios para 10 min de cada tensión armónica individual deben ser menores o iguales al valor dado en la siguiente tabla.

Asimismo, los valores de  $THD<sub>U</sub>$  de la tensión de suministro (incluidos todos los armónicos hasta el orden 40) deben ser menores o iguales al 8 %.

<span id="page-128-0"></span>

| Armónicos impares |                  |                | Armónicos pares  |       |                  |
|-------------------|------------------|----------------|------------------|-------|------------------|
| No múltiplos de 3 |                  | Múltiplos de 3 |                  |       |                  |
| Arm.              | <b>Tensión</b>   | Arm.           | <b>Tensión</b>   | Arm.  | <b>Tensión</b>   |
| orden             | relativa $(U_N)$ | orden          | relativa $(U_N)$ | orden | relativa $(U_N)$ |
| $5\phantom{.0}$   | 6,0%             | 3              | 5,0%             | 2     | 2,0%             |
|                   | 5,0%             | 9              | 1,5%             | 4     | 1,0%             |
| 11                | 3,5%             | 15             | 0,5%             | 6.24  | 0,5%             |
| 13                | 3,0%             | 21             | 0,5%             |       |                  |
| 17                | 2,0%             |                |                  |       |                  |
| 19                | 1,5%             |                |                  |       |                  |
| $\frac{23}{25}$   | 1,5%             |                |                  |       |                  |
|                   | 1,5%             |                |                  |       |                  |

*Tabla 5.6: Valores de las tensiones armónicas individuales en la alimentación* 

### **5.2.8 Tensión interarmónica**

El nivel de los interarmónicos se incrementa debido al desarrollo de convertidores de frecuencia y otros equipos de control similares. Estos niveles se están siendo sometidos a estudio, a falta de una mayor experiencia en el campo. En determinados casos los interarmónicos, incluso con bajos niveles, dan lugar a flickers (véase el apartado **Error! Reference source not found.**) o provocan interferencias en sistemas de control remoto.

### **5.2.9 Señalización de la red en la tensión de suministro**

En algunos países, las redes de distribución públicas pueden ser utilizadas por el proveedor para la transmisión de señales. Durante más del 99% del día, la media de 3 s de las tensiones de las señales debe ser menor o igual a los valores indicados en la siguiente figura.

![](_page_129_Figure_4.jpeg)

*Figura 5.14: Límites de los niveles de tensión de la señalización de red según la norma EN50160* 

## **5.2.10 Severidad de los flickers**

En condiciones de funcionamiento normales, en cualquier periodo de una semana la severidad de los flickers de larga duración causados por la fluctuación de tensión debe ser de *P*<sup>t</sup>t ≤ 1 durante el 95 % del tiempo.

### **5.2.11 Configuración del registrador PowerQ4 / PowerQ4 Plus para la inspección EN 50160**

El instrumento PowerQ4 / PowerQ4 Plus puede realizar inspecciones EN 50160 en todos los valores descritos en las secciones anteriores. Con el fin de simplificar el procedimiento, el PowerQ4 / PowerQ4 Plus cuenta con una configuración del registrador predefinida (EN510160) para hacerlo. Por defecto, también se incluyen en la inspección todos los valores de corriente (RMS, THD, etc.), lo que puede aportar información adicional para la inspección. Asimismo, durante la inspección de la calidad de la energía el usuario puede registrar simultáneamente otros parámetros, tales como la potencia, la energía y los armónicos de corriente.

Con el fin de recoger los eventos de tensión durante el registro, se deben activar las opciones de Incluir eventos de tensión en el registrador. Consulte los ajustes de los eventos de tensión en la sección**Error! Reference source not found.**.

![](_page_130_Picture_2.jpeg)

*Figura 5.15: Configuración predefinida del registrador para la norma EN50160* 

<span id="page-130-0"></span>Una vez finalizado el registro se realiza la inspección EN 50160 en el software PowerView v2. Consulte los detalles en el manual de PowerView v2.0. **Nota:** En el registro EN 50160 sólo se almacenan los valores promedio.

# **6 Especificaciones técnicas**

## **6.1 Especificaciones generales**

![](_page_131_Picture_173.jpeg)

\* El tiempo de carga y las horas de funcionamiento corresponden a pilas con una capacidad nominal de 2500mAh

## **6.2 Mediciones**

**Nota:** Con el fin de obtener la resolución y la precisión especificadas en esta sección, los datos de medición deben ser observados en el programa PowerView v2.0 (instantánea de forma de onda o vista online). La resolución de la pantalla del PowerQ4 / PowerQ4 está reducida debido a las restricciones de espacio de la pantalla y a la visibilidad mejorada de las mediciones presentadas (mayores fuentes en pantalla y espacio entre mediciones).

## **6.2.1 Descripción general**

![](_page_131_Picture_174.jpeg)

![](_page_132_Picture_195.jpeg)

**NOTA:** El instrumento dispone de 3 escalas de tensión. La escala se debe seleccionar en función de la tensión nominal de red, según la siguiente tabla.

![](_page_132_Picture_196.jpeg)

![](_page_132_Picture_197.jpeg)

**NOTA:** Compruebe que todas las pinzas de tensión estén conectadas durante el periodo de medición y registro. Las pinzas de tensión no conectadas pueden provocar interferencias electromagnéticas y activar falsos eventos. Es recomendable puentearlas con la entrada de tensión de neutro del instrumento.

### **6.2.2 Tensiones de fase**

#### *UpRms, p: [1, 2, 3, 4, N]*

![](_page_132_Picture_198.jpeg)

#### *UpRms(1/2) p: [1, 2, 3, 4, N], AC+DC*

![](_page_132_Picture_199.jpeg)

#### *CfUp, p: [1, 2, 3, 4, N], AC+DC*

![](_page_132_Picture_200.jpeg)

#### *UpPk: p: [1, 2, 3, 4, N], AC+DC*

![](_page_132_Picture_201.jpeg)

## **6.2.3 Tensiones de línea**

#### *UpgRms, pg: [12, 23, 31], AC+DC*

![](_page_133_Picture_206.jpeg)

#### *UpRms(1/2) pg: [12, 23, 31], AC+DC*

![](_page_133_Picture_207.jpeg)

#### *CfUpg, pg: [12, 23, 31], AC+DC*

![](_page_133_Picture_208.jpeg)

#### *UpgPk, pg: [12, 23, 31], AC+DC*

![](_page_133_Picture_209.jpeg)

### **6.2.4 Corriente**

Impedancia de entrada: 100 kΩ

#### *IpRms, p: [1, 2, 3, 4, N], AC+DC*

![](_page_133_Picture_210.jpeg)

URMS – Tensión RMS medida en la entrada de corriente

#### *Valor pico IpPk, INPk, p: [1, 2, 3, 4, N], AC+DC*

![](_page_133_Picture_211.jpeg)

 $U_{\text{PK}}$  – Tensión pico medida en la entrada de corriente

#### *Ip½ Rms, p: [1, 2, 3, 4, N], AC+DC*

![](_page_133_Picture_212.jpeg)

URMS – Tensión RMS (½) medida en la entrada de corriente

#### *Factor de cresta CfIp p: [1, 2, 3, 4, N], AC+DC*

![](_page_134_Picture_366.jpeg)

#### *Precisión de la corriente con pinzas*

![](_page_134_Picture_367.jpeg)

**Nota:** La precisión total se calcula como:

Incertidum breSist. = 1, 15  $\sqrt{\text{l}$ ncertidum brePowerQ4<sup>2</sup> + Incertidum brePinza<sup>2</sup>

## **6.2.5 Frecuencia**

![](_page_134_Picture_368.jpeg)

### **6.2.6 Medidor de flickers**

![](_page_134_Picture_369.jpeg)

\* Garantizada únicamente en la escala de frecuencia 49 ÷ 51Hz.

### **6.2.7 Potencia**

![](_page_134_Picture_370.jpeg)

![](_page_135_Picture_248.jpeg)

*\*Los valores de precisión son válidos si cos φ ≥ 0.80, l ≥ 10 % I<sub>Nom</sub> y U ≥ 80 % U<sub>Nom</sub> \*\*Los valores de precisión son válidos si sin φ ≥ 0.50, l ≥ 10 % I<sub>Nom</sub> y U ≥ 80 % U<sub>Nom</sub> \*\*\*Los valores de precisión son válidos si cos φ ≥ 0.50, l ≥ 10 % I<sub>Nom</sub> y U ≥ 80 % U<sub>Nom</sub>* 

## **6.2.8 Factor de potencia (Pf)**

![](_page_135_Picture_249.jpeg)

## **6.2.9 Factor de desplazamiento (Cos φ)**

![](_page_135_Picture_250.jpeg)

## **6.2.10 Energía**

![](_page_135_Picture_251.jpeg)

![](_page_136_Picture_242.jpeg)

*\*Los valores de precisión son válidos si cos φ 0.80, I 10 % INom y U 80 % UNom \*\*Los valores de precisión son válidos si sin*  $\varphi$  *≥ 0.50, I ≥ 10 % I<sub>Nom</sub> y U ≥ 80 % U<sub>Nom</sub> \*\*\*Los valores de precisión son válidos si cos φ ≥ 0.50, l ≥ 10 % I<sub>Nom</sub> y U ≥ 80 % U<sub>Nom</sub>* 

## **6.2.11 Armónicos y THD de tensión**

![](_page_136_Picture_243.jpeg)

U<sub>Nom</sub>: tensión nominal (RMS)

 $Uh_N:$  tensión armónica medida

 $N$ : componente armónico 1<sup>o</sup> ÷ 50<sup>o</sup>

![](_page_136_Picture_244.jpeg)

 $U_{\text{Nom}}$ : tensión nominal (RMS)

## **6.2.12 Armónicos y THD de corriente**

![](_page_136_Picture_245.jpeg)

 $I_{\text{Nom}}$ : corriente nominal (RMS)

 $Ih_N$ : corriente armónica medida

 $N$ : componente armónico 1<sup>o</sup> ÷ 50<sup>o</sup>

![](_page_136_Picture_246.jpeg)

 $I_{\text{Nom}}$ : Corriente nominal (RMS)

## **6.2.13 Interarmónicos de tensión[14](#page-137-0)**

![](_page_137_Picture_245.jpeg)

U<sub>Nom</sub>: tensión nominal (RMS)

 $Uih_N$ : tensión armónica medida

 $N$ : componente interarmónico 1<sup>o</sup> ÷ 50<sup>o</sup>

## **6.2.14 Interarmónicos de corriente[15](#page-137-1)**

![](_page_137_Picture_246.jpeg)

I<sub>Nom</sub>: corriente nominal (RMS)

 $Ih_N$ : corriente interarmónica medida

 $N$ : componente interarmónico 1<sup>o</sup> ÷ 50<sup>o</sup>

### **6.2.15 Señalización[16](#page-137-2)**

![](_page_137_Picture_247.jpeg)

 $U_{\text{Nom}}$ : corriente nominal (RMS)

 $I<sub>h</sub>$ : corriente de señalización medida

#### **6.2.16 Desequilibrio**

![](_page_137_Picture_248.jpeg)

### **6.2.17 Incertidumbre de tiempo y duración**

#### *Incertidumbre del reloj en tiempo real (RTC)*

![](_page_137_Picture_249.jpeg)

#### *Duración de los eventos y marca de tiempo e incertidumbre del registrador*

![](_page_137_Picture_250.jpeg)

1

<span id="page-137-0"></span><sup>&</sup>lt;sup>14</sup> Sólo en PowerQ4 Plus

<span id="page-137-1"></span> $15$  Sólo en PowerQ4 Plus

<span id="page-137-2"></span><sup>16</sup> Sólo en PowerQ4 Plus

## **6.2.18 Temperatura**

![](_page_138_Picture_37.jpeg)

## **6.3 Registradores**

## **6.3.1 Registrador general**

![](_page_139_Picture_189.jpeg)

# **6.3.2 Registrador de forma de onda[17](#page-139-0)**

![](_page_139_Picture_190.jpeg)

<span id="page-139-0"></span><sup>17</sup> Sólo en PowerQ4 Plus

1

## **6.3.3 Registrador de corrientes de arranque/rápidas[18](#page-140-0)**

![](_page_140_Picture_190.jpeg)

## **6.3.4 Instantánea de forma de onda**

![](_page_140_Picture_191.jpeg)

## **6.3.5 Registrador de sobretensiones transitorias[19](#page-140-1)**

![](_page_140_Picture_192.jpeg)

1

<span id="page-140-0"></span><sup>&</sup>lt;sup>18</sup> Sólo en PowerQ4 Plus

<span id="page-140-1"></span><sup>&</sup>lt;sup>19</sup> Sólo en PowerQ4 Plus

## **6.4 Cumplimiento con las normas**

## **6.4.1 Cumplimiento con la norma IEC 61557-12**

#### *Características generales y esenciales*

![](_page_141_Picture_222.jpeg)

#### *Características de las mediciones*

![](_page_141_Picture_223.jpeg)

(1) - La escala de medición depende del sensor de corriente. No obstante, según la norma IEC 61557-12, si la I<sub>Nom</sub> del sensor de corriente se define como I<sub>Nom</sub> =  $k \cdot \overline{A}/V$ , la escala de medición es:  $2\%$   $V_{\text{Norm}}$  ÷ 200 %  $V_{\text{Norm}}$ .

## **6.4.2 Cumplimiento con la norma IEC 61000-4-30**

![](_page_142_Picture_171.jpeg)

(1) El instrumento cumple con los requisitos de incertidumbre para las señales dentro de la escala de medición.

(2) El instrumento tolera señales en la escala de cantidad de influencia sin cambiar la medición de otros parámetros fuera del requisito de incertidumbre, y sin daños para el instrumento.

(3) Agregación RMS conforme a IEC 61000-4-30 sección 4.4 y 4.5, aritmética conforme a la sección **Error! Reference source not found.** de este manual.

(4) Garantizado únicamente en la escala de frecuencia 49 ÷ 51Hz
# **7 Mantenimiento**

# **7.1 Colocación de las pilas en el instrumento**

- 1. Asegúrese de que el adaptador/cargador de alimentación y los cables de medición están desconectados y el instrumento está apagado.
- 2. Coloque las pilas tal como se indica en la figura de más abajo (inserte las pilas correctamente, de lo contrario el instrumento no funcionará y las pilas pueden descargarse o sufrir daños).

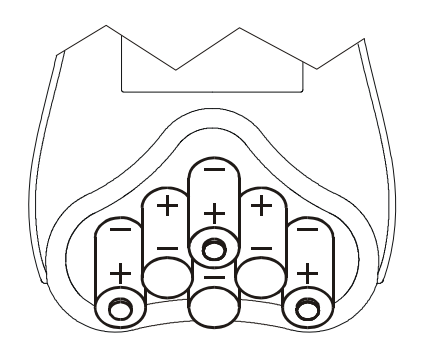

*Figure 7.1: Colocación de las pilas* 

3. Gire la parte de la pantalla del instrumento de forma que quede a un nivel inferior al del portapilas (*vea la figura de más abajo*) y coloque la tapa sobre las pilas.

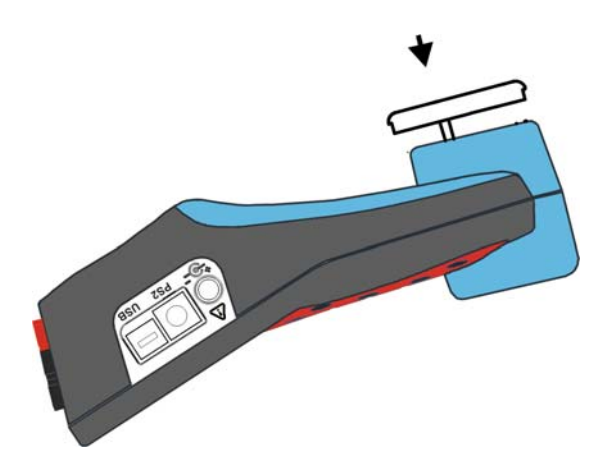

*Figura 7.2: Cierre del portapilas* 

4. Atornille la tapa al instrumento.

Si el instrumento no se va a utilizar durante un largo periodo de tiempo, retire todas las pilas del portapilas. Las pilas pueden suministrar alimentación al instrumento durante aproximadamente 15 horas.

# **¡Advertencias!**

- **Cuando sea necesario reemplazar las pilas, apague el instrumento antes de abrir la tapa del compartimento de las pilas.**
- **Existen tensiones peligrosas en el interior del instrumento. Desconecte todos los cables de prueba, retire el cable de suministro de energía y apague el instrumento antes de retirar la tapa del compartimento de las pilas.**
- **Utilice únicamente el adaptador/cargador suministrado por el fabricante o el distribuidor del equipo, con el fin de evitar posibles incendios o descargas eléctricas.**
- **Se recomienda utilizar pilas de NiMH recargables de tipo HR 6 (tamaño AA). El tiempo de carga y las horas de funcionamiento indicados corresponden a unas pilas con una capacidad nominal de 2500 mAh.**
- **No utilice pilas normales mientras el adaptador/cargador está conectado, de lo contrario podrían explotar.**
- **No mezcle pilas de diferentes tipos, marcas, antigüedad o niveles de carga.**
- **Cuando cargue las pilas por primera vez, asegúrese de cargarlas durante un mínimo de 24 horas antes de encender el instrumento.**

# **7.2 Pilas**

El instrumento contiene pilas recargables de NiMh. Estas pilas sólo deben ser sustituidas por pilas del mismo tipo definido en la etiqueta de la tapa del compartimento de las pilas o en este manual.

Si es necesario sustituir las pilas, se deben sustituir las seis. Asegúrese de que las pilas se encuentran instaladas con la polaridad correcta. Una polaridad incorrecta puede dañar las pilas y/o el instrumento.

#### *Precauciones para la carga de pilas nuevas o que no se han utilizado durante un largo periodo de tiempo*

Durante la carga de las pilas nuevas o que llevan tiempo sin ser utilizadas (durante más de tres meses) se pueden producir procesos químicos impredecibles. Las pilas de NiMH y NiCd se ven afectadas en distinta medida (lo que en ocasiones se denomina efecto memoria). Debido a ello, el tiempo de funcionamiento se puede ver reducido significativamente durante los ciclos iniciales de carga y descarga.

Por este motivo, se recomienda:

- Cargar completamente las pilas
- Descargar completamente las pilas (se puede conseguir trabajando normalmente con el instrumento).
- Repetir el ciclo de carga y descarga durante un mínimo de dos veces (se recomienda hacer cuatro ciclos).

Cuando se utilizan cargadores de pilas inteligentes externos, se realiza automáticamente un ciclo de carga y descarga.

Una vez realizado este procedimiento, se restablece la capacidad normal de las pilas. El tiempo de funcionamiento del instrumento se ajustará a las especificaciones técnicas.

#### *Notas*

El cargador del instrumento es un cargador para grupos de pilas. Esto significa que las pilas están conectadas en serie durante la carga, de manera que todas ellas deben estar en un estado similar (carga similar, mismo tipo y antigüedad).

Incluso una sola pila deteriorada (o de diferente tipo) puede hacer que todo el grupo de pilas se cargue de forma inadecuada (calentamiento del grupo, reducción significativa del tiempo de funcionamiento).

Si después de realizar varios ciclos de carga y descarga no se consigue ninguna mejora, será necesario determinar el estado de cada una de las pilas (comparando sus tensiones, comprobándolas en un cargador, etc.). Es bastante probable que sólo algunas de las pilas estén deterioradas.

Los efectos descritos más arriba no deben ser confundidos con la reducción normal de la capacidad de las pilas con el transcurso del tiempo. Todas las pilas recargables pierden parte de su capacidad con las sucesivas cargas y descargas. La reducción real de la capacidad con relación al número de ciclos de carga depende del tipo de pila, y se encuentra indicada en las especificaciones técnicas del fabricante de las pilas.

### **7.3 Consideraciones sobre el suministro eléctrico**

# **Advertencias**

- **Utilice únicamente el cargador suministrado por el fabricante.**
- **Desconecte el adaptador de corriente si utiliza pilas normales (no recargables).**

Cuando se utiliza el adaptador/cargador original, el instrumento se encuentra completamente operativo inmediatamente después de encenderlo. Las pilas se cargan al mismo tiempo, siendo el tiempo de carga nominal de 4 horas.

Las pilas se cargan cada vez que el adaptador/cargador está conectado al instrumento. El circuito de protección incorporado controla el procedimiento de carga y garantiza la máxima duración de las pilas.

Si el instrumento permanece sin pilas y sin el cargador durante más de 2 minutos, los ajustes de hora y fecha se reinician.

## **7.4 Limpieza**

Para limpiar la superficie del instrumento, utilice un paño suave ligeramente humedecido con agua jabonosa o alcohol. A continuación, deje que el instrumento se seque por completo antes de utilizarlo.

#### **Advertencias**

- **No utilice líquidos derivados del petróleo o hidrocarburos.**
- **No derrame el líquido limpiador por encima del instrumento.**

## **7.5 Calibración periódica**

Para garantizar que las mediciones sean correctas, es esencial que el instrumento sea calibrado de manera regular. Si se utiliza constantemente de manera diaria, se recomienda una calibración periódica cada seis meses, de lo contrario será suficiente con una calibración anual.

# **7.6 Servicio de asistencia**

En caso de que sea necesario reparar el instrumento dentro o fuera del periodo de garantía, póngase en contacto con su distribuidor para obtener más información.

# **7.7 Resolución de problemas**

Si se pulsa el botón *Esc* mientras se enciende el instrumento, éste no se pondrá en marcha. Debe retirar las pilas y volver a colocarlas. Después de esto, el instrumento se pone en marcha normalmente.

Dirección del fabricante*:* 

METREL d.d. Ljubljanska 77, SI-1354 Horjul, Eslovenia

Tel: +(386) 1 75 58 200 Fax: +(386) 1 75 49 095 Correo electrónico: metrel@metrel.si http://www.metrel.si